# **Data Analysis and Visualization Using Python**

Analyze Data to Create Visualizations for BI Systems —

Dr. Ossama Embarak

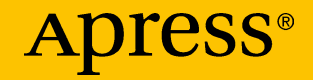

# **Data Analysis and Visualization Using Python**

**Analyze Data to Create Visualizations for BI Systems**

**Dr. Ossama Embarak**

Apress<sup>®</sup>

#### *Data Analysis and Visualization Using Python*

Dr. Ossama Embarak Higher Colleges of Technology, Abu Dhabi, United Arab Emirates

#### ISBN-13 (pbk): 978-1-4842-4108-0 ISBN-13 (electronic): 978-1-4842-4109-7 <https://doi.org/10.1007/978-1-4842-4109-7>

Library of Congress Control Number: 2018964118

#### Copyright © 2018 by Dr. Ossama Embarak

This work is subject to copyright. All rights are reserved by the Publisher, whether the whole or part of the material is concerned, specifically the rights of translation, reprinting, reuse of illustrations, recitation, broadcasting, reproduction on microfilms or in any other physical way, and transmission or information storage and retrieval, electronic adaptation, computer software, or by similar or dissimilar methodology now known or hereafter developed.

Trademarked names, logos, and images may appear in this book. Rather than use a trademark symbol with every occurrence of a trademarked name, logo, or image we use the names, logos, and images only in an editorial fashion and to the benefit of the trademark owner, with no intention of infringement of the trademark.

The use in this publication of trade names, trademarks, service marks, and similar terms, even if they are not identified as such, is not to be taken as an expression of opinion as to whether or not they are subject to proprietary rights.

While the advice and information in this book are believed to be true and accurate at the date of publication, neither the authors nor the editors nor the publisher can accept any legal responsibility for any errors or omissions that may be made. The publisher makes no warranty, express or implied, with respect to the material contained herein.

Managing Director, Apress Media LLC: Welmoed Spahr Acquisitions Editor: Nikhil Karkal Development Editor: Matthew Moodie Coordinating Editor: Divya Modi

Cover designed by eStudioCalamar

Cover image designed by Freepik (www.freepik.com)

Distributed to the book trade worldwide by Springer Science+Business Media New York, 233 Spring Street, 6th Floor, New York, NY 10013. Phone 1-800-SPRINGER, fax (201) 348-4505, e-mail orders-ny@springer-sbm.com, or visit www.springeronline.com. Apress Media, LLC is a California LLC and the sole member (owner) is Springer Science + Business Media Finance Inc (SSBM Finance Inc). SSBM Finance Inc is a **Delaware** corporation.

For information on translations, please e-mail rights@apress.com, or visit www.apress.com/ rights-permissions.

Apress titles may be purchased in bulk for academic, corporate, or promotional use. eBook versions and licenses are also available for most titles. For more information, reference our Print and eBook Bulk Sales web page at www.apress.com/bulk-sales.

Any source code or other supplementary material referenced by the author in this book is available to readers on GitHub via the book's product page, located at www.apress.com/978-1- 4842-4108-0. For more detailed information, please visit www.apress.com/source-code.

Printed on acid-free paper

*This book is dedicated to my family—my mother, my father, and all my brothers—for their endless support.*

## **Table of Contents**

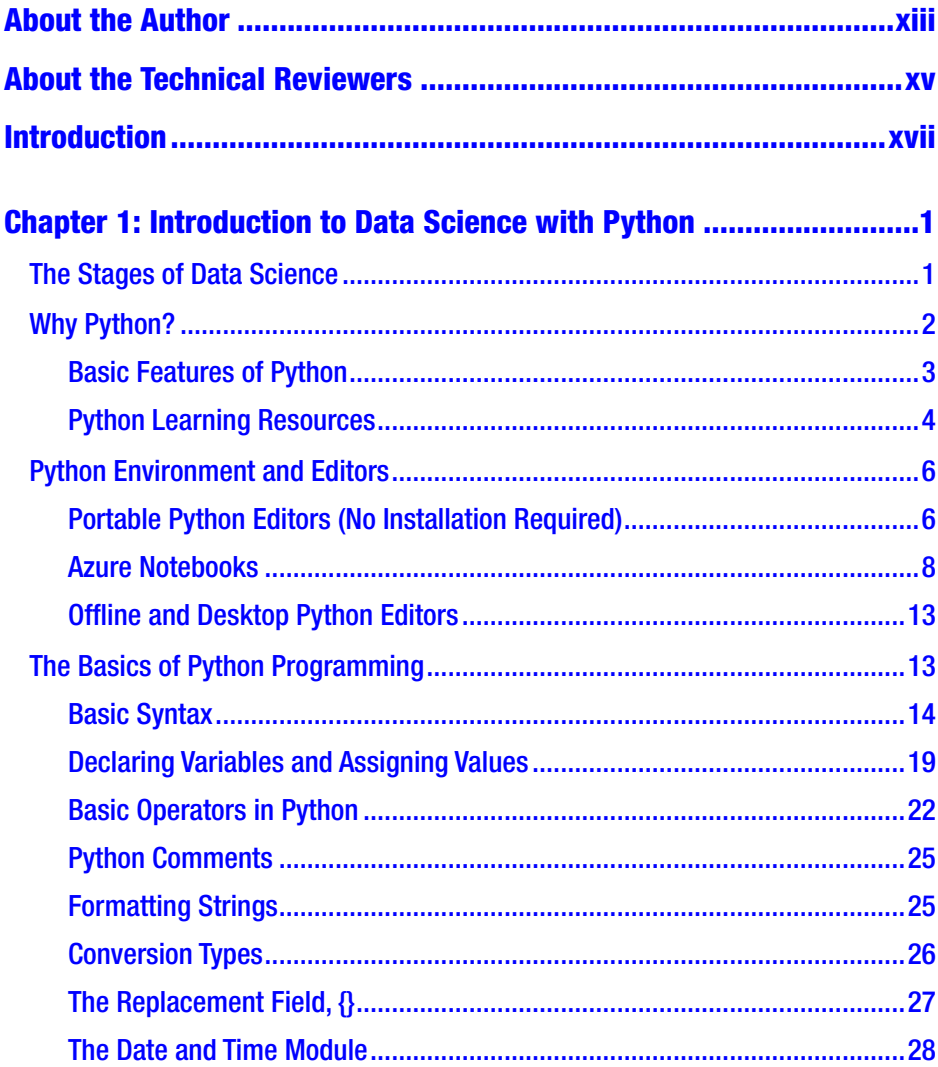

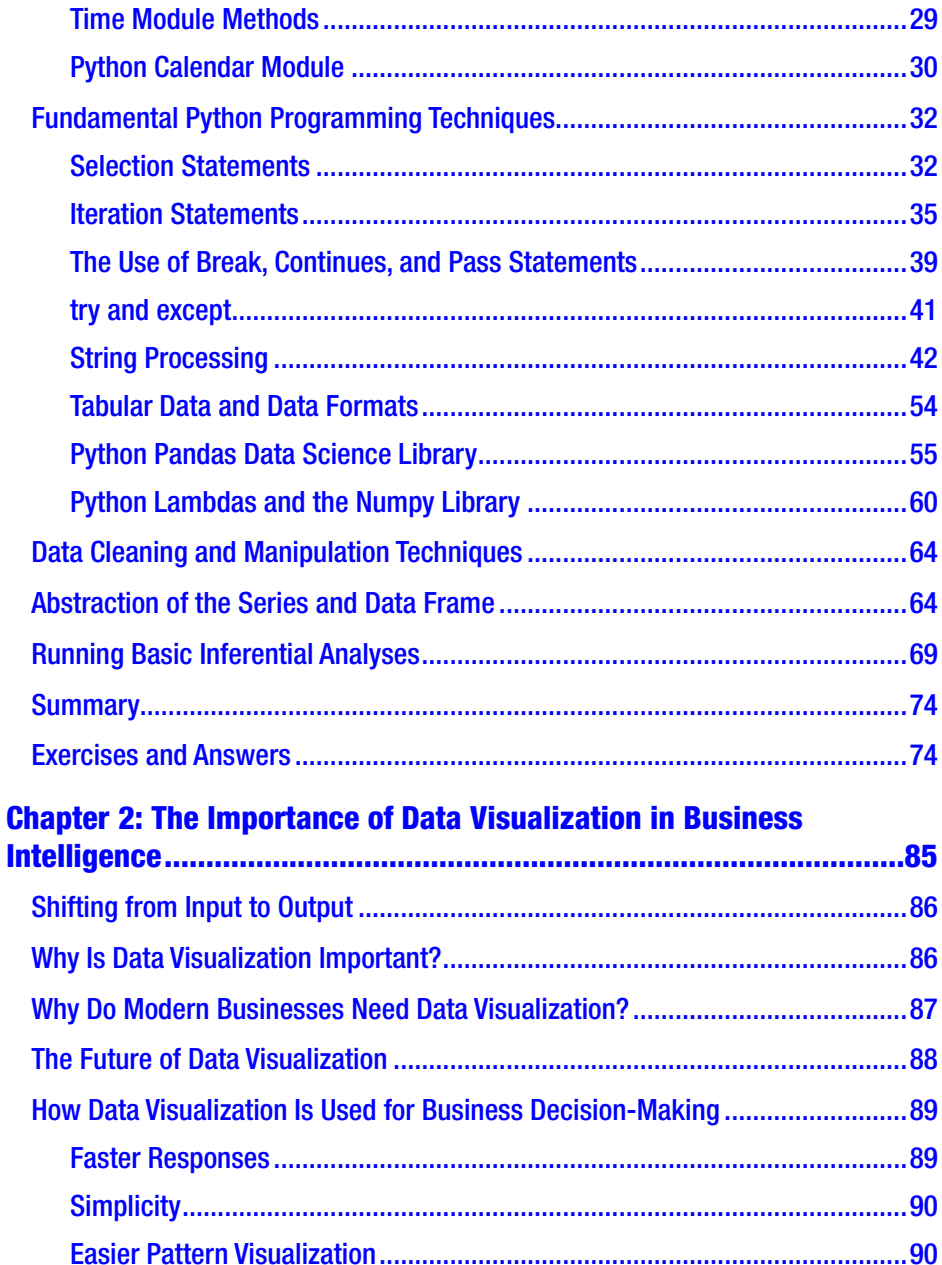

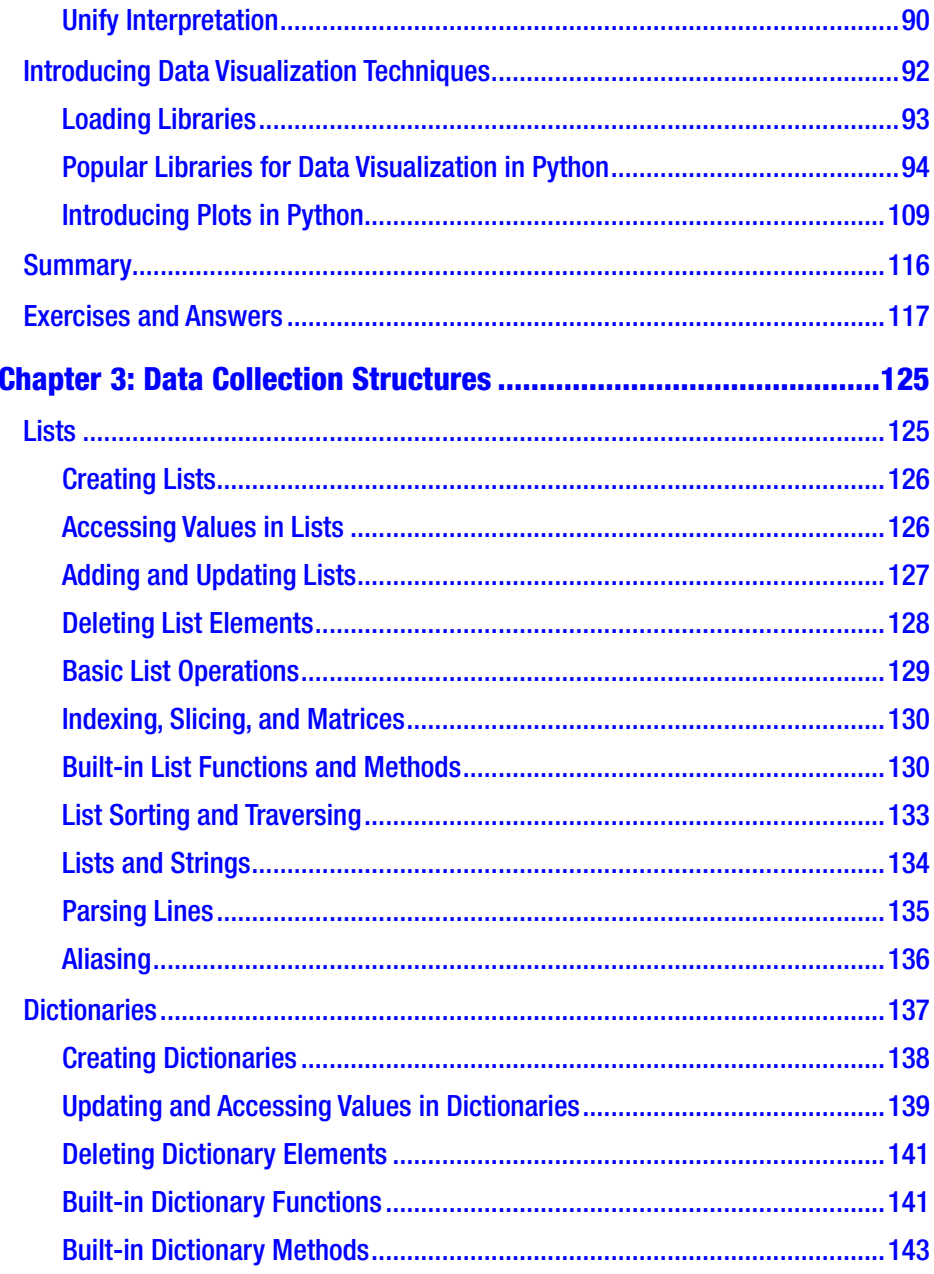

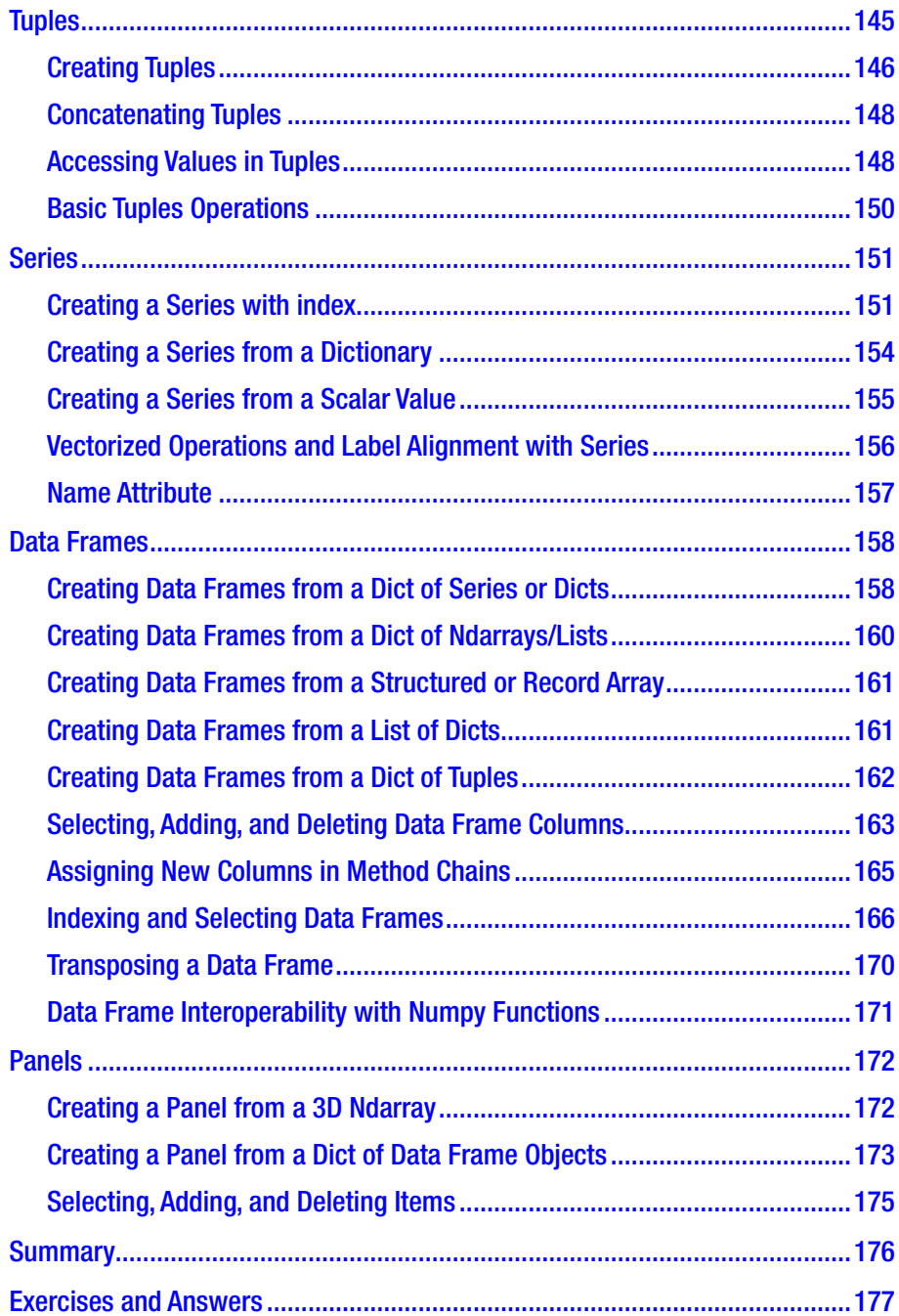

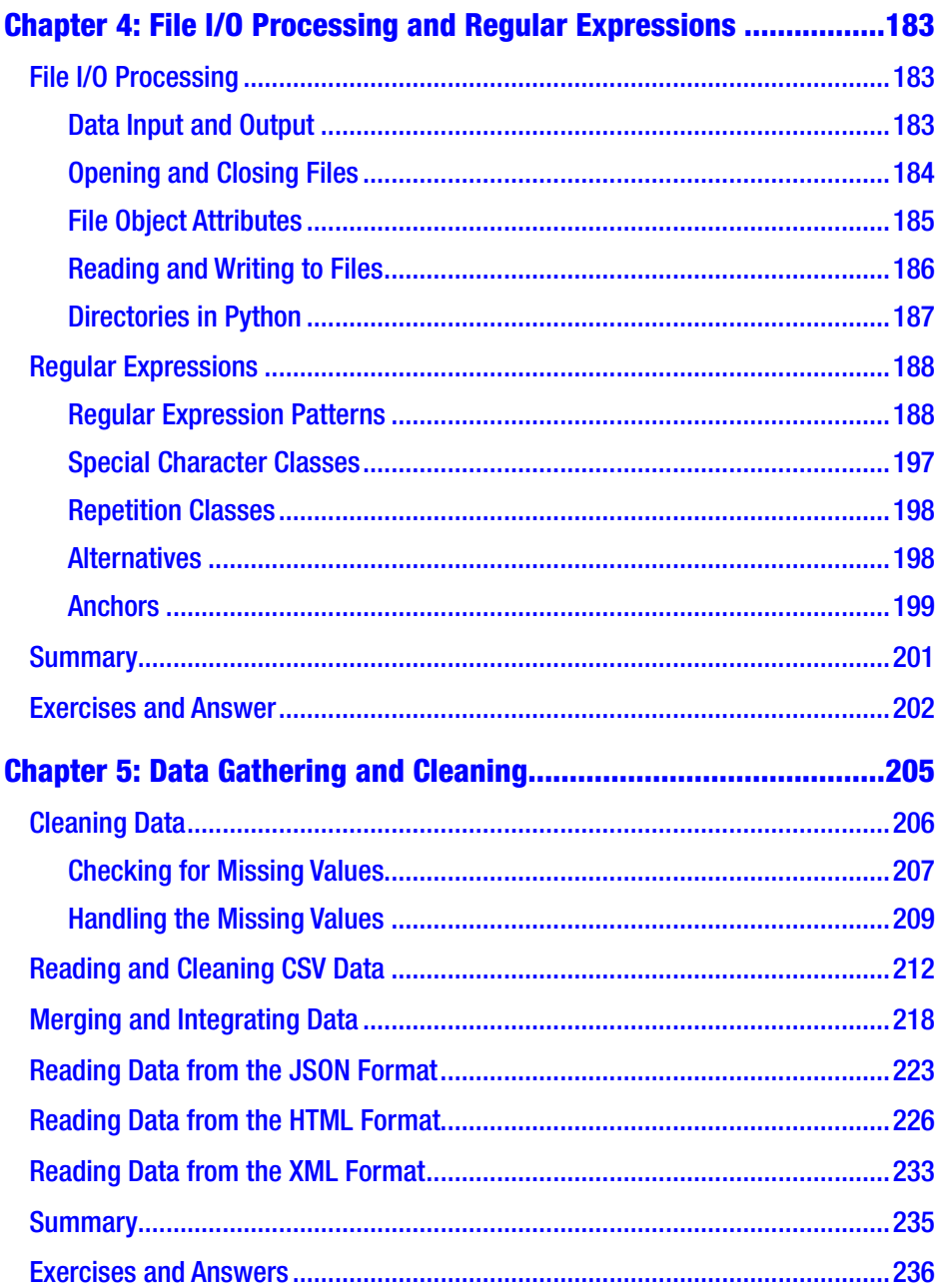

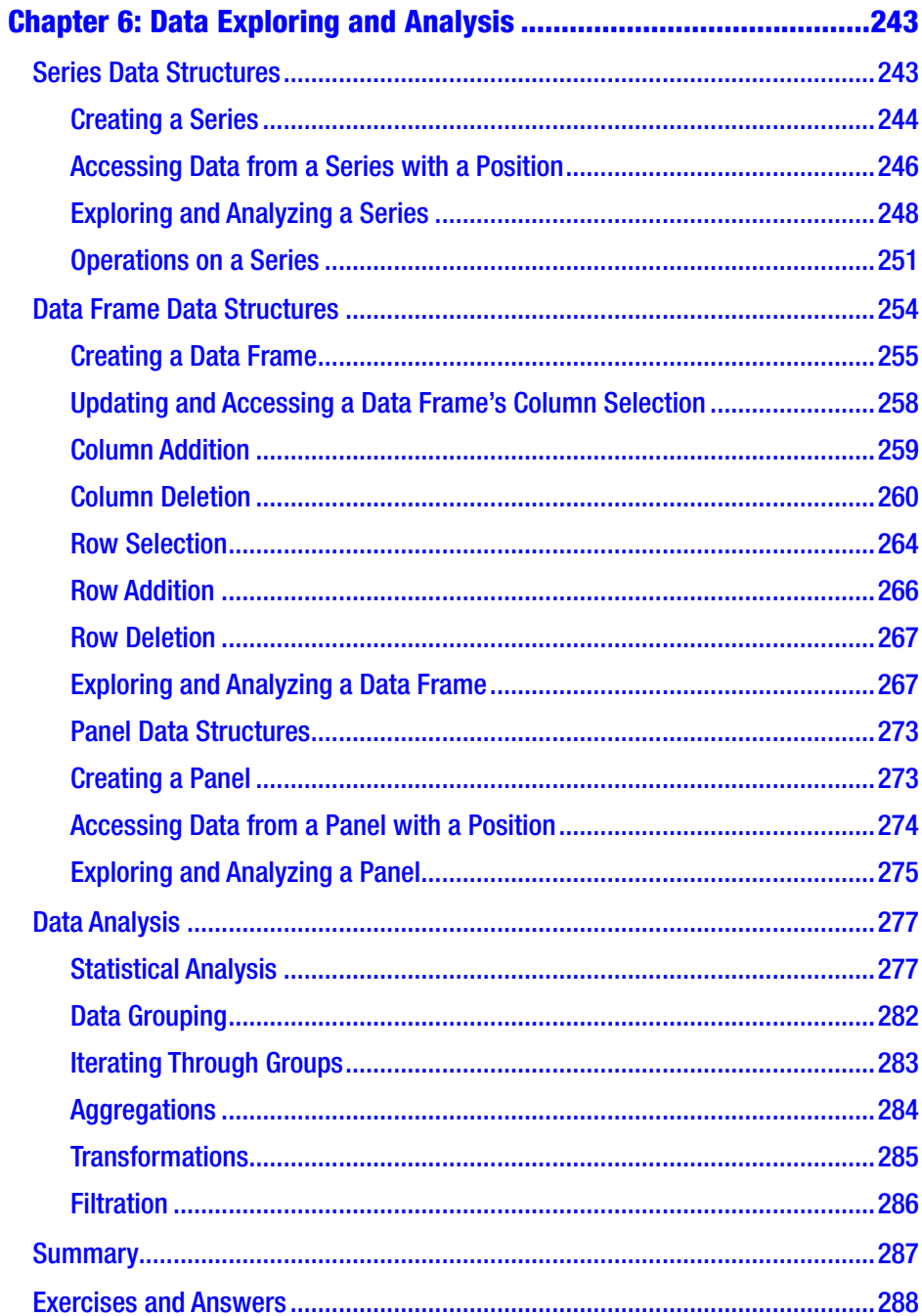

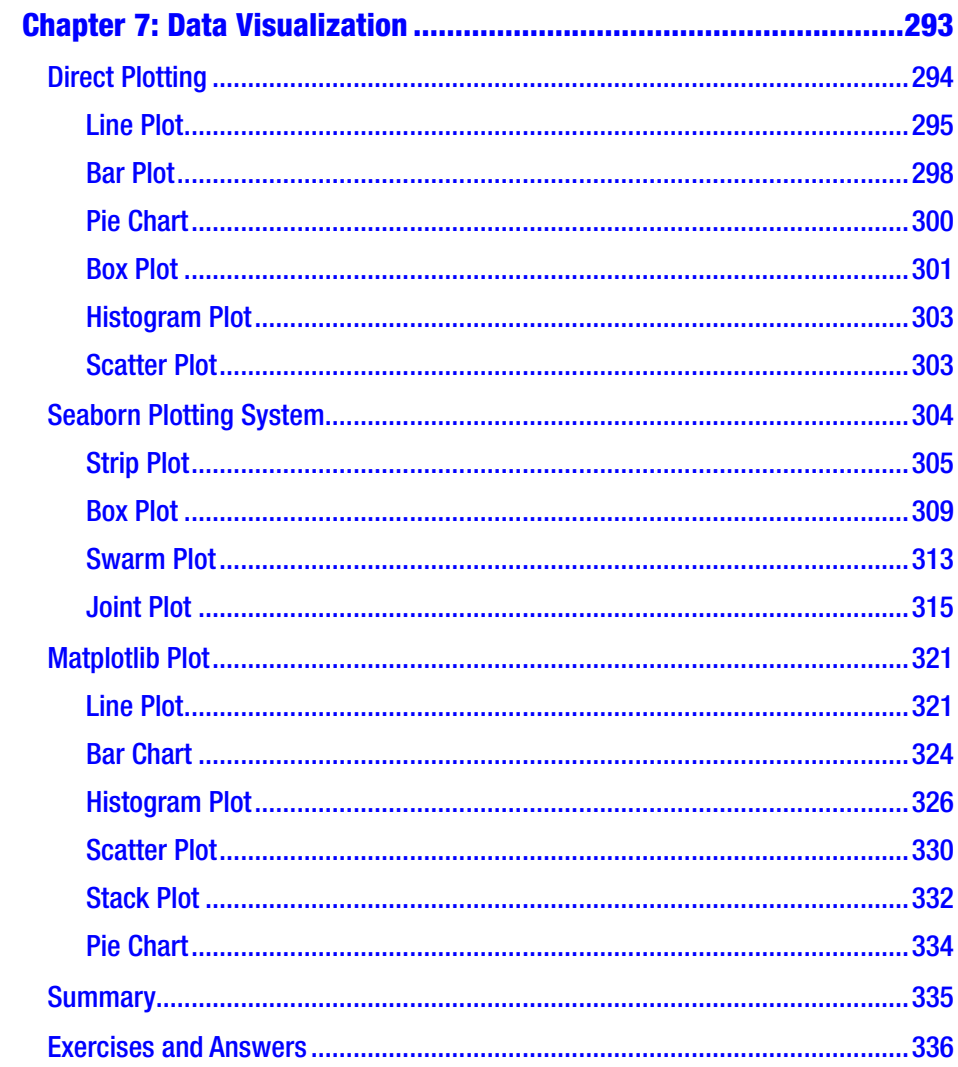

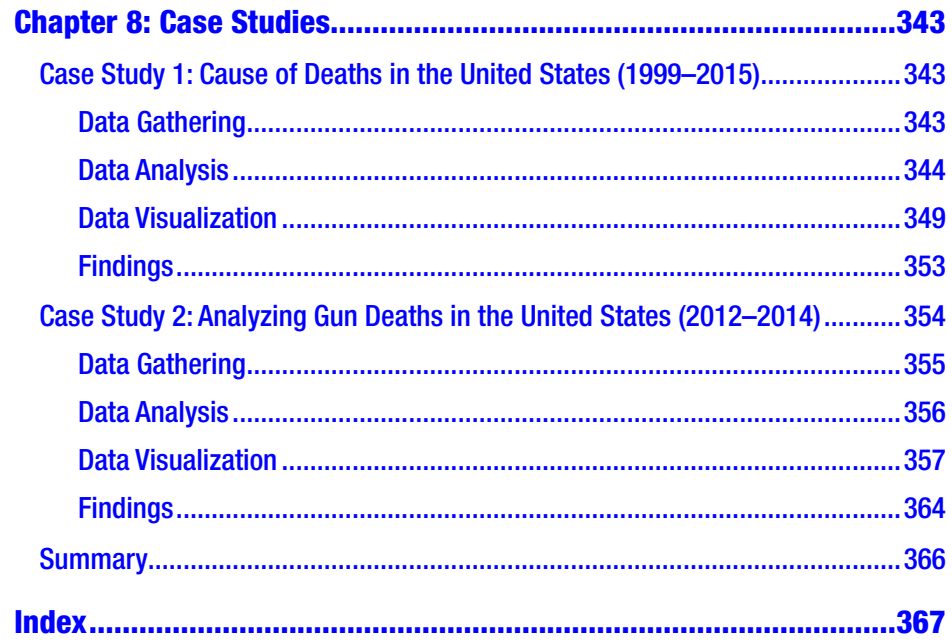

## <span id="page-12-0"></span>**About the Author**

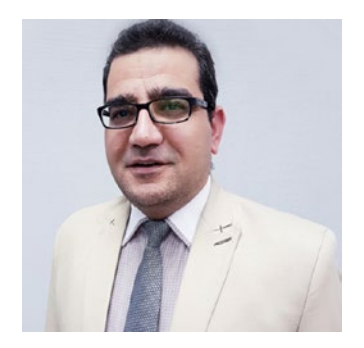

**Dr. Ossama Embarak** holds a PhD in computer and information science from Heriot-Watt University in Scotland, UK. He has more than two decades of research and teaching experience with a number of programming languages including C++, Java, C#, R,Python, etc. He is currently the lead CIS program coordinator for Higher Colleges

of Technology, UAE's largest applied higher educational institution, with more than 23,000 students attending campuses throughout the region.

Recently, he received an interdisciplinary research grant of 199,000 to implement a machine learning system for mining students' knowledge and skills.

He has participated in many scholarly activities as a reviewer and editor for journals in the fields of computer and information science including artificial intelligence, data mining, machine learning, mobile and web technologies. He supervised a large number of graduation projects, as well as he has published numerous papers about data mining, users online privacy, semantic web structure and knowledge discovery. Also he participated as a co-chair for numerous regional and international conferences.

# <span id="page-13-0"></span>**About the Technical Reviewers**

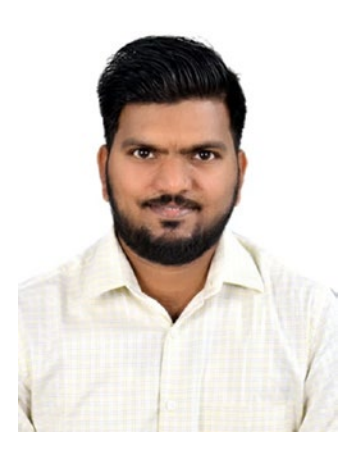

**Shankar Rao Pandala** is a data scientist at Cognizant. He has a bachelor's degree in computer science and a master's degree in financial markets. His work experience spans finance, healthcare, manufacturing, and consulting. His area of interest is artificial intelligence for trading.

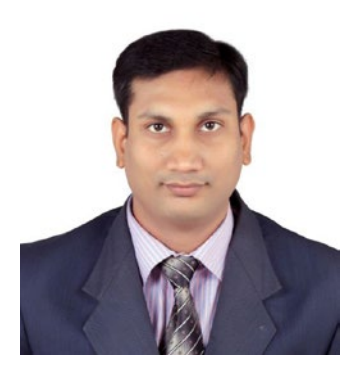

**Prashant Sahu** has a bachelor's of technology from NIT Rourkela (2003) and is currently pursuing a doctorate from the Indian Institute of Technology, Bombay, in the area of instrumentation, data analytics, modeling, and simulation applied to semiconductor materials and devices. He is currently the head of training services at Tech Smart Systems in Pune, India. He is also mentoring the startup

Bharati Robotic Systems (India) as an SVP of innovation. He has more than 15 years of experience in research, automation, simulation and modeling, data analytics, image processing, control systems, optimization algorithms, genetic algorithms, cryptography, and more, and he has handled many

#### ABOUT THE TECHNICAL REVIEWERS

projects in these areas from academia and industry. He has conducted several faculty development training programs across India and has conducted corporate training for software companies across India. He is also an external examiner for B.E./M.E. projects and a member of the Syllabus Revision Committee at the University of Pune.

## <span id="page-15-0"></span>**Introduction**

This book looks at Python from a data science point of view and teaches the reader proven techniques of data visualization that are used to make critical business decisions. Starting with an introduction to data science using Python, the book then covers the Python environment and gets you acquainted with editors like Jupyter Notebooks and the Spyder IDE. After going through a primer on Python programming, you will grasp the fundamental Python programming techniques used in data science. Moving on to data visualization, you will learn how it caters to modern business needs and is key to decision-making. You will also take a look at some popular data visualization libraries in Python. Shifting focus to collecting data, you will learn about the various aspects of data collections from a data science perspective and also take a look at Python's data collection structures. You will then learn about file I/O processing and regular expressions in Python, followed by techniques to gather and clean data. Moving on to exploring and analyzing data, you will look at the various data structures in Python. Then, you will take a deep dive into data visualization techniques, going through a number of plotting systems in Python. In conclusion, you will go through two detailed case studies, where you'll get a chance to revisit the concepts you've grasped so far.

This book is for people who want to learn Python for the data science field in order to become data scientists. No specific programming prerequisites are required besides having basic programming knowledge.

#### INTRODUCTION

Specifically, the following list highlights what is covered in the book:

- Chapter [1](#page-19-0) introduces the main concepts of data science and its life cycle. It also demonstrates the importance of Python programming and its main libraries for data science processing. You will learn how different Python data structures are used in data science applications. You will learn how to implement an abstract series and a data frame as a main Python data structure. You will learn how to apply basic Python programming techniques for data cleaning and manipulation. You will learn how to run the basic inferential statistical analyses. In addition, exercises with model answers are given for practicing real-life scenarios.
- Chapter [2](#page-102-0) demonstrates how to implement data visualization in modern business. You will learn how to recognize the role of data visualization in decisionmaking and how to load and use important Python libraries for data visualization. In addition, exercises with model answers are given for practicing real-life scenarios.
- Chapter [3](#page-142-0) illustrates data collection structures in Python and their implementations. You will learn how to identify different forms of collection in Python. You will learn how to create lists and how to manipulate list content. You will learn about the purpose of creating a dictionary as a data container and its manipulations. You will learn how to maintain data in a tuple form and what the differences are between tuple structures and dictionary structures, as well as the basic tuples operations. You will learn how to create a series from

other data collection forms. You will learn how to create a data frame from different data collection structures and from another data frame. You will learn how to create a panel as a 3D data collection from a series or data frame. In addition, exercises with model answers are given for practicing real-life scenarios.

- Chapter [4](#page-199-0) shows how to read and send data to users, read and pull data stored in historical files, and open files for reading, writing, or for both. You will learn how to access file attributes and manipulate sessions. You will learn how to read data from users and apply casting. You will learn how to apply regular expressions to extract data, use regular expression alternatives, and use anchors and repetition expressions for data extractions as well. In addition, exercises with model answers are given for practicing real-life scenarios.
- Chapter [5](#page-221-0) covers data gathering and cleaning to have reliable data for analysis. You will learn how to apply data cleaning techniques to handle missing values. You will learn how to read CSV data format offline or pull it directly from online clouds. You will learn how to merge and integrate data from different sources. You will learn how to read and extract data from the JSON, HTML, and XML formats. In addition, exercises with model answers are given for practicing real-life scenarios.
- Chapter [6](#page-258-0) shows how to use Python scripts to explore and analyze data in different collection structures. You will learn how to implement Python techniques to explore and analyze a series of data, create a series,

#### INTRODUCTION

access data from a series with a position, and apply statistical methods on a series. You will learn how to explore and analyze data in a data frame, create a data frame, and update and access data in a data frame structure. You will learn how to manipulate data in a data frame such as including columns, selecting rows, adding, or deleting data, and applying statistical operations on a data frame. You will learn how to apply statistical methods on a panel data structure to explore and analyze stored data. You will learn how to statistically analyze grouped data, iterate through groups, and apply aggregations, transformations, and filtration techniques. In addition, exercises with model answers are given for practicing real-life scenarios.

- Chapter [7](#page-308-0) shows how to visualize data from different collection structures. You will learn how to plot data from a series, a data frame, or a panel using Python plotting tools such as line plots, bar plots, pie charts, box plots, histograms, and scatter plots. You will learn how to implement the Seaborn plotting system using strip plots, box plots, swarm plots, and joint plots. You will learn how to implement Matplotlib plotting using line plots, bar charts, histograms, scatter plots, stack plots, and pie charts. In addition, exercises with model answers are given for practicing real-life scenarios.
- Chapter [8](#page-358-0) investigates two real-life case studies, starting with data gathering and moving through cleaning, data exploring, data analysis, and visualizing. Finally, you'll learn how to discuss the study findings and provide recommendations for decision-makers.

## <span id="page-19-0"></span>**CHAPTER 1**

# **Introduction to Data Science with Python**

The amount of digital data that exists is growing at a rapid rate, doubling every two years, and changing the way we live. It is estimated that by 2020, about 1.7MB of new data will be created every second for every human being on the planet. This means we need to have the technical tools, algorithms, and models to clean, process, and understand the available data in its different forms for decision-making purposes. *Data science* is the field that comprises everything related to cleaning, preparing, and analyzing unstructured, semistructured, and structured data. This field of science uses a combination of statistics, mathematics, programming, problem-solving, and data capture to extract insights and information from data.

## The Stages of Data Science

Figure [1-1](#page-20-0) shows different stages in the field of data science. Data scientists use programming tools such as Python, R, SAS, Java, Perl, and C/C++ to extract knowledge from prepared data. To extract this information, they employ various fit-to-purpose models based on machine leaning algorithms, statistics, and mathematical methods.

© Dr. Ossama Embarak 2018 1 O. Embarak, *Data Analysis and Visualization Using Python*, https://doi.org/10.1007/978-1-4842-4109-7\_1

<span id="page-20-0"></span>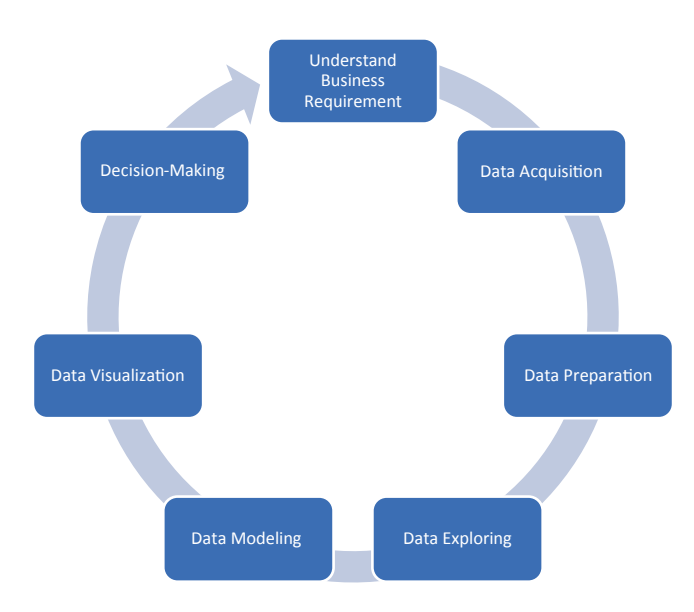

*Figure 1-1. Data science project stages*

Data science algorithms are used in products such as internet search engines to deliver the best results for search queries in less time, in recommendation systems that use a user's experience to generate recommendations, in digital advertisements, in education systems, in healthcare systems, and so on. Data scientists should have in-depth knowledge of programming tools such as Python, R, SAS, Hadoop platforms, and SQL databases; good knowledge of semistructured formats such as JSON, XML, HTML. In addition to the knowledge of how to work with unstructured data.

## Why Python?

Python is a dynamic and general-purpose programming language that is used in various fields. Python is used for everything from throwaway scripts to large, scalable web servers that provide uninterrupted service 24/7. It is used for GUI and database programming, client- and server-side

<span id="page-21-0"></span>web programming, and application testing. It is used by scientists writing applications for the world's fastest supercomputers and by children first learning to program. It was initially developed in the early 1990s by Guido van Rossum and is now controlled by the not-for-profit Python Software Foundation, sponsored by Microsoft, Google, and others.

The first-ever version of Python was introduced in 1991. Python is now at version 3.*x*, which was released in February 2011 after a long period of testing. Many of its major features have also been backported to the backward-compatible Python 2.6, 2.7, and 3.6.

## Basic Features of Python

Python provides numerous features; the following are some of these important features:

- *Easy to learn and use*: Python uses an elegant syntax, making the programs easy to read. It is developerfriendly and is a high-level programming language.
- *Expressive*: The Python language is expressive, which means it is more understandable and readable than other languages.
- *Interpreted*: Python is an interpreted language. In other words, the interpreter executes the code line by line. This makes debugging easy and thus suitable for beginners.
- *Cross-platform*: Python can run equally well on different platforms such as Windows, Linux, Unix, Macintosh, and so on. So, Python is a portable language.
- *Free and open source*: The Python language is freely available at [www.python.org](http://www.python.org). The source code is also available.

- <span id="page-22-0"></span>• *Object-oriented*: Python is an object-oriented language with concepts of classes and objects.
- *Extensible*: It is easily extended by adding new modules implemented in a compiled language such as C or C++, which can be used to compile the code.
- *Large standard library*: It comes with a large standard library that supports many common programming tasks such as connecting to web servers, searching text with regular expressions, and reading and modifying files.
- *GUI programming support*: Graphical user interfaces can be developed using Python.
- *Integrated*: It can be easily integrated with languages such as C, C++, Java, and more.

## Python Learning Resources

Numerous amazing Python resources are available to train Python learners at different learning levels. There are so many resources out there, though it can be difficult to know how to find all of them. The following are the best general Python resources with descriptions of what they provide to learners:

- *Python Practice Book* is a book of Python exercises to help you learn the basic language syntax. (See [https://](https://anandology.com/python-practice-book/index.html) [anandology.com/python-practice-book/index.html](https://anandology.com/python-practice-book/index.html).)
- *Agile Python Programming*: *Applied for Everyone* provides a practical demonstration of Python programming as an agile tool for data cleaning, integration, analysis, and visualization fits for academics, professionals, and

researchers. (See [http://www.lulu.com/shop/ossama](https://www.lulu.com/shop/ossama-embarak/agile-python-programming-applied-for-everyone/paperback/product-23694020.html)[embarak/agile-python-programming-applied-for](https://www.lulu.com/shop/ossama-embarak/agile-python-programming-applied-for-everyone/paperback/product-23694020.html)[everyone/paperback/product-23694020.html](https://www.lulu.com/shop/ossama-embarak/agile-python-programming-applied-for-everyone/paperback/product-23694020.html).)

- "A Python Crash Course" gives an awesome overview of the history of Python, what drives the programming community, and example code. You will likely need to read this in combination with other resources to really let the syntax sink in, but it's a great resource to read several times over as you continue to learn. (See [https://www.](https://www.grahamwheeler.com/posts/python-crash-course.html) [grahamwheeler.com/posts/python-crash-course.html](https://www.grahamwheeler.com/posts/python-crash-course.html).)
- "A Byte of Python" is a beginner's tutorial for the Python language. (See <https://python.swaroopch.com/>.)
- The O'Reilly book *Think Python*: *How to Think Like a Computer Scientist* is available in HTML form for free on the Web. (See [https://greenteapress.com/wp/](https://greenteapress.com/wp/think-python/) [think-python/](https://greenteapress.com/wp/think-python/).)
- *Python for You and Me* is an approachable book with sections for Python syntax and the major language constructs. The book also contains a short guide at the end teaching programmers to write their first Flask web application. (See [https://pymbook.readthedocs.io/](https://pymbook.readthedocs.io/en/latest/) [en/latest/](https://pymbook.readthedocs.io/en/latest/).)
- Code Academy has a Python track for people completely new to programming. (See [www.codecademy.com/](https://www.codecademy.com/catalog/language/python) [catalog/language/python](https://www.codecademy.com/catalog/language/python).)
- *Introduction to Programming with Python* goes over the basic syntax and control structures in Python. The free book has numerous code examples to go along with each topic. (See [www.opentechschool.org/](https://www.opentechschool.org/).)

- <span id="page-24-0"></span>– Google has a great compilation of material you should read and learn from if you want to be a professional programmer. These resources are useful not only for Python beginners but for any developer who wants to have a strong professional career in software. (See [techdevguide.withgoogle.com](https://techdevguide.withgoogle.com).)
- Looking for ideas about what projects to use to learn to code? Check out the five programming projects for Python beginners at [knightlab.northwestern.edu](https://knightlab.northwestern.edu).
- There's a Udacity course by one of the creators of Reddit that shows how to use Python to build a blog. It's a great introduction to web development concepts. (See [mena.udacity.com](https://mena.udacity.com).)

## Python Environment and Editors

Numerous integrated development environments (IDEs) can be used for creating Python scripts.

## Portable Python Editors (No Installation Required)

These editors require no installation:

*Azure Jupyter Notebooks*: The open source Jupyter Notebooks was developed by Microsoft as an analytic playground for analytics and machine learning.

 $Python(x, y)$ :  $Python(x, y)$  is a free scientific and engineering development application for numerical computations, data analysis, and data visualization based on the Python programming language, Qt graphical user interfaces, and Spyder interactive scientific development environment.

*WinPython*: This is a free Python distribution for the Windows platform; it includes prebuilt packages for ScientificPython.

*Anaconda*: This is a completely free enterpriseready Python distribution for large-scale data processing, predictive analytics, and scientific computing.

*PythonAnywhere*: PythonAnywhere makes it easy to create and run Python programs in the cloud. You can write your programs in a web-based editor or just run a console session from any modern web browser.

*Anaconda Navigator*: This is a desktop graphical user interface (GUI) included in the Anaconda distribution that allows you to launch applications and easily manage Anaconda packages (as shown in Figure [1-2\)](#page-26-0), environments, and channels without using command-line commands. Navigator can search for packages on the Anaconda cloud or in a local Anaconda repository. It is available for Windows, macOS, and Linux.

<span id="page-26-0"></span>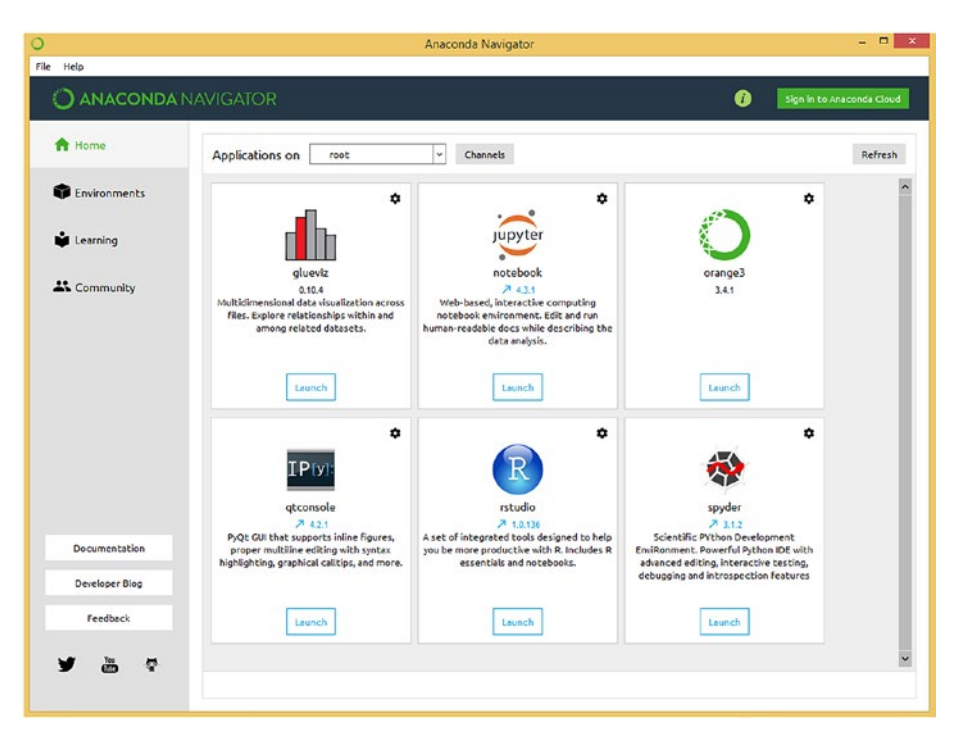

*Figure 1-2. Anaconda Navigator*

The following sections demonstrate how to set up and use Azure Jupyter Notebooks.

## Azure Notebooks

The Azure Machine Learning workbench supports interactive data science experimentation through its integration with Jupyter Notebooks.

Azure Notebooks is available for free at [https://notebooks.azure.](https://notebooks.azure.com/) [com/](https://notebooks.azure.com/). After registering and logging into Azure Notebooks, you will get a menu that looks like this:

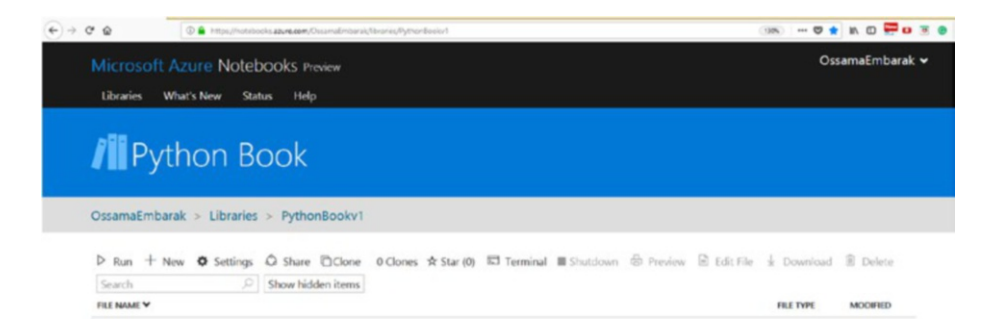

Once you have created your account, you can create a library for any Python project you would like to start. All libraries you create can be displayed and accessed by clicking the Libraries link.

Let's create a new Python script.

1. Create a library.

Click New Library, enter your library details, and click Create, as shown here:

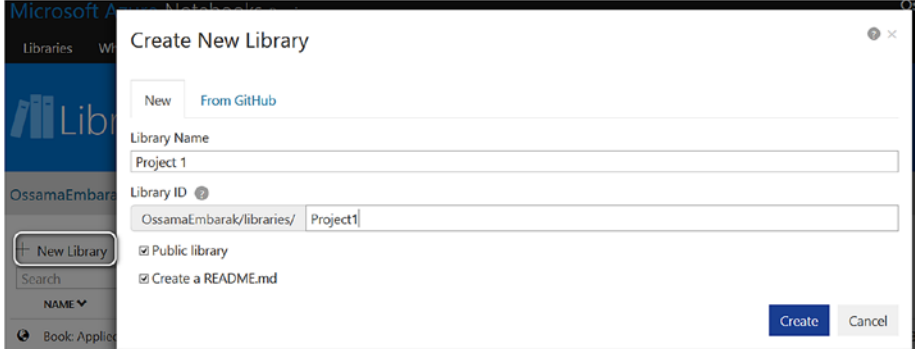

A new library is created, as shown in Figure [1-3.](#page-28-0)

<span id="page-28-0"></span>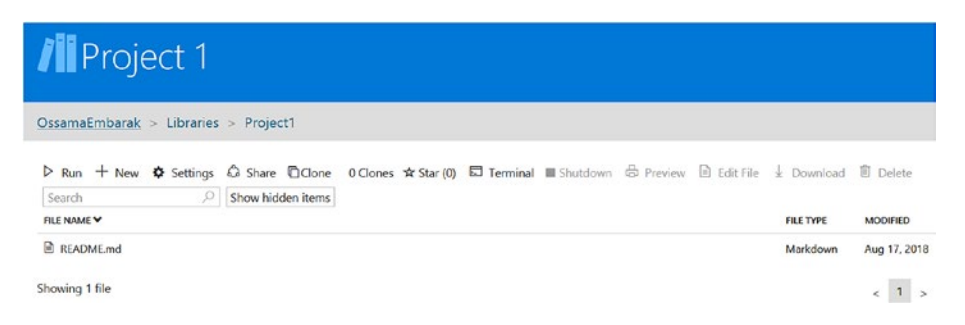

2. Create a project folder container.

Organizing the Python library scripts is important. You can create folders and subfolders by selecting +New from the ribbon; then for the item type select Folder, as shown in Figure 1-3.

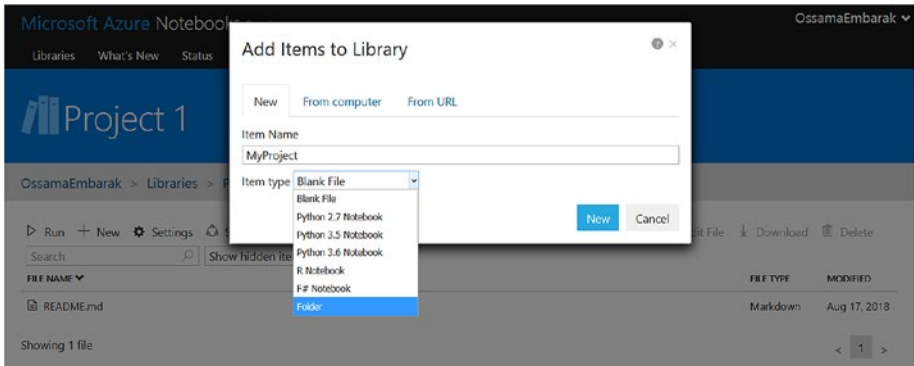

*Figure 1-3. Creating a folder in an Azure project*

3. Create a Python project.

Move inside the created folder and create a new Python project.

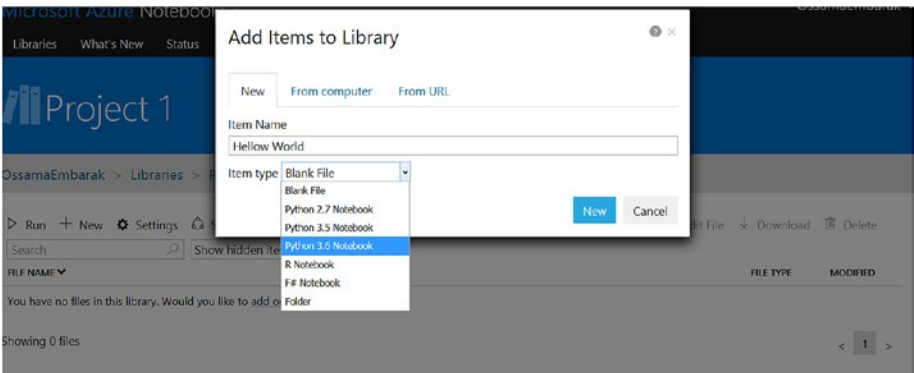

#### Your project should look like this:

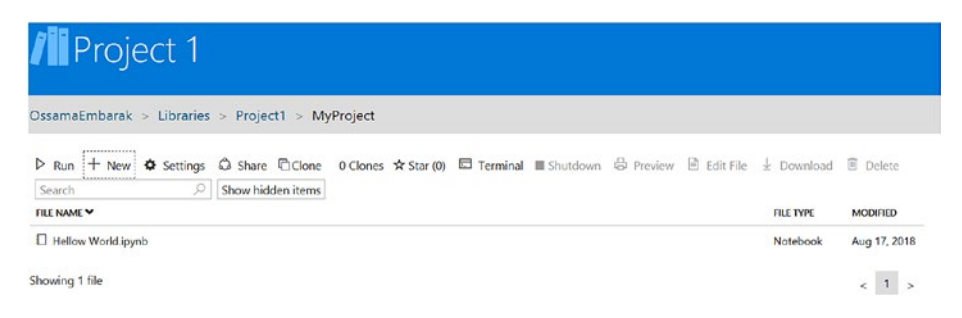

#### 4. Write and run a Python script.

Open the Created Hello World script by clicking it, and start writing your Python code, as shown in Figure [1-4.](#page-30-0)

<span id="page-30-0"></span>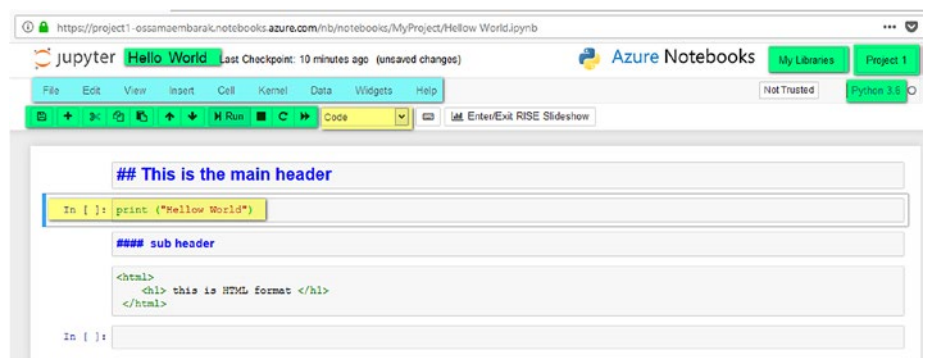

*Figure 1-4. A Python script file on Azure*

In Figure 1-4, all the green icons show the options that can be applied on the running file. For instance, you can click + to add new lines to your file script. Also, you can save, cut, and move lines up and down. To execute any segment of code, press Ctrl+Enter, or click Run on the ribbon.

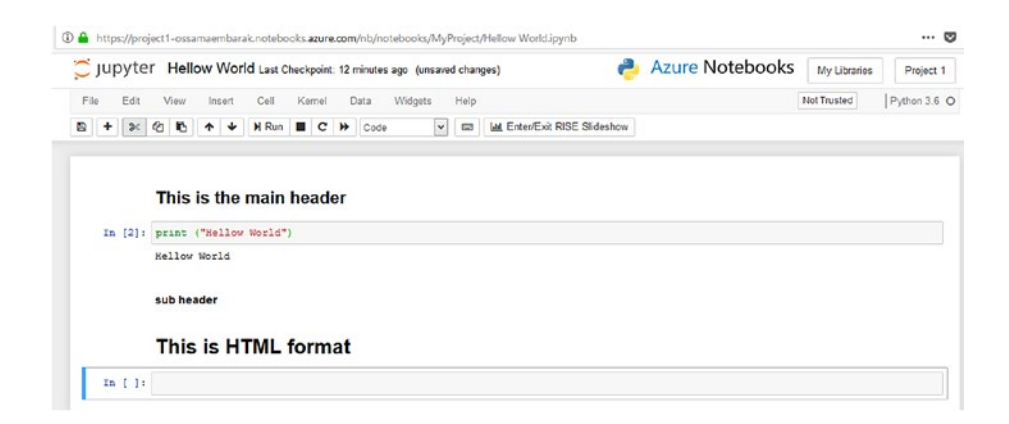

## <span id="page-31-0"></span>Offline and Desktop Python Editors

There are many offline Python IDEs such as Spyder, PyDev via Eclipse, NetBeans, Eric, PyCharm, Wing, Komodo, Python Tools for Visual Studio, and many more.

The following steps demonstrate how to set up and use Spyder. You can download Anaconda Navigator and then run the Spyder software, as shown in Figure 1-5.

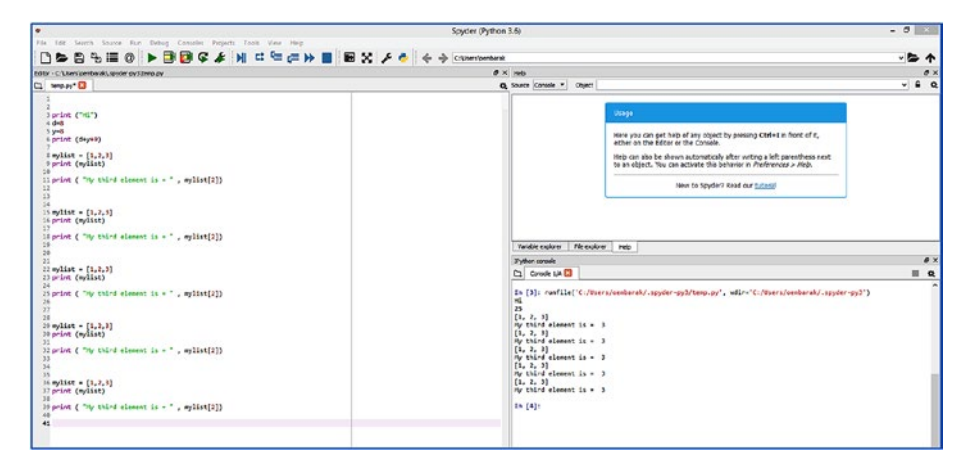

*Figure 1-5. Python Spyder IDE*

On the left side, you can write Python scripts, and on the right side you can see the executed script in the console.

## The Basics of Python Programming

This section covers basic Python programming.

## <span id="page-32-0"></span>Basic Syntax

A Python *identifier* is a name used to identify a variable, function, class, module, or other object in the created script. An identifier starts with a letter from *A* to *Z* or from *a* to *z* or an underscore (\_) followed by zero or more letters, underscores, and digits (0 to 9).

Python does not allow special characters such as  $\omega$ , \$, and % within identifiers. Python is a case-sensitive programming language. Thus, Manpower and manpower are two different identifiers in Python.

The following are the rules for naming Python identifiers:

- Class names start with an uppercase letter. All other identifiers start with a lowercase letter.
- Starting an identifier with a single leading underscore indicates that the identifier is private.
- Starting an identifier with two leading underscores indicates a strongly private identifier.
- If the identifier also ends with two trailing underscores, the identifier is a language-defined special name.

The help? method can be used to get support from the Python user manual, as shown in Listing 1-1.

*Listing 1-1.* Getting Help from Python

In [3]: help? Signature: help(\*args, \*\*kwds) Type: Helper String form: Type help() for interactive help, or help(object) for help about object. Namespace: Python builtin

```
File: <sup>~</sup>/anaconda3 501/lib/python3.6/ sitebuiltins.py
Docstring:
Define the builtin 'help'.
```

```
This is a wrapper around pydoc.help that provides a helpful 
message
when 'help' is typed at the Python interactive prompt.
Calling help() at the Python prompt starts an interactive help 
session.
```

```
Calling help(thing) prints help for the python object 'thing'.
```
The smallest unit inside a given Python script is known as a *token*, which represents punctuation marks, reserved words, and each individual word in a statement, which could be keywords, identifiers, literals, and operators.

Table 1-1 lists the reserved words in Python. Reserved words are the words that are reserved by the Python language already and can't be redefined or declared by the user.

*Table 1-1. Python Reserved Keywords*

|  | and exec not continue global with yield in |  |  |
|--|--------------------------------------------|--|--|
|  | assert finally or def if return else is    |  |  |
|  | break for pass except lambda while try     |  |  |
|  | class from print del import raise elif     |  |  |

### Lines and Indentation

Line indentation is important in Python because Python does not depend on braces to indicate blocks of code for class and function definitions or flow control. Therefore, a code segment block is denoted by line indentation, which is rigidly enforced, as shown in Listing [1-2](#page-34-0).

<span id="page-34-0"></span>*Listing 1-2.* Line Indentation Syntax Error

```
In [4]:age, mark, code=10,75,"CIS2403"
       print (age)
       print (mark)
            print (code)
File "<ipython-input-4-5e544bb51da0>", line 4
print (code)
IndentationError: unexpected indent
```
### Multiline Statements

Statements in Python typically end with a new line. But a programmer can use the line continuation character  $(\setminus)$  to denote that the line should continue, as shown in Listing 1-3. Otherwise, a syntax error will occur.

#### *Listing 1-3.* Multiline Statements

```
In [5]:TV=15
             Mobile=20 Tablet = 30
total = TV +Mobile +
       Tablet
print (total)
File "<ipython-input-5-68bc7095f603>", line 5
total = TV +SyntaxError: invalid syntax
```
The following is the correct syntax:

```
In [6]: TV=15
        Mobile=20
       Tablet = 30total = TV + \n\
```

```
Mobile + \vee Tablet
 print (total)
```
65

The code segment with statements contained within the  $[ \cdot, \cdot \cdot]$ , or () brackets does not need to use the line continuation character, as shown in Listing 1-4.

#### *Listing 1-4.* Statements with Quotations

```
In [7]: days = ['Monday', 'Tuesday', 'Wednesday',
'Thursday', 'Friday']
print (days)
['Monday', 'Tuesday', 'Wednesday', 'Thursday', 'Friday']
```
### Quotation Marks in Python

Python accepts single ('), double ("), and triple (''' or """) quotes to denote string literals, as long as the same type of quote starts and ends the string. However, triple quotes are used to span the string across multiple lines, as shown in Listing 1-5.

*Listing 1-5.* Quotation Marks in Python

```
In [8]:sms1 = 'Hellow World'
       sms2 = "Hellow World"
       sms3 = """ Hellow World"""
       sms4 = """ Hellow
             World"""
       print (sms1)
       print (sms2)
       print (sms3)
       print (sms4)
```
Hellow World Hellow World Hellow World Hellow World

## Multiple Statements on a Single Line

Python allows the use of \n to split line into multiple lines. In addition, the semicolon (;) allows multiple statements on a single line if neither statement starts a new code block, as shown in Listing 1-6.

*Listing 1-6.* The Use of the Semicolon and New Line Delimiter

```
In [9]: TV=15; name="Nour"; print (name); print ("Welcome 
to\nDubai Festival 2018")
Nour
Welcome to
Dubai Festival 2018
```
## Read Data from Users

The line code segment in Listing 1-7 prompts the user to enter a name and age, converts the age into an integer, and then displays the data.

*Listing 1-7.* Reading Data from the User

```
In [10]:name = input("Enter your name ")
       age = int (input("Enter your age "))
       print ("\nName =", name); print ("\nAge =", age)
```
Enter your name Nour Enter your age 12 Name = Nour Age =  $12$ 

# Declaring Variables and Assigning Values

There is no restriction to declaring explicit variables in Python. Once you assign a value to a variable, Python considers the variable according to the assigned value. If the assigned value is a string, then the variable is considered a string. If the assigned value is a real, then Python considers the variable as a double variable. Therefore, Python does not restrict you to declaring variables before using them in the application. It allows you to create variables at the required time.

Python has five standard data types that are used to define the operations possible on them and the storage method for each of them.

- Number
- **String**
- List
- Tuple
- Dictionary

The equal (=) operator is used to assign a value to a variable, as shown in Listing [1-8.](#page-38-0)

### <span id="page-38-0"></span>*Listing 1-8.* Assign Operator

```
In [11]: age = 11
       name ="Nour"
       tall=100.50
In [12]: print (age) print (name)
       print (tall)
11
Nour
100.5
```
### Multiple Assigns

Python allows you to assign a value to multiple variables in a single statement, which is also known as *multiple assigns*. You can assign a single value to multiple variables or assign multiple values to multiple variables, as shown in Listing 1-9.

### *Listing 1-9.* Multiple Assigns

```
In [13]:age= mark = code =25
       print (age)
       print (mark)
       print (code)
25
25
25
In [14]:age, mark, code=10,75,"CIS2403"
       print (age)
       print (mark)
       print (code)
```
10 75 CIS2403

## Variable Names and Keywords

A *variable* is an identifier that allocates specific memory space and assigns a value that could change during the program runtime. Variable names should refer to the usage of the variable, so if you want to create a variable for student age, then you can name it as age or student\_age. There are many rules and restrictions for variable names. It's not allowed to use special characters or white spaces in variable naming. For instance, variable names shouldn't start with any special character and shouldn't be any of the Python reserved keywords. The following example shows incorrect naming:  $\{2 \text{age}, 1 \text{age}, 1 \text{age}, 1 \text{red}, 1 \text{ and}, 1 \text{fm}, 1 \text{ age}, 1 \text{etc}\}.$ The following shows correct naming for a variable:  $\{age, age1, age1,$ if age, etc}.

## Statements and Expressions

A *statement* is any unit of code that can be executed by a Python interpreter to get a specific result or perform a specific task. A program contains a sequence of statements, each of which has a specific purpose during program execution. The expression is a combination of values, variables, and operators that are evaluated by the interpreter to do a specific task, as shown in Listing 1-10.

*Listing 1-10.* Expression and Statement Forms

```
In [16]:# Expressions
     x=0.6 # Statement
     x=3.9 * x * (1-x) # Expressions
     print (round(x, 2))
```
0.94

# Basic Operators in Python

Operators are the constructs that can manipulate the value of operands. Like different programming languages, Python supports the following operators:

- Arithmetic operators
- Relational operators
- Assign operators
- Logical operators
- Membership operators
- Identity operators
- Bitwise operators

### Arithmetic Operators

Table 1-2 shows examples of arithmetic operators in Python.

*Table 1-2. Python Arithmetic Operators*

|               | <b>Operators Description</b>                                        | <b>Example</b>    | <b>Output</b> |
|---------------|---------------------------------------------------------------------|-------------------|---------------|
| $\frac{1}{2}$ | Performs floor division (gives the integer<br>value after division) | print $(13//5)$   | 2             |
| $\ddot{}$     | Performs addition                                                   | print $(13+5)$    | 18            |
|               | Performs subtraction                                                | print $(13-5)$    | 8             |
| $\ast$        | Performs multiplication                                             | print $(2*5)$     | 10            |
| $\prime$      | Performs division                                                   | print $(13/5)$    | 2.6           |
| $\%$          | Returns the remainder after division<br>(modulus)                   | print (13%5)      | 3             |
| $**$          | Returns an exponent (raises to a power)                             | print $(2^{**}3)$ | 8             |

### Relational Operators

Table 1-3 shows examples of relational operators in Python.

| <b>Operators</b> | <b>Description</b>       | <b>Example</b>        | <b>Output</b> |
|------------------|--------------------------|-----------------------|---------------|
| $\checkmark$     | Less than                | print $(13<5)$        | False         |
| $\rightarrow$    | Greater than             | print $(13>5)$        | <b>True</b>   |
| $\leq$           | Less than or equal to    | print $(13\langle=5)$ | False         |
| $>=$             | Greater than or equal to | print $(2)=5$ )       | False         |
|                  | Equal to                 | print $(13 == 5)$     | False         |
| $l =$            | Not equal to             | print $(13! = 5)$     | True          |

*Table 1-3. Python Relational Operators*

### Assign Operators

Table 1-4 shows examples of assign operators in Python.

*Table 1-4. Python Assign Operators*

| <b>Operators</b> | <b>Description</b>    | <b>Example</b>              | <b>Output</b> |
|------------------|-----------------------|-----------------------------|---------------|
|                  | Assigns               | $x=10$<br>print $(x)$       | 10            |
| $/$ =            | Divides and assigns   | $x=10; x/2$<br>print $(x)$  | 5.0           |
| $+=$             | Adds and assigns      | $x=10; x=-7$<br>print $(x)$ | 17            |
|                  | Subtracts and assigns | $x=10; x=-6$<br>print(x)    | 4             |
|                  |                       |                             | $\mathbf{r}$  |

(*continued*)

| <b>Operators</b> | <b>Description</b>          | <b>Example</b>               | <b>Output</b> |
|------------------|-----------------------------|------------------------------|---------------|
| $*$              | Multiplies and assigns      | $x=10; x^*=5$<br>print $(x)$ | 50            |
| $\% =$           | Modulus and assigns         | $x=13; x%=5$<br>print $(x)$  | 3             |
| **_              | <b>Exponent and assigns</b> | $x=10; x^{**}=3$<br>print(x) | 1000          |
| 1/2              | Floor division and assigns  | $x=10; x//=2$<br>print(x)    | 5             |

*Table 1-4.* (*continued*)

### Logical Operators

Table 1-5 shows examples of logical operators in Python.

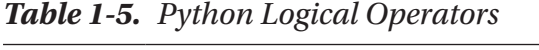

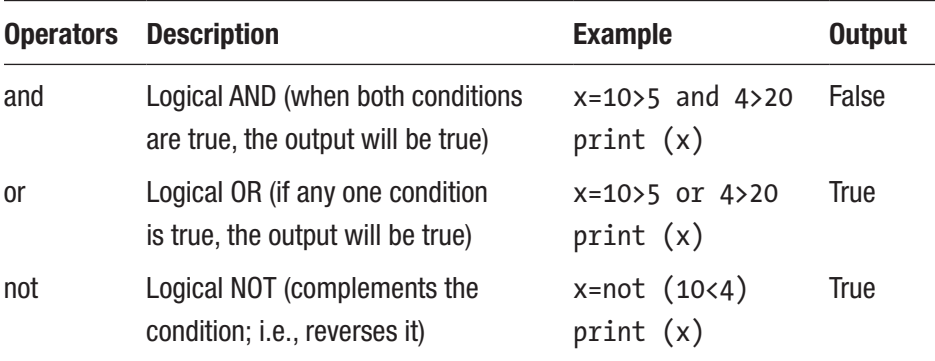

A Python *program* is a sequence of Python statements that have been crafted to do something. It can be one line of code or thousands of code segments written to perform a specific task by a computer. Python statements are executed immediately and do not wait for the entire

program to be executed. Therefore, Python is an interpreted language that executes line per line. This differs from other languages such as  $C\#$ , which is a compiled language that needs to handle the entire program.

# Python Comments

There are two types of comments in Python: single-line comments and multiline comments.

The # symbol is used for single-line comments.

Multiline comments can be given inside triple quotes, as shown in Listing 1-11.

#### *Listing 1-11.* Python Comment Forms

```
In [18]: # Python single line comment
In [19]: ''' This
       Is
       Multi-line comment'''
```
# Formatting Strings

The Python special operator % helps to create formatted output. This operator takes two operands, which are a formatted string and a value. The following example shows that you pass a string and the 3.14259 value in string format. It should be clear that the value can be a single value, a tuple of values, or a dictionary of values.

```
In [20]: print ("pi=%s"%"3.14159")
```
pi=3.14159

# Conversion Types

You can convert values using different conversion specifier syntax, as summarized in Table 1-6.

| <b>Syntax</b> | <b>Description</b>                                     |
|---------------|--------------------------------------------------------|
| %с            | Converts to a single character                         |
| %d,%i         | Converts to a signed decimal integer or long integer   |
| %u            | Converts to an unsigned decimal integer                |
| %e, %E        | Converts to a floating point in exponential notation   |
| %f            | Converts to a floating point in fixed-decimal notation |
| %g            | Converts to the value shorter of %f and %e             |
| %G            | Converts to the value shorter of %f and %E             |
| %о            | Converts to an unsigned integer in octal               |
| %r            | Converts to a string generated with $repr()$           |
| %s            | Converts to a string using the $str()$ function        |
| %x, %X        | Converts to an unsigned integer in hexadecimal         |

*Table 1-6. Conversion Syntax*

For example, the conversion specifier %s says to convert the value to a string. Therefore, to print a numerical value inside string output, you can use, for instance, print("pi=%s" % 3.14159). You can use multiple conversions within the same string, for example, to convert into double, float, and so on.

In [1]:print("The value of %s is = %02f" % ("pi", 3.14159)) The value of  $pi$  is = 3.141590

You can use a dot (.) followed by a positive integer to specify the precision. In the following example, you can use a tuple of different data types and inject the output in a string message:

In [21]:print ("Your name is %s, and your height is %.2f while your weight is %.2d" % ('Ossama', 172.156783, 75.56647))

```
Your name is Ossama, and your height is 172.16 while your 
weight is 75
```
In the previous example, you can see that %.2f is replaced with the value 172.16 with two decimal fractions after the decimal point, while %2d is used to display decimal values only but in a two-digit format.

You can display values read directly from a dictionary, as shown next, where % (name) s says to take as a string the dictionary value of the key Name and %(height).2f says to take it as a float with two fraction values, which are the dictionary values of the key height:

```
In [23]:print ("Hi %(Name)s, your height is %(height).2f" 
%{'Name':"Ossama", 'height': 172.156783})
```

```
Hi Ossama, your height is 172.16
```
## The Replacement Field, {}

You can use the replacement field,  $\{\}$ , as a name (or index). If an index is provided, it is the index of the list of arguments provided in the field. It's not necessary to have indices with the same sequence; they can be in a random order, such as indices 0, 1, and 2 or indices 2, 1, and 0.

```
In [24]:x = "price is" print ("{1} {0} {2}".format(x, "The", 1920.345))
The price is 1920.345
```
Also, you can use a mix of values combined from lists, dictionaries, attributes, or even a singleton variable. In the following example, you will create a class called A(), which has a single variable called x that is assigned the value 9.

Then you create an instance (*object*) called w from the class A(). Then you print values indexed from variable  $\{0\}$  and the  $\{1[2]\}$  value from the list of values ["a," "or," "is"], where 1 refers to the index of printing and 2 refers to the index in the given list where the string index is 0.  $\{2 \mid \text{test}\}\$  refers to index 2 in the print string and reads its value from the passed dictionary from the key test. Finally,  $\{3 \cdot x\}$ refers to the third index, which takes its value from w, which is an instance of the class A().

```
In [34]:class A():x=9 w=A() print ("{0} {1[2]} {2[test]} {3.x}".format("This", ["a", 
      "or", "is"], {"test": "another"},w))
This is another 9
In [34]:print ("{1[1]} {0} {1[2]} {2[test]}{3.x}".
format("This", ["a", "or", "is"], {"test": "another"},w))
or This is another 9
```
# The Date and Time Module

Python provides a time package to deal with dates and times. You can retrieve the current date and time and manipulate the date and time using the built-in methods.

The example in Listing [1-12](#page-47-0) imports the time package and calls its .localtime() function to retrieve the current date and time.

#### <span id="page-47-0"></span>*Listing 1-12.* Time Methods

```
In [42]:import time localtime = time.asctime(time.
localtime(time.time()))
print ("Formatted time :", localtime)
print(time.localtime())
print (time.time())
Formatted time : Fri Aug 17 19:12:07 2018
time.struct time(tm_year=2018, tm_mon=8, tm_mday=17,
tm hour=19, tm min=12, tm sec=7, tm wday=4, tm yday=229,
tm isdst=0)
1534533127.8304486
```
## Time Module Methods

Python provides various built-in time functions, as in Table 1-7, that can be used for time-related purposes.

| <b>Methods</b>               | <b>Description</b>                                                                                                    |
|------------------------------|----------------------------------------------------------------------------------------------------|
| time()                       | Returns time in seconds since January 1, 1970.                                                                                                    |
| asctime(time)                | Returns a 24-character string, e.g., Sat Jun 16 21:27:18 2018.                                                                                                    |
| $sleep-time)$                | Used to stop time for the given interval of time.                                                                                                    |
| strptime<br>(String, format) | Returns a tuple with nine time attributes. It receives a string<br>of date and a format.<br>time.struct time(tm year=2018, tm mon=6,<br>tm mday=16, tm hour=0, tm min=0, tm sec=0,<br>tm wday=3, tm yday=177, tm isdst=-1) |

*Table 1-7. Built-in Time Methods*

(*continued*)

| <b>Methods</b>                                     | <b>Description</b>                                                                                            |
|----------------------------------------------------|----------------------------------------------------------------------------------------------------|
| gtime()<br>gtime(sec)                              | Returns struct time, which contains nine time attributes.                                                     |
| $m$ ktime $()$                                     | Returns the seconds in floating point since the epoch.                                                        |
| strftime<br>(format)<br>strftime<br>(format, time) | Returns the time in a particular format. If the time is not<br>given, the current time in seconds is fetched. |

*Table 1-7.* (*continued*)

# Python Calendar Module

Python provides a calendar module, as in Table 1-8, which provides many functions and methods to work with a calendar.

| <b>Methods</b>             | <b>Description</b>                                                                                                    |
|----------------------------|----------------------------------------------------------------------------------------------------|
| prcal(year)                | Prints the whole calendar of the year.                                                                                                |
| firstweekday()             | Returns the first weekday. It is by default 0,<br>which specifies Monday.                                                             |
| isleap(year)               | Returns a Boolean value, <i>i.e.</i> , true or false.<br>Returns true in the case the given year is a leap<br>year; otherwise, false. |
| monthcalendar(year, month) | Returns the given month with each week as<br>one list.                                                                                |
| leapdays(year1,year2)      | Returns the number of leap days from year1<br>to year <sub>2</sub> .                                                                  |
| prmonth(year, month)       | Prints the given month of the given year.                                                                                             |

*Table 1-8. Built-in Calendar Module Functions*

You can use the Calendar package to display a 2018 calendar as shown here:

### In [45]:import calendar calendar.prcal(2018)

#### 2018

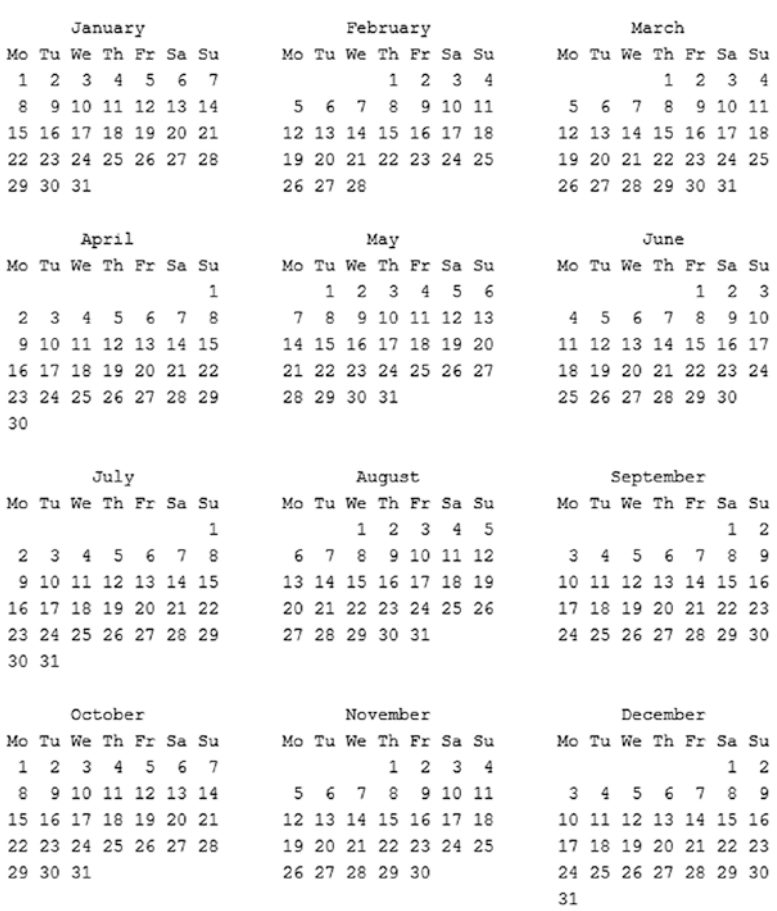

# Fundamental Python Programming **Techniques**

This section demonstrates numerous Python programming syntax structures.

# Selection Statements

The if statement is used to execute a specific statement or set of statements when the given condition is true. There are various forms of if structures, as shown in Table 1-9.

| <b>Form</b>      | if statement                 | <b>if-else Statement</b>                            | <b>Nested if Statement</b>                                                              |
|------------------|------------------------------|-----------------------------------------------------|-----------------------------------------------------------------------------------------|
| <b>Structure</b> | if(condition):<br>statements | if(condition):<br>statements<br>else:<br>statements | if (condition):<br>statements<br>elif (condition):<br>statements<br>else:<br>statements |

*Table 1-9. if Statement Structure*

The if statement is used to make decisions based on specific conditions occurring during the execution of the program. An action or set of actions is executed if the outcome is true or false otherwise. Figure [1-6](#page-51-0) shows the general form of a typical decision-making structure found in most programming languages including Python. Any nonzero and nonnull values are considered true in Python, while either zero or null values are considered false.

<span id="page-51-0"></span>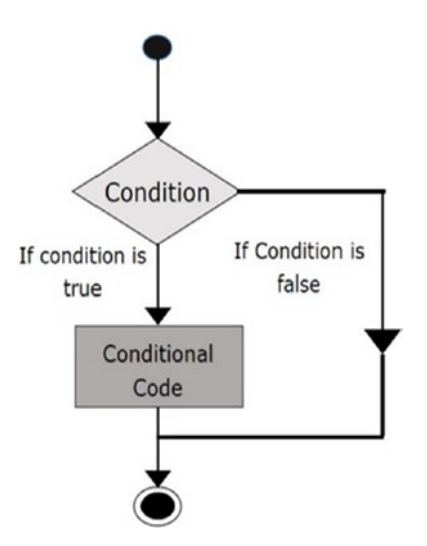

*Figure 1-6. Selection statement structure*

Listing 1-13 demonstrates two examples of a selection statement, remember the indentation is important in the Python structure. The first block shows that the value of x is equal to 5; hence, the condition is testing whether x equals 5 or not. Therefore, the output implements the statement when the condition is true.

#### *Listing 1-13.* The if-else Statement Structure

```
In [13]:#Comparison operators
      x=5 if x==5:
               print ('Equal 5')
elif x>5:
       print ('Greater than 5')
elif x<5:
       print ('Less than 5')
Equal 5
```

```
In [14]:year=2000
       if year%4==0:
              print("Year(", year ,")is Leap")
else:
              print (year , "Year is not Leap" )
Year( 2000 )is Leap
Chapter 1 Introduction to Data Science with Python
```
Indentation determines which statement should be executed. In Listing 1-14, the if statement condition is false, and hence the outer print statement is the only executed statement.

#### *Listing 1-14.* Indentation of Execution

```
In [12]:#Indentation
      x=2 if x>2:
              print ("Bigger than 2")
              print (" X Value bigger than 2")
       print ("Now we are out of if block\n")
Now we are out of if block
```
The nested if statement is an if statement that is the target of another if statement. In other words, a nested if statement is an if statement inside another if statement, as shown in Listing 1-15.

#### *Listing 1-15.* Nested Selection Statements

```
In [2]:a=10 if a>=20:
              print ("Condition is True" )
else:
               if a>=15:
                     print ("Checking second value" )
```
else:

```
 print ("All Conditions are false" )
```

```
All Conditions are false
```
## Iteration Statements

There are various iteration statement structures in Python. The for loop is one of these structures; it is used to iterate the elements of a collection in the order that they appear. In general, statements are executed sequentially, where the first statement in a function is executed first, followed by the second, and so on. There may be a situation when you need to execute a block of code several numbers of times.

Control structures allow you to execute a statement or group of statements multiple times, as shown by Figure 1-7.

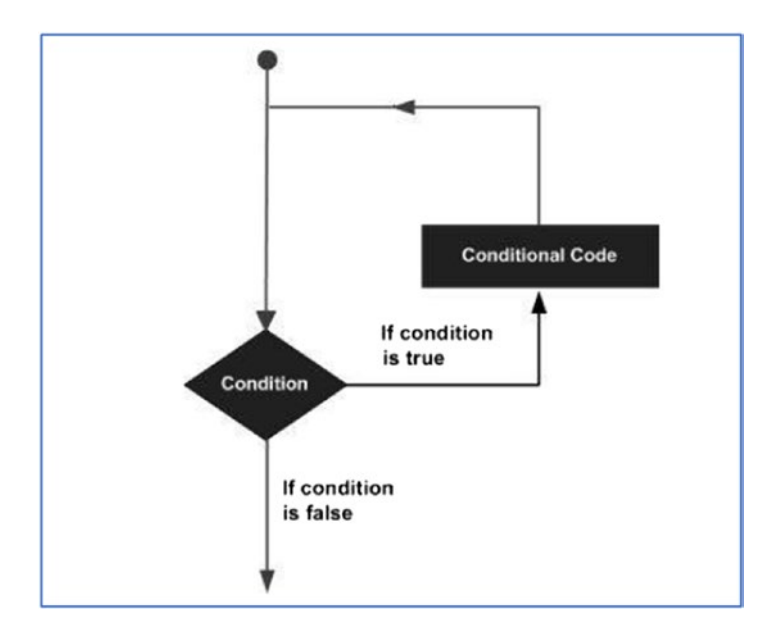

*Figure 1-7. A loop statement*

Table 1-10 demonstrates different forms of iteration statements. The Python programming language provides different types of loop statements to handle iteration requirements.

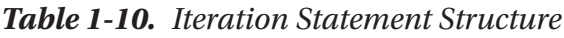

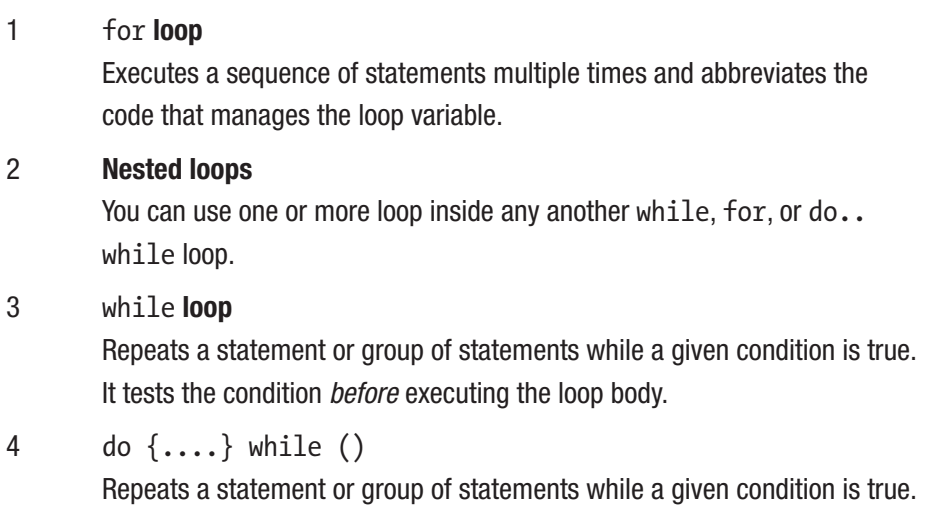

It tests the condition *after* executing the loop body.

Python provides various support methods for iteration statements where it allows you to terminate the iteration, skip a specific iteration, or pass if you do not want any command or code to execute. Table [1-11](#page-55-0) summarizes control statements within the iteration execution.

<span id="page-55-0"></span>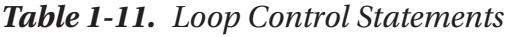

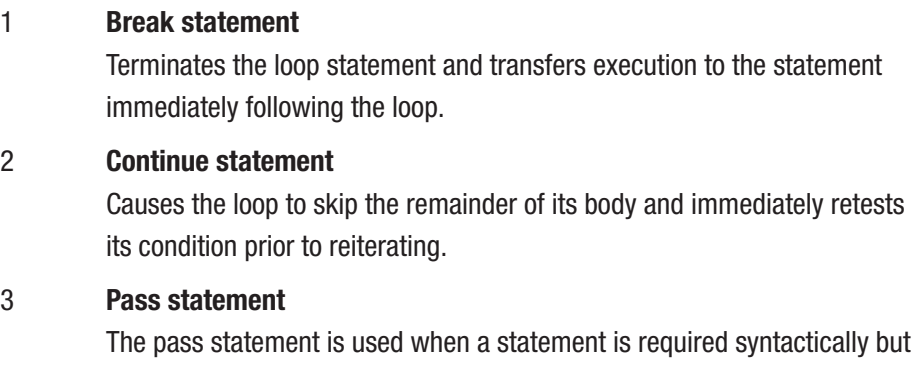

The range() statement is used with for loop statements where you

you do not want any command or code to execute.

can specify one value. For example, if you specify 4, the loop statement starts from 1 and ends with 3, which is n-1. Also, you can specify the start and end values. The following examples demonstrate loop statements.

Listing 1-16 displays all numerical values starting from 1 up to n-1, where n=4.

### *Listing 1-16.* for Loop Statement

```
In [23]:# use the range statement
       for a in range (1,4):
        print ( a )
1
2
3
```
Listing [1-17](#page-56-0) displays all numerical values starting from 0 up to n-1, where n=4.

### <span id="page-56-0"></span>*Listing 1-17.* Using the range() Method

```
In [24]:# use the range statement
       for a in range (4):
             print ( a )
0
1
2
3
```
Listing 1-18 displays the while iteration statement.

### *Listing 1-18.* while Iteration Statement

```
In [32]:ticket=4
       while ticket>0:
             print ("Your ticket number is ", ticket)
             ticket -=1
Your ticket number is 4
Your ticket number is 3
Your ticket number is 2
Your ticket number is 1
```
Listing 1-19 iterates all numerical values in a list to find the maximum value.

*Listing 1-19.* Using a Selection Statement Inside a Loop Statement

```
38
In [2]:\text{largest} = \text{None} print ('Before:', largest)
       for val in [30, 45, 12, 90, 74, 15]:
if largest is None or val>largest:
       largest = val
       print ("Loop", val, largest)
print ("Largest", largest)
```
<span id="page-57-0"></span>Before: None Loop 30 30 Loop 45 45 Loop 90 90 Largest 90

In the previous examples, the first and second iterations used the for loop with a range statement. In the last example, iteration goes through a list of elements and stops once it reaches the last element of the iterated list.

A *break* statement is used to jump statements and transfer the execution control. It breaks the current execution, and in the case of an inner loop, the inner loop terminates immediately. However, a *continue* statement is a jump statement that skips execution of current iteration. After skipping, the loop continues with the next iteration. The pass keyword is used to execute nothing. The following examples demonstrate how and when to employ each statement.

## The Use of Break, Continues, and Pass **Statements**

Listing 1-20 shows the break, continue, and pass statements.

*Listing 1-20.* Break, Continue, and Pass Statements

```
In [44]:for letter in 'Python3':
        if letter == 'o':
               break
         print (letter)
```

```
P
y
t
h
In [45]: a=0
         while a \leq 5:
               a= a+1if a%2 = 0: continue
                print (a)
  print ("End of Loop" )
1
3
5
End of Loop
In [46]: for i in [1,2,3,4,5]:
                 if i==3:
                       pass
                 print ("Pass when value is", i )
              print (i)
1
\overline{2}Pass when value is 3
3
4
5
Chapter 1 Introduction to Data Science with Python
```
As shown, you can iterate over a list of letters, as shown in Listing [1-20](#page-57-0), and you can iterate over the word *Python3* and display all the letters. You stop iteration once you find the condition, which is the letter *o*. In addition, you can use the pass statement when a statement is required syntactically but you do not want any command or code to execute. The pass statement is a null operation; nothing happens when it executes.

# try and except

try and except are used to handle unexpected values where you would like to validate entered values to avoid error occurrence. In the first example of Listing 1-21, you use try and except to handle the string "Al Fayoum," which is not convertible into an integer, while in the second example, you use try and except to handle the string 12, which is convertible to an integer value.

*Listing 1-21.* try and except Statements

```
In [14]: # Try and Except
astr='Al Fayoum'
       errosms=''
try:
               istr=int(astr) # error
except:
               istr=-1
               errosms="\nIncorrect entry"
print ("First Try:", istr , errosms)
First Try: -1
Incorrect entry
In [15]:# Try and Except
                     astr='12'
                     errosms=' '
                     try:
                      istr=int(astr) # error
                     except:
```

```
istr = -1 errosms="\nIncorrect entry"
                     print ("First Try:", istr , errosms)
First Try: 12
Chapter 1 Introduction to Data Science with Python
```
# String Processing

A *string* is a sequence of characters that can be accessed by an expression in brackets called an *index*. For instance, if you have a string variable named var1, which maintains the word PYTHON, then var1[1] will return the character *Y*, while var1[-2] will return the character *O*. Python considers strings by enclosing text in single as well as double quotes. Strings are stored in a contiguous memory location that can be accessed from both directions (forward and backward), as shown in the following example, where

- Forward indexing starts with 0, 1, 2, 3, and so on.
- Backward indexing starts with -1, -2, -3, -4, and so on.

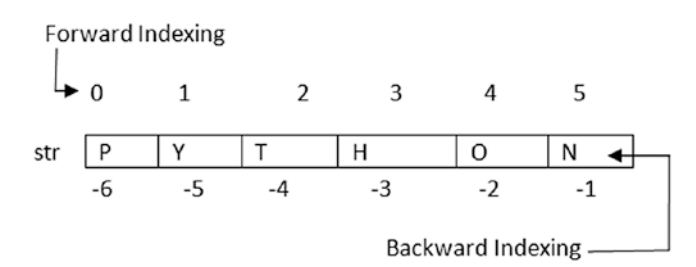

### String Special Operators

Table [1-12](#page-61-0) lists the operators used in string processing. Say you have the two variables  $a = 'Hello'$  and  $b = 'Python'.$  Then you can implement the operations shown in Table [1-12](#page-61-0).

| <b>Operator</b> | <b>Description</b>                                                                   | <b>Outputs</b>                    |
|-----------------|--------------------------------------------------------------------------------------|-----------------------------------|
| $+$             | Concatenation: adds values on either side of the<br>operator                         | $a + b$ will give<br>HelloPython. |
| $\star$         | Repetition: creates new strings, concatenating<br>multiple copies of the same string | $a*$ 2 will give<br>-HelloHello.  |
| $\mathbb I$     | Slice: gives the character from the given index                                      | $a[1]$ will give e.               |
| $[$             | Range slice: gives the characters from the given<br>range                            | $a[1:4]$ will give<br>ell.        |
| in              | Membership: returns true if a character exists in<br>the given string                | H in a will give<br>true.         |
| not in          | Membership: returns true if a character does not<br>exist in the given string        | M not in a will<br>give true.     |

<span id="page-61-0"></span>*Table 1-12. String Operators*

Various symbols are used for string formatting using the operator %. Table 1-13 gives some simple examples.

| <b>Format Symbol Conversion</b> |                                                      |
|---------------------------------|------------------------------------------------------|
| $\%c$                           | Character                                            |
| %s                              | String conversion via<br>$str()$ prior to formatting |
| %i                              | Signed decimal integer                               |
| %d                              | Signed decimal integer                               |
| %u                              | Unsigned decimal integer                             |
|                                 | (continued)                                          |

*Table 1-13. String Format Symbols*

| <b>Format Symbol Conversion</b> |                                                   |
|---------------------------------|---------------------------------------------------|
| %о                              | Octal integer                                     |
| %x                              | Hexadecimal integer<br>(lowercase letters)        |
| %X                              | Hexadecimal integer<br>(uppercase letters)        |
| %e                              | <b>Exponential notation (with</b><br>lowercase e) |
| %F                              | <b>Exponential notation (with</b><br>uppercase E) |
| %f                              | Floating-point real number                        |
| %g                              | The shorter of %f and %e                          |
| %G                              | The shorter of %f and %F                          |

*Table 1-13.* (*continued*)

### String Slicing and Concatenation

*String slicing* refers to a segment of a string that is extracted using an index or using search methods. In addition, the len() method is a built-in function that returns the number of characters in a string. Concatenation enables you to join more than one string together to form another string.

The operator [n:m] returns the part of the string from the *n*th character to the *m*th character, including the first but excluding the last. If you omit the first index (before the colon), the slice starts at the beginning of the string. In addition, if you omit the second index, the slice goes to the end of the string. The examples in Listing [1-22](#page-63-0) show string slicing and concatenation using the + operator.

<span id="page-63-0"></span>*Listing 1-22.* String Slicing and Concatenation

```
In [3]:var1 = 'Welcome to Dubai'
       var2 = "Python Programming"
       print ("var1[0]:", var1[0])
       print ("var2[1:5]:", var2[1:5])
       var1[0]: W
       var2[1:5]: ytho
In [5]:st1="Hello"
       st2=' World'
       fullst=st1 + st2
       print (fullst)
Hello World
In [11]:# looking inside strings
       fruit = 'banana'
       letter= fruit[1]
       print (letter)
       index=3
      w = \text{fruit}[\text{index-1}] print (w)
       print (len(fruit))
a
n
6
```
### String Conversions and Formatting Symbols

It is possible to convert a string value into a float, double, or integer if the string value is applicable for conversion, as shown in Listing [1-23](#page-64-0).

<span id="page-64-0"></span>*Listing 1-23.* String Conversion and Format Symbols

```
In [14]:#Convert string to int
      str3 = '123'str3= int (str3)+1 print (str3)
124
In [15]:#Read and convert data
       name=input('Enter your name: ')
       age=input('Enter your age: ')
      age= int(age) + 1print ("Name: %s"% name, "\t Age:%d"% age)
Enter your name: Omar
Enter your age: 41
Name: Omar Age:42
```
# Loop Through String

You can use iteration statements to go through a string forward or backward. A lot of computations involve processing a string one character at a time. String processing can start at the beginning, select each character in turn, do something to it, and continue until the end. This pattern of processing is called a *traversal*. One way to write a traversal is with a while loop, as shown in Listing 1-24.

*Listing 1-24.* Iterations Through Strings

```
In [30]:# Looking through string
         fruit ='banana'
         index=0
         while index< len(fruit):
                 letter = fruit [index]
```

```
 print (index, letter)
                 index=index+1
0 b
1 a
2 n
3 a
4 n
5 a
In [31]:print ("\n Implementing iteration with continue")
       while True:
             line = input('Enter your data>')
             if line[0]=='#':
                    continue
             if line =='done':
                    break
             print (line )
       print ('End!')
Implementing iteration with continue
Enter your data>Higher Colleges of Technology
Higher Colleges of Technology
Enter your data>#
Enter your data>done
End!
In [32]:print ("\nPrinting in reverse order")
       index=len(fruit)-1
       while index>=0 :
             letter = fruit [index]
             print (index, letter )
             index=index-1
```
Printing in reverse order 5 a 4 n 3 a 2 n 1 a  $0<sub>b</sub>$ Letterwise iteration In [33]:Country='Egypt' for letter in Country: print (letter) E g y p t Chapter 1 Introduction to Data Science with Python

You can use iterations as well to count letters in a word or to count words in lines, as shown in Listing 1-25.

*Listing 1-25.* Iterating and Slicing a String

```
In [2]:# Looking and counting
       word='banana'
       count=0
       for letter in word:
             if letter =='a':
                    count +=1
       print ("Number of a in ", word, "is :", count )
Number of a in banana is : 3
```

```
In [3]:# String Slicing
       s="Welcome to Higher Colleges of Technology"
      print (s[0:4]) print (s[6:7])
       print (s[6:20])
       print (s[:12])
      print (s[2:])print (s [:]) print (s)
Welc
e
e to Higher Co Welcome to H
lcome to Higher Colleges of Technology Welcome to Higher 
Colleges of Technology
Welcome to Higher Colleges of Technology
```
## Python String Functions and Methods

Numerous built-in methods and functions can be used for string processing; Table 1-14 lists these methods.

| <b>Method/Function</b> | <b>Description</b>                                      |
|------------------------|---------------------------------------------------------|
| capitalize()           | Capitalizes the first character of the string.          |
| count(string,          | Counts a number of times a substring occurs in a string |
| begin, end)            | between the beginning and end indices.                  |
| endswith(suffix,       | Returns a Boolean value if the string terminates with a |
| $begin=0, end=n)$      | given suffix between the beginning and end.             |

*Table 1-14. Built-in String Methods*

(*continued*)

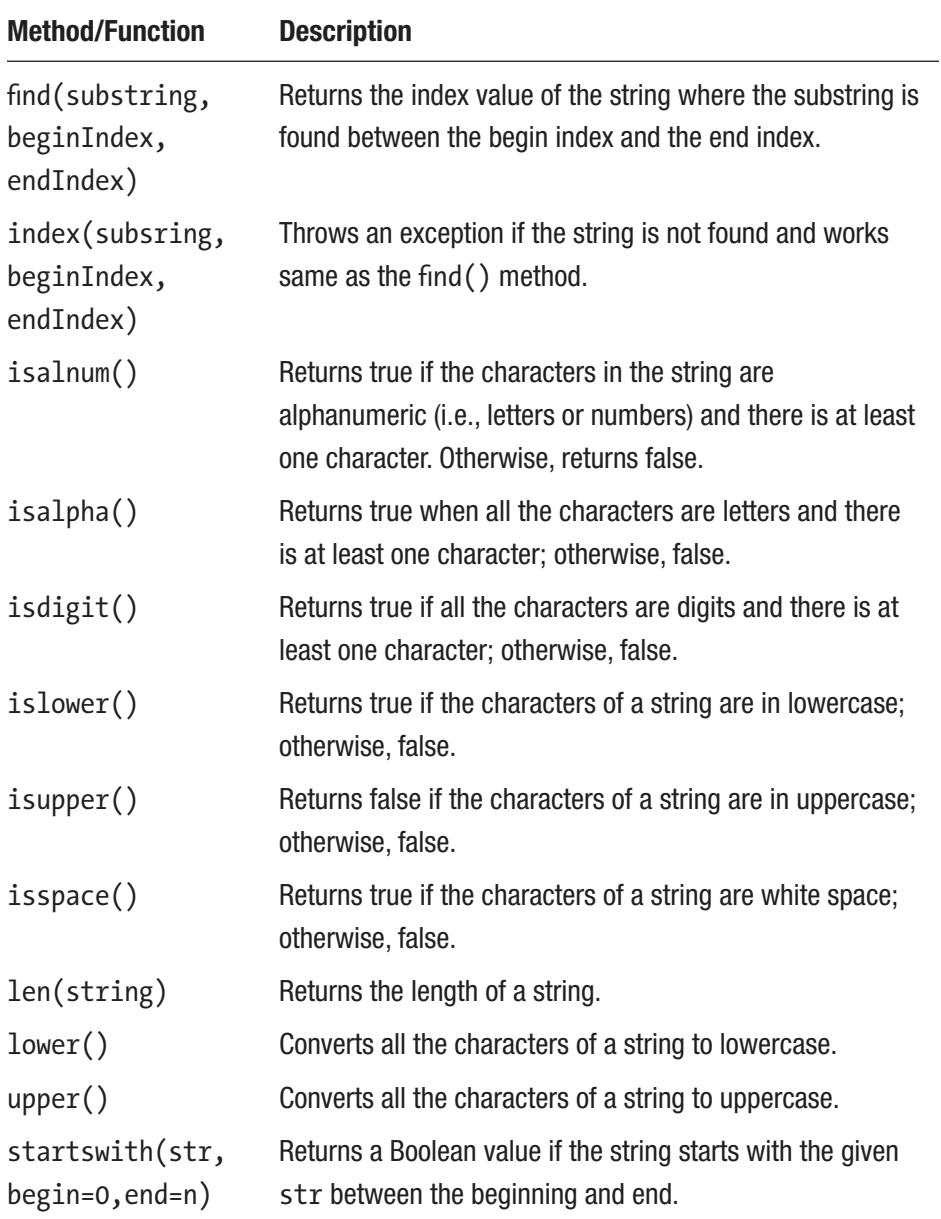

### *Table 1-14.* (*continued*)

(*continued*)

| <b>Method/Function</b> | <b>Description</b>                                                                                                    |
|------------------------|----------------------------------------------------------------------------------------------------|
| swapcase()             | Inverts the case of all characters in a string.                                                                                      |
| lstrip()               | Removes all leading white space of a string and can also<br>be used to remove a particular character from leading<br>white spaces.   |
| rstrip()               | Removes all trailing white space of a string and can also<br>be used to remove a particular character from trailing<br>white spaces. |

*Table 1-14.* (*continued*)

Listing 1-26 shows how to use built-in methods to remove white space from a string, count specific letters within a string, check whether the string contains another string, and so on.

### *Listing 1-26.* Implementing String Methods

```
In [29]:var1 =' Higher Colleges of Technology '
       var2='College'
       var3='g'
       print (var1.upper())
       print (var1.lower())
       print ('WELCOME TO'.lower())
       print (len(var1))
      print (var1.count(var3, 2, 29) ) # find how many g
      letters in var1
       print ( var2.count(var3) )
HIGHER COLLEGES OF TECHNOLOGY
higher colleges of technology
welcome to
```

```
31
3
1
In [33]:print (var1.endswith('r'))
       print (var1.startswith('O'))
       print (var1.find('h', 0, 29))
       print (var1.lstrip()) # It removes all leading whitespace 
      of a string in var1
       print (var1.rstrip()) # It removes all trailing 
      whitespace of a string in var1
       print (var1.strip()) # It removes all leading and 
      trailing whitespace
       print ('\n')
       print (var1.replace('Colleges', 'University'))
False
False
4
Higher Colleges of Technology
  Higher Colleges of Technology
Higher Colleges of Technology
Higher University of Technology
Chapter 1 Introduction to Data Science with Python
```
## The in Operator

The word in is a Boolean operator that takes two strings and returns true if the first appears as a substring in the second, as shown in Listing 1-27.

*Listing 1-27.* The in Method in String Processing

```
In [43]:var1 =' Higher Colleges of Technology '
       var2='College'
       var3='g'
```

```
 print ( var2 in var1)
 print ( var2 not in var1)
```
True False

## Parsing and Extracting Strings

The find operator returns the index of the first occurrence of a substring in another string, as shown in Listing 1-28. The atpost variable is used to maintain a returned index of the substring  $\φ$  as it appears in the Maindata string variable.

### *Listing 1-28.* Parsing and Extracting Strings

```
In [39]:# Parsing and Extracting strings
             Maindata = 'From ossama.embarak@hct.ac.ae Sunday 
            Jan 4 09:30:50 2017' atpost = Maindata.find('@')
             print ("\n<<<<<<<<<<<<<<>>>>>>>>>>>>>")
             print (atpost)
            print (Maindata[ :atpost])
            data = Maindata[:atpost] name=data.split(' ')
             print (name)
             print (name[1].replace('.', ' ').upper())
             print ("\n<<<<<<<<<<<<<<>>>>>>>>>>>>>")
<<<<<<<<<<<<<<>>>>>>>>>>>>>
19
From ossama.embarak
['From', 'ossama.embarak']
OSSAMA EMBARAK
<<<<<<<<<<<<<<>>>>>>>>>>>>>
```
```
In [41]:# Another way to split strings
               Maindata = 'From ossama.embarak@hct.ac.ae Sunday 
              Jan 4 09:30:50 2017'
               name= Maindata[ :atpost].replace('From','').upper()
               print (name.replace('.',' ').upper().lstrip())
              print ("\n<<<<<<<<<<<<<<<<<<<>>>>>>>>>>>>>>>>>")
               sppos=Maindata.find(' ', atpost)
               print (sppos)
               print (Maindata[ :sppos])
              host = Maindata \lceil \text{atpost} + 1 : \text{sppos} \rceil print (host)
               print ("\n<<<<<<<<<<<<<<>>>>>>>>>>>>>")
OSSAMA EMBARAK
<<<<<<<<<<<<<<>>>>>>>>>>>>>
29
From ossama.embarak@hct.ac.ae
hct.ac.ae
<<<<<<<<<<<<<<>>>>>>>>>>>>>
```
### Tabular Data and Data Formats

Data is available in different forms. It can be unstructured data, semistructured data, or structured data. Python provides different structures to maintain data and to manipulate it such as variables, lists, dictionaries, tuples, series, panels, and data frames. Tabular data can be easily represented in Python using lists of tuples representing the records of the data set in a data frame structure. Though easy to create, these kinds of representations typically do not enable important tabular data manipulations, such as efficient column selection, matrix mathematics, or spreadsheet-style operations. Tabular is a package of Python modules for working with tabular data. Its main object is the tabarray class, which is a

data structure for holding and manipulating tabular data. You can put data into a tabarray object for more flexible and powerful data processing. The Pandas library also provides rich data structures and functions designed to make working with structured data fast, easy, and expressive. In addition, it provides a powerful and productive data analysis environment.

A Pandas data frame can be created using the following constructor:

pandas.DataFrame( data, index, columns, dtype, copy)

A Pandas data frame can be created using various input forms such as the following:

- List
- Dictionary
- Series
- Numpy ndarrays
- Another data frame

Chapter [3](#page-142-0) will demonstrate the creation and manipulation of the data frame structure in detail.

### Python Pandas Data Science Library

Pandas is an open source Python library providing high-performance data manipulation and analysis tools via its powerful data structures. The name Pandas is derived from "panel data," an econometrics term from multidimensional data. The following are the key features of the Pandas library:

- Provides a mechanism to load data objects from different formats
- Creates efficient data frame objects with default and customized indexing
- Reshapes and pivots date sets

- Provides efficient mechanisms to handle missing data
- Merges, groups by, aggregates, and transforms data
- Manipulates large data sets by implementing various functionalities such as slicing, indexing, subsetting, deletion, and insertion
- Provides efficient time series functionality

Sometimes you have to import the Pandas package since the standard Python distribution doesn't come bundled with the Pandas module. A lightweight alternative is to install Numpy using popular the Python package installer pip. The Pandas library is used to create and process series, data frames, and panels.

### A Pandas Series

A *series* is a one-dimensional labeled array capable of holding data of any type (integer, string, float, Python objects, etc.). Listing 1-29 shows how to create a series using the Pandas library.

#### *Listing 1-29.* Creating a Series Using the Pandas Library

```
In [34]:#Create series from array using pandas and numpy
       import pandas as pd
       import numpy as np
      data = np.array([90, 75, 50, 66])s = pd.Series(data,index=['A', 'B', 'C', 'D']) print (s)
A 90
B 75
C 50
D 66
dtype: int64
```

```
In [36]:print (s[1])
75
In [37]:#Create series from dictionary using pandas
       import pandas as pd
       import numpy as np
       data = {'Ahmed' : 92, 'Ali' : 55, 'Omar' : 83}
       s = pd.Series(data,index=['Ali','Ahmed','Omar'])
       print (s)
Ali 55
Ahmed 92
Omar 83
dtype: int64
In [38]: print (s[1:])Ahmed 92
Omar 83
dtype: int64
```
### A Pandas Data Frame

A *data frame* is a two-dimensional data structure. In other words, data is aligned in a tabular fashion in rows and columns. In the following table, you have two columns and three rows of data. Listing [1-30](#page-76-0) shows how to create a data frame using the Pandas library.

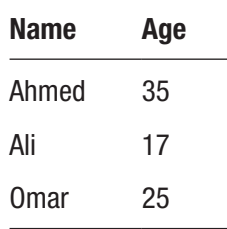

#### <span id="page-76-0"></span>*Listing 1-30.* Creating a Data Frame Using the Pandas Library

```
In [39]:import pandas as pd
      data = [['Ahmed', 35], ['Ali', 17], ['Omar', 25]] DataFrame1 = pd.DataFrame(data,columns=['Name','Age'])
       print (DataFrame1)
   Name Age
0 Ahmed 35
```
- 1 Ali 17
- 2 Omar 25

You can retrieve data from a data frame starting from index 1 up to the end of rows.

```
In [40]: DataFrame1[1:]
```
Out[40]: Name Age 1 Ali 17 2 Omar 25

You can create a data frame using a dictionary.

```
In [41]:import pandas as pd
       data = {'Name':['Ahmed', 'Ali', 'Omar', 
      'Salwa'],'Age':[35,17,25,30]}
       dataframe2 = pd.DataFrame(data, index=[100, 101, 102, 103])
       print (dataframe2)
```
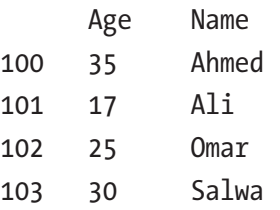

You can select only the first two rows in a data frame.

```
In [42]: dataframe2[:2]
```
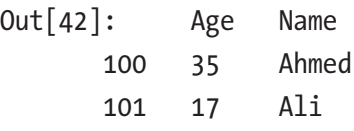

You can select only the name column in a data frame.

```
In [43]: dataframe2['Name']
```
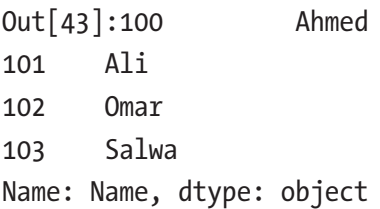

### A Pandas Panels

A *panel* is a 3D container of data that can be created from different data structures such as from a dictionary of data frames, as shown in Listing 1-31.

*Listing 1-31.* Creating a Panel Using the Pandas Library

```
In [44]:# Creating a panel
      import pandas as pd
      import numpy as np
      data = {'Temperature Day1' : pd.DataFrame(np.random.
     randn(4, 3)),'Temperature Day2' : pd.DataFrame
     (np.random.randn(4, 2))p = pd.Panel(data) print (p['Temperature Day1'])
 0 1 2
0 1.152400 -1.298529 1.440522
```
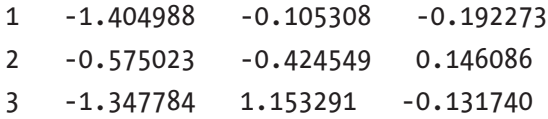

### Python Lambdas and the Numpy Library

The lambda operator is a way to create small anonymous functions, in other words, functions without names. These functions are throwaway functions; they are just needed where they have been created. The lambda feature is useful mainly for Lisp programmers. Lambda functions are used in combination with the functions filter(), map(), and reduce().

*Anonymous* functions refer to functions that aren't named and are created by using the keyword lambda. A lambda is created without using the def keyword; it takes any number of arguments and returns an evaluated expression, as shown in Listing 1-32.

#### *Listing 1-32.* Anonymous Function

```
In [34]:# Anonymous Function Definition
              summation=lambda val1, val2: val1 + val2#Call 
             summation as a function
          print ("The summation of 7 + 10 =", summation(7,10))
The summation of 7 + 10 = 17In [46]:result = lambda x, y : x * y
         result(2,5)
Out[46]: 10
In [47]:result(4,10)
Out[47]: 40
```
### The map() Function

The map() function is used to apply a specific function on a sequence of data. The map() function has two arguments.

```
r = map(func, seq)
```
Here, func is the name of a function to apply, and seq is the sequence (e.g., a list) that applies the function func to all the elements of the sequence seq. It returns a new list with the elements changed by func, as shown in Listing 1-33.

#### *Listing 1-33.* Using the map() Function

```
In [65]:def fahrenheit(T):
             return ((float(g)/5)*T + 32) def celsius(T):
             return (float(5)/9<sup>*</sup>(T-32)Temp = (15.8, 25, 30.5, 25) F = list ( map(fahrenheit, Temp))
        C = list (map(celsius, F)) print (F)
         print (C)
[60.44, 77.0, 86.9, 77.0]
[15.799999999999999, 25.0, 30.500000000000004, 25.0]
In [72]:Celsius = [39.2, 36.5, 37.3, 37.8]
Fahrenheit = map(lambda x: (float(9)/5<sup>*</sup>x + 32, Celsius)
for x in Fahrenheit:
       print(x)
102.56
97.7
99.14
100.03999999999999
```
### The filter() Function

The filter() function is an elegant way to filter out all elements of a list for which the applied function returns true.

For instance, the function filter(func, list1) needs a function called func as its first argument. func returns a Boolean value, in other words, either true or false. This function will be applied to every element of the list list1. Only if func returns true will the element of the list be included in the result list.

The filter() function in Listing 1-34 is used to return only even values.

#### *Listing 1-34.* Using the filter() Function

```
In [79]: fib = [0,1,1,2,3,5,8,13,21,34,55]result = filter(lambda x: x \times 2 == 0, fib)
          for x in result:
               print(x)\Omega2
8
34
```
### The reduce () Function

The reduce() function continually applies the function func to a sequence seq and returns a single value.

The reduce() function is used to find the max value in a sequence of integers, as shown in Listing [1-35](#page-81-0).

#### <span id="page-81-0"></span>*Listing 1-35.* Using the reduce() Function

```
In [81]: f = lambda a,b: a if (a > b) else b
reduce(f, [47,11,42,102,13])
102
In [82]: reduce(lambda x,y: x+y, [47,11,42,13])
113
```
### Python Numpy Package

Numpy is a Python package that stands for "numerical Python." It is a library consisting of multidimensional array objects and a collection of routines for processing arrays.

The Numpy library is used to apply the following operations:

- Operations related to linear algebra and random number generation
- Mathematical and logical operations on arrays
- Fourier transforms and routines for shape manipulation

For instance, you can create arrays and perform various operations such as adding or subtracting arrays, as shown in Listing 1-36.

*Listing 1-36.* Example of the Numpy Function

```
In [83]:a=np.array([[1,2,3],[4,5,6]]) b=np.array([[7,8,9],[10,11,12]])
        np.add(a,b)Out[83]: array([[8, 10, 12], [14, 16, 18]])
```

```
In [84]:np.subtract(a,b) #Same as a-b
```

```
Out[84]: array([[-6, -6, -6], [-6, -6, -6]])
```
# Data Cleaning and Manipulation Techniques

Keeping accurate data is highly important for any data scientist. Developing an accurate model and getting accurate predictions from the applied model depend on the missing values treatment. Therefore, handling missing data is important to make models more accurate and valid.

Numerous techniques and approaches are used to handle missing data such as the following:

- Fill NA forward
- Fill NA backward
- Drop missing values
- Replace missing (or) generic values
- Replace NaN with a scalar value

The following examples are used to handle the missing values in a tabular data set:

```
In [31]: dataset.fillna(0) # Fill missing values with zero value
In [35]: dataset.fillna(method='pad') # Fill methods Forward
In [35]: dataset.fillna(method=' bfill') # Fill methods Backward
In [37]: dataset.dropna() # remove all missing data
```
Chapter [5](#page-221-0) covers different gathering and cleaning techniques.

# Abstraction of the Series and Data Frame

A *series* is one of the main data structures in Pandas. It differs from lists and dictionaries. An easy way to visualize this is as two columns of data. The first is the special index, a lot like the dictionary keys, while the second is your actual data. You can determine an index for a series, or

Python can automatically assign indices. Different attributes can be used to retrieve data from a series' iloc() and loc() attributes. Also, Python can automatically retrieve data based on the passed value. If you pass an object, then Python considers that you want to use the index label–based loc(). However, if you pass an index integer parameter, then Python considers the iloc() attribute, as indicated in Listing 1-37.

#### *Listing 1-37.* Series Structure and Query

```
In [6]: import pandas as pd
          animals = ["Lion", "Tiger", "Bear"]
          pd.Series(animals)
Out[6]: 0 Lion
  1 Tiger
  2 Bear
dtype: object
```
You can create a series of numerical values.

```
In [5]: marks = [95, 84, 55, 75]
        pd.Series(marks)
Out[5]: 0 95 1 84
         2 55
         3 75
         dtype: int64
```
You can create a series from a dictionary where indices are the dictionary keys.

```
In [11]: quiz1 = {"Ahmed":75, "Omar": 84, "Salwa": 70}q = pd.Series(quiz1) q
```
Out[11]: Ahmed 75 Omar 84 Salwa 70 dtype: int64

> The following examples demonstrate how to query a series. You can query a series using a series label or the lock() attribute.

```
In [13]: q.loc['Ahmed']
```
Out[13]: 75

```
In [20]: q['Ahmed']
```
Out[20]: 75

You can query a series using a series index or the ilock() attribute.

```
In [19]: q.iloc[2]
```
Out[19]: 70

In  $[21]$ :  $q[2]$ 

Out[21]: 70

You can implement a Numpy operation on a series.

```
In [25]:s = pd.Series([70,90,65,25, 99])
 s and the state of the state of the state of the state of the state of the state of the state of the state of the state of the state of the state of the state of the state of the state of the state of the state of the stat
Out[25]:0 70
                          1 90
                          2 65
                          3 25
                          4 99
                         dtype: int64
```

```
In [27]:total =0
       for val in s:
             total += val
       print (total)
```
#### 349

You can get faster results by using Numpy functions on a series.

```
In [28]: import numpy as np
          total = np.sum(s) print (total)
```
#### 349

It is possible to alter a series to add new values; it is automatically detected by Python that the entered values are not in the series, and hence it adds it to the altered series.

```
In [29]:s = pd.Series ([99, 55, 66, 88]) s.loc['Ahmed'] = 85
s and the state of the state of the state of the state of the state of the state of the state of the state of the state of the state of the state of the state of the state of the state of the state of the state of the stat
Out[29]: 0 99 1 55
                         2 66
                         3 88
              Ahmed 85
              dtype: int64
```
You can append two or more series to generate a larger one, as shown here:

```
In [32]: test = [95, 84, 55, 75]
       marks = pd.Series(test)
       s = pd.Series ([99,55,66,88])
      s.loc['Ahmed'] = 85
```
The *data frame* data structure is the main structure for data collection and processing in Python. A data frame is a two-dimensional series object, as shown in Figure 1-8, where there's an index and multiple columns of content each having a label.

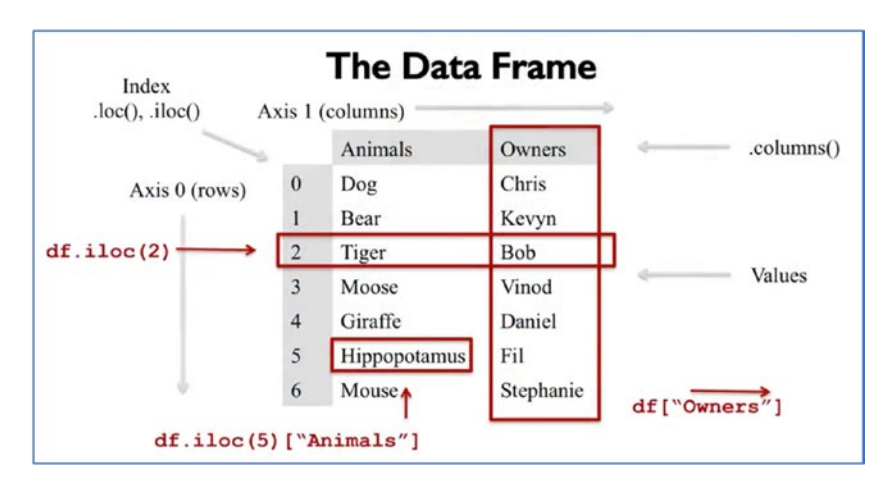

*Figure 1-8. Data frame virtual structure*

Data frame creation and queries were discussed earlier in this chapter and will be discussed again in the context of data collection structures in Chapter [3.](#page-142-0)

### Running Basic Inferential Analyses

Python provides numerous libraries for inference and statistical analysis such as Pandas, SciPy, and Numpy. Python is an efficient tool for implementing numerous statistical data analysis operations such as the following:

- Linear regression
- Finding correlation
- Measuring central tendency
- Measuring variance
- Normal distribution
- Binomial distribution
- Poisson distribution
- Bernoulli distribution
- Calculating p-value
- Implementing a Chi-square test

Linear regression between two variables represents a straight line when plotted as a graph, where the exponent (power) of both of the variables is 1. A nonlinear relationship where the exponent of any variable is not equal to 1 creates a curve shape.

Let's use the built-in Tips data set available in the Seaborn Python library to find linear regression between a restaurant customer's total bill value and each bill's tip value, as shown in Figure [1-9](#page-88-0). The function in Seaborn to find the linear regression relationship is regplot.

```
In [40]:import seaborn as sb
        from matplotlib import pyplot as plt
        df = sb.load_dataset('tips')
       sb.read, regplot(x = "total bill", y = "tip", data = df)
        plt.xlabel('Total Bill')
        plt.ylabel('Bill Tips')
        plt.show()
```
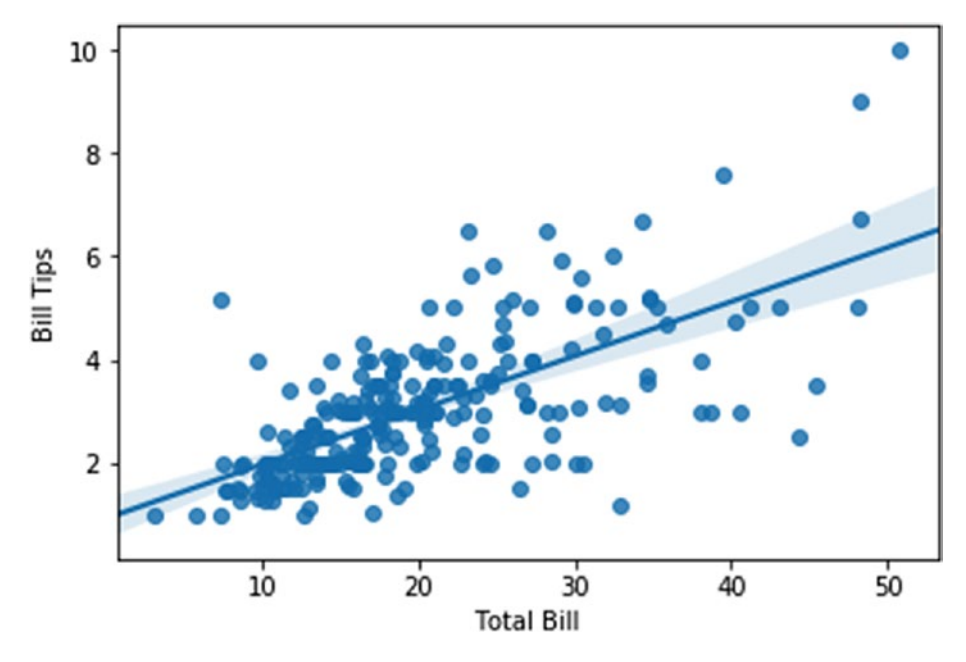

*Figure 1-9. Regression analysis*

*Correlation* refers to some statistical relationship involving dependence between two data sets, such as the correlation between the price of a product and its sales volume.

Let's use the built-in Iris data set available in the Seaborn Python library and try to measure the correlation between the length and the width of the sepals and petals of three species of iris, as shown in Figure [1-10](#page-89-0).

<span id="page-89-0"></span>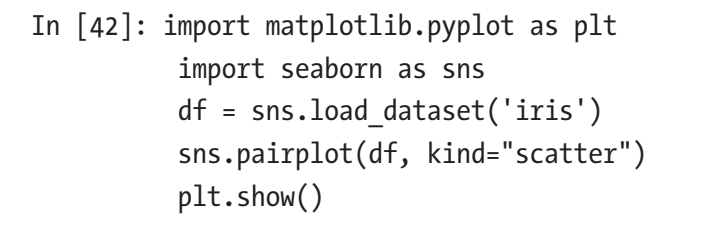

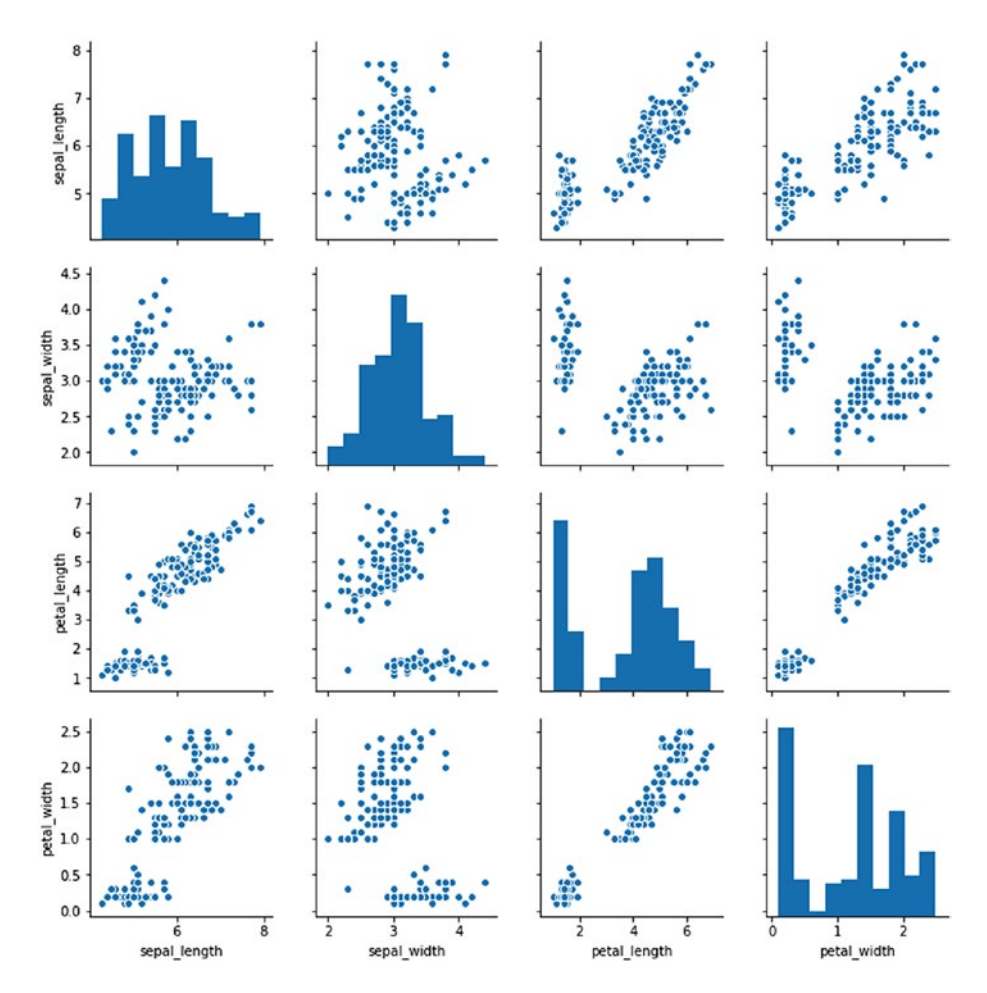

*Figure 1-10. Correlation analysis*

In statistics, *variance* is a measure of how dispersed the values are from the mean value. Standard deviation is the square root of variance. In other words, it is the average of the squared difference of values in a data set from the mean value. In Python, you can calculate this value by using the function std() from the Pandas library.

```
In [58]: import pandas as pd
d = \{'Name': pd.Series(['Ahmed','Omar','Ali','Salwa','Majid',
  'Othman','Gameel','Ziad','Ahlam','Zahrah',
  'Ayman','Alaa']),
'Age': pd.Series([34,26,25,27,30,54,23,43,40,30,28,46]),
'Height':pd.Series([114.23,173.24,153.98,172.0,153.20,164.6,
  183.8,163.78,172.0,164.8 ])}
df = pd.DataFrame(d) #Create a DataFrame
print (df.std())# Calculate and print the standard deviation
Age 9.740574
Height 18.552823
Out[46]: [Text(0,0.5,'Frequency'), Text(0.5,0,'Binomial')]
```
You can use the describe() method to find the full description of a data frame set, as shown here:

```
In [59]: print (df.describe())
```
 Age Height count 12.000000 12.000000 mean 33.833333 164.448333 std 9.740574 18.552823 min 23.000000 114.230000 25% 26.750000 161.330000

50% 30.000000 168.400000 75% 40.750000 173.455000 max 54.000000 183.800000

*Central tendency* measures the distribution of the location of values of a data set. It gives you an idea of the average value of the data in the data set and an indication of how widely the values are spread in the data set.

The following example finds the mean, median, and mode values of the previously created data frame:

```
In [60]: print ("Mean Values in the Distribution")
          print (df.mean())
          print ("*******************************")
          print ("Median Values in the Distribution")
          print (df.median())
          print ("*******************************")
          print ("Mode Values in the Distribution")
          print (df['Height'].mode())
Mean Values in the Distribution
Age 33.833333
Height 164.448333
dtype: float64
*******************************
Median Values in the Distribution
Age 30.0
Height 168.4
dtype: float64
*******************************
Mode Values of height in the Distribution
0 172.0
dtype: float64
```
# **Summary**

This chapter introduced the data science field and the use of Python programming for implementation. Let's recap what was covered in this chapter.

- The data science main concepts and life cycle
- The importance of Python programming and its main libraries used for data science processing
- Different Python data structure use in data science applications
- How to apply basic Python programming techniques
- Initial implementation of abstract series and data frames as the main Python data structure
- Data cleaning and its manipulation techniques
- Running basic inferential statistical analyses

The next chapter will cover the importance of data visualization in business intelligence and much more.

### Exercises and Answers

1. Write a Python script to prompt users to enter two values; then perform the basic arithmetical operations of addition, subtraction, multiplication, and division on the values.

#### *Answer:*

```
In [2]: # Store input numbers:
num1 = input('Enter first number: ')
```

```
num2 = input('Enter second number: ')
sumval = float(num1) + float(num2) # Add two numbers
minval = float(num1) - float(num2) # Subtract two numbers
mulval = float(num1) * float(num2) # Multiply two numbers
divval = float(num1) / float(num2) #Divide two numbers
# Display the sum
print('The sum of \{0\} and \{1\} is \{2\}'.format(num1, num2,
sumval))
# Display the subtraction
print('The subtraction of {0} and {1} is {2}'.format(num1, num2, 
minval))
# Display the multiplication
print('The multiplication of {0} and {1} is {2}'.format(num1, 
num2, mulval))
# Display the division
print('The division of {0} and {1} is {2}'.format(num1, num2,
divval))
Enter first number: 10
Enter second number: 5
The sum of 10 and 5 is 15.0
The subtraction of 10 and 5 is 5.0
The multiplication of 10 and 5 is 50.0
The division of 10 and 5 is 2.0
```
2. Write a Python script to prompt users to enter the lengths of a triangle sides. Then calculate the semiperimeters. Calculate the triangle area and display the result to the user. The area of a triangle is  $(s*(s-a)*(s-b)*(s-c))-1/2.$ 

```
In [3]:a = float(input('Enter first side: '))
        b = float(input('Enter second side: '))
        c = float(input('Enter third side: '))
       s = (a + b + c) / 2 # calculate the semiperimeter
       area = (s*(s-a)*(s-b)*(s-c)) ** 0.5 # calculate the area print('The area of the triangle is %0.2f' %area)
Enter first side: 10
Enter second side: 9
Enter third side: 7
The area of the triangle is 30.59
```
3. Write a Python script to prompt users to enter the first and last values and generate some random values between the two entered values.

#### *Answer:*

```
In [7]:import random
a = int(input('Enter the starting value : '))b = int(input('Enter the end value : '))print(random.randint(a,b))
random.sample(range(a, b), 3)
Enter the starting value : 10
Enter the end value : 100
14
Out[7]: [64, 12, 41]
```
4. Write a Python program to prompt users to enter a distance in kilometers; then convert kilometers to miles, where 1 kilometer is equal to 0.62137 miles. Display the result.

```
In [9]: # convert kilometers to miles
kilometers = float(input('Enter the distance in kilometers: ')) 
# conversion factor
Miles = kilometers * 0.62137
print('%0.2f kilometers is equal to %0.2f miles'
 %(kilometers, Miles))
Enter the distance in kilometers: 120
```

```
120.00 kilometers is equal to 74.56 miles
```
5. Write a Python program to prompt users to enter a Celsius value; then convert Celsius to Fahrenheit, where  $T({}^{\circ}F) = T({}^{\circ}C) \times 1.8 + 32$ . Display the result.

#### *Answer:*

```
In [11]: # convert Celsius to Fahrenheit
        Celsius = float(input('Enter temperature in Celsius: '))
        # conversion factor
       Fahrenheit = (Celsius * 1.8) + 32 print('%0.2f Celsius is equal to %0.2f Fahrenheit'
 %(Celsius, Fahrenheit))
```

```
Enter temperature in Celsius: 25
25.00 Celsius is equal to 77.00 Fahrenheit
```
6. Write a program to prompt users to enter their working hours and rate per hour to calculate gross pay. The program should give the employee 1.5 times the hours worked above 30 hours. If Enter Hours is 50 and Enter Rate is 10, then the calculated payment is Pay: 550.0.

```
In [6]:Hflage=True
       Rflage=True
       while Hflage & Rflage :
               hours = input ('Enter Hours:')
               try:
                    hours = int(hours) Hflage=False
               except:
                     print ("Incorrect hours number !!!!")
               try:
                     rate = input ('Enter Rate:')
                     rate=float(rate)
                     Rflage=False
               except:
                      print ("Incorrect rate !!")
       if hours>40:
              pay= 40 * rate + (rate*1.5) * (hours - 40)
       else:
                pay= hours * rate
       print ('Pay:',pay)
Enter Hours: 50
Enter Rate: 10
Pay: 550.0
```
7. Write a program to prompt users to enter a value; then check whether the entered value is positive or negative value and display a proper message.

```
In [1]: Val = float(input("Enter a number: "))
      if Val > 0:
              print("{0} is a positive number".format(Val))
      elif Val == 0:
              print("{0} is zero".format(Val))
       else:
              print("{0} is negative number".format(Val))
Enter a number: -12
```

```
-12.0 is negative number
```
8. Write a program to prompt users to enter a value; then check whether the entered value is odd or even and display a proper message.

#### *Answer:*

```
In [4]:# Check if a Number is Odd or Even
       val = int(input("Enter a number: "))
      if (va1 % 2) == 0:
              print("{0} is an Even number".format(val))
       else:
              print("{0} is an Odd number".format(val))
```
Enter a number: 13

```
13 is an Odd number
```
9. Write a program to prompt users to enter an age; then check whether each person is a child, a teenager, an adult, or a senior. Display a proper message.

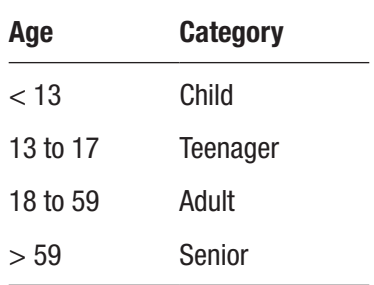

#### *Answer:*

```
In [6]:age = int(input("Enter age of a person : "))
      if(age < 13): print("This is a child")
      elif(age >= 13 and age <=17):
              print("This is a teenager")
      elif(age >= 18 and age <= 59):
              print("This is an adult")
       else:
              print("This is a senior")
Enter age of a person : 40
This is an adult
```
10. Write a program to prompt users to enter a car's speed; then calculate fines according to the following categories, and display a proper message.

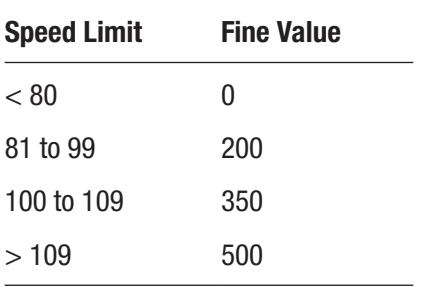

```
In [7]:Speed = int(input("Enter your car speed"))
         if(Speed < 80): print("No Fines")
         elif(Speed >= 81 and Speed <= 99):
              print("200 AE Fine ")
         elif(Speed >= 100 and Speed <=109):
              print("350 AE Fine ")
          else:
              print("500 AE Fine ")
Enter your car speed120
```
500 AE Fine

11. Write a program to prompt users to enter a year; then find whether it's a leap year. A year is considered a leap year if it's divisible by 4 and 100 *and* 400. If it's divisible by 4 and 100 but not by 400, it's not a leap year. Display a proper message.

#### *Answer:*

```
In [11]:year = int(input("Enter a year: "))
      if (year % 4) == 0:
             if (year % 100) == 0:
                   if (year % 400) == 0:
                          print("{0} is a leap year".
                         format(year))
                    else:
                          print("{0} is not a leap year".
                         format(year))
```
 else: print("{0} is a leap year".format(year)) else: print("{0} is not a leap year".format(year)) Enter a year: 2000

2000 is a leap year

12. Write a program to prompt users to enter a Fibonacci sequence. The Fibonacci sequence is the series of numbers 0, 1, 1, 2, 3, 5, 8, 13, 21, 34, .... The next number is found by adding the two numbers before it. For example, the 2 is found by adding the two numbers before it  $(1+1)$ . Display a proper message.

#### *Answer:*

```
In [14]:nterms = int(input("How many terms you want? "))
              # first two terms
             n1 = 0n2 = 1count = 2 # check if the number of terms is valid
             if nterms \leq 0:
                     print("Please enter a positive integer")
              elif nterms == 1:
                     print("Fibonacci sequence:")
                     print(n1)
```
else:

```
 print("Fibonacci sequence:")
                    print(n1,",",n2,end=', ') # end=', ' is used 
                   to continue printing in the same line
                    while count < nterms:
                         nth = n1 + n2print(nth,end=' , ')
                         # update values
                         n1 = n2n2 = nthcount += 1How many terms you want? 8
Fibonacci sequence:
```
0 , 1, 1 , 2 , 3 , 5 , 8 , 13 ,

### **CHAPTER 2**

# **The Importance of Data Visualization in Business Intelligence**

*Data visualization* is the process of interpreting data and presenting it in a pictorial or graphical format. Currently, we are living in the era of big data, where data has been described as a raw material for business. The volume of data used in businesses, industries, research organizations, and technological development is massive, and it is rapidly growing every day. The more data we collect and analyze, the more capable we can be in making critical business decisions. However, with the enormous growth of data, it has become harder for businesses to extract crucial information from the available data. That is where the importance of data visualization becomes clear. Data visualization helps people understand the significance of data by summarizing and presenting a huge amount of data in a simple and easy-to-understand format in order to communicate the information clearly and effectively.

# Shifting from Input to Output

A decision-maker for any business wants to access highly visual business intelligence (BI) tools that can help to make the right decisions quickly. Business intelligence has become more mainstream; hence, vendors are beginning to focus on both ends of the pipeline and improve the quality of data input. There is also a strong focus on ensuring that the output is well-structured and clearly presented. This focus on output has largely been driven by the demands of consumers, who have been enticed by what visualization can offer. A BI dashboard can be a great way to compile several different data visualizations to provide an at-a-glance overview of business performance and areas for improvement.

# Why Is Data Visualization Important?

A picture is worth a thousand words, as they say. Humans just understand data better through pictures rather than by reading numbers in rows and columns. Accordingly, if the data is presented in a graphical format, people are more able to effectively find correlations and raise important questions.

Data visualization helps the business to achieve numerous goals.

- Converting the business data into interactive graphs for dynamic interpretation to serve the business goals
- Transforming data into visually appealing, interactive dashboards of various data sources to serve the business with the insights
- Creating more attractive and informative dashboards of various graphical data representations
- Making appropriate decisions by drilling into the data and finding the insights

Chapter 2 The Importance of Data Visualization in Business Intelligence

- Figuring out the patterns, trends, and correlations in the data being analyzed to determine where they must improve their operational processes and thereby grow their business
- Giving a fuller picture of the data under analysis
- Organizing and presenting massive data intuitively to present important findings from the data
- Making better, quick, and informed decisions with data visualization

# Why Do Modern Businesses Need Data Visualization?

With the huge volume of data collected about business activities using different means, business leaders need proper techniques to easily drill down into the data to see where they can improve operational processes and grow their business. Data visualization brings business intelligence to reality. Data visualization is needed by modern businesses for these reasons:

- Data visualization helps companies to analyze its different processes so the management can focus on the areas for improvement to generate more revenue and improve productivity.
- It brings business intelligence to life.
- It applies a creative approach to understanding the hidden information within the business data.
- It provides a better and faster way to identify patterns, trends, and correlation in the data sets that would remain undetected with just text.

#### Chapter 2 The Importance of Data Visualization in Business Intelligence

- It identifies new business opportunities by predicting upcoming trends or sales volumes and the revenue they will generate.
- It supplies managers with information they need to make more effective comparisons between data sets by plotting them on the same visualization.
- It enables managers to understand the correlations between the operating conditions and the business performance.
- It helps businesses to discover the gray areas of the business and make the right decisions for improvement.
- Data visualization helps managers to understand customers' behaviors and interests and hence retains customers and market share.

# The Future of Data Visualization

Data visualization is moving from being an art to being a science field. Data science technologies impose the need to move from relatively simple graphs to multifaceted relational maps. Multidimensional visualizations will boost the role that data visualizations can play in the Internet of Things, network and complexity theories, nanoscience, social science research, education systems, conative science, space, and much more. Data visualization will play a vital role, now and in the future, in applying many concepts such as network theory, Internet of Things, complexity theory, and more. For instance, network theory employs algorithms to understand and model pair-wise relationships between objects to understand relationships and interactions in a variety of domains, such as crime prevention and disease management, social

Chapter 2 The Importance of Data Visualization in Business Intelligence

network analysis, biological network analysis, network optimization, and link analysis.

Data visualization will be used intensively to analyze and visualize data streams collected from billions of interconnected devices, from smart appliances and wearables to automobile sensors and environmental and smart cities monitors. Internet of Things device data will provide extraordinary insight into what's happening around the globe. In this context, data visualization will improve safety levels, drive operational efficiencies, help to better understand several worldwide phenomena, and improve and customize provided intercontinental services.

# How Data Visualization Is Used for Business Decision-Making

Data visualization is a real asset for any business to help make realtime business decisions. It visualizes extracted information into logical and meaningful parts and helps users avoid information overload by keeping things simple, relevant, and clear. There are many ways in which visualizations help a business to improve its decision-making.

### Faster Responses

Quick response to customers' or users' requirements is important for any company to retain their clients, as well as to keep their loyalty. With the massive amount of data collected daily via social networks or via companies' systems, it becomes incredibly useful to put useful interpretations of the collected data into the hands of managers and decision-makers so they can quickly identify issues and improve response times.

# **Simplicity**

It is impossible to make efficient decisions based on large amounts of raw data. Therefore, data visualization gives the full picture of the scoped parameters and simplifies the data by enabling decision-makers to cherry-pick the relevant data they need and dive into a detailed view wherever is needed.

### Easier Pattern Visualization

Data visualization provides easier approaches to identifying upcoming trends and patterns within data sets and hence enables businesses to make efficient decisions and prepare strategies in advance.

# Team Involvement

Data visualizations process not only historical data but also real-time data. Different organization units gain the benefit of having direct access to the extracted information displayed by data visualization tools. This increases the levels of collaboration between departments to help them achieve strategic goals.

# Unify Interpretation

Data visualizations can produce charts and graphics that lead to the same interpretations by all who use the extracted information for decisionmaking. There are many data visualization tools such as R, Python, Matlab, Scala, and Java. Table [2-1](#page-108-0) compares the most common languages, which are the R and Python languages.
| <b>Parameter</b>                           | R                                                                                                    | <b>Python</b>                                                                                                    |
|--------------------------------------------|----------------------------------------------------------------------------------------------------|----------------------------------------------------------------------------------------------------|
| <b>Main use</b>                            | Data analysis and<br>statistics.                                                                                                    | Deployment and production.                                                                                                    |
| <b>Users</b>                               |                                                                                                    | Scholars and researchers. Programmers and developers.                                                                                                    |
| <b>Flexibility</b>                         | Easy-to-use available<br>library.                                                                                                    | It's easy to construct new models<br>from scratch.                                                                                                    |
| <b>Integration</b>                         | Runs locally.                                                                                                    | Well-integrated with app.<br>Runs through the cloud.                                                                                                    |
| Database size                              | Handles huge size.                                                                                                    | Handles huge size.                                                                                                    |
| <b>IDE</b> examples                        | RStudio.                                                                                                    | Spyder, IPython Notebook,<br>Jupyter Notebook, etc.                                                                                                    |
| <b>Important packages</b><br>and libraries | Tydiverse, Ggplot2,<br>Caret, Zoo.                                                                                                    | Pandas, Numpy, Scipy, Scikit-<br>learn, TensorFlow, Caret.                                                                                                    |
| <b>Advantages</b>                          | • Comprehensive<br>statistical analysis<br>package.<br>• Open source; anyone<br>can use it.<br>• It is cross-platform<br>and can run on many<br>operating systems.<br>• Anyone can fix bugs<br>and make code<br>enhancements. | • Python is a general-purpose<br>language that is easy and<br>intuitive.<br>• Useful for mathematical<br>computation.<br>• Can share data online via<br>clouds and IDEs such as<br>Jupyter Notebook.<br>• Can be deployed.<br>• Fast processing.<br>• High code readability.<br>• Supports multiple systems and<br>platforms.<br>• Easy integration with other<br>languages such as C and Java. |

*Table 2-1. The R Language vs. Python*

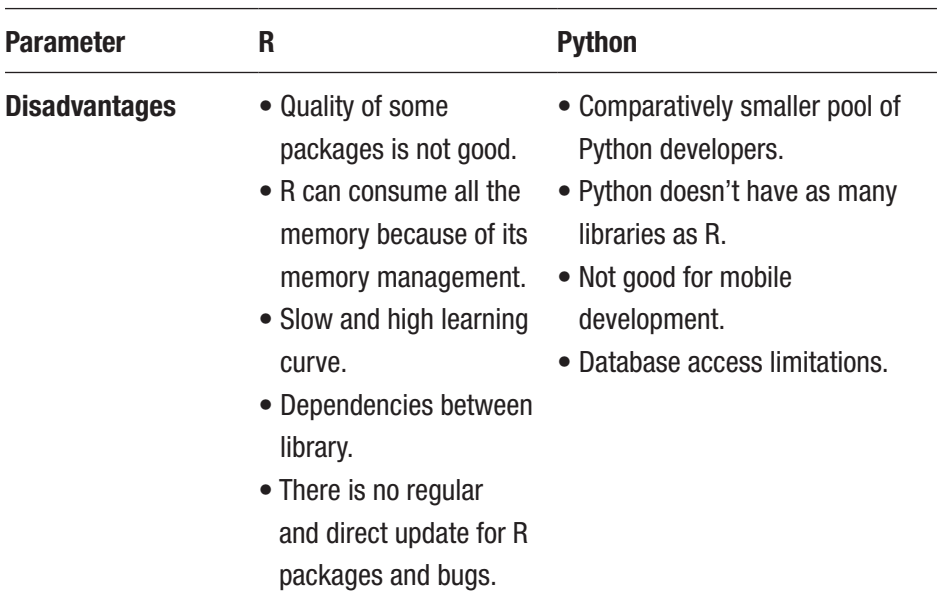

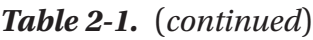

# Introducing Data Visualization Techniques

Data visualization aims to understand data by extracting and graphing information to show patterns, spot trends, and identify outliers. There are two basic types of data visualization.

- *Exploration* helps to extract information from the collected data.
- *Explanation* demonstrates the extracted information.

There are many types of 2D data visualizations, such as temporal, multidimensional, hierarchical, and network. In the following section, we demonstrate numerous data visualization techniques provided by the Python programming language.

# Loading Libraries

Some libraries are bundled with Python, while others should be directly downloaded and installed.

For instance, you can install Matplotlib using pip as follows:

```
python -m pip install -U pip setuptools
python -m pip install matplotlib
```
You can install, search, or update Python packages with Jupyter Notebook or with a desktop Python IDE such as Spyder. Table 2-2 shows how to use the pip and conda commands.

| <b>Description</b>         | pip                              | conda Anaconda                     |
|----------------------------|----------------------------------|------------------------------------|
| Works with                 | <b>Python and Anaconda</b>       | Anaconda only                      |
| Search a package           | pip search matplolib             | conda search<br>matplolib          |
| Install a package          | pip install matplolib            | conda install<br>matplolib         |
| Upgrade a package          | pip install<br>matplolib-upgrade | conda install<br>matplolib-upgrade |
| Display installed packages | pip list                         | conda list                         |

*Table 2-2. Installing and Upgrading Python Packages*

Let's list all the installed or upgraded Python libraries using the pip and conda commands.

conda list pip list

Similarly, you can install or upgrade packages or specific Python packages such as Matplotlib on Jupyter Notebooks, as shown in Listing 2-1.

# *Listing 2-1.* Installed or Upgraded Packages

```
In [5]: try: import matplotlib
             except:
              import pip pip.main(['install', 'matplotlib'])
              import matplotlib
```
It is possible to import any library and use alias names, as shown here:

```
In [ ]:import matplotlib.pyplot as plt import numpy as np
       import pandas as pd
       import seaborn as sns
       import pygal from mayavi
       import mlab
       etc....
```
Once you load any library to your Python script, then you can call the package functions and attributes.

# Popular Libraries for Data Visualization in Python

The Python language provides numerous data visualization libraries for plotting data. The most used and common data visualization libraries are Pygal, Altair, VisPy, PyQtGraph, Matplotlib, Bokeh, Seaborn, Plotly, and ggplot, as shown in Figure [2-1.](#page-112-0)

<span id="page-112-0"></span>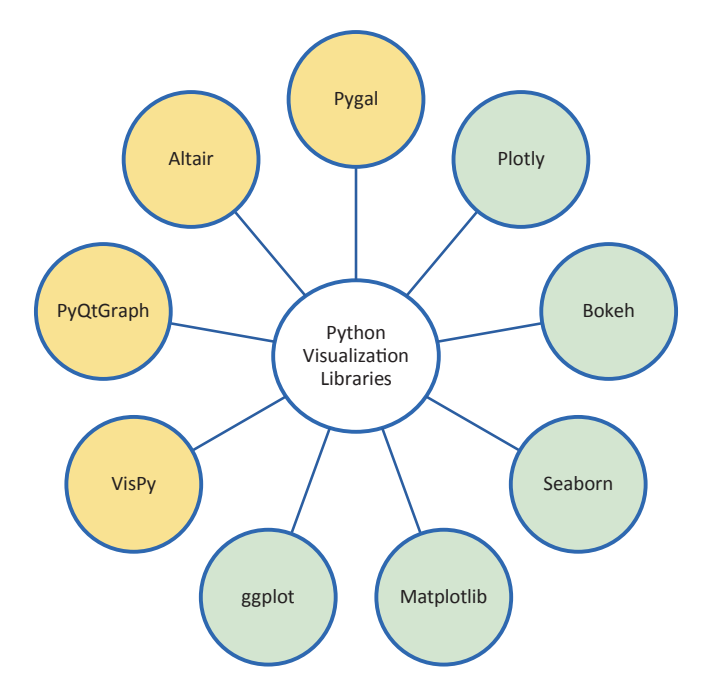

*Figure 2-1. Data visualization libraries*

Each of these libraries has its own features. Some of these libraries may be adopted for implementation and dependent on other libraries. For example, Seaborn is a statistical data visualization library that uses Matplotlib. In addition, it needs Pandas and maybe NumPy for statistical processing before visualizing data.

# Matplotlib

Matplotlib is a Python 2D plotting library for data visualization built on Numpy arrays and designed to work with the broader SciPy stack. It produces publication-quality figures in a variety of formats and interactive environments across platforms. There are two options for embedding graphics directly in a notebook.

- The %matplotlib notebook will lead to *interactive* plots embedded within the notebook.
- The %matplotlib inline will lead to *static* graphs images of your plot embedded in the notebook.

Listing 2-2 plots fixed data using Matplotlib and adjusts the plot attributes.

*Listing 2-2.* Importing and Using the Matplotlib Library

```
In [12]:import numpy as np
        import matplotlib.pyplot as plt
%matplotlib inline
plt.style.use('seaborn-whitegrid')
X = \begin{bmatrix} 590, 540, 740, 130, 810, 300, 320, 230, 470, 620, 770, 250 \end{bmatrix}Y = [32, 36, 39, 52, 61, 72, 77, 75, 68, 57, 48, 48]plt.scatter(X,Y)
plt.xlim(0,1000)
plt.ylim(0,100)
#scatter plot color
plt.scatter(X, Y, s=60, c='red', marker='^')
#change axes ranges
plt.xlim(0,1000)
plt.ylim(0,100)
#add title
plt.title('Relationship Between Temperature and Iced 
Coffee Sales')
#add x and y labels
plt.xlabel('Sold Coffee')
plt.ylabel('Temperature in Fahrenheit')
```
#show plot plt.show()

Figure 2-2 shows a visualization in the Matplot library.

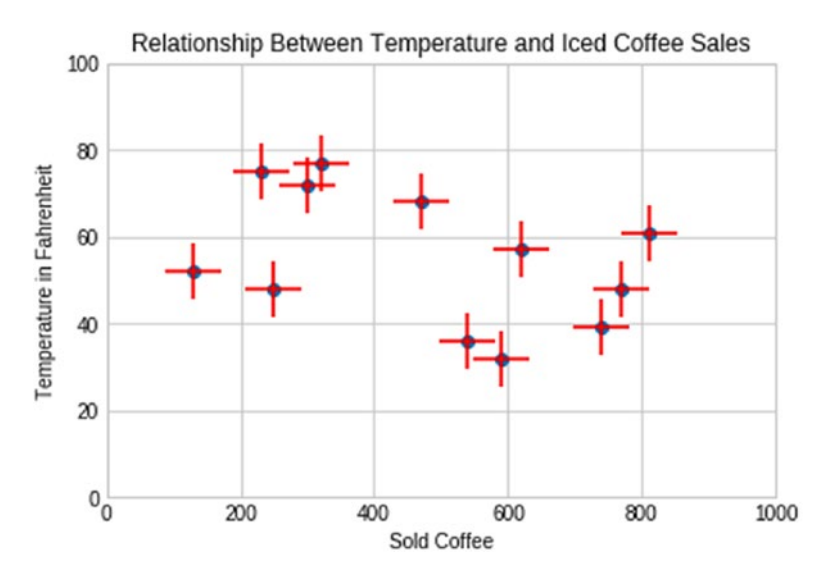

*Figure 2-2. Visualizing data using Matplotlib*

Listing 2-3 plots fixed data using Matplotlib and adjusts the plot attributes.

## *Listing 2-3.* Importing Numpy and Calling Its Functions

```
In [20]:%matplotlib inline
       import matplotlib.pyplot as plt
import numpy as np
plt.style.use('seaborn-whitegrid')
# Create empty figure
fig = plt.figure()
ax = plt \cdot axes()x = npulinspace(0, 10, 1000)
```

```
ax.plot(x, np.sin(x));plt.plot(x, np.sin(x))
plt.plot(x, np.cos(x))
# set the x and y axis range
plt.xlim(0, 11)
plt.ylim(-2, 2)plt.axis('tight')
#add title
plt.title('Plotting data using sin and cos')
```
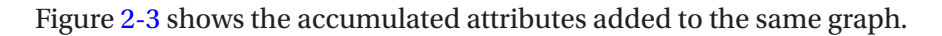

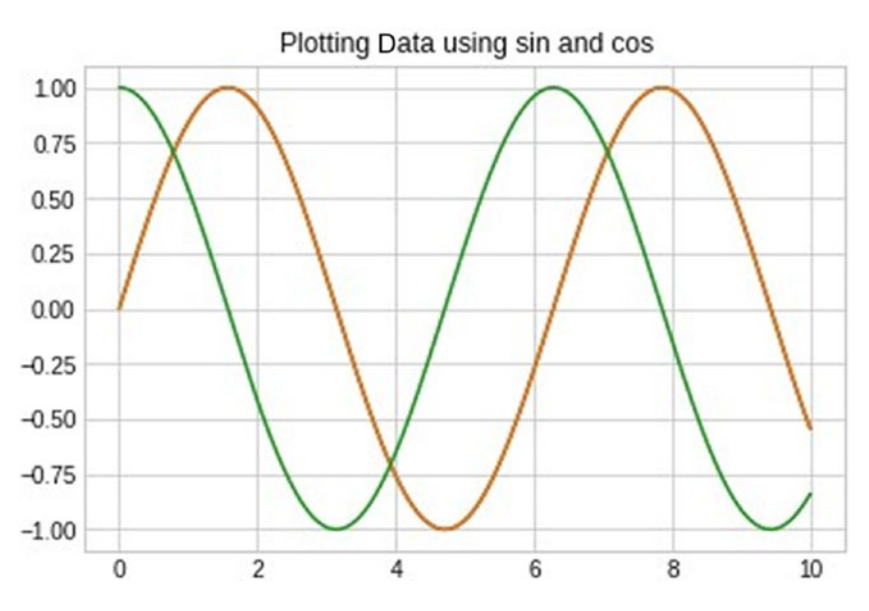

*Figure 2-3. Determining the adapted function (sin and cos) by Matplotlib*

All altered attributes are applied to the same graph as shown above.

There are many different plotting formats generated by the Matplotlib package; some of these formats will be discussed in Chapter [7](#page-308-0).

# Seaborn

Seaborn is a Python data visualization library based on Matplotlib that provides a high-level interface for drawing attractive and informative statistical graphics (see Listing 2-4).

*Listing 2-4.* Importing and Using the Seaborn Library

```
In [34]: import matplotlib.pyplot as plt
%matplotlib inline
import numpy as np
import pandas as pd
import seaborn as sns
plt.style.use('classic')
plt.style.use('seaborn-whitegrid')
# Create some data
data = np.random.multivariate normal([0, 0], [5, 2], [2, 2]],
size=2000)
data = pd.DataFrame(data, columns=['x', 'y'])
# Plot the data with seaborn
sns.distplot(data['x'])
sns.distplot(data['y']);
```
Figure [2-4](#page-117-0) shows a Seaborn graph.

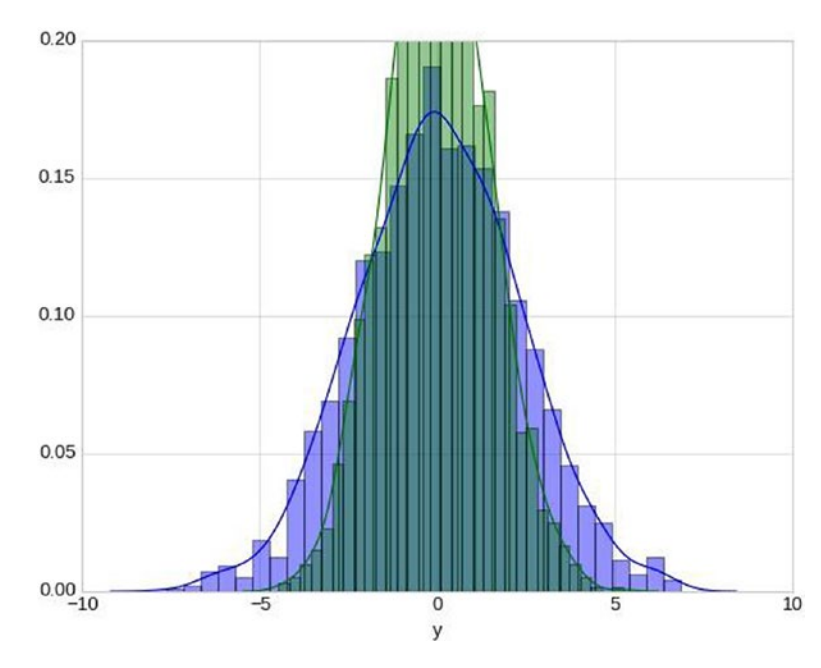

<span id="page-117-0"></span>Chapter 2 The Importance of Data Visualization in Business Intelligence

*Figure 2-4. Seaborn graph*

Let's use the distribution using a kernel density estimation, which Seaborn does with sns.kdeplot. You can use the same data set, called Data, as in the previous example (see Figure [2-5](#page-118-0)).

```
Chapter 2 The Importance of Data Visualization in Business Intelligence
```

```
In [35]: for col in 'xy':
       sns.kdeplot(data[col], shade=True)
```
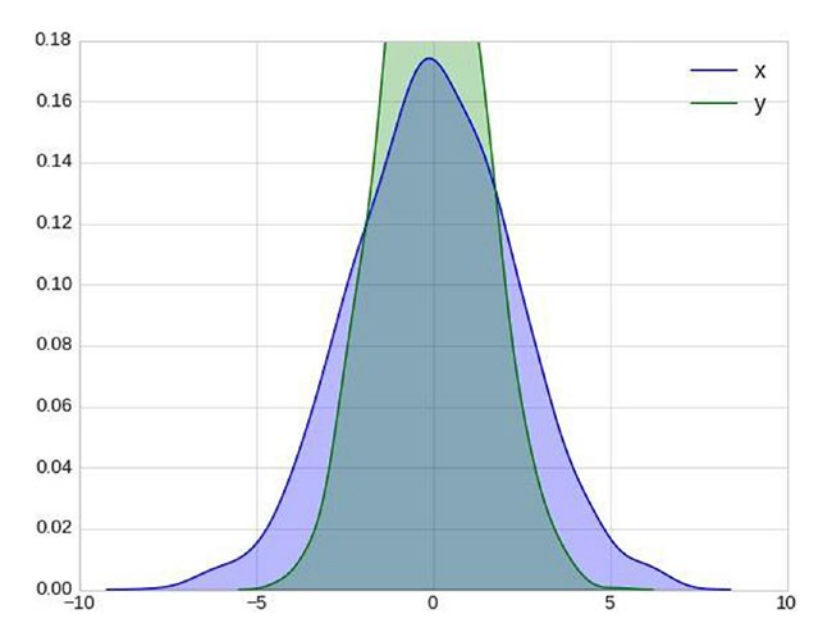

*Figure 2-5. Seaborn kernel density estimation graph*

Passing the full two-dimensional data set to kdeplot as follows, you will get a two-dimensional visualization of the data (see Figure [2-6](#page-119-0)):

In [36]: sns.kdeplot(data);

<span id="page-119-0"></span>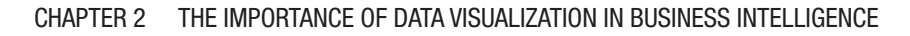

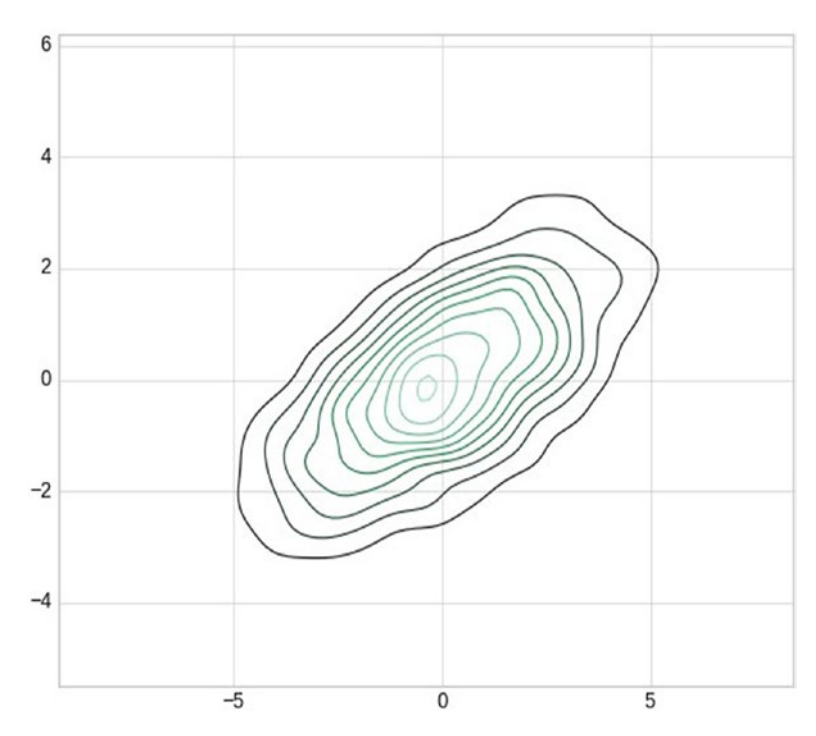

*Figure 2-6. Two-dimensional kernel density graph*

Let's use the joint distribution and the marginal distributions together using sns.jointplot, as shown here (see Figure [2-7](#page-120-0)):

```
In [37]: with sns.axes style('white'):
       sns.jointplot("x", "y", data, kind='kde');
```
<span id="page-120-0"></span>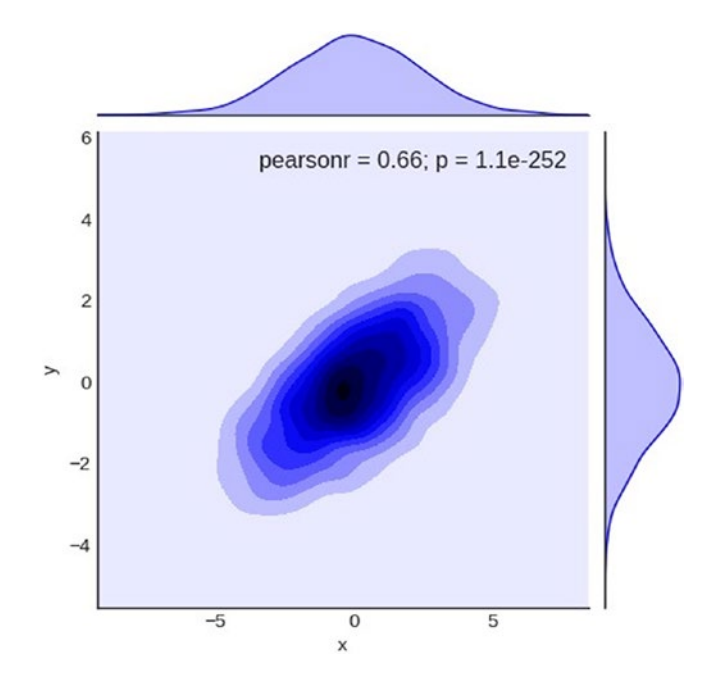

*Figure 2-7. Joint distribution graph*

Use a hexagonally based histogram in the joint plot, as shown here (see Figure [2-8](#page-121-0)):

```
In [38]: with sns.axes_style('white'):
       sns.jointplot("x", "y", data, kind='hex')
```
<span id="page-121-0"></span>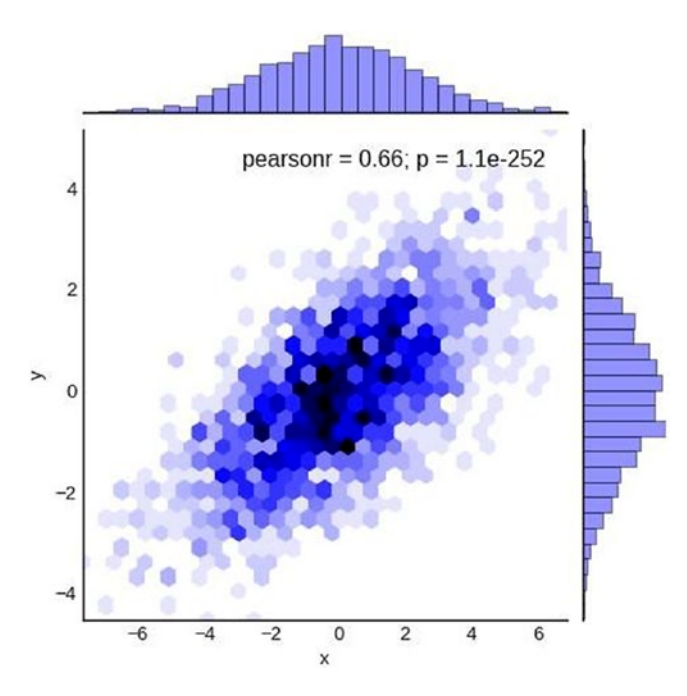

*Figure 2-8. A hexagonally based histogram graph*

You can also visualize multidimensional relationships among the samples by calling sns.pairplot (see Figure [2-9\)](#page-122-0):

```
In [41]: sns.pairplot(data);
```
<span id="page-122-0"></span>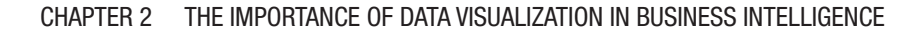

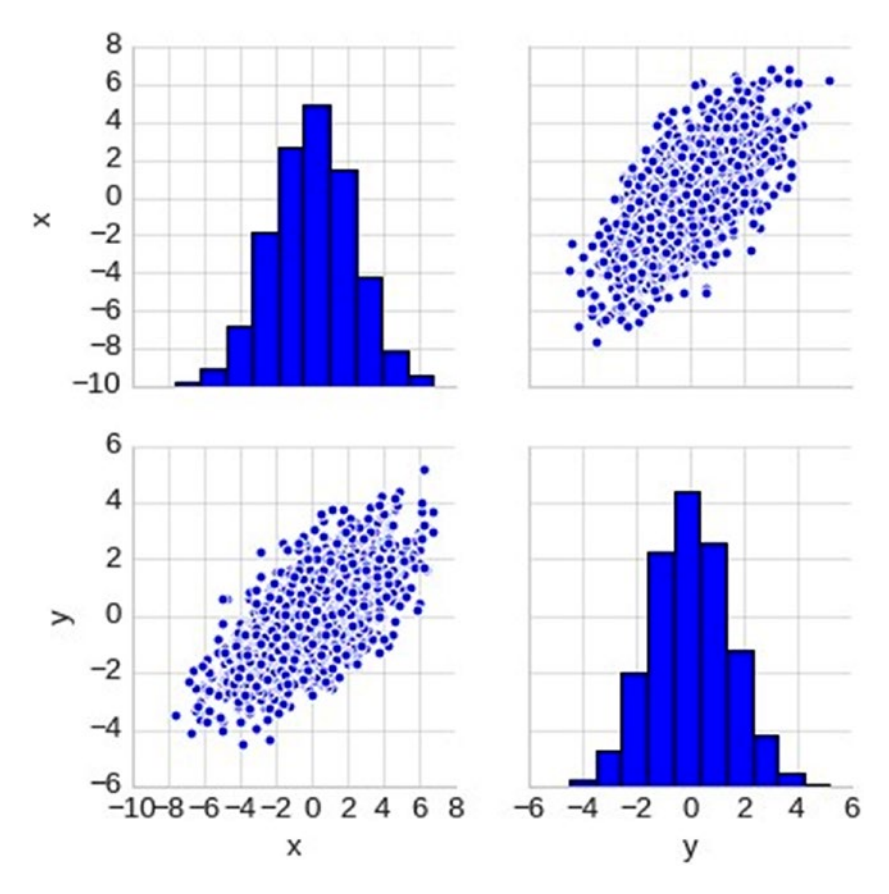

*Figure 2-9. Multidimensional relationships graph*

There are many different plotting formats generated by the Seaborn package; some of these formats will be discussed in Chapter [7](#page-308-0).

# **Plotly**

The Plotly Python graphing library makes interactive, publication-quality graphs online. Different dynamic graphs formats can be generated online or offline.

Listing [2-5](#page-123-0) implements a dynamic heatmap graph (see Figure [2-10\)](#page-123-0).

<span id="page-123-0"></span>*Listing 2-5.* Importing and Using the Plotly Library

In [67]: import plotly.graph objs as go import numpy as np  $x = np.random.random(2000)$  y = np.random.randn(2000) iplot([go.Histogram2dContour(x=x, y=y, contours=dict (coloring='heatmap')), go.Scatter(x=x, y=y, mode='markers', marker=dict(color='white', size=3, opacity=  $opacity=0.3$ )], show link=**False**)

**000+ 000 X 4 1 4 5 M** 

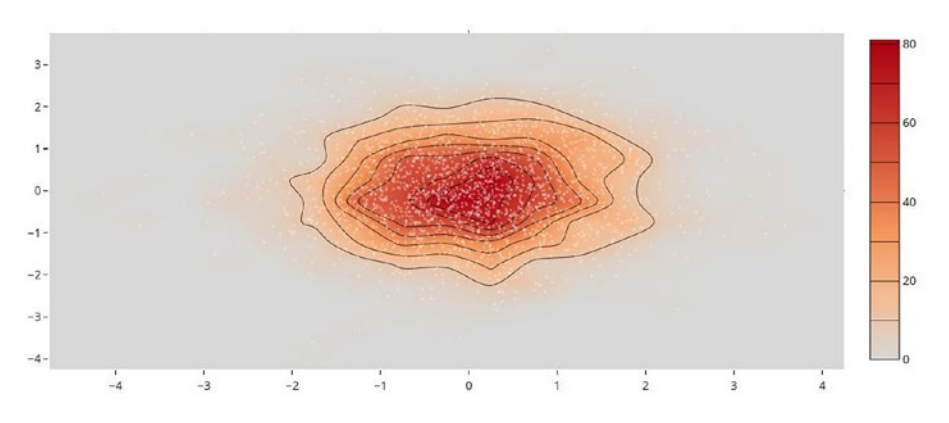

*Figure 2-10. Dynamic heatmap graph*

Use plotly.offline to execute the Plotly script offline within a notebook (Figure [2-11\)](#page-124-0), as shown here:

In [90]: import plotly.offline as offline import plotly.graph\_objs as go offline.plot({'data': [{'y': [14, 22, 30, 44]}],

<span id="page-124-0"></span> 'layout': {'title': 'Offline Plotly', 'font': dict(size=16)}}, image='png')

Out[90]: 'file:///home/nbuser/library/temp-plot.html'

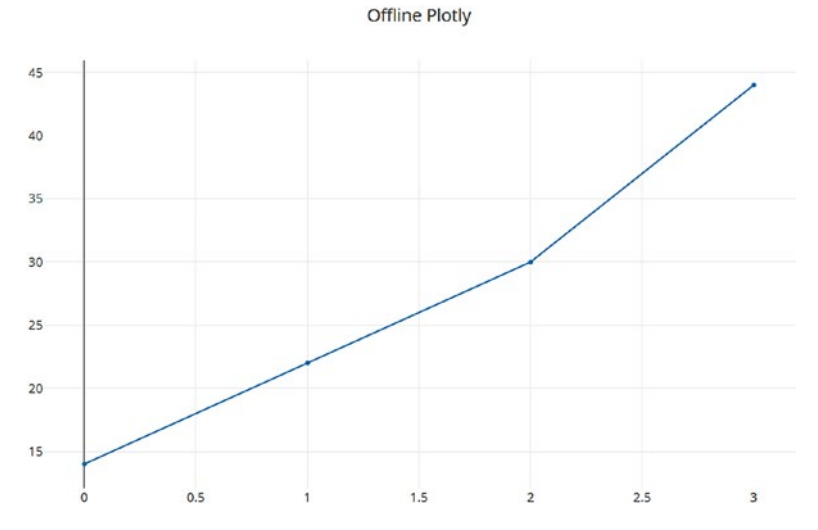

*Figure 2-11. Offline Plotly graph*

Executing the Plotly Python script, as shown in Listing 2-6, will open a web browser with the dynamic Plotly graph drawn, as shown in Figure [2-12.](#page-125-0)

## *Listing 2-6.* Importing and Using the Plotly Package

```
In [64]: from plotly import version
     from plotly.offline import download plotlyjs,
     init notebook mode, plot, iplot init notebook
     mode(connected=True)
     print ( version )
<inline script removed for security reasons>
3.1.0
```

```
In [91]: import plotly.graph_objs as go
       plot([go.Scatter(x=[95, 77, 84], y=[75, 67, 56])])
```
Out[91]: 'file:///home/nbuser/library/temp-plot.html'

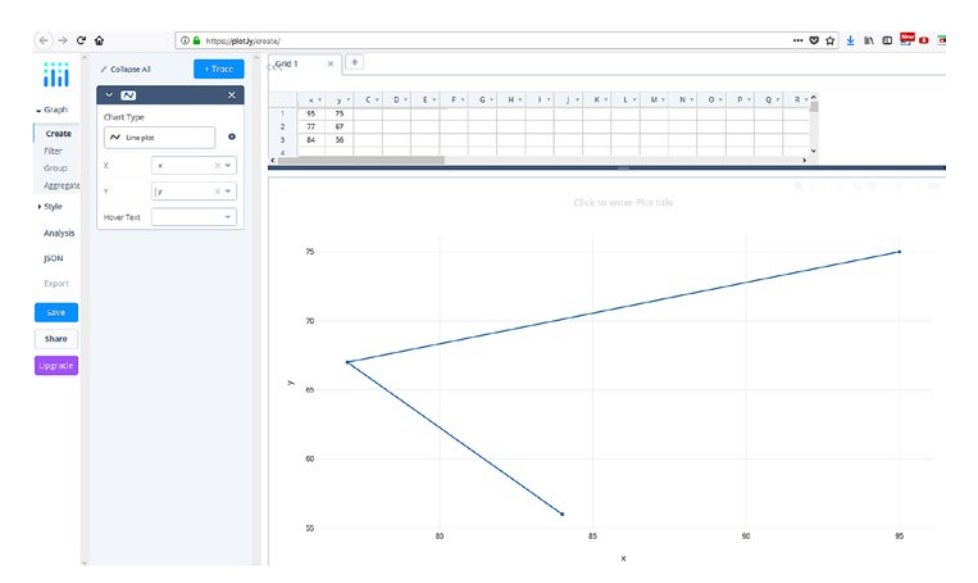

*Figure 2-12. Plotly dynamic graph*

Plotly graphs are more suited to dynamic and online data visualization, especially for real-time data streaming, which isn't covered in this book.

# Geoplotlib

Geoplotlib is a toolbox for creating a variety of map types and plotting geographical data. Geoplotlib needs [Pyglet](https://bitbucket.org/pyglet/pyglet/wiki/Home) as an object-oriented programming interface. This type of plotting is not covered in this book.

# Pandas

Pandas is a Python library written for data manipulation and analysis. You can use Python with Pandas in a variety of academic and commercial domains, including finance, economics, statistics, advertising, web analytics, and much more. Pandas is covered in Chapter [6](#page-258-0).

# Introducing Plots in Python

As indicated earlier, numerous plotting formats can be used, even offline or online ones. The following are examples of direct plotting.

Listing 2-7 implements a basic plotting plot. Figure 2-13 shows the graph.

# *Listing 2-7.* Running Basic Plotting

In [116]: import pandas as pd import numpy as np df = pd.DataFrame(np.random.randn(200,6),index= pd.date\_ range('1/9/2009', periods=200), columns= list('ABCDEF')) df.plot(figsize=(20, 10)).legend(bbox to anchor= $(1, 1)$ )

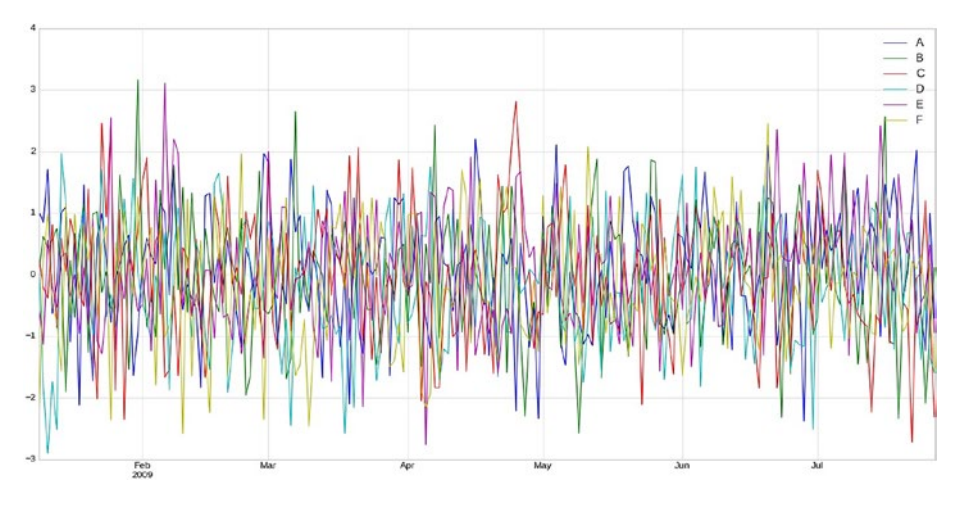

*Figure 2-13. Direct plot graph*

Listing 2-8 creates a bar plot graph (see Figure [2-14](#page-127-0)).

## *Listing 2-8.* Direct Plotting

In [123]: import pandas as pd import numpy as np

<span id="page-127-0"></span>df = pd.DataFrame(np.random.rand(20,5), columns=['Jan','Feb', 'March','April', 'May']) df.plot.bar(figsize= $(20, 10)$ ).legend(bbox to anchor= $(1.1, 1)$ )

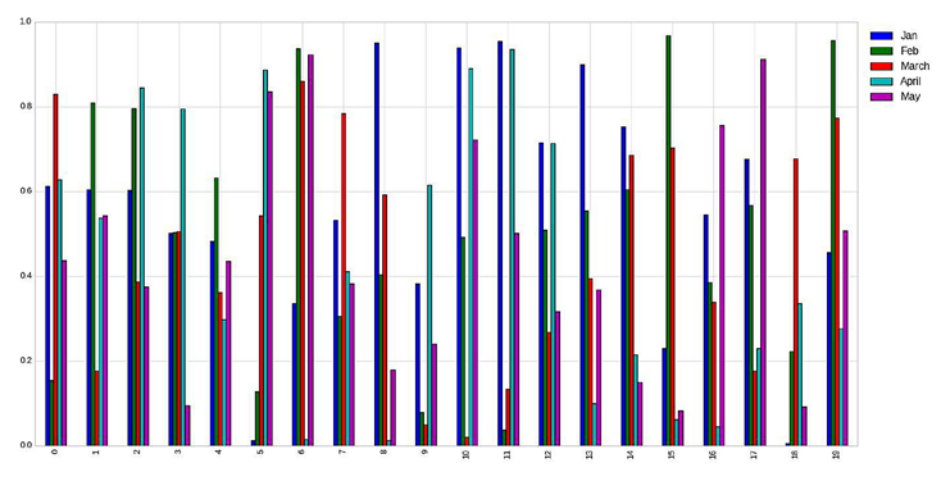

*Figure 2-14. Direct bar plot graph*

Listing 2-9 sets stacked=True to produce a stacked bar plot (see Figure [2-15\)](#page-128-0).

## *Listing 2-9.* Create a stacked bar plot

```
In [124]: import pandas as pd
df = pd.DataFrame(np.random.rand(20,5), columns=['Jan','Feb', 
'March','April', 'May']) df.plot.bar(stacked=True, 
figsize=(20, 10)).legend(bbox to anchor=(1.1, 1))
```
<span id="page-128-0"></span>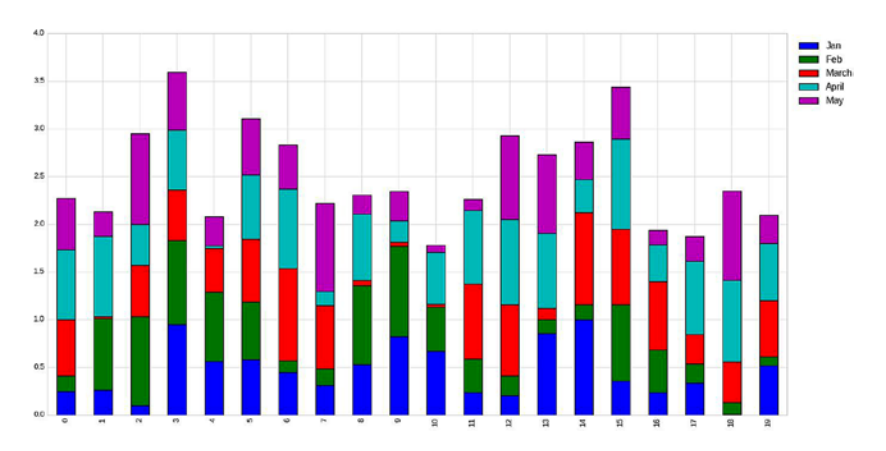

Chapter 2 The Importance of Data Visualization in Business Intelligence

*Figure 2-15. Stacked bar plot graph*

To get horizontal bar plots, use the barh method, as shown in Listing 2-10. Figure 2-16 shows the resulting graph.

# *Listing 2-10.* Bar Plots

```
In [126]: import pandas as pd
df = pd.DataFrame(np.random.rand(20,5), columns=['Jan','Feb',
'March','April', 'May']) df.plot.barh(stacked=True, 
figsize=(20, 10)).legend(bbox to anchor=(1.1, 1))
```
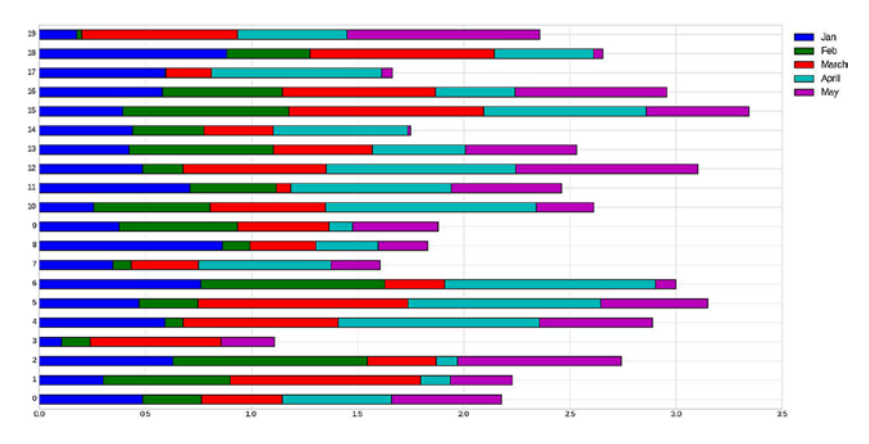

*Figure 2-16. Horizontal bar plot graph*

Histograms can be plotted using the plot.hist() method; you can also specify the number of bins, as shown in Listing 2-11. Figure 2-17 shows the graph.

## *Listing 2-11.* Using the Bar's bins Attribute

```
In [131]: import pandas as pd
df = pd.DataFrame(np.random.rand(20,5), columns=['Jan','Feb', 
'March','April', 'May'])
df.plot.hist(bins= 20, figsize=(10,8)).legend
bbox to anchor=(1.2, 1))
```
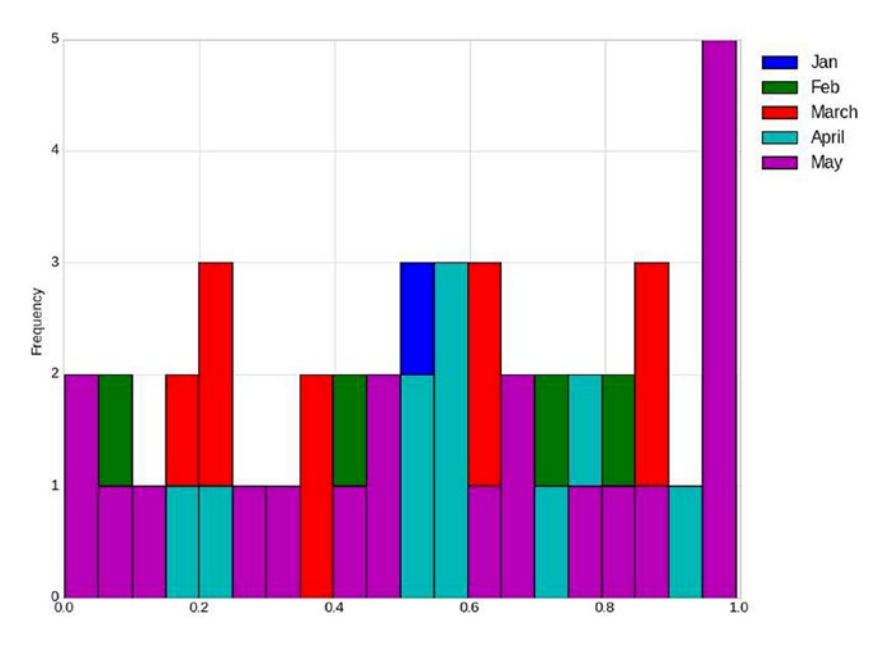

*Figure 2-17. Histogram plot graph*

Listing [2-12](#page-130-0) plots multiple histograms per column in the data set (see Figure [2-18\)](#page-130-0).

# <span id="page-130-0"></span>*Listing 2-12.* Multiple Histograms per Column

In [139]: import pandas as pd

import numpy as np

```
df=pd.DataFrame({'April':np.random.randn(1000)+1,'May':np.random.
randn(1000),'June': np.random.randn(1000) - 1}, columns=['April', 
'May', 'June'])
df.hist(bins=20)
```
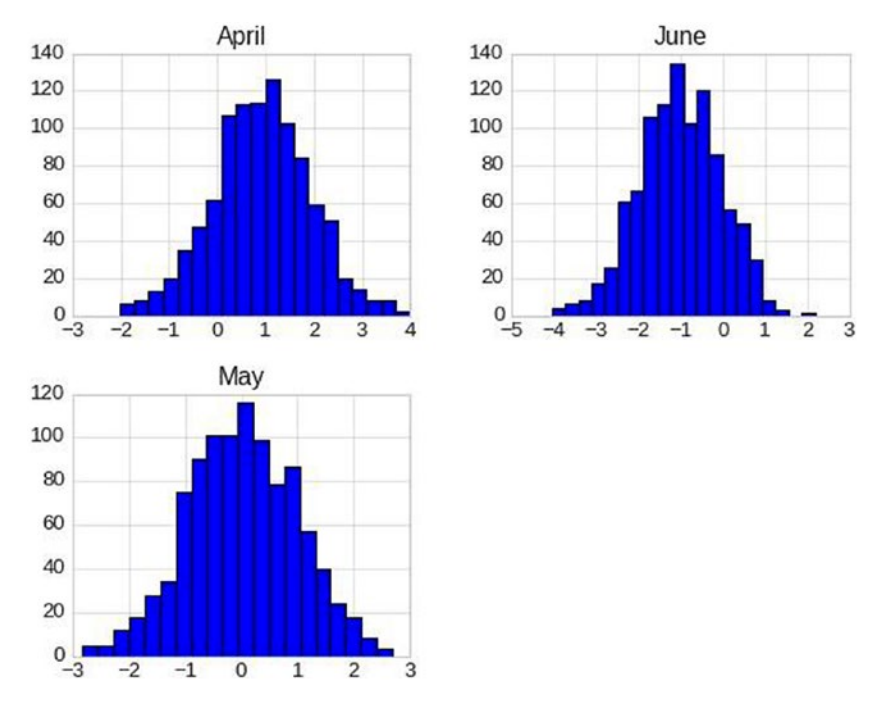

*Figure 2-18. Column base histograms plot graph*

Listing 2-13 implements a box plot (see Figure [2-19\)](#page-131-0).

## *Listing 2-13.* Creating a Box Plot

In [140]:import pandas as pd import numpy as np

```
 df = pd.DataFrame(np.random.rand(20,5),
     columns=['Jan','Feb','March','April', 'May'])
 df.plot.box()
```
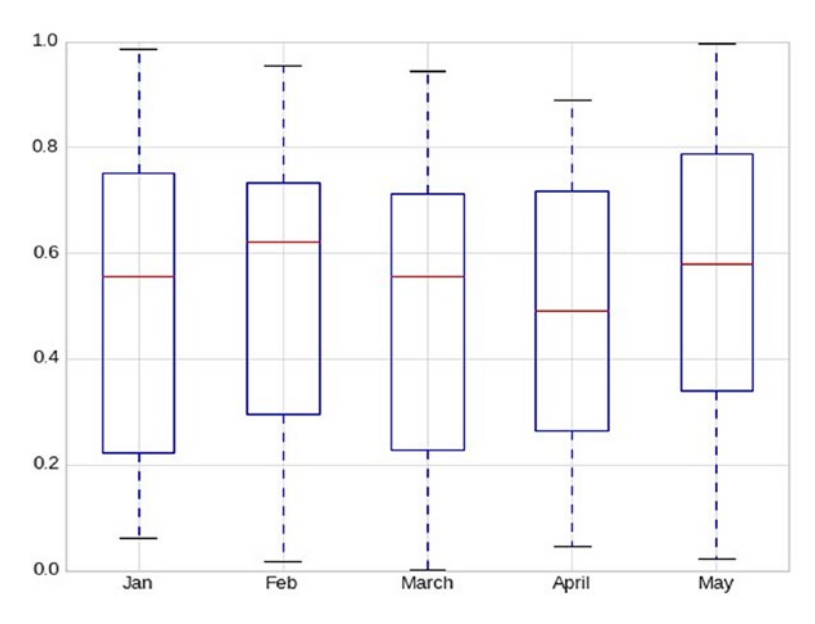

*Figure 2-19. Box plot graph*

Listing 2-14 implements an area plot (see Figure [2-20](#page-132-0)).

## *Listing 2-14.* Creating an Area Plot

```
In [145]: import pandas as pd
             import numpy as np
             df = pd.DataFrame(np.random.rand(20,5),
                 columns= ['Jan','Feb','March','April', 'May'])
             df.plot.area(figsize=(6, 4)).legend
            (bbox to anchor=(1.3, 1))
```
<span id="page-132-0"></span>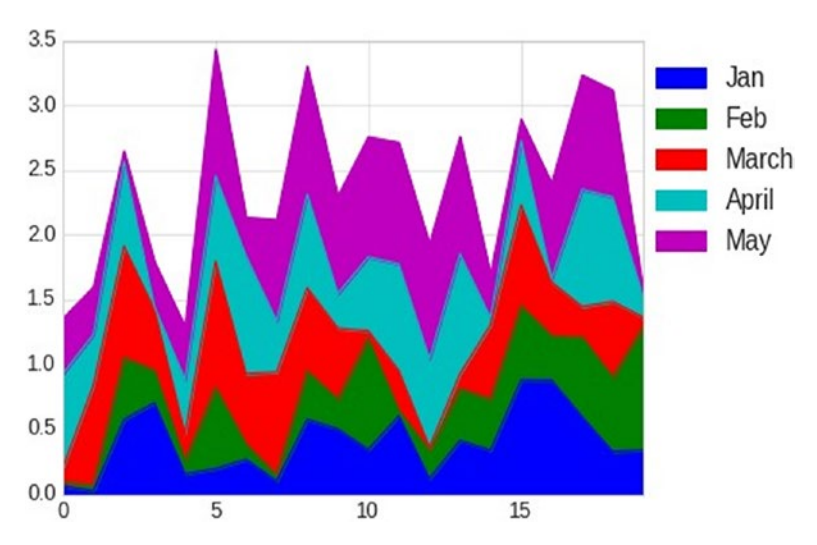

*Figure 2-20. Area plot graph*

Listing 2-15 creates a scatter plot (see Figure [2-21\)](#page-133-0).

# *Listing 2-15.* Creating a Scatter Plot

```
In [150]: import pandas as pd
import numpy as np
df = pd.DataFrame(np.random.rand(20,5),columns= ['Jan','Feb', 
'March','April', 'May'])
df.plot.scatter(x='Feb', y='Jan', title='Temperature over two 
months ')
```
<span id="page-133-0"></span>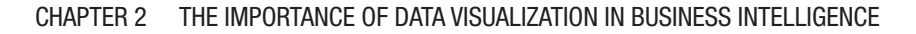

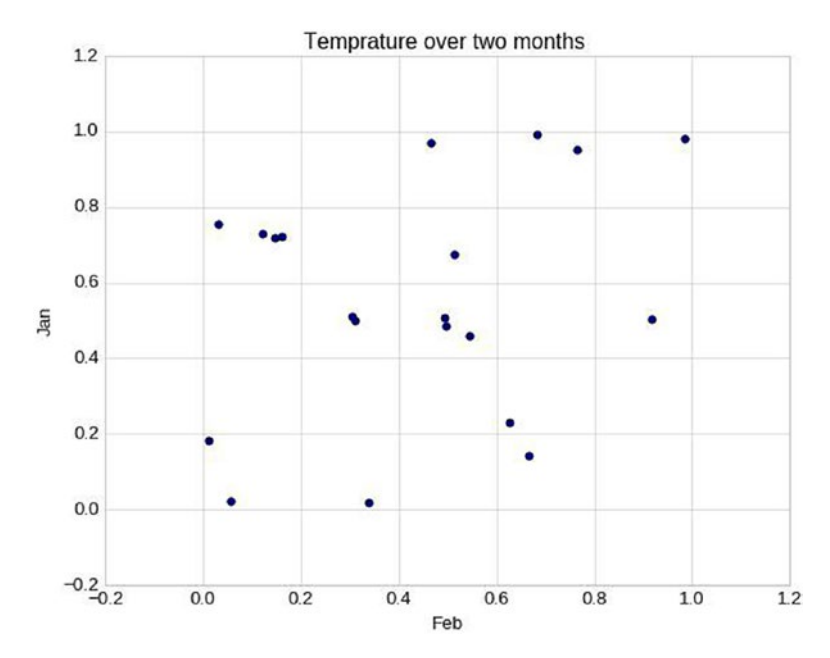

*Figure 2-21. Scatter plot graph*

See Chapter [7](#page-308-0) for more graphing formats.

# **Summary**

This chapter demonstrated how to implement data visualization in modern business. Let's recap what you studied in this chapter.

- Understand the importance of data visualization.
- Acknowledge the usage of data visualization in modern business and its future implementations.
- Recognize the role of data visualization in decision-making.

- Load and use important Python data visualization libraries.
- Revise exercises with model answers for practicing and simulating real-life scenarios.

The next chapter will cover data collection structure and much more.

# Exercises and Answers

1. What is meant by data visualization?

## *Answer:*

Data visualization is the process of interpreting the data in the form of pictorial or graphical format.

2. Why is data visualization important?

## *Answer:*

Data Visualization helps business to achieve numerous goals through the following.

- Convert the business data into interactive graphs for dynamic interpretation to serve the business goals.
- Transforming data into visually appealing, interactive dashboards of various data sources to serve the business with the insights.
- Create more attractive and informative dashboard of various graphical data representation.
- Make appropriate decisions by drilling into the data and finding the insights.
- Figure out the patterns, trends and correlations in the data being analyzed to determine where they must improve their operational processes and thereby grow their business.

- Give full picture of the data under analysis.
- Enable to organize and present massive data intuitively to present important findings from the data.
- Make better, quick and informed decisions.
	- 3. Why do modern businesses need data visualization?

## *Answer:*

Data visualization is needed by the modern business to support the following areas.

- Analyze the business different processes where the management can focus on the areas of improvement to generate more revenue and improve productivity.
- Bring business intelligences to life.
- Apply creative approach to improve the abilities to understand the hidden information within the business data.
- Provide better and faster way to identify patterns, trends, and correlation in the data sets that would remain undetected with a text.
- Identify new business opportunities by predicting upcoming trends or sales volumes and the revenue they would generate.
- Helps to spot trends in data that may not have been noticeable from the text alone.
- Supply managers with information they need to make more effective comparisons between data sets by plotting them on the same visualization.

- Enable managers to understand the correlations between the operating conditions and business performance.
- Help to discover the gray areas of the business and hence take right decisions for improvement.
- Helps to understand customers' behaviors and interests, and hence retains customers and market.
	- 4. How is data visualization used for business decision-making?

#### *Answer:*

There are many ways in which visualization help the business to improve decision making.

> **Faster Times Response:** It becomes incredibly useful to put useful interpretation of the collected data into the hands of managers and decision makers enabling them to quickly identify issues and improve response times.

> **Simplicity:** data visualization techniques gives the full picture of the scoped parameters and simplify the data by enabling decision makers to cherry-pick the relevant data they need and dive to detailed wherever is needed.

> **Easier Pattern Visualization:** provides easier approaches to identify upcoming trends and patterns within datasets, and hence enable to take efficient decisions and prepare strategies in advance.

**Team Involvement:** increase the levels of collaboration between departments and keep them on the same page to achieve strategic goals.

**Unify Interpretation:** produced charts and graphics have the same interpretation by all beneficial who use extracted information for decisions making and hence avoid any misleading.

5. Write a Python script to create a data frame for the following table:

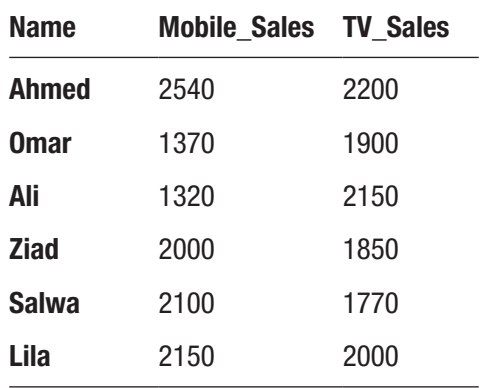

#### *Answer:*

```
In [ ]: import pandas as pd
        import numpy as np
        import matplotlib.pyplot as plt
salesMen = ['Ahmed', 'Omar', 'Ali', 'Ziad', 'Salwa', 'Lila']
Mobile Sales = [2540, 1370, 1320, 2000, 2100, 2150]
TV_Sales = [2200, 1900, 2150, 1850, 1770, 2000]
df = pd.DataFrame()
df ['Name'] =salesMen
df ['Mobile_Sales'] = Mobile_Sales
df['TV_Sales']=TV_Sales
df.set index("Name",drop=True,inplace=True)
In [13]: df
```
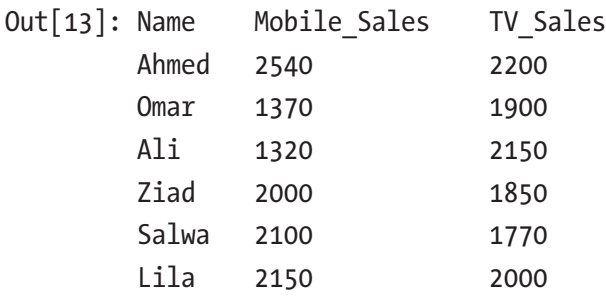

For the created data frame in the previous question, do the following:

A. Create a bar plot of the sales volume.

## *Answer:*

In  $[5]$ : df.plot.bar( figsize=(20, 10), rot=0).legend(bbox to anchor=(1.1, 1)) plt.xlabel('Salesmen') plt.ylabel('Sales') plt.title('Sales Volume for two salesmen in \nJanuary and April 2017') plt.show()

See also Figure 2-22.

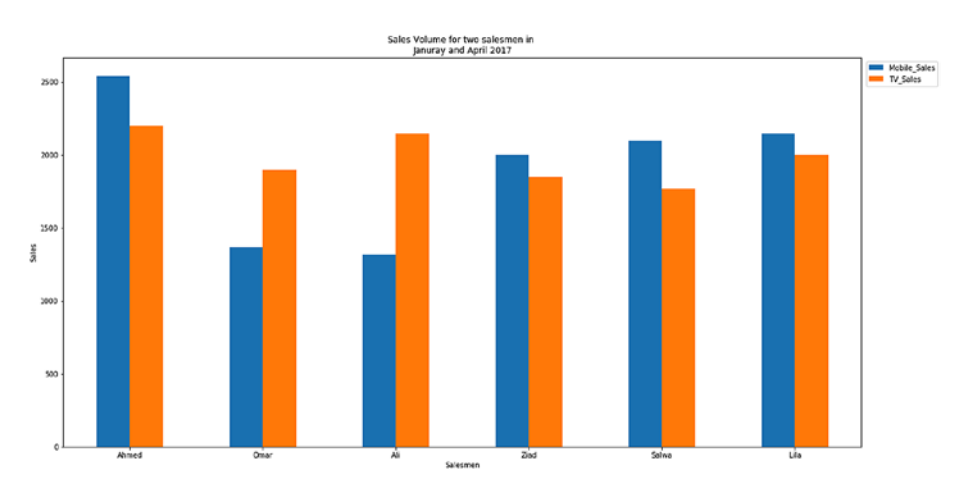

*Figure 2-22. Bar plot of sales*

B. Create a pie chart of item sales.

### *Answer:*

In [6]: df.plot.pie(subplots=True)

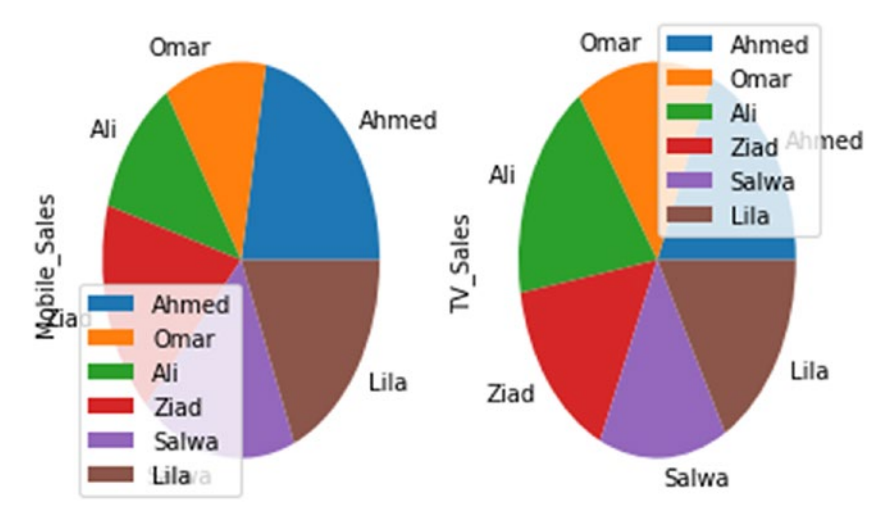

See also Figure 2-23.

*Figure 2-23. Pie chart of sales*

C. Create a box plot of item sales.

#### *Answer:*

In [8]: df.plot.box()

See also Figure [2-24.](#page-140-0)

<span id="page-140-0"></span>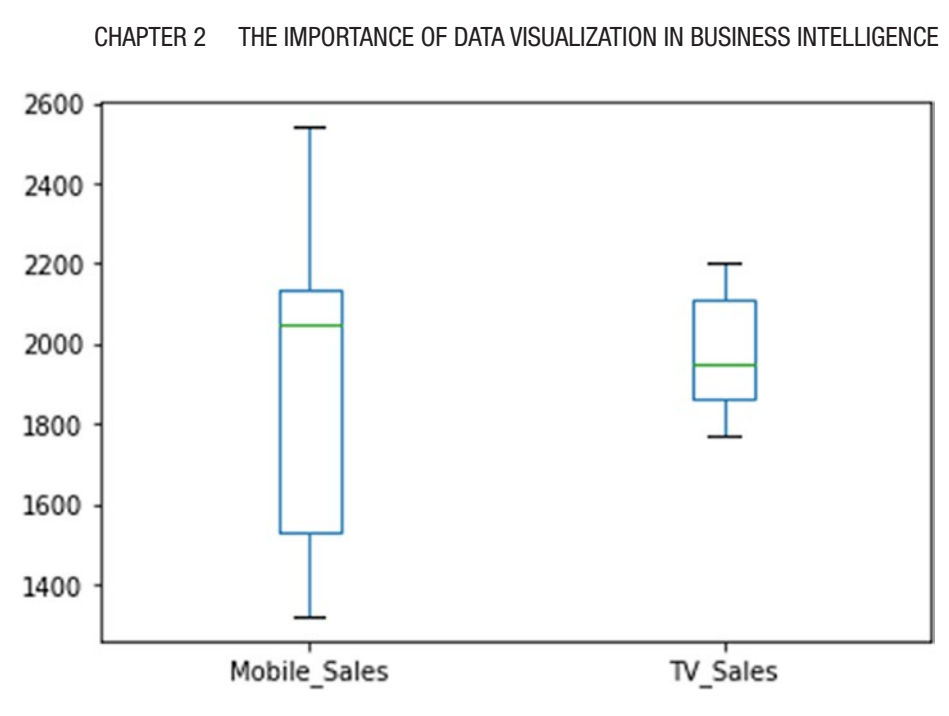

*Figure 2-24. Box plot of sales*

D. Create an area plot of item sales.

## *Answer:*

In [9]: df.plot.area(figsize=(6, 4)).legend(bbox\_to\_anchor=(1.3, 1))

See also Figure [2-25](#page-141-0).

<span id="page-141-0"></span>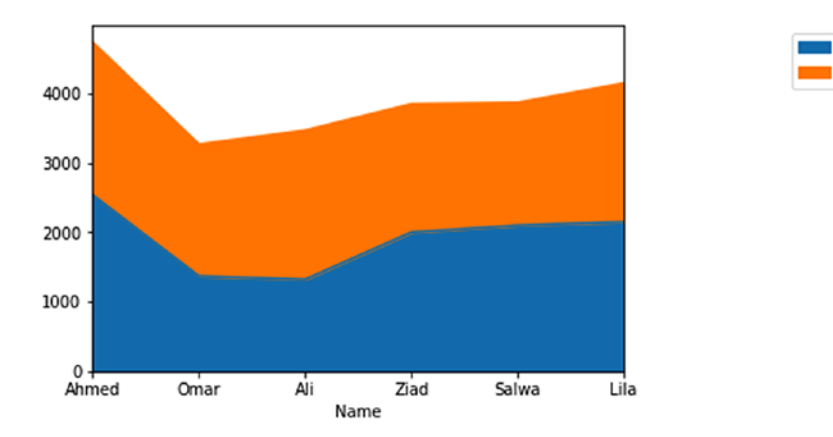

**Mobile Sales** TV Sales

*Figure 2-25. Area plot of sales*

E. Create a stacked bar plot of item sales.

## *Answer:*

```
In [11]: df.plot.bar(stacked=True, figsize=(20, 10)).legend
                    (bbox to anchor=(1.1, 1))
```
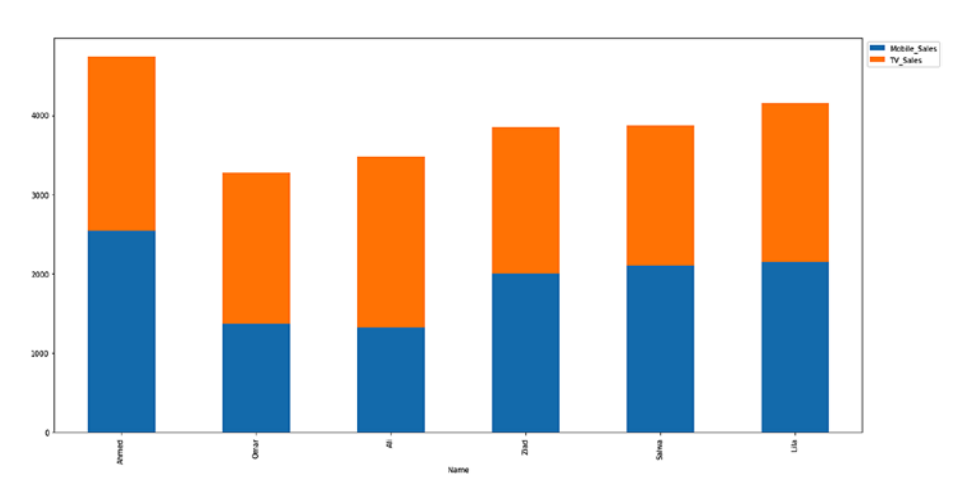

See also Figure 2-26.

*Figure 2-26. Stacked bar plot of sales*

124

# **CHAPTER 3**

# **Data Collection Structures**

Lists, dictionaries, tuples, series, data frames, and panels are Python data collection structures that can be used to maintain a collection of data. This chapter will demonstrate these various structures in detail with practical examples.

# Lists

A *list* is a sequence of values of any data type that can be accessed forward or backward. Each value is called an *element* or a *list item*. Lists are mutable, which means that you won't create a new list when you modify a list element. Elements are stored in the given order. Various operations can be conducted on lists such as insertion, sort, and deletion. A list can be created by storing a sequence of different types of values separated by commas. A Python list is enclosed between a square brackets ([]), and elements are stored in the index based on a starting index of 0.

# Creating Lists

You can have lists of string values and integers, empty lists, and nested lists, which are lists inside other lists. Listing 3-1 shows how to create a list.

# *Listing 3-1.* Creating Lists

```
In [1]: # Create List
        List1 = [1, 24, 76] print (List1)
         colors=['red', 'yellow', 'blue']
         print (colors)
         mix=['red', 24, 98.6]
         print (mix)
         nested= [ 1, [5, 6], 7]
         print (nested)
         print ([])
[1, 24, 76]
['red', 'yellow', 'blue']
['red', 24, 98.6]
[1, [5, 6], 7]
\lceil
```
# Accessing Values in Lists

You can access list elements forward or backward. For instance, in Listing [3-2,](#page-144-0) list2 [3: ] returns elements starting from index 3 to the end of the list since list2 has four elements where [4,5] is the element of index 3, which is in the form of nested list. Then you get  $\left[ \begin{bmatrix} 4 \\ 5 \end{bmatrix} \right]$
as a result of print (list2  $\lceil 3: \rceil$ ). You can also access a list element backward using negative indices. For example, list3[-3] will return the third element in the backward sequence n-3, i.e., index 1. Here's an example:

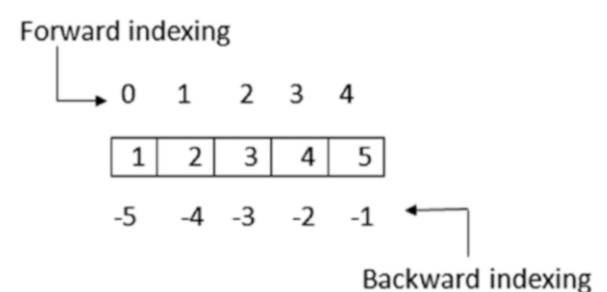

*Listing 3-2.* Accessing Lists

```
In [9]: list1 = ['Egypt', 'chemistry', 2017, 2018]
        list2 = [1, 2, 3, [4, 5] ]list3 = ['a", 3.7, '330', 'Omar'] print (list1[2])
         print (list2 [3:])
         print (list3 [-3:-1])
         print (list3[-3])
         2017
        [ [4, 5] ] [3.7, '330']
         3.7
```
# Adding and Updating Lists

You can update single or multiple elements of lists by giving the slice on the left side of the assign operator, and you can add elements to a list with the append() method, as shown in Listing [3-3](#page-145-0).

### <span id="page-145-0"></span>*Listing 3-3.* Adding and Updating List Elements

```
In [50]: courses=["OOP","Networking","MIS","Project"] 
students=["Ahmed", "Ali",
         "Salim", "Abdullah", "Salwa"] OOP_marks = [65, 85, 92]
        OOP marks.append(50) # Add new element
        OOP marks.append(77) # Add new element
        print (OOP marks[ : ]) # Print list before updating
        OOP marks[0]=70 # update new element
        OOP marks[1]=45 \# update new element
        list1 = [88, 93]OOP marks.extend(list1) # extend list with another
        list print
        (00P \text{ marks} [ : ] ) # Print list after updating
[65, 85, 92, 50, 77]
[70, 45, 92, 50, 77, 88, 93]
```
As shown in Listing 3-3, you can add a new element to the list using the append() method. You can also update an element in the list by using the list name and the element index. For example,  $00P$  marks [1]=45 changes the value of index 1 from 85 to 45.

# Deleting List Elements

To remove a list element, either you can delete it using the del statement in the element index, or you can remove the element using the remove() method via the element value in the list. If you use the remove() method to remove an element that is repeated more than one time in the list, it removes only the first occurrence of that element inside the list. Also, you can use the pop() method to remove a specific element by its index value, as shown in Listing [3-4.](#page-146-0)

<span id="page-146-0"></span>*Listing 3-4.* Deleting an Element from a List

```
In [48]: OOP marks = [70, 45, 92, 50, 77, 45]print (OOP marks)
          del OOP_marks[0] # delete an element using del
          print (OOP_marks)
         OOP marks.remove (45) # remove an element using
         remove() method
         print (OOP marks)
         OOP marks.pop (2) # remove an element using pop()method
         print (OOP marks)
          [70, 45, 92, 50, 77, 45]
          [45, 92, 50, 77, 45]
          [92, 50, 77, 45]
          [92, 50, 45]
```
## Basic List Operations

Like string processing, lists respond to  $+$  and  $*$  operators as concatenation and repetition, except that the result is a new list, as shown in Listing 3-5.

#### *Listing 3-5.* List Operations

```
In [46]:print (len([5, "Omar", 3])) # find the list
length.
         print ([3, 4, 1] + ["0mar", 5, 6]) # concatenate lists.
         print (['Eg!'] * 4) # repeat an element in a list.
         print (3 \in \lceil 1, 2, 3 \rceil) # check if element in a list
          for x in [1, 2, 3]:
               print (x, end=' ') # traverse list elements
```

```
 3
         [3, 4, 1, 'Omar', 5, 6]
         ['Eg!', 'Eg!', 'Eg!', 'Eg!']
         True
         1 2 3
```
## Indexing, Slicing, and Matrices

Lists are a sequence of indexed elements that can be accessed forward or backward. Therefore, you can read their elements using a positive index or negative (backward) index, as shown in Listing 3-6.

*Listing 3-6.* Indexing and Slicing List Elements

```
In [9]:list1 = ['Egypt', 'chemistry', 2017, 2018]
        list2 = [1, 2, 3, [4, 5]] list3 = ["a", 3.7, '330', "Omar"]
         print (list1[2])
         print (list2 [3:])
         print (list3 [-3:-1])
         print (list3[-3])
         2017
        [[4, 5] [3.7, '330']
         3.7
```
# Built-in List Functions and Methods

Various functions and methods can be used for list processing, as shown in Table [3-1.](#page-148-0)

| Sr.No.         | <b>Function</b>   | <b>Description</b>                           |
|----------------|-------------------|----------------------------------------------|
| $\mathbf{1}$   | cmp(list1, list2) | Compares elements of both lists              |
| 2              | len(list1)        | Gives the total length of the list           |
| 3              | max(list1)        | Returns an item from the list with max value |
| $\overline{4}$ | min(list1)        | Returns an item from the list with min value |
| 5              | list(seq)         | Converts a tuple into list                   |

<span id="page-148-0"></span>*Table 3-1. List Functions*

### List Functions

Built-in functions facilitate list processing. The following tables show functions and methods that can be used to manipulate lists. For example, you can simply use cmp() to compare two lists, and if both are identical, it returns TRUE; otherwise, it returns FALSE. You can find the list size using the len() method. In addition, you can find the minimum and maximum values in a list using the min() and max() methods, respectively. See Listing 3-7 for an example.

```
Listing 3-7. A Python Script to Apply List Functions
```

```
In [51]: #Built-in Functions and Lists
tickets = [3, 41, 12, 9, 74, 15] print (tickets)
          print (len(tickets))
          print (max(tickets))
          print (min(tickets))
          print (sum(tickets))
          print (sum(tickets)/len(tickets))
          [3, 41, 12, 9, 74, 15]
 6
```

```
 74
 3
         154
         25.666666666666668
```
### List Methods

Built-in methods facilitate list editing. Table 3-2 shows that you can simply use append(), insert(), and extend() to add new elements to the list. The pop() and remove() methods are used to remove elements from a list. Table 3-2 summarizes some methods that you can adapt to the created list.

| Sr.No.         | <b>Methods</b>           | <b>Description</b>                                         |
|----------------|--------------------------|------------------------------------------------------------|
| 1              | list.append(obj)         | Appends object obj to the list                             |
| $\overline{2}$ | list.count(obj)          | Returns count of how many times obj<br>occurs in the list  |
| 3              | list.extend(seq)         | Appends the contents of seq to the list                    |
| 4              | list.index(obj)          | Returns the lowest index in the list that<br>objappears in |
| 5              | list.insert(index, obj)  | Inserts object obj into the list at offset<br>index        |
| 6              | $list.pop(obj-list[-1])$ | Removes and returns last object or obj<br>from list        |
| 7              | list.remove(obj)         | Removes object obj from list                               |
| 8              | list.reverse()           | Reverses objects of list in place                          |
| 9              | list.sort([func])        | Sorts objects of list; use compare func<br>if given        |

*Table 3-2. Built-in List Methods*

# List Sorting and Traversing

Sorting lists is important, especially for list-searching purposes. You can create a list from a sequence; in addition, you can sort and traverse list elements for processing using iteration statements, as shown in Listing 3-8.

*Listing 3-8.* List Sorting and Traversing

```
In [58]: #List sorting and Traversing
         seq=(41, 12, 9, 74, 3, 15) # use sequence for creating
         a list
          tickets=list(seq)
          print (tickets)
          tickets.sort()
          print (tickets)
          print ("\nSorted list elements ")
          for ticket in tickets:
                print (ticket)
        [41, 12, 9, 74, 3, 15]
        [3, 9, 12, 15, 41, 74]
        Sorted list elements
        3
        9
        12
        15
        41
        74
```
# Lists and Strings

You can split a string into a list of characters. In addition, you can split a string into a list of words using the split() method. The default delimiter for the split() method is a white space. However, you can specify which characters to use as the word boundaries. For example, you can use a hyphen as a delimiter, as in Listing 3-9.

*Listing 3-9.* Converting a String into a List of Characters or Words

```
In [63]: # convert string to a list of characters
          Word = 'Egypt'
         List1 = list(Word) print (List1)
          ['E', 'g', 'y', 'p', 't']
In [69]: # use the delimiter
          Greeting= 'Welcome-to-Egypt'
          List2 =Greeting.split("-")
          print (List2)
          Greeting= 'Welcome-to-Egypt'
          delimiter='-'
          List2 =Greeting.split(delimiter)
          print (List2)
          ['Welcome', 'to', 'Egypt']
          ['Welcome', 'to', 'Egypt']
```
In [70]: # we can break a string into words using the split method

```
 Greeting= 'Welcome to Egypt'
 List2 =Greeting.split()
 print (List2)
```

```
 print (List2[2])
 ['Welcome', 'to', 'Egypt']
 Egypt
```
The join() method is the inverse of the split method (see Listing 3-10). It takes a list of strings and concatenates the elements. You have to specify the delimiter that the join() method will add between the list elements to form a string.

### *Listing 3-10.* Using the join() Method

```
In [73]: List1 = \lceil'Welcome', 'to', 'Egypt']
          delimiter = ' '
          delimiter.join(List1)
Out[73]: 'Welcome to Egypt'
In [74]: List1 = ['Welcome', 'to', 'Egypt']delimiter = '-' delimiter.join(List1)
Out[74]: 'Welcome-to-Egypt'
```
## Parsing Lines

You can read text data from a file and convert it into a list of words for further processing. Figure [3-1](#page-153-0) shows that you can read myfile.txt, parse it line per line, and convert the data into a list of words.

<span id="page-153-0"></span>

| newpythonproject.py X |                                                                                         |                                                                                                    |              |  |
|-----------------------|-----------------------------------------------------------------------------------------|----------------------------------------------------------------------------------------------------|--------------|--|
|                       |                                                                                         | - - -<br>л<br>myfile.txt - Notepad                                                                                                    | $\mathbf{x}$ |  |
|                       | $fhand = open('myfile.txt')$                                                            | File Edit Format View Help                                                                                                    |              |  |
|                       | for line in fhand:                                                                      | From oembarak@hct.ac.ae Sat Jan 5 09:14:16 2016                                                                                                    |              |  |
|                       | $line = line.rstrip()$                                                                  | tak.jon@ec.ac.ae Sat Jan 5 09:14:16 2011<br>From ossama.embarak@ar.ac.eg Sat Jan 5 09:14:16 2010<br>From usa.mak@gmail.com Sun Jan 5 09:14:16 2015 |              |  |
| 5                     | if (line.startswith('From')):                                                           |                                                                                                    |              |  |
| 6                     | $List = line.split()$                                                                   | mak.jon@ec.ac.ae Wed Jan 5 09:14:16 2011                                                                                                    |              |  |
|                       | print (List)                                                                            | Sav.om@ec.ac.ae Mon Jan 5 09:14:16 2011                                                                                                    |              |  |
| 8                     |                                                                                         | From Ali.om@ar.ac.eg Sun Jan 5 09:14:16 2010                                                                                                    |              |  |
| 9                     |                                                                                         | From man.mak@gmail.com Tue Jan 5 09:14:16 2015                                                                                                    |              |  |
| 10                    |                                                                                         |                                                                                                    |              |  |
| 11                    |                                                                                         |                                                                                                    |              |  |
|                       | $\,<\,$                                                                                 |                                                                                                    |              |  |
|                       | Output - NewPythonProject X                                                             |                                                                                                    |              |  |
| שו                    | ['From', 'oembarak@hct.ac.ae', 'Sat', 'Jan', '5', '09:14:16', '2016']                   |                                                                                                    |              |  |
|                       | <b>IG</b><br>['From', 'ossama.embarak@ar.ac.eq', 'Sat', 'Jan', '5', '09:14:16', '2010'] |                                                                                                    |              |  |
|                       | ['From', 'usa.mak@gmail.com', 'Sun', 'Jan', '5', '09:14:16', '2015']                    |                                                                                                    |              |  |
|                       | ['From', 'Ali.om@ar.ac.eq', 'Sun', 'Jan', '5', '09:14:16', '2010']                      |                                                                                                    |              |  |
|                       | ['From', 'man.mak@qmail.com', 'Tue', 'Jan', '5', '09:14:16', '2015']                    |                                                                                                    |              |  |
|                       |                                                                                         |                                                                                                    |              |  |

*Figure 3-1. Parsing text lines*

In the previous example, you can extract only years or e-mails of contacts, as shown in Figure 3-2.

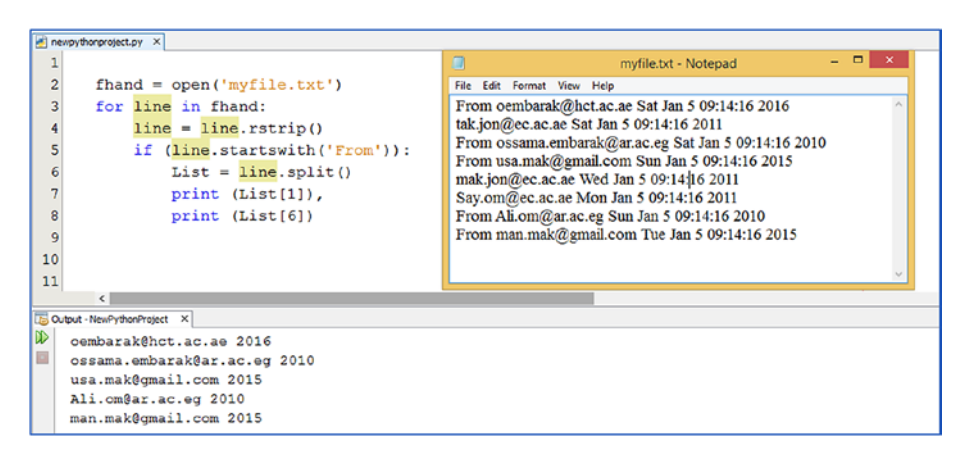

*Figure 3-2. Extracting specific data from a text file via lists*

# Aliasing

The assign operator is dangerous if you don't use it carefully. The association of a variable with an object is called a *reference*. In addition, an object with more than one reference and more than one name is called

an *alias*. Listing 3-11 demonstrates the use of the assign operator. Say you have a list called a. If a refers to an object and you assign  $b = a$ , then both variables a and b refer to the same object, and an operation conducted on a will automatically adapt to b.

| <b>With Alias</b>                           | <b>Without Alias</b>                        |  |
|---------------------------------------------|---------------------------------------------|--|
| In $[117]:a = [1, 2, 3]$                    | In $[120]$ :a = $[1, 2, 3]$                 |  |
| $b = a$                                     | $b = \begin{bmatrix} 1, 2, 3 \end{bmatrix}$ |  |
| print $(a)$                                 | print $(a)$                                 |  |
| print (b)                                   | print (b)                                   |  |
| $\begin{bmatrix} 1, & 2, & 3 \end{bmatrix}$ | $\begin{bmatrix} 1, & 2, & 3 \end{bmatrix}$ |  |
| $\begin{bmatrix} 1, & 2, & 3 \end{bmatrix}$ | [1, 2, 3]                                   |  |
| In $[118]:a.append(77)$                     | In $[121]:a.append(77)$                     |  |
| print $(a)$                                 | print $(a)$                                 |  |
| print (b)                                   | print (b)                                   |  |
| $\begin{bmatrix} 1, 2, 3, 77 \end{bmatrix}$ | $\begin{bmatrix} 1, 2, 3, 77 \end{bmatrix}$ |  |
| $\begin{bmatrix} 1, 2, 3, 77 \end{bmatrix}$ | $\begin{bmatrix} 1, & 2, & 3 \end{bmatrix}$ |  |
| In $[119]$ : b is a                         | In $[122]$ : b is a                         |  |
| $Out[119]$ : True                           | Out[122]: False                             |  |

*Listing 3-11. Alias Objects*

# **Dictionaries**

A *dictionary* is an unordered set of key-value pair; each key is separated from its value by a colon  $(:).$  The items (the pair) are separated by commas, and the whole thing is enclosed in curly braces  $({})$ . In fact, an empty dictionary is written only with curly braces:. Dictionary keys should be unique and should be of an immutable data type such as string, integer, etc. Dictionary values can be repeated many times, and the values can be of any data type. It's a mapping between keys and values; you can create a dictionary using the dict() method.

# Creating Dictionaries

You can create a dictionary and assign a key-value pair directly. In addition, you can create an empty dictionary and then assign values to each generated key, as shown in Listing 3-12.

### *Listing 3-12.* Creating Dictionaries

```
In [36]: Prices = {"Honda":40000, "Suzuki":50000, 
"Mercedes":85000, "Nissan":35000, "Mitsubishi": 43000}
          print (Prices)
          {'Honda': 40000, 'Suzuki': 50000, 'Mercedes': 85000, 
         'Nissan': 35000, 'Mitsubishi': 43000}
In [37]: Staff Salary = { 'Omar Ahmed' : 30000 , 'Ali Ziad' :
                           24000,
                          'Ossama Hashim': 25000, 
                         'Majid Hatem':10000}
          print(Staff_Salary)
          STDMarks={"Salwa Ahmed":50, "Abdullah Mohamed":80, 
         "Sultan Ghanim":90}
          print(STDMarks)
          {'Omar Ahmed': 30000, 'Ali Ziad': 24000, 
         'Ossama Hashim': 25000, 'Majid Hatem': 10000}
          {'Salwa Ahmed': 50, 'Abdullah Mohamed': 80, 
         'Sultan Ghanim': 90}
```

```
In [38]:STDMarks = dict()
          STDMarks['Salwa Ahmed']=50
          STDMarks['Abdullah Mohamed']=80
          STDMarks['Sultan Ghanim']=90
          print (STDMarks)
          {'Salwa Ahmed': 50, 'Abdullah Mohamed': 80, 'Sultan 
         Ghanim': 90}
```
### Updating and Accessing Values in Dictionaries

Once you have created a dictionary, you can update and access its values for any further processing. Listing 3-13 shows that you can add a new item called STDMarks ['Omar Majid'] = 74 where Omar Majid is the key and 74 is the value mapped to that key. Also, you can update the existing value of the key Salwa Ahmed.

*Listing 3-13.* Updating and Adding a New Item to a Dictionary

```
In [39]: STDMarks={"Salwa Ahmed":50, "Abdullah Mohamed":80, 
                    "Sultan
                     Ghanim":90}
          STDMarks['Salwa Ahmed'] = 85 # update current value of 
         the key 'Salwa Ahmed'
          STDMarks['Omar Majid'] = 74 # Add a new item to the 
         dictionary
          print (STDMarks)
          {'Salwa Ahmed': 85, 'Abdullah Mohamed': 80, 'Sultan 
         Ghanim': 90, 'Omar Majid': 74}
```
You can directly access any element in the dictionary or iterate all dictionary elements, as shown in Listing [3-14](#page-157-0).

<span id="page-157-0"></span>*Listing 3-14.* Accessing Dictionary Elements

```
In [2]: Staff Salary = { 'Omar Ahmed' : 30000 , 'Ali Ziad' :
24000, 'Ossama Hashim': 25000, 'Majid Hatem':10000}
         print('Salary package for Ossama Hashim is ', end=")
         # access specific dictionary element
        print(Staff Salary['Ossama Hashim'])
         Salary package for Ossama Hashim is 25000
In [3]: # Define a function to return salary after discount tax 
5% def Netsalary (salary):
             return salary - (salary * 0.05) # also, could be 
            return salary *0.95
         #Iterate all elements in a dictionary
        print ("Name", '\t', "Net Salary")
        for key, value in Staff Salary.items():
                print (key , '\t', Netsalary(value))
         Name Net Salary
          Omar Ahmed 28500.0
          Ali Ziad 22800.0
          Ossama Hashim 23750.0
          Majid Hatem 9500.0
```
Listing 3-14 shows that you can create a function to calculate the net salary after deducting the salary tax value of 5 percent, and you iterate all dictionary elements. In each iteration, you print the key name and the returned net salary value.

# Deleting Dictionary Elements

You can either remove individual dictionary elements using the element key or clear the entire contents of a dictionary. Also, you can delete the entire dictionary in a single operation using a del keyword, as shown in Listing 3-15. It should be noted that it's not allowed to have repeated keys in a dictionary.

### *Listing 3-15.* Alter a Dictionary

```
In [40]: STDMarks={"Salwa Ahmed":50, "Abdullah Mohamed":80, 
"Sultan Ghanim":90}
          print (STDMarks)
          del STDMarks['Abdullah Mohamed'] # remove entry with 
         key 'Abdullah Mohamed'
          print (STDMarks)
          STDMarks.clear() # remove all entries in STDMarks 
         dictionary
          print (STDMarks)
          del STDMarks # delete entire dictionary
          {'Salwa Ahmed': 50, 'Abdullah Mohamed': 80, 'Sultan 
         Ghanim': 90}
          {'Salwa Ahmed': 50, 'Sultan Ghanim': 90}
          {}
```
## Built-in Dictionary Functions

Various built-in functions can be implemented on dictionaries. Table [3-3](#page-159-0) shows some of these functions. The compare function cmp() in older Python versions was used to compare two dictionaries; it returns 0 if both dictionaries are equal, 1 if dic1 > dict2, and -1 if dict1 < dict2. But starting with Python 3, the cmp() function is not available anymore, and you cannot define it. See also Listing [3-16.](#page-159-0)

| <b>No</b> | <b>Function</b>   | <b>Description</b>                                                                                                    |
|-----------|-------------------|----------------------------------------------------------------------------------------------------|
| 1         | cmp(dict1, dict2) | Compares elements of two dictionaries.                                                                                         |
| 2         | len(dict)         | Gives the total length of the dictionary, <i>i.e.</i> , the<br>number of items in the dictionary.                              |
| 3         | str(dict)         | Produces a printable string representation of a<br>dictionary.                                                                 |
| 4         | type(variable)    | Returns the type of the passed variable. If the<br>passed variable is a dictionary, then it would return<br>a dictionary type. |

<span id="page-159-0"></span>*Table 3-3. Built-in Dictionary Functions*

*Listing 3-16.* Implementing Dictionary Functions

```
In [43]:Staff Salary = { 'Omar Ahmed' : 30000 , 'Ali Ziad' :
                         24000,
                         'Ossama Hashim': 25000, 'Majid 
                        Hatem':10000}
          STDMarks={"Salwa Ahmed":50, "Abdullah Mohamed":80, 
                   "Sultan
                     Ghanim":90}
In [52]: def cmp(a, b):
                for key, value in a.items():
                    for key1, value1 in b.items():
                         return (key >key1) - (key < key1)
In [54]: print (cmp(STDMarks, Staff Salary) )
           print (cmp(STDMarks, STDMarks))
            print (len(STDMarks) )
            print (str(STDMarks) )
            print (type(STDMarks) )
 1
```

```
0
 3
          {'Salwa Ahmed': 50, 'Abdullah Mohamed': 80, 'Sultan 
         Ghanim': 90}
          <class 'dict'>
```
## Built-in Dictionary Methods

Python provides various methods for dictionary processing. Table 3-4 summarizes the methods that can be used to access dictionaries.

| <b>No</b> | <b>Methods</b>                             | <b>Description</b>                                                                   |
|-----------|--------------------------------------------|--------------------------------------------------------------------------------------|
| 1         | dict1.clear()                              | Removes all elements of dictionary dict1                                             |
| 2         | dict1.copy()                               | Returns a copy of dictionary dict1                                                   |
| 3         | dict1.fromkeys()                           | Creates a new dictionary with keys from seq and<br>values                            |
| 4         | dict1.get(key,<br>default=None)            | For the key name key, returns the value or default<br>if key not in dictionary       |
| 5         | dict1.has key(key)                         | Returns true if key is in dictionary dict1, false<br>otherwise                       |
| 6         | dict1.items()                              | Returns a list of dict1's (key, value) tuple pairs                                   |
| 7         | dict1.keys()                               | Returns list of the dictionary dict1's keys                                          |
| 8         | dict1.<br>setdefault(key,<br>default=None) | Similar to get(), but will set dict1<br>[key]=default if key is not already in dict1 |
| 9         | dict1.update(dict2)                        | Adds dictionary dict2's key-values pairs to dict1                                    |
| 10        | dict1.values()                             | Returns list of dictionary dict1's values                                            |

*Table 3-4. Built-in Dictionary Methods*

Listing 3-17 shows the use and implementation of dictionary methods.

### *Listing 3-17.* Implementing Dictionary Methods

```
In [89]: Staff Salary = { 'Omar Ahmed' : 30000 , 'Ali Ziad' :
                           24000,
                          'Ossama Hashim': 25000, 'Majid 
                         Hatem':10000}
          STDMarks={"Salwa Ahmed":50, "Abdullah Mohamed":80, 
                    "Sultan
                     Ghanim":90}
         print (Staff Salary.get('Ali Ziad') )
          print (STDMarks.items())
         print (Staff Salary.keys())
          print()
          STDMarks.setdefault('Ali Ziad')
          print (STDMarks)
          print (STDMarks.update(dict1))
          print (STDMarks)
          24000
         dict items([('Salwa Ahmed', 50), ('Abdullah Mohamed',
         80), ('Sultan Ghanim', 90)])
         dict keys(['Omar Ahmed', 'Ali Ziad', 'Ossama Hashim',
         'Majid Hatem'])
          {'Salwa Ahmed': 50, 'Abdullah Mohamed': 80, 'Sultan 
         Ghanim': 90, 'Ali Ziad': None}
          None
          {'Salwa Ahmed': 50, 'Abdullah Mohamed': 80, 'Sultan 
         Ghanim': 90, 'Ali Ziad': None}
```
You can sort a dictionary by key and by value, as shown in Listing 3-18.

### *Listing 3-18.* Sorting a Dictionary

```
In [96]: Staff Salary = { 'Omar Ahmed' : 30000 , 'Ali Ziad' :
24000, 'Ossama Hashim': 25000, 'Majid Hatem':10000}
        print ("\nSorted by key")
       for k in sorted(Staff Salary):
           print (k, Staff Salary[k])
        Sorted by key
        Ali Ziad 24000
        Majid Hatem 10000
        Omar Ahmed 30000
        Ossama Hashim 25000
In [97]: Staff Salary = { 'Omar Ahmed' : 30000 , 'Ali Ziad' :
24000, 'Ossama Hashim': 25000, 'Majid Hatem':10000}
        print ("\nSorted by value")
       for w in sorted(Staff Salary, key=Staff Salary.get,
       reverse=True):
               print (w, Staff Salary[w])
        Sorted by value
        Omar Ahmed 30000
        Ossama Hashim 25000
        Ali Ziad 24000
        Majid Hatem 10000
```
# Tuples

A *tuple* is a sequence just like a list of immutable objects. The differences between tuples and lists are that the tuples cannot be altered; also, tuples use parentheses, whereas lists use square brackets.

# Creating Tuples

You can create tuples simply by using different comma-separated values. You can access an element in the tuple by index, as shown in Listing 3-19.

*Listing 3-19.* Creating and Displaying Tuples

```
In [1]:Names = ('Omar', 'Ali', 'Bahaa')
         Marks = ( 75, 65, 95 )
         print (Names[2])
         print (Marks)
         print (max(Marks))
         Bahaa
         (75, 65, 95)
         95
In [2]: for name in Names:
                 print (name)
            Omar
            Ali
            Bahaa
```
Let's try to alter a tuple to modify any element, as shown in Listing 3-20; we get an error because, as indicated earlier, tuples cannot be altered.

### *Listing 3-20.* Altering a Tuple for Editing

```
In [3]: Marks[1]=66
                    -------------------------------------------------------
         TypeError Traceback (most recent call last)
         <ipython-input-3-b225998b9edb> in <module>()
         ----> 1 Marks[1]=66
         TypeError: 'tuple' object does not support item 
        assignment
```
Like lists, you can access tuple elements forward and backward using the element's indices. Here's an example:

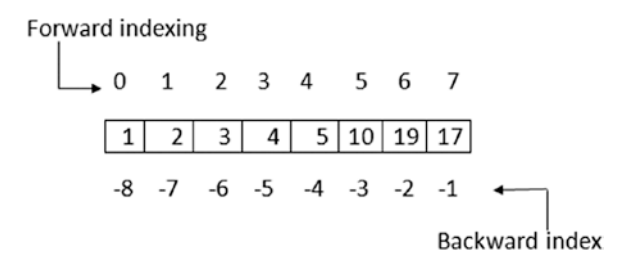

You can sort a list of tuples. Listing 3-21 shows how to sort tuple elements in place as well as how to create another sorted tuple.

#### *Listing 3-21.* Sorting a Tuple

```
In [1]:import operator
     MarksCIS = [(88,65), (70,90,85), (55,88,44)]print (MarksCIS) # original tuples
      print (sorted(MarksCIS)) # direct sorting
     [(88, 65), (70, 90, 85), (55, 88, 44)][(55, 88, 44), (70, 90, 85), (88, 65)]In [2]: print (MarksCIS) # original tuples
        #create a new sorted tuple
       MarksCIS2 = sorted(MarksCIS, key=lambda x: (x[0], x[1])) print (MarksCIS2)
       [(88, 65), (70, 90, 85), (55, 88, 44)][(55, 88, 44), (70, 90, 85), (88, 65)]In [3]:print (MarksCIS) # original tuples
      MarksCIS.sort(key=lambda x: (x[0], x[1])) # sort in tuple
        print (MarksCIS)
       [(88, 65), (70, 90, 85), (55, 88, 44)][(55, 88, 44), (70, 90, 85), (88, 65)]
```
By default the sort built-in function detected that the items are in tuples form, so the sort function sorts tuples based on the first element, then based on the second element.

### Concatenating Tuples

As mentioned, tuples are immutable, which means you cannot update or change the values of tuple elements. You can take portions of existing tuples to create new tuples, as Listing 3-22 demonstrates.

*Listing 3-22.* Concatenating Tuples

```
In [5]:MarksCIS=(70,85,55)
         MarksCIN=(90,75,60)
         Combind=MarksCIS + MarksCIN
         print (Combind)
         (70, 85, 55, 90, 75, 60)
```
### Accessing Values in Tuples

To access an element in a tuple, you can use square brackets and the element index for retrieving an element value, as shown in Listing 3-23.

*Listing 3-23.* Accessing Values in a Tuple

```
In [4]:MarksCIS = (70, 85, 55) MarksCIN = (90, 75, 60)
        print ("The third mark in CIS is ", MarksCIS[2])
        print ("The third mark in CIN is ", MarksCIN[2])
        The third mark in CIS is 55
        The third mark in CIN is 60
```
You can delete a tuple using de, as shown in Listing [3-24.](#page-166-0)

<span id="page-166-0"></span>*Listing 3-24.* Deleting a Tuple

```
In [5]: MarksCIN = (90, 75, 60) print (MarksCIN)
         del MarksCIN
         print (MarksCIN)
         (90, 75, 60)
                     ------------------------------------------------------
        NameError Traceback
                                                  (most recent 
                                                  call last)
         <ipython-input-5-4c08fec39768> in <module>()
          2 print (MarksCIN) 3 del MarksCIN
     ----> 4 print (MarksCIN)
        NameError: name 'MarksCIN' is not defined
```
You received an error because you ordered Python to print a tuple named MarksCIN, which has been removed. You can access a tuple element forward and backward; in addition, you can slice values from a tuple using indices. Listing 3-25 shows that you can slice in a forward manner where MarksCIS[1:4] retrieves elements from element 1 up to element 3, while MarksCIS[:] retrieves all elements in a tuple. In backward slicing, MarksCIS[-3] retrieves the third element backward, and MarksCIS[-4:-2] retrieves the fourth element backward up to the third element but not the second backward element.

#### *Listing 3-25.* Slicing Tuple Values

```
In [6]: MarksCIS = (88, 65, 70,90,85,45,78,95,55)
         print ("\nForward slicing")
         print (MarksCIS[1:4])
         print (MarksCIS[:3])
         print (MarksCIS[6:])
         print (MarksCIS[4:6])
```

```
 print ("\nBackward slicing")
 print (MarksCIS[-4:-2])
 print (MarksCIS[-3])
 print (MarksCIS[-3:])
 print (MarksCIS[ :-3])
 Forward slicing
 (65, 70, 90)
 (88, 65, 70)
 (78, 95, 55)
 (85, 45)
 Backward slicing
 (45, 78)
 78
 (78, 95, 55)
 (88, 65, 70, 90, 85, 45)
```
### Basic Tuples Operations

Like strings, tuples respond to the + and \* operators as concatenation and repetition to get a new tuple. See Table 3-5.

| <b>Expression</b>                                                        | <b>Results</b>                               | <b>Description</b> |
|--------------------------------------------------------------------------|----------------------------------------------|--------------------|
| len((5, 7, 2, 6))                                                        | 4                                            | Length             |
| $(1, 2, 3, 10) + (4, 5, 6, 7)$ $(1, 2, 3, 10, 4, 5, 6, 7)$ Concatenation |                                              |                    |
| $('Hi!',) * 4$                                                           | ('Hi!', 'Hi!', 'Hi!', Repetition<br>$'Hi'$ ) |                    |
| 10 in $(10, 2, 3)$                                                       | True                                         | Membership         |
| for $x \in (10, 1, 5)$ :<br>print x,                                     | 10 1 5                                       | <b>Iteration</b>   |

*Table 3-5. Tuple Operations*

# Series

A series is defined as a one-dimensional labeled array capable of holding any data type (integers, strings, floating-point numbers, Python objects, etc.).

```
SeriesX = pd.Series(data, index=index),
```
Here, pd is a Pandas form, and data refers to a Python dictionary, an ndarray, or even a scalar value.

# Creating a Series with index

If the data is an ndarray, then the index is a list of axis labels that is directly passed; otherwise, an auto index is created by Python starting with 0 up to n-1. See Listing 3-26 and Listing [3-27.](#page-169-0)

*Listing 3-26.* Creating a Series of Ndarray Data with Labels

```
In [8]: import numpy as np
         import pandas as pd
         Series1 = pd.Series(np.random.randn(4), index=['a', 
        'b', 'c', 'd'])
         print(Series1)
         print(Series1.index)
         a 0.350241
         b -1.214802
         c 0.704124
         d 0.866934
         dtype: float64
         Index(['a', 'b', 'c', 'd'], dtype='object')
```
<span id="page-169-0"></span>*Listing 3-27.* Creating a Series of Ndarray Data Without Labels

```
In [9]:import numpy as np
         import pandas as pd
        Series2 = pd.Series(np.random.randn(4))
         print(Series2)
         print(Series2.index)
         0 1.784219
         1 -0.627832
         2 0.429453
         3 -0.473971
         dtype: float64
         RangeIndex(start=0, stop=4, step=1)
```
Creating a series from ndarrays is valid to most Numpy functions; also, operations such as slicing will slice the index. See Listing 3-28 and Listing [3-29.](#page-170-0)

*Listing 3-28.* Slicing Data from a Series

```
In [10]: print (" \n Series slicing ")
           print (Series1[:3])
            print ("\nIndex accessing")
            print (Series1[[3,1,0]])
            print ("\nSingle index")
           x = \text{Series1}[0] print (x)
             Series slicing
            a 0.350241
           b - 1.214802 c 0.704124
            dtype: float64
```
<span id="page-170-0"></span> Index accessing d 0.866934 b -1.214802 a 0.350241 dtype: float64 Single index 0.35024081401881596

*Listing 3-29.* Sample Operations in a Series

```
In [11]: print ("\nSeries Sample operations")
          print ("\n Series values greater than the mean: %.4f" 
         % Series1.mean())
          print (Series1 [Series1> Series1.mean()])
          print ("\n Series values greater than the 
         Meadian:%.4f" % Series1.median())
          print (Series1 [Series1> Series1.median()])
          print ("\nExponential value ")
          Series1Exp = np.exp(Series1)
          print (Series1Exp)
          Series Sample operations
          Series values greater than the mean: 0.1766
          a 0.350241
          c 0.704124
          d 0.866934
          dtype: float64
          Series values greater than the Median: 0.5272
          c 0.704124
          d 0.866934
          dtype: float64
```
 Exponential value a 1.419409 b 0.296769 c 2.022075 d 2.379604 dtype: float64

# Creating a Series from a Dictionary

You can create a series directly from a dictionary, as shown in Listing 3-30. If you don't explicitly pass the index, Python version +3.6 considers the series index by the dictionary insertion order. Otherwise, the series index will be the lexically ordered list of the dictionary keys.

*Listing 3-30.* Creating a Series from a Dictionary

```
In [12]: dict = {'m' : 2, 'y' : 2018, 'd' : 'Sunday'}
         print ("\nSeries of non declared index")
         SeriesDict1 = pd.Series(dict)
         print(SeriesDict1)
         print ("\nSeries of declared index")
         SeriesDict2 = pd.Series(dict, index=['y', 'm', 'd', 
         's']) print(SeriesDict2)
         Series of non declared index
         d Sunday
 m 2
         y 2018
         dtype: object
         Series of declared index
         y 2018
 m 2
```
 d Sunday s NaN dtype: object

You can use the get method to access a series values by index label, as shown in Listing 3-31.

*Listing 3-31.* Altering a Series and Using the Get() Method

```
In [13]: print ("\nUse the get and set methods to access"
                "a series values by index label\n")
         SeriesDict2 = pd.Series(dict, index=['y', 'm', 'd', 
         's']) print (SeriesDict2['y']) # Display the year 
        SeriesDict2['y']=1999 # change the year value
         print (SeriesDict2) # Display all dictionary 
        values print (SeriesDict2.get('y')) # get specific 
        value by its key
         Use the get and set methods to access a series values 
        by index label
         2018
         y 1999
 m 2
         d Sunday
         s NaN
         dtype: object
         1999
```
## Creating a Series from a Scalar Value

If data is a scalar value, an index must be provided. The value will be repeated to match the length of index. See Listing [3-32](#page-173-0).

<span id="page-173-0"></span>*Listing 3-32.* Creating a Series Using a Scalar Value

```
In [14]: print ("\n CREATE SERIES FORM SCALAR VALUE ")
         Scl = pd.Series(8., index=[a', 'b', 'c', 'd']) print (Scl)
          CREATE SERIES FORM SCALAR VALUE
          a 8.0
          b 8.0
          c 8.0
          d 8.0
          dtype: float64
```
## Vectorized Operations and Label Alignment with Series

Series operations automatically align the data based on label. Thus, you can write computations without giving consideration to whether the series involved have the same labels. If labels are not matches, it gives a missing value NaN. See Listing 3-33.

*Listing 3-33.* Vectorizing Operations on a Series

```
In [16]: SerX = pd.Series([1,2,3,4], index=['a', 'b', 'c', 'd'])
           print ("Addition");
           print( SerX + SerX)
           print ("Addition with non-matched labels");
          print (SerX[1:]+SerX[:-1]) print ("Multiplication");
           print (SerX * SerX)
           print ("Exponential");
           print (np.exp(SerX))
```

```
 Addition
 a 2
 b 4
 c 6
 d 8
 dtype: int64
 Addition with non-matched labels
 a NaN
 b 4.0
 c 6.0
 d NaN
 dtype: float64
 Multiplication
 a 1
 b 4
 c 9
 d 16
 dtype: int64
 Exponential
 a 2.718282
 b 7.389056
 c 20.085537
 d 54.598150
 dtype: float64
```
### Name Attribute

You can name a series; also, you can alter a series, as shown in Listing [3-34](#page-175-0).

<span id="page-175-0"></span>*Listing 3-34.* Using a Series Name Attribute

```
In [17]:std = pd.Series([77,89,65,90], name='StudentsMarks')
          print (std.name)
          std = std.rename("Marks")
          print (std.name)
          StudentsMarks
          Marks
```
# Data Frames

A *data frame* is a two-dimensional tabular labeled data structure with columns of potentially different types. A data frame can be created from numerous data collections such as the following:

- A 1D ndarray, list, dict, or series
- 2D Numpy ndarray
- [Structured or record](http://docs.scipy.org/doc/numpy/user/basics.rec.html) ndarray
- A series
- Another data frame

A data frame has arguments, which are an index (row labels) and columns (column labels).

## Creating Data Frames from a Dict of Series or Dicts

You can simply create a data frame from a dictionary of series; it's also possible to assign an index. If there is an index without a value, it gives a NaN value, as shown in Listing [3-35.](#page-176-0)

<span id="page-176-0"></span>*Listing 3-35.* Creating a Data Frame from a Dict of Series

```
In [5]: import pandas as pd
         dict1 = {'one' : pd.Series([1., 2., 3.]index=['a', 'b', 'c']),
          'two' : pd.Series([1., 2., 3., 4.], 
         index=['a', 'b', 'c', 'd'])}
          df = pd.DataFrame(dict1)
          df
Out[5]: one two
        a 1.0 1.0
        b 2.0 2.0
        c 3.0 3.0
        d NaN 4.0
In [6]: # set index for the DataFrame
        pd.DataFrame(dict1, index=['d', 'b', 'a'])
Out[6]: one two
        d NaN 4.0
       b 2.0 2.0 a 1.0 1.0
In [8]: # Control the labels appearance of the DataFrame 
pd.DataFrame(dict1, index=['d', 'b', 'a'], columns=['two', 
'three', 'one'])
Out[8]: two three one
        d 4.0 NaN NaN
        b 2.0 NaN 2.0
        a 1.0 NaN 1.0
```
## Creating Data Frames from a Dict of Ndarrays/Lists

When you create a data frame from an ndarray, the ndarrays must all be the same length. Also, the passed index should be of the same length as the arrays. If no index is passed, the result will be  $range(n)$ , where n is the array length. See Listing 3-36.

*Listing 3-36.* Creating a Data Frame from an Ndarray

```
In [11]: # without index
         ndarrdict = {'one' : [1., 2., 3., 4.],'two' : 
         [4., 3., 2., 1.] pd.DataFrame(ndarrdict)
Out[11]: one two
           0 1.0 4.0
           1 2.0 3.0
           2 3.0 2.0
           3 4.0 1.0
In [12]: # Assign index
        pd.DataFrame(ndarrdict, index=['a', 'b', 'c', 'd'])
Out[12]: one two
           a 1.0 4.0
           b 2.0 3.0
           c 3.0 2.0
           d 4.0 1.0
```
# Creating Data Frames from a Structured or Record Array

Listing 3-37 creates a data frame by first specifying the data types of each column and then the values of each row. ('A', 'i4') determines the column label and its data type as integers, ('B', 'f4') determines the label as B and the data type as float, and finally ('C', 'a10') assigns the label C and data type as a string with a maximum of ten characters.

### *Listing 3-37.* Creating a Data Frame from a Record Array

```
In [18]:import pandas as pd
        import numpy as np
       data = np{\text{-}zeros((2,), dype=[('A', 'i4'), ('B', 'f4')},('C', 'a10')])
       data[:] = [(1, 2, ., 'Hello'), (2, 3, ., 'World'])] pd.DataFrame(data)
Out[18]: A B C
          0 1 2.0 b'Hello'
          1 2 3.0 b'World'
In [16]: pd.DataFrame(data, index=['First', 'Second'])
Out[16]: A B C
        First 1 2.0 b'Hello'
        Second 2 3.0 b'World'
In [17]: pd.DataFrame(data, columns=['C', 'A', 'B'])
Out[17]: C A B 0 b'Hello' 1 2.0
        1 b'World' 2 3.0
```
### Creating Data Frames from a List of Dicts

Also, you can create data frame from a list of dictionaries, as shown in Listing [3-38.](#page-179-0)

### <span id="page-179-0"></span>*Listing 3-38.* Creating a Data Frame from a List of Dictionaries

```
In [19]: data2 = [{'}A': 1, 'B': 2}, {'A': 5, 'B': 10, 'C': 20}] pd.DataFrame(data2)
Out[19]: A \quad B C
         0 1 2 NaN
         1 5 10 20.0
In [20]: pd.DataFrame(data2, index=['First', 'Second'])
Out[20]: A B C
         First 1 2 NaN
         Second 5 10 20.0
In [21]: pd.DataFrame(data2, columns=['A', 'B'])
Out[21]: A B
         0 1 2
         1 5 10
```
## Creating Data Frames from a Dict of Tuples

Another method to create a multi-indexed data frame is to pass a dictionary of tuples, as indicated in Listing 3-39.

*Listing 3-39.* Creating a Data Frame from a Dictionary of Tuples

```
In [22]: pd.DataFrame({('a', 'b'): {('A', 'B'): 1, ('A', 'C'): 2},
                           ('a', 'a'): {('A', 'C'): 3, ('A', 
                           'B'): 4},
                           ('a', 'c'): {('A', 'B'): 5, ('A', 
                           (C'): 6},
                           ('b', 'a'): {('A', 'C'): 7, ('A', 
                           'B'): 8},
                           ('b', 'b'): {('A', 'D'): 9, ('A', 
                           'B'): 10}})
```
$Out[22]:$ 

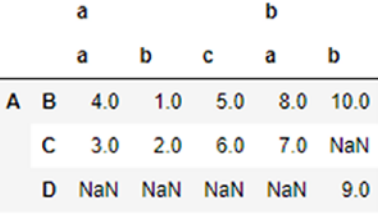

## Selecting, Adding, and Deleting Data Frame Columns

Once you have a data frame, you can simply add columns, remove columns, and select specific columns. Listing 3-40 demonstrates how to alter a data frame and its related operations.

*Listing 3-40.* Adding Columns and Making Operations on a Created Data Frame

In [25]: # DATAFRAME COLUMN SELECTION, ADDITION, DELETION ndarrdict = {'one' : [1., 2., 3., 4.], 'two' :  $[4., 3., 2., 1.]$  df = pd.DataFrame(ndarrdict, index=['a', 'b', 'c', 'd']) df

 $Out[25]:$ 

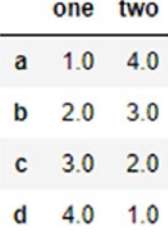

In  $[26]$ : df $['three'] = df['one'] * df['two'] # Add column$ df['flag'] = df['one'] > 2 # Add column df

 $Out[26]$ :

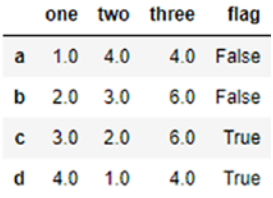

You can insert a scalar value to a data frame; it will naturally be propagated to fill the column. Also, if you insert a series that does not have the same index as the data frame, it will be conformed to the data frame's index. To delete a column, you can use the del or pop method, as shown in Listing 3-41.

*Listing 3-41.* Adding a Column Using a Scalar and Assigning to a Data Frame

```
In [27]: df['Filler'] = 'HCT'df['Slic'] = df['one'][:2]
          df
```
 $Out[27]:$ 

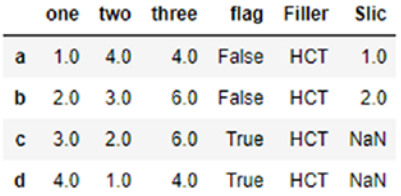

```
In [28]:# Delet columns
          del df['two']
          Three = df.pop('three')
          df
```
 $Out[28]:$ 

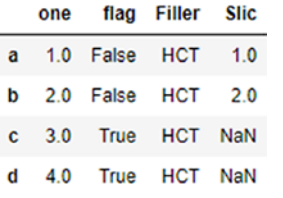

```
In [29]: df.insert(1, 'bar', df['one'])
          df
```
 $Out[29]:$ 

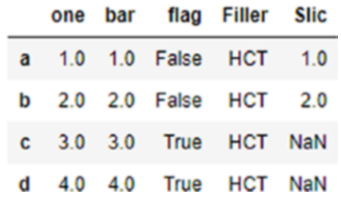

By default, columns get inserted at the end. However, you can use the insert() function to insert at a particular location in the columns, as shown previously.

## Assigning New Columns in Method Chains

A data frame has an assign() method that allows you to easily create new columns that are potentially derived from existing columns. Also, you can change values of specific columns by altering the columns and making the necessary operations, as in column A in Listing [3-42.](#page-183-0)

<span id="page-183-0"></span>*Listing 3-42.* Using the assign() Method to Add a Derived Column

```
In [54]: import numpy as np
            import pandas as pd
         df = pd.DataFrame({^{\texttt{"A"}}: [1, 2, 3], "B": [4, 5, 6]})df = df.assign(C=lambda x: x['A'] + x['B'])
         df = df \text{.} \text{assign}() D=lambda x: x['A'] + x['C'] df
Out[54]:A B C D
         0 1 4 5 61 2 5 7 92 3 6 9 12
In [55]: df = df.assign( A=lambda x: x['A'] *2)
          df
Out[55]:
          A B C D
         0 2 4 5 61 4 5 7 9
         2 6 6 9 12
```
## Indexing and Selecting Data Frames

Table [3-6](#page-184-0) summarizes the data frame indexing and selection methods of columns and rows.

| <b>Operation</b>               | <b>Syntax</b> | <b>Result</b> |
|--------------------------------|---------------|---------------|
| Select column                  | df[col]       | <b>Series</b> |
| Select row by label            | df.loc[label] | Series        |
| Select row by integer location | df.iloc[loc]  | <b>Series</b> |
| Slice rows                     | df[5:10]      | Data frame    |
| Select rows by Boolean vector  | df[bool vec]  | Data frame    |

<span id="page-184-0"></span>*Table 3-6. Data Frame Indexing and Selection Methods*

Listing 3-43 applies different approaches for rows and columns selections from a data frame.

*Listing 3-43. Data Frame Row and Column Selections*

In [56]: df

 $Out[56]:$ 

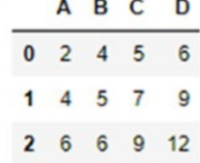

In [61]: df['B']

 $Out[61]: 0 4 1 5$  $2 \t 6$ Name: B, dtype: int64

```
In [59]: df.iloc[2]
Out[59]: A6\overline{6}B 6
              \overline{9}\mathbf{C}D 12
         Name: 2, dtype: int64
```
#### In  $[62]$ : df $[1:]$

 $Out[62]:$ 

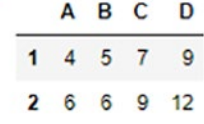

In [65]: df[df['C']>7]

 $Out[65]:$ 

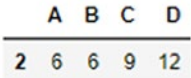

See Listing 3-44.

#### *Listing 3-44.* Operations on Data Frames

```
In [69]: df1 = pd.DataFrame({"\;A": [1, 2, 3], "B": [4, 5, 6]}) df2 = pd.DataFrame({"A": [7, 4, 6], "B": [10, 4, 15]})
          print (df1)
          print()
          print(df2)
```
#### CHAPTER 3 DATA COLLECTION STRUCTURES

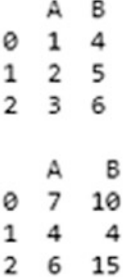

In  $[70]$ : df1 + df2

#### $Out[70]:$

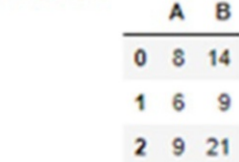

### In [71]: df1-df2

#### $Out[71]:$

A<sub>B</sub>  $0 -6 -6$  $1 - 2 1$  $2 - 3 - 9$ 

In  $[72]$ : df2 - df1.iloc $[2]$ 

#### $Out[72]:$

A<sub>B</sub>  $0 \quad 4 \quad 4$  $1 \t1 \t-2$  $2 \quad 3 \quad 9$ 

In [75]: df2

 $Out[75]:$ A<sub>B</sub>  $0 \t 7 \t 10$  $1 \quad 4 \quad 4$  $2 \t6 \t15$ 

In [78]: df2\*2+1

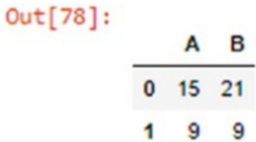

2 13 31

# Transposing a Data Frame

You can transpose a data frame using the T operator, as shown in Listing 3-45.

*Listing 3-45.* Transposing a Data Frame

In [78]: df2

 $Out[80]:$ A<sub>B</sub>  $0 \t7 \t10$  $1 \quad 4 \quad 4$ 2 6 15

```
In [78]: df2[:].T
 Out[79]:\begin{array}{@{}c@{\hspace{1em}}c@{\hspace{1em}}c@{\hspace{B 10 4 15
```
# Data Frame Interoperability with Numpy **Functions**

You can implement matrix operations using the dot method on a data frame. For example, you can implement matrix multiplication as in Listing 3-46.

## *Listing 3-46.* Matrix Multiplications

```
In [78]: df1
```

```
Out[81]:\begin{array}{c|cc}\n & A & B \\
\hline\n0 & 1 & 4\n\end{array}1 \quad 2 \quad 5236
```
In [78]: df1.T.dot(df1)

```
Out[82]:
```
A<sub>B</sub>  $A$  14 32 B 32 77

# Panels

A *panel* is a container for three-dimensional data; it's somewhat less frequently used by Python programmers.

A panel creation has three main attributes.

- items: axis 0; each item corresponds to a data frame contained inside
- $-$  major axis: axis 1; it is the index (rows) of each of the data frames
- minor\_axis: axis 2; it is the columns of each of the data frames

# Creating a Panel from a 3D Ndarray

You can create a panel from a 3D ndarray with optional axis labels, as shown in Listing 3-47.

#### *Listing 3-47.* Creating a Panel from a 3D Ndarray

```
In [3]:import pandas as pd
         import numpy as np
         P1 = pd.Panel(np.random.randn(2, 5, 4), items=['Item1',
               'Item2'],major_axis=pd.date_range('10/05/2018', 
              periods=5), minor axis=['A', 'B', 'C', 'D']) P1
Out[3]: < class 'pandas.core.panel.Panel'>
```
Dimensions: 2 (items) x 5 (major axis) x 4 (minor axis) Items axis: Item1 to Item2 Major axis axis: 2018-10-05 00:00:00 to 2018-10-09 00:00:00 Minor axis axis: A to D

## Creating a Panel from a Dict of Data Frame Objects

You can create a panel from a dictionary of a data frame, as shown in Listing 3-48.

*Listing 3-48.* Creating a Panel from a Dictionary of Data Frames

```
In [4]: data = {'Item1' : pd.DataFrame(np.random.randn(4, 3)),
                 'Item2' : pd.DataFrame(np.random.randn(4, 2))}
         P2 = pd.Panel(data)
         P2
Out[4]: < class 'pandas.core.panel.Panel'>
        Dimensions: 2 (items) x 4 (major axis) x 3 (minor axis)
        Items axis: Item1 to Item2
        Major axis axis: 0 to 3
        Minor axis axis: 0 to 2
In [5]: p3 = pd.Panel.from dict(data, orient='minor') p3
Out[5]: < class 'pandas.core.panel.Panel'>
        Dimensions: 3 (items) x 4 (major_axis) x 2 (minor_axis)
        Items axis: 0 to 2
        Major_axis axis: 0 to 3
        Minor axis axis: Item1 to Item2
```
See Listing [3-49](#page-191-0).

<span id="page-191-0"></span>*Listing 3-49.* Creating a Panel from a Data Frame

```
In [26]: df = pd.DataFrame({'Item': ['TV', 'Mobile', 'Laptop'],
          'Price': np.random.randn(3)**2*1000})
            df
```
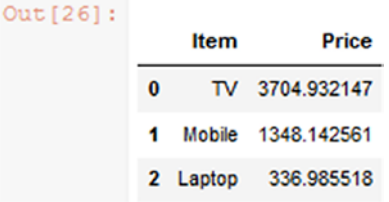

```
In [29]: data = {'stock1': df, 'stock2': df}
         panel = pd.Panel.from dict(data, orient='minor')
          panel['Item']
```

```
Out[29]:
```

|   |                 | stock1 stock2 |
|---|-----------------|---------------|
| 0 | TV              | TV            |
| 1 | Mobile Mobile   |               |
|   | 2 Laptop Laptop |               |

In [30]: panel['Price']

```
Out [30]:
```
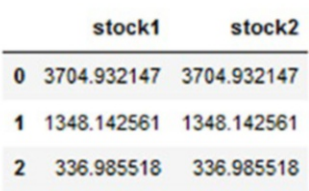

# Selecting, Adding, and Deleting Items

A panel is like a dict of data frames; you can slice elements, select items, and so on. Table 3-7 gives three operations for panel items selections.

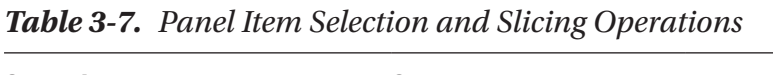

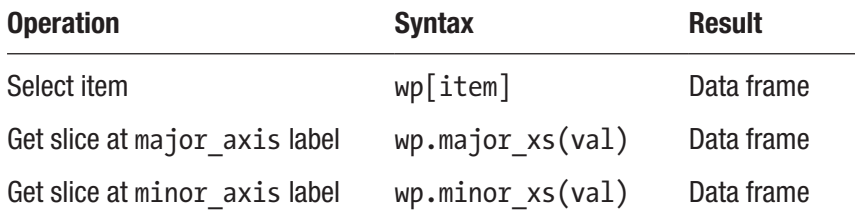

See Listing 3-50.

*Listing 3-50.* Slicing and Selecting Items from a Panel

```
In [33]: import pandas as pd
            import numpy as np
           P1 = pd.Pane1(np.random.randn(2, 5, 4),items=['Item1',
                 'Item2'], major axis=pd.date
                 range('10/05/2018',
                   periods=5), minor_axis=['A', 'B', 'C', 'D'])
```
P1['Item1']

 $Out[33]:$ 

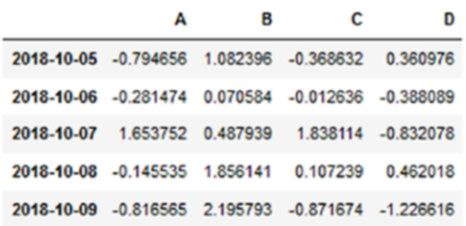

In  $[34]$ : P1.major  $xs(P1.major axis[2])$ 

```
Out[34]:
```
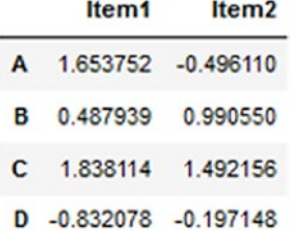

```
In [35]: P1.minor axis
Out[35]: Index(['A', 'B', 'C', 'D'], dtype='object')
In [36]: P1.minor xs('C')
```
 $Out[36]$ :

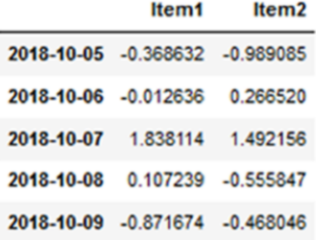

# **Summary**

This chapter covered data collection structures in Python and their implementations. Here's a recap of what was covered:

- How to maintain a collection of data in different forms
- How to create lists and how to manipulate list content
- What a dictionary is and the purpose of creating a dictionary as a data container
- How to create tuples and what the difference is between tuple data structure and dictionary structure, as well as the basic tuple operations
- How to create a series from other data collection forms
- How to create data frames from different data collection structures and from another data frame
- How to create a panel as a 3D data collection from a series or data frame

The next chapter will cover file I/O processing and using regular expressions as a tool for data extraction and much more.

## Exercises and Answers

1. Write a program to create a list of names; then define a function to display all the elements in the received list. Call the function to execute its statements and display all names in the list.

#### *Answer:*

```
In [124]: Students =["Ahmed", "Ali", "Salim", "Abdullah", 
"Salwa"]
           def displaynames (x):
               for name in x:
                    print (name)
         displaynames(Students) # Call the function display 
        names
         Ahmed
         Ali
         Salim
```
 Abdullah Salwa

2. Write a program to read text file data and create a dictionary of all keywords in the text file. The program should count how many times each word is repeated inside the text file and then find the keyword with a highest repeated number. The program should display both the keywords dictionary and the most repeated word.

#### *Answer:*

In [4]: # read data from file and add it to dictionary for processing

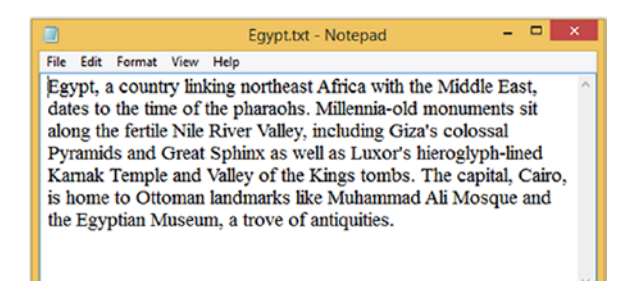

```
handle = open("Egypt.txt")
text = handle.read()
words = text.split()counts = dict()for word in words:
        counts[word] = counts.get(word, 0) + 1print (counts)
bigcount = None
bigword = None
```

```
for word,count in counts.items():
     if bigcount is None or count > bigcount:
        bigword = word
       biscount = countprint ("\n bigword and bigcount")
print (bigword, bigcount)
```
('Egypt,': 1, 'a': 2, 'country': 1, 'linking': 1, 'northeast': 1, 'Africa': 1, 'with': 1, 'the': 6, 'Middle': 1, 'Eas<br>t,': 1, 'dates': 1, 'to': 2, 'time': 1, 'of': 3, 'pharaohs.': 1, 'Millennia-old': 1, 'monuments': 1, 'si bigword and bigcount the  $6$ 

3. Write a program to compare tuples of integers and tuples of strings.

#### *Answer:*

```
In [14]: print ((100, 1, 2) \times (150, 1, 2))print ((0, 1, 120) < (0, 3, 4))print (( 'Javed', 'Salwa' ) > ('Omar', 'Sam')) print (( 'Khalid', 'Ahmed') < ('Ziad', 'Majid'))
       False
       True
       False
       True
```
4. Write a program to create a series to maintain three students' names and GPA values.

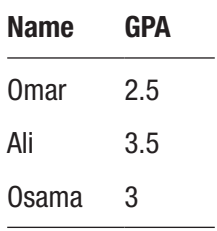

#### *Answer:*

```
In [41]: data = {'Omar' : 2.5, 'Ali' : 3.5, 'Osama' : 3.0}
         pd.Series (data)
Out[41]: Ali
                  3.5Ali 3.5<br>Omar 2.5<br>Osama 3.0<br>dtype: float
         dtype: float64
In [42]: pd. Series (data, index=['Ali', 'Omar', 'Osama'])
Out[42]: Ali
                 3.52.5
         OmaxOsama
                  3.0dtype: float64
```
5. Write a program to create a data frame to maintain three students' names associated with their grades in three courses and then add a new column named Mean to maintain the calculated mean mark per course. Display the final data frame.

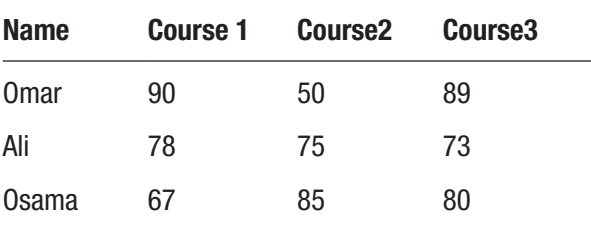

*Answer:*

```
In [31]: data = {'Omar': [90, 50, 89], 'Ali': [78, 75, 73], 
'Osama': [67, 85, 80]}
           df1 = pd.DataFrame (data, index= ['Course1', 
           'Course2', 'Course3'])
            df1
Out[51]:Ali Omar Osama
           Course1 78
                        90
                              67
           Course<sub>2</sub> 75
                        50
                              85
           Course3 73
                        89
                              80
In [32]: df1['Omar']
Out[32]:Course1 90
          Course2 50
          Course3 89
          Name: Omar, dtype: int64
In [33]: df1['Mean'] = (df1['Alli'] + df1['0mar'] +df1['Osama'])/3
       df1
Out[54]:Ali Omar Osama
                                 Moan
```
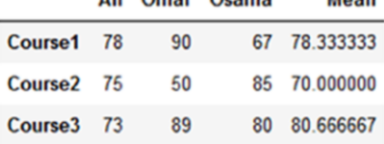

# **CHAPTER 4**

# **File I/O Processing and Regular Expressions**

In this chapter, you'll study input-output functions and file processing. In addition, you'll study regular expressions and how to extract data that matches specific patterns.

# File I/O Processing

Python provides numerous methods for input, output, and file processing. You can get input from the screen and output data to the screen as well as read data from files and store data in files.

# Data Input and Output

You can read data from a user using the input() function. Received data by default is in text format. Hence, you should use conversion functions to convert the data into numeric values if required, as shown in Listing [4-1.](#page-200-0)

<span id="page-200-0"></span>Chapter 4 File I/O Processing and Regular Expressions

#### *Listing 4-1.* Screen Data Input/Output

```
In [2]: Name = input ("Enter your name: ")
        Name
Enter your name: Osama Hashim
Out[2]: 'Osama Hashim'
In [3]: Mark = input("Enter your mark: ") Mark = float(Mark)
Enter your mark: 92
In [4]:print ("Welcome to Grading System \nHCT 2018")
        print ("\nCampus\t Name\t\tMark\tGrade")
        if (Mark>=85):
            Grade="B+"
           print ("FMC\t", Name,"\t",Mark,"\t", Grade)
Welcome to Grading System
HCT 2018
Campus Name Mark Grade
FMC Osama Hashim 92.0 B+
```
Here you are converting the Mark value into a float using float(Mark). You use \t to add tabs and \n to jump lines on the screen.

# Opening and Closing Files

Python's built-in open() function is used to open a file stored on a computer hard disk or in the cloud. Here's its syntax:

```
file object = open(file name \lceil, access mode]\lceil, buffering])
```
Table [4-1](#page-201-0) describes its modes.

| No. | <b>Modes</b>   | <b>Description</b>                                           |
|-----|----------------|--------------------------------------------------------------|
| 1   | r              | Opens a file for reading only; the default mode              |
| 2   | rb             | Opens a file for reading only in binary format               |
| 3   | $r +$          | Opens a file for both reading and writing                    |
| 4   | rb+            | Opens a file for both reading and writing in binary format   |
| 5   | W              | Opens a file for writing only                                |
| 6   | wb             | Opens a file for writing only in binary format               |
| 7   | W <sup>+</sup> | Opens a file for both writing and reading                    |
| 8   | wb+            | Opens a file for both writing and reading in binary format   |
| 9   | a              | Opens a file for appending                                   |
| 10  | ab             | Opens a file for appending in binary format                  |
| 11  | $a+$           | Opens a file for both appending and reading                  |
| 12  | ab+            | Opens a file for both appending and reading in binary format |

<span id="page-201-0"></span>*Table 4-1. Open File Modes*

# File Object Attributes

Python provides various methods for detecting the open file's information, as shown in Table 4-2.

| No. | <b>Attribute</b> | <b>Description</b>                                  |
|-----|------------------|-----------------------------------------------------|
| 1   | file.closed      | Returns true if the file is closed; false otherwise |
| 2   | file.mode        | Returns access mode with which file was opened      |
| 3   | file.name        | Returns name of the file                            |

*Table 4-2. Opened File Attributes*

Chapter 4 File I/O Processing and Regular Expressions

Listing 4-2 displays the attributes of an open file called Egypt.txt.

### *Listing 4-2.* Opened File Attributes

```
In [41]: # Open a file and find its attributes
          Filehndl = open("Egypt.txt", "r")
          print ("Name of the file: ", Filehndl.name)
          print ("Closed or not : ", Filehndl.closed)
          print ("Opening mode : ", Filehndl.mode)
Name of the file: Egypt.txt
Closed or not : False
Opening mode : r
```
You can close an opened file using the close() method to clear all related content from memory and to close any opened streams to the backend file, as shown in Listing 4-3.

### *Listing 4-3.* Closing Files

```
In [40]: Filehndl = open("Egypt.txt", "r")
          print ("Closed or not : ", Filehndl.closed)
          Filehndl.close()
          print ("Closed or not : ", Filehndl.closed)
Closed or not : False
Closed or not : True
```
# Reading and Writing to Files

The file.write() method is used to write to a file as shown in below figure, and the file.read() method is used to read data from an opened file. A file can be opened for writing  $(W)$ , reading  $(r)$ , or both  $(r+)$ , as shown in Listing [4-4.](#page-203-0)

#### <span id="page-203-0"></span>*Listing 4-4.* Writing to a File

```
In [39]: Filehndl = open("Egypt.txt", "w+")
          Filehndl.write( "Python Processing Files\nMay 
         2018!!\n\ln")
          # Close opend file
          Filehndl.close()
```
As shown in the following figure, data has been written into the "Egypt.txt" file.

```
OssamaEmbarak > Libraries > PythonBookv1 > Egypt.txt
\hat{\omega} Share \Box Clone Y 0 Clones | \triangleright Run \bot Download
 Python Processing Files
 May 2018!!
```
The rename() method is used to rename a file; it takes two arguments: the current filename and the new filename. Also, the remove() method can be used to delete files by supplying the name of the file to be deleted as an argument.

```
In [34]: import os
          os.rename( "Egypt.txt", "test2.txt" )
          os.remove( "test2.txt" )
```
# Directories in Python

Python provides various methods for creating and accessing directories. Listing [4-5](#page-204-0) demonstrates how to create, move, and delete directories. You can find the current working directory using Python's getcwd() method.

<span id="page-204-0"></span>Chapter 4 File I/O Processing and Regular Expressions

*Listing 4-5.* Creating and Deleting Directories

```
In [35]: import os
           os.mkdir("Data 1") # create a directory
           os.mkdir("Data_2")
           os.chdir("Data_3") # create a Childe directory
           os.getcwd() # Get the current working 
                                   directory
           os.rmdir('Data 1') # remove a directory
           os.rmdir('Data_3') # remove a directory
```
# Regular Expressions

A *regular expression* is a special sequence of characters that helps find other strings or sets of strings matching specific patterns; it is a powerful language for matching text patterns.

# Regular Expression Patterns

Different regular expression syntax can be used for extracting data from text files, XML, JSON, HTML containers, and so on.

Table [4-3](#page-205-0) lists some Python regular expression syntax.

#### Chapter 4 File I/O Processing and Regular Expressions

| No.            | <b>Pattern</b>    | <b>Description</b>                                                                       |
|----------------|-------------------|------------------------------------------------------------------------------------------|
| 1              | Λ                 | Matches beginning of the line.                                                           |
| $\overline{2}$ | \$                | Matches end of the line.                                                                 |
| 3              |                   | Matches any single character except a newline.                                           |
| 4              | []                | Matches any single character in brackets.                                                |
| 5              | $[\wedge \dots]$  | Matches any single character not in brackets.                                            |
| 6              | $re$ *            | Matches zero or more occurrences of the preceding<br>expression.                         |
| 7              | re+               | Matches one or more occurrence of the preceding expression.                              |
| 8              | re?               | Matches zero or one occurrence of the preceding expression.                              |
| 9              | ref n             | Matches exactly n number of occurrences of the preceding<br>expression.                  |
| 10             | ref n,            | Matches n or more occurrences of the preceding expression.                               |
| 11             | ref n, m          | Matches at least $n$ and at most $m$ occurrences of the<br>preceding expression.         |
| 12             | $a \mid b$        | Matches either a or b.                                                                   |
| 13             | (re)              | Groups regular expressions and remembers matched text.                                   |
| 14             | $(\mathsf{?imx})$ | Temporarily toggles on $i$ , $m$ , or $x$ options within a regular<br>expression.        |
| 15             | $($ ? - $imx)$    | Temporarily toggles off $i, m$ , or x options within a regular<br>expression.            |
| 16             | (?: re)           | Groups regular expressions without remembering matched<br>text.                          |
| 17             |                   | $(?imx: re)$ Temporarily toggles on <i>i, m,</i> or <i>x</i> options within parentheses. |
|                |                   | (continued)                                                                              |

<span id="page-205-0"></span>*Table 4-3. Python Regular Expression Syntax*

| No. | <b>Pattern</b>             | <b>Description</b>                                                                     |
|-----|----------------------------|----------------------------------------------------------------------------------------|
| 18  | $($ ? - $imx$ :<br>re)     | Temporarily toggles off $i$ , $m$ , or $x$ options within parentheses.                 |
| 19  | (?#,)                      | Comment.                                                                               |
| 20  | $($ ?= re)                 | Specifies the position using a pattern. Doesn't have a range.                          |
| 21  | $(?!$ re)                  | Specifies the position using pattern negation. Doesn't have a<br>range.                |
| 22  | (?>re)                     | Matches independent pattern without backtracking.                                      |
| 23  | $\mathsf{\setminus W}$     | Matches word characters.                                                               |
| 24  | /W                         | Matches nonword characters.                                                            |
| 25  | $\sqrt{s}$                 |                                                                                        |
| 26  | $\setminus$                | Matches nonwhitespace.                                                                 |
| 27  | ١d                         | Matches digits. Equivalent to $[0-9]$ .                                                |
| 28  | $\setminus D$              | Matches nondigits.                                                                     |
| 29  | $\setminus$ A              | Matches beginning of the string.                                                       |
| 30  | $\setminus Z$              | Matches end of the string. If a newline exists, it matches just<br>before the newline. |
| 31  | $\chi$                     | Matches end of the string.                                                             |
| 32  | ١G                         | Matches point where the last match finished.                                           |
| 33  | $\mathcal{A}$              | Matches word boundaries when outside brackets.                                         |
| 34  | $\setminus B$              | Matches nonword boundaries.                                                            |
| 35  | $\n\cdot$ , $\cdot$ , etc. | Matches newlines, carriage returns, tabs, etc.                                         |
| 36  | $\langle 1 \rangle$        | Matches nth grouped subexpression.                                                     |
| 37  | $\backslash$ 10            | Matches nth grouped subexpression if it matched already.                               |

*Table 4-3.* (*continued*)

For instance, if you have a text file of e-mail log data and you want to extract only the text lines where the @uct.ac.za pattern appears, then you can use iteration to capture only the lines with the given pattern, as shown in Listing 4-6.

#### *Listing 4-6.* Reading and Processing a Text File

```
In [46]: print ("\nUsing in to select lines // only print lines 
which has specific string ")
           fhand = open('Emails.txt')
           for line in fhand:
               line = line.rstrip()
               if not '@uct.ac.za' in line :
                       continue
               print (line)
```
You can extract only the lines starting with From:. Once it has been extracted, then you can split each line into a list and slice only the e-mail element, as indicated in Listing 4-7 and Listing [4-8.](#page-208-0)

*Listing 4-7.* Extracting Lines Starting with a Specific Pattern

```
In [45]: print("\nSearching Through a File\n")
          fhand = open('Emails.txt')
          for line in fhand:
               line = line.rstrip()
               if line.startswith('From:') :
                  print (line)
           Searching Through a File
           From: stephen.marquard@uct.ac.za
           From: louis@media.berkeley.edu
           From: zqian@umich.edu
           From: rjlowe@iupui.edu
```
#### <span id="page-208-0"></span>Chapter 4 File I/O Processing and Regular Expressions

- From: zqian@umich.edu
- From: rjlowe@iupui.edu
- From: cwen@iupui.edu
- From: cwen@iupui.edu
- From: gsilver@umich.edu
- From: gsilver@umich.edu
- From: zqian@umich.edu
- From: gsilver@umich.edu
- From: wagnermr@iupui.edu
- From: zqian@umich.edu
- From: antranig@caret.cam.ac.uk
- From: gopal.ramasammycook@gmail.com
- From: david.horwitz@uct.ac.za
- From: david.horwitz@uct.ac.za
- From: david.horwitz@uct.ac.za
- From: david.horwitz@uct.ac.za
- From: stephen.marquard@uct.ac.za
- From: louis@media.berkeley.edu
- From: louis@media.berkeley.edu
- From: ray@media.berkeley.edu
- From: cwen@iupui.edu
- From: cwen@iupui.edu
- From: cwen@iupui.edu

#### *Listing 4-8.* Extracting e-mails without regular expressions

```
In [47]: print("\nSearching Through a File\n") fhand =
          open('Emails.txt')
           for line in fhand:
              line = line.rstrip()
              if line.startswith('From:') :
                   line = line.split()
                    print (line[1])
```
 Searching Through a File stephen.marquard@uct.ac.za louis@media.berkeley.edu zqian@umich.edu rjlowe@iupui.edu zqian@umich.edu rjlowe@iupui.edu cwen@iupui.edu cwen@iupui.edu gsilver@umich.edu gsilver@umich.edu zqian@umich.edu gsilver@umich.edu wagnermr@iupui.edu zqian@umich.edu antranig@caret.cam.ac.uk gopal.ramasammycook@gmail.com david.horwitz@uct.ac.za david.horwitz@uct.ac.za david.horwitz@uct.ac.za david.horwitz@uct.ac.za stephen.marquard@uct.ac.za louis@media.berkeley.edu louis@media.berkeley.edu ray@media.berkeley.edu cwen@iupui.edu cwen@iupui.edu cwen@iupui.edu

Although regular expressions are useful for extracting data from word bags, they should be carefully used. The regular expression in Listing [4-9](#page-210-0) finds all the text starting with a capital *X* followed by any character repeated zero or more times and ending with a colon (:).

<span id="page-210-0"></span>*Listing 4-9.* Regular Expression Example

```
In [48]: import re
         print ("\nRegular Expressions\n'^X.*:' \n") hand =
         open('Data.txt')
          for line in hand:
               line = line.rstrip()
               y = re.findall('^X.*:',line)
               print (y)
```
This is a text file maintaining text data which we used to apply regular expressions as shown below.

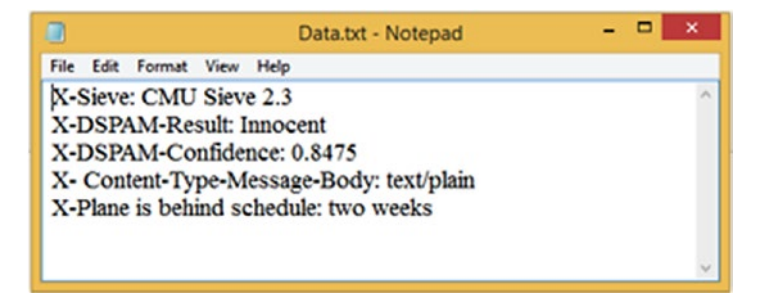

In the following code, the expression '^X.\*:' retrieves all lines starting with a capital *X* followed by any character including white spaces zero or more times and ending with a colon delimiter (:) . However, it doesn't consider the whitespaces. Listing [4-10](#page-211-0) retrieves only the values that have no whitespaces included in the matched patterns.

```
'X.*:'
['X-Sieve:']
['X-DSPAM-Result:']
['X-DSPAM-Confidence:']
['X- Content-Type-Message-Body:']
['X-Plane is behind schedule:']
```
<span id="page-211-0"></span>*Listing 4-10.* Extracting Nonwhitespace Patterns

```
In [49]: print ("\nRegular Expressions\nWild-Card Characters 
'^N-X-S+: '\n")
          hand = open('Data.txt')
          for line in hand:
               line = line.rstrip()
              y = re.findall('^X-\S+:',line) # match anynonwhite space characters
               print (y)
               Regular Expressions
               Wild-Card Characters 'X-\S+:'
               ['X-Sieve:']
               ['X-DSPAM-Result:']
               ['X-DSPAM-Confidence:']
              \lceil[]
```
Regular expressions enable you to extract numerical values within a string and find specific patterns of characters within a string of characters, as shown in Listing 4-11.

*Listing 4-11.* Extracting Numerical Values and Specific Characters

```
In [50]: print ("\n Matching and Extracting Data \n")
         x = 'My 2 favorite numbers are 19 and 42'
         y = re.findall('[0-9]+',x) print (y)
          Matching and Extracting Data
          ['2', '19', '42']
```

```
In [51]: y = re.findall('[AEsOUn]+',x) # find any of thesecharacters in string
          print (y)
          ['n', 's', 'n']
```
Although regular expressions are useful for extracting data, they should be carefully implemented. The following examples show the greedy and nongreedy extraction. In the first example in Listing 4-12, Python finds a string starting with *F* and containing any number of characters up to a colon and then stops when it reaches the end of the line. That is why it continues to retrieve characters even when it finds the first colon. In the second example,  $re.findall('^F.+?:)$ , x) asks Python to retrieve characters starting with an *F* and ending with the first occurrence of a delimiter, which is a colon regardless of whether it reached the end of the line or not.

## *Listing 4-12.* Greedy and Nongreedy Matching

```
In [52]: print ("\nGreedy Matching \n")
          x = 'From: Using the : character'
         y = re.findall('^F.+;', x) print (y)
          Greedy Matching
          ['From: Using the :']
In [53]: print ("\nNon-Greedy Matching \n")
          x = 'From: Using the : character'
         y = re.findall('^F.+?:', x) print (y)
          Non-Greedy Matching
          ['From:']
```
Table [4-4](#page-213-0) demonstrates various implementations of regular expressions.

| No.             | <b>Example</b> | <b>Description</b>                            |
|-----------------|----------------|-----------------------------------------------|
| $\mathbf{1}$    | [Pp]ython      | Matches "Python" or "python"                  |
| $\overline{2}$  | rub[ye]        | Matches "ruby" or "rube"                      |
| 3               | [aeiou]        | Matches any one lowercase vowel               |
| 4               | $[0-9]$        | Matches any digit; same as [0123456789]       |
| 5               | $[a-z]$        | Matches any lowercase ASCII letter            |
| $6\phantom{1}6$ | $[A-Z]$        | Matches any uppercase ASCII letter            |
| 7               | $[a-zA-ZO-9]$  | Matches any of the above                      |
| 8               | [^aeiou]       | Matches anything other than a lowercase vowel |
| 9               | $\lceil$ ^0-9] | Matches anything other than a digit           |

<span id="page-213-0"></span>*Table 4-4. Examples of Regular Expressions*

# Special Character Classes

Some special characters are used within regular expressions to extract data. Table 4-5 summarizes some of these special characters.

*Table 4-5. Regular Expression Special Characters*

| No. | <b>Example</b> | <b>Description</b>                                                |
|-----|----------------|-------------------------------------------------------------------|
| 1   |                | Matches any character except newline                              |
| 2   | /q             | Matches a digit: $[0-9]$                                          |
| 3   | \D             | Matches a nondigit: $\lceil$ ^0-9 ]                               |
| 4   | \s             |                                                                   |
| 5   | ۱S             | Matches nonwhitespace: [^ \t\r\n\f]                               |
| 6   | \w             | Matches a single word character: $[A-Za-z0-9]$                    |
| 7   | W              | Matches a nonword character: $\lceil \Delta - Za - z0 - 9 \rceil$ |

# Repetition Classes

It is possible to have a string with different spelling such as "ok" and "okay." To handle such cases, you can use repetition expressions, as shown in Table 4-6.

| No.            | <b>Example</b> | <b>Description</b>                         |
|----------------|----------------|--------------------------------------------|
| 1              | ruby?          | Matches "rub" or "ruby"; the y is optional |
| $\overline{2}$ | $r$ uby $*$    | Matches "rub" plus zeros or more ys        |
| 3              | ruby+          | Matches "rub" plus one or more ys          |
| 4              | $\{d\}$        | Matches exactly three digits               |
| 5              | $\{d\}$ , }    | Matches three or more digits               |
| 6              | $\{d\}$ 3,5}   | Matches three, four, or five digits        |

*Table 4-6. Regular Expression Repetition Characters*

# Alternatives

Alternatives refer to expressions where you can use multiple expression statements to extract data, as shown in Table 4-7.

*Table 4-7. Alternative Regular Expression Characters*

| <b>No</b> | <b>Example</b>     | <b>Description</b>                          |
|-----------|--------------------|---------------------------------------------|
| $1 -$     | python   RLang     | Matches "python" or " RLang "               |
|           | 2 $R(L Lang)$      | Matches " RL" or " RLang"                   |
|           | 3 Python $(!+ \<)$ | "Python" followed by one or more ! or one ? |

# **Anchors**

Anchors enable you to determine the position in which you can find the match pattern in a string. Table 4-8 demonstrates numerous examples of anchors.

| No.            | <b>Example</b>  | <b>Description</b>                                                                         |
|----------------|-----------------|--------------------------------------------------------------------------------------------|
| 1              | ^Python         | Matches "Python" at the start of a string or internal line                                 |
| $\overline{2}$ | Python\$        | Matches "Python" at the end of a string or line                                            |
| 3              | <b>\APython</b> | Matches "Python" at the start of a string                                                  |
| 4              | Python\Z        | Matches "Python" at the end of a string                                                    |
| 5              | \bPython\b      | Matches "Python" at a word boundary                                                        |
| 6              | \brub\B         | \B is nonword boundary: matches "rub" in <i>rube</i> and <i>ruby</i><br>but not on its own |
| 7              | $Python(? =!)$  | Matches "Python," if followed by an exclamation point                                      |
| 8              | Python(?!)      | Matches "Python," if not followed by an exclamation<br>point                               |

*Table 4-8. Anchor Characters*

Not only are regular expressions used to extract data from strings, but various built-in methods can be used for the same purposes. Listing 4-13 demonstrates the use of methods versus regular expressions to extract the same characters.

#### *Listing 4-13.* The Use of Methods vs. Regular Expressions

In [54]: import re print ("\nFine-Tuning String Extraction \n") mystr="From ossama.embarak@hct.ac.ae Sat Jun 5 08:14:16 2018" Extract = re.findall('\S+@\S+',mystr)
```
Chapter 4 File I/O Processing and Regular Expressions
```

```
 print (Extract)
         E xtracted = re.findall('^From.*? (\S+@\S+)',mystr) #
         non greedy white space
          print (E_xtracted)
         print (E xtracted[0])
          Fine-Tuning String Extraction
          ['ossama.embarak@hct.ac.ae']
          ['ossama.embarak@hct.ac.ae']
ossama.embarak@hct.ac.ae
In [57]: mystr="From ossama.embarak@hct.ac.ae Sat Jun 5 
08:14:16 2018"
         atpos = mystr.find('@') sppos = mystr.find(' ',atpos) # find white space 
         starting from atpos
         host = mystr[atpos+1 : sppos] print (host)
         usernamepos = mystr.find(' '')username = mystr[usernamepos+1 : atpos] print (username)
          hct.ac.ae
          ossama.embarak
```
re.findall( $\lceil \omega(\lceil^{\wedge} \rceil^*) \rceil$ , mystr) retrieves a substring in the mystr string, which starts after @and continues until finding the whitespace. Similarly, re.findall('^From .\*@( $[$   $]$ \*)', mystr) retrieves a substring in the mystr string, which starts after From and finds zero or more characters and then the *@* character *and then anything other than whitespace characters.* See Listing [4-14](#page-217-0).

<span id="page-217-0"></span>*Listing 4-14.* Using the Regular Expression findall() Method

```
In [58]: print ("\n The Regex Version\n")
           import re
          mystr="From ossama.embarak@hct.ac.ae Sat Jun 5 
         08:14:16 2018"
          Extract = re.findall('@([ ^{^{\wedge}} ]^{*})',mystr)
           print (Extract)
          Extract = re.findall('^From .*@([^ \wedge ]^*)',mystr)
           print (Extract)
          The Regex Version
           ['hct.ac.ae']
           ['hct.ac.ae']
In [59]: print ("\nScape character \n")
          mystr = 'We just received $10.00 for cookies and 
          $20.23 for juice'
          Extract = re.findall('\\$[0-9.]+',mystr) print (Extract)
           Scape character
           ['$10.00', '$20.23']
```
# **Summary**

This chapter covered input/output data read or pulled from stored files or directly read from users. Let's recap what was covered in this chapter.

- The chapter covered how to open files for reading, writing, or both. Furthermore, it covered how to access the attributes of open files and close all opened sessions.
- The chapter covered how to collect data directly for users via the screen.

#### Chapter 4 File I/O Processing and Regular Expressions

- It covered regular expressions and their patterns and special character usage.
- The chapter covered how to apply regular expressions to extract data and how to use alternatives, anchors, and repetition expressions for data extraction.

The next chapter will study techniques of gathering and cleaning data for further processing, and much more.

# Exercises and Answer

1. Write a Python script to extract a course number, code, and name from the following text using regular expressions:

```
CoursesData = """101 COM Computers
205 MAT Mathematics
189 ENG English"""
```
#### *Answer:*

```
In [60]: import re
          CoursesData = """101 COM Computers
                                  205 MAT Mathematics
                                 189 ENG English"""
In [61]: # Extract all course numbers
         Course numbers = re.findall('[0-9]+', CoursesData)
         print (Course numbers)
          # Extract all course codes
         Course codes = re.findall('[A-Z]{3}', CoursesData)
          print (Course_codes)
```

```
 # Extract all course names
Course names = re.findall('[A-Za-z]{4,}', CoursesData)
print (Course names)
 ['101', '205', '189']
 ['COM', 'MAT', 'ENG']
 ['Computers', 'Mathematics', 'English']
```
2. Write a Python script to extract each course's details in a tuple form from the following text using regular expressions. In addition, use regular expressions to retrieve string values in the CoursesData and then retrieve numerical values in CoursesData.

#### *Answer:*

```
CoursesData = """101 COM Computers
         205 MAT Mathematics
         189 ENG English"""
In [63]: # define the course text pattern groups and extract
         course pattern = '([0-9]+)\s*([A-Z]{3})\s*([A-Za-z]\{4, \} re.findall(course_pattern, CoursesData)
Out[63]: [('101', 'COM', 'Computers'),
           ('205', 'MAT', 'Mathematics'),
           ('189', 'ENG', 'English')]
In [64]: print(re.findall('[a-zA-Z]+', CourseData))# []Matches any character inside
['COM', 'Computers', 'MAT', 'Mathematics', 'ENG', 'English']
In [65]: print(re.findall('[0-9]+', CoursesData)) # [] Matches 
any numeric inside
['101', '205', '189']
```
Chapter 4 File I/O Processing and Regular Expressions

3. Write a Python script to extract digits of size 4 and digits of size 2 to 4 using regular expressions.

#### *Answer:*

CoursesData = """101 COM Computers 205 MAT Mathematics 189 ENG English"""

In [66]: import re

```
 CoursesData = """10 COM Computers
```

```
 205 MAT Mathematics 1899 ENG English"""
 print(re.findall('\d{4}', CoursesData)) # {n} Matches 
repeat n times.
 print(re.findall('\d{2,4}', CoursesData))
 ['1899']
 ['10', '205', '1899']
```
# **CHAPTER 5**

# **Data Gathering and Cleaning**

In the 21st century, data is vital for decision-making and developing long-term strategic plans. Python provides numerous libraries and builtin features that make it easy to support data analysis and processing. Making business decisions, forecasting weather, studying protein structures in biology, and designing a marketing campaign are all examples that require collecting data and then cleaning, processing, and visualizing it.

There are five main steps for data science processing.

- 1. *Data acquisition* is where you read data from various sources of unstructured data, semistructured data, or full-structured data that might be stored in a spreadsheet, comma-separated file, web page, database, etc.
- 2. *Data cleaning* is where you remove noisy data and make operations needed to keep only the relevant data.
- 3. *Exploratory analysis* is where you look at your cleaned data and make statistical processing fits for specific analysis purposes.

- 4. An *analysis model* needs to be created. Advanced tools such as machine learning algorithms can be used in this step.
- 5. *Data visualization* is where the results are plotted using various systems provided by Python to help in the decision-making process.

Python provides several libraries for data gathering, cleaning, integration, processing, and visualizing.

- Pandas is an open source Python library used to load, organize, manipulate, model, and analyze data by offering powerful data structures.
- Numpy is a Python package that stands for "numerical Python. It is a library consisting of multidimensional array objects and a collection of routines for manipulating arrays. It can be used to perform mathematical, logical, and linear algebra operations on arrays.
- SciPy is another built-in Python library for numerical integration and optimization.
- Matplotlib is a Python library used to create 2D graphs and plots. It supports a wide variety of graphs and plots such as histograms, bar charts, power spectra, error charts, and so on, with additional formatting such as control line styles, font properties, formatting axes, and more.

# Cleaning Data

Data is collected and entered manually or automatically using various methods such as weather sensors, financial stock market data servers, users' online commercial preferences, etc. Collected data is not

error-free and usually has various missing data points and erroneously entered data. For instance, online users might not want to enter their information because of privacy concerns. Therefore, treating missing and noisy data (NA or NaN) is important for any data analysis processing.

# Checking for Missing Values

h 0.228843 0.049838 0.400659

You can use built-in Python methods to check for missing values. Let's create a data frame using the Numpy and Pandas libraries. Include the index values *a* to *h*, and give the columns labels of stock1, stock2, and stock3, as shown in Listing 5-1.

*Listing 5-1.* Creating a Data Frame Including NaN

```
In [47]: import pandas as pd
          import numpy as np
          dataset = pd.DataFrame(np.random.randn(5, 3), 
         index=['a', 'c', 'e', 'f', 'h'],columns=['stock1', 
         'stock2', 'stock3'])
          dataset.rename(columns={"one":'stock1',"two":'stock2', 
         "three":'stock3'}, inplace=True)
         dataset = dataset.reindex(['a', 'b', 'c', 'd', 'e','f', 'g', 'h'])
          print (dataset)
     stock1 stock2 stock3
a -0.716435 0.646375 0.403254
\mathbf{b}NaNNaNNaN
c 0.923383 - 0.354701 - 0.594661d
       NaN
                  NaNNaN
e 1.039185 0.984489 0.902545
f -0.398857 -0.205501 -1.859085
       NaN
                 NaN
\alphaNaN
```
It should be clear that you can use Numpy to create an array of random values, as shown in Listing 5-2.

*Listing 5-2.* Creating a Matrix of Random Values

```
In [46]: import numpy as np
          np.random.randn(5, 3)
Out[4]: array([[-2.45374913, 1.26130579, -1.09523564],
               [-0.00900845, -1.23156979, 1.25864397],[-0.13841039, -1.52834029, 0.64229365],[-1.60947559, -0.49054086, 0.08816671],[1.76189114, -0.69154256, 0.35327674]]
```
In Listing 5-2, you are ignoring rows b, d, and g. That's why you got NaN, which means non-numeric values. Pandas provides the isnull() and notnull() functions to detect the missing values in a data set. A Boolean value is returned when NaN has been detected; otherwise, False is returned, as shown in Listing 5-3.

### *Listing 5-3.* Checking Null Cases

In [48]: print (dataset['stock1'].isnull())

```
False
\overline{\mathbf{a}}b
      True
\circFalse
d
     True
e
     False
f
     False
      True
g
h
     False
Name: stock1, dtype: bool
```
# Handling the Missing Values

There are various techniques that can be used to handle missing values.

 $\mathbf{r}$ 

• You can replace NaN with a scalar value.

Listing 5-4 replaces all NaN cases with 0 values.

*Listing 5-4.* Replacing NaN with a Scalar Value

```
In [49]: print (dataset)
          dataset.fillna(0)
```
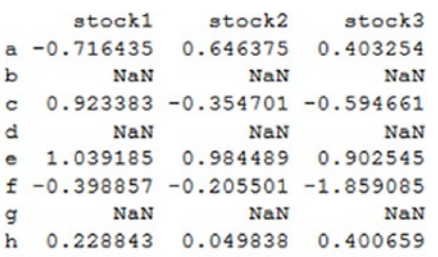

 $'$ Out $[31]$ :

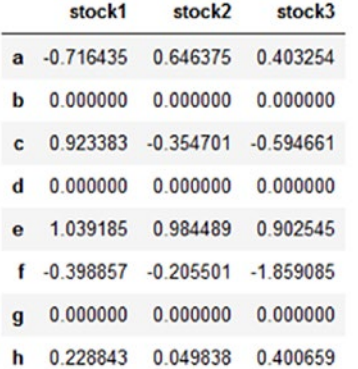

• You can fill NaN cases forward and backward.

Another technique to handle missing values is to fill them forward using pad/fill or fill them backward using bfill/backfill methods. In Listing 5-5, the values of row a are replicating the missing values in row b.

### *Listing 5-5.* Filling In Missing Values Forward

In [50]: # Fill missing values forward print (dataset) dataset.fillna(method='pad')

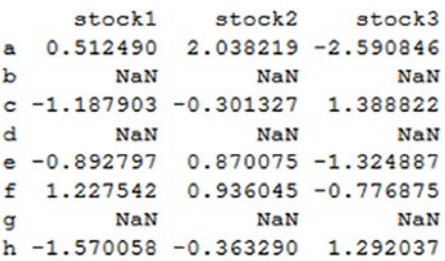

 $Out[35]:$ 

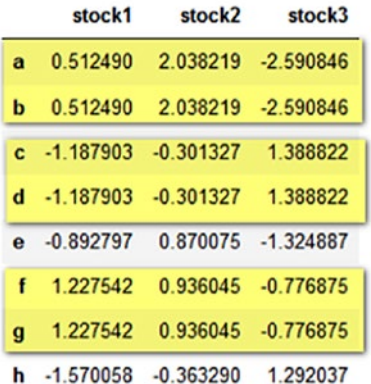

• You can drop the missing values.

Another technique is to exclude all the rows with NaN values. The Pandas dropna() function can be used to drop entire rows from the data set. As you can see in Listing 5-6, rows b, d, and g are removed entirely from the data set.

#### *Listing 5-6.* Dropping All NaN Rows

```
In [51]: print (dataset)
          dataset.dropna()
```
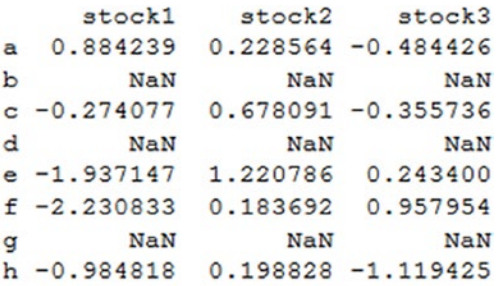

#### $Out[37]:$

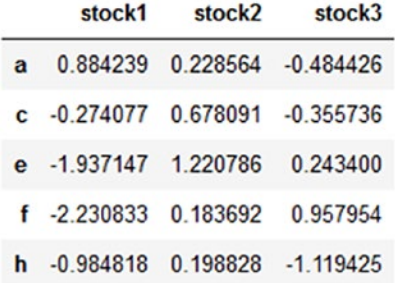

• You can replace the missing (or generic) values.

The replace() method can be used to replace a specific value in a data set with another given value. In addition, it can be used to replace NaN cases, as shown in Listing [5-7](#page-228-0).

<span id="page-228-0"></span>*Listing 5-7.* Using the replace() Function

```
In [52]: print (dataset)
          dataset.replace(np.nan, 0 )
```
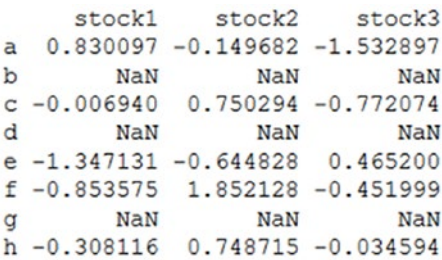

 $Out[44]:$ 

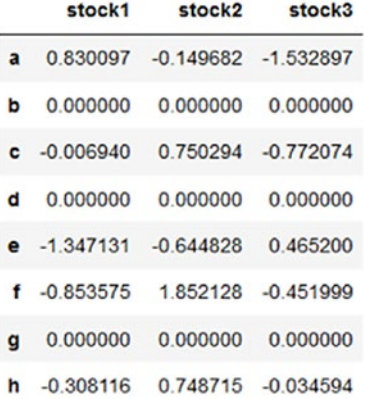

# Reading and Cleaning CSV Data

In this section, you will read data from a comma-separated values (CSV) file. The CSV sales file format shown in Figure [5-1](#page-229-0) will be used to demonstrate the data cleaning process.

<span id="page-229-0"></span>

|                                                                                                    | AutoSave (@ Off)  |                                | 日   | ち・ペ・キ         |                                                       |                       |                           |                          | Sales.csv - Excel             |               |                                                                | Ossama Embarak |                                                 | œ        | o                                 | $\times$                 |
|----------------------------------------------------------------------------------------------------|-------------------|--------------------------------|-----|---------------|-------------------------------------------------------|-----------------------|---------------------------|--------------------------|-------------------------------|---------------|----------------------------------------------------------------|----------------|-------------------------------------------------|----------|-----------------------------------|--------------------------|
| Home Insert Page Layo Formulas Data Review View Developer Add-ins Help LOAD TES Nitro Pro 1 PDF Archit PDFescape Team<br><b>Q</b> Search<br>File |                   |                                |     |               |                                                       |                       |                           |                          |                               |               |                                                                |                |                                                 |          | 岭                                 |                          |
| رڪر<br>Paste                                                                                                    | X<br>Ga<br>e.     | Calibri<br>B<br>$\overline{I}$ | U - | $-111$<br>田 - | $A^{\dagger}$<br>A<br>٠<br>$\infty$ -<br>$\mathbf{A}$ | 三<br>三                | D)<br>$=$<br><b>+= +=</b> | ąb<br>$\mathbf{H}$<br>目- | Number<br>$C - 96$<br>$-8.00$ |               | Conditional Formatting -<br>Format as Table ~<br>Cell Styles - |                | $Em$ insert $\rightarrow$<br>Delete<br>Format - | o        | Σ۰\$τ۰<br>۰ م - ا⊽ا               |                          |
| Clipboard                                                                                                    | $E_{\rm R}$       |                                |     | Font          |                                                       | $\Gamma_{\mathbf{H}}$ | Alignment                 |                          | Number<br>履                   | $\mathbb{R}$  | <b>Styles</b>                                                  |                | Cells                                           |          | Editing                           | $\hat{\phantom{a}}$      |
| ٠<br>fx.<br>111<br>$\times$<br>1150<br>$\checkmark$                                                                                              |                   |                                |     |               |                                                       |                       |                           |                          |                               |               |                                                                |                |                                                 |          | v                                 |                          |
| ◢                                                                                                    | А                 | B                              |     | c             | D                                                     | E                     | F                         | G                        | н                             | п             |                                                                | ĸ              | ι                                               | м        | N                                 | A                        |
| 1                                                                                                    |                   |                                |     |               | SALES ID SALES BY JANUARY FEBRUARY MARCH              |                       | <b>APRIL</b>              | MAY                      | <b>JUNE</b>                   | JULY          | <b>AUGUST</b>                                                  |                |                                                 |          | SEPTEMBE OCTOBER NOVEMBE DECEMBER |                          |
| $\overline{c}$                                                                                                    |                   | 1 AUH                          |     | 3,469.00 n.a. |                                                       | not avilab            | 3,642.00                  | 5,803.00                 | 5.662.00                      | 1,896.00      | 2.293.00                                                       | 2,583.00       | 5.233.00                                        | 4,421.00 | 4,071,00                          |                          |
| 3                                                                                                    |                   | $1$ SHJ                        |     | 5.840.00      | 5,270.00                                              | 4,114.00              | 5,605.00                  | 4,387.00                 | 5,026.00                      | 4,055.00      | 2.782.00                                                       | 4,578.00       | 4,993.00                                        | 2,859.00 | 4,853.00                          |                          |
| 4                                                                                                    | 1                 |                                |     | $-1$ 2,967.00 | 2,425.00                                              | 5,353.00 n.a.         |                           | 5,027.00                 | 4,078.00                      | 3,858.00      | 1,927.00                                                       | 3,527.00       | 4,179.00                                        | 1,571.00 | 5,551.00                          |                          |
| 5                                                                                                    |                   | 2 AUH                          |     | 1,328.00      | -1                                                    | 1,574.00              | 2,343.00                  | 3,826.00                 | 4,932.00                      | 1,710.00      | 3,221.00                                                       | 3,381.00       | 1,313.00                                        | 1,765.00 | 1,214.00                          |                          |
| 6                                                                                                    |                   | 3 SHJ                          |     | 2,473.00      | 1,421.00                                              | 3,606.00              | 1,314.00                  | 1,413.00                 | 2,091.00                      | 3,270.00      | 3,346.00                                                       | 2,080.00       | 1,539.00                                        | 2,630.00 | 1,697.00                          |                          |
| $\overline{7}$                                                                                                    | 3 not avilab n.a. |                                |     | 956           | 1,297.00                                              | 1,984.00              | 2,744.00                  | 5,793.00                 | 2,261.00                      | 5,607.00      | 2,437.00                                                       | 4,328.00       | 3,317.00                                        | 5,390.00 |                                   |                          |
| 8                                                                                                    |                   | 3 AUH                          |     | 2,634.00      | 2,143.00                                              | 3,698.00              | 5,767.00                  | 2,782.00                 | 4,444.00                      | 5,036.00      | 4,805.00                                                       | 5,792.00       | 5,256.00                                        | 4,096.00 | 3,170.00                          |                          |
| 9                                                                                                    |                   | 4 AJM                          |     | 4,673.00      | 1,322.00                                              | 2,615.00              | 3,423.00                  | 5,694.00                 | 3,544.00                      | 2,093.00      | 2,676.00                                                       | 5,979.00       | 5,481.00                                        | 4,786.00 | 1,637.00                          |                          |
| 10                                                                                                    |                   | 4 RAK                          |     | 4,862,00      | 947                                                   | 3,400,00              | 3.913.00                  | 5.654.00                 | 2.504.00                      | 1,922.00      | 1.577.00                                                       | 2,766.00       | 2.318.00                                        | 5.906.00 | 5,477,00                          |                          |
| 11                                                                                                    |                   | 4 RAK                          |     | 5.829.00      | 1,802.00                                              | 2.345.00              | 5,131.00                  | 3,662.00                 | 1,323.00                      | 3,214,00      | 1,150.00                                                       | 1,191.00       | 1.328.00                                        | 3,766.00 | 2,050.00                          |                          |
| 12                                                                                                    | 4                 |                                |     | $-1$ 4,870.00 | 4,645.00                                              | 5,521.00              | 4,824.00                  | 3,899.00                 | 1,118.00                      | 3,665.00      | 5,241.00                                                       | 2,433.00       | 5,215.00                                        | 1,858.00 | 4,667.00                          |                          |
| 13                                                                                                    |                   | 5 FUJ                          |     | 2.152.00      | 3.064.00                                              | 3,981.00              | 2,958.00                  | 3,794.00                 | 5,453.00                      | 3,324.00 n.a. |                                                                | 1,516.00       | 5,640.00                                        | 1,301.00 | 5,513.00                          |                          |
| 14                                                                                                    |                   | 5 AJM                          |     | 5,584.00      | 1,103.00                                              | 2,838.00              | 3,520.00                  | 2,250.00                 | 1,435.00                      | 3,035.00      | 4,572.00                                                       | 5,450.00       | 2,374.00                                        | 1,549.00 | 4,885.00                          |                          |
| 15                                                                                                    |                   | 5 DXB                          |     | 4,258.00      | 1,397.00                                              | 3,824.00              | 4,715.00                  | 3,150.00                 | 5,572.00                      | 968           | 1,014.00                                                       | 2,784.00       | 5,913.00                                        | 969      | 4,153.00                          |                          |
| 16                                                                                                    |                   | 5 SHJ                          |     | 1,738.00      | 5,212.00                                              | 4,647.00              | 3,637.00                  | 4,616.00                 | 4,651.00                      | 2,298.00      | 3,097.00                                                       | 4,239.00       | 3,001.00                                        | 2,457.00 | 975                               |                          |
| 17                                                                                                    |                   | 5 RAK                          |     | 5,847.00      | 5,635.00                                              | 2,110.00              | 944                       | 2,597.00                 | 2,381.00                      | 2,094.00      | 5,849.00                                                       | 2,393.00       | 3,246.00                                        | 5,784.00 | 1,486.00                          |                          |
| 18                                                                                                    |                   | 6 DXB                          |     | 2.223.00      | 2,054,00                                              | 3,339,00              | 4,368,00                  | 4,539.00                 | 5,852.00                      | 2,304,00      | 1.841.00                                                       | 4,616.00       | 4,180,00                                        | 2,503.00 | 4,211,00                          |                          |
| 19                                                                                                    |                   | 7 FUJ                          |     | 5,564.00      | 1,972.00                                              | 3,522.00              | 2,779.00                  | 1,371.00                 | 5,419.00                      | 1,398.00      | 4,277.00                                                       | 5,467.00       | 4,831.00                                        | 1,507.00 | 3,749.00                          |                          |
| 20                                                                                                    |                   | 7 FUJ                          |     | 1,119.00      | 1.666.00                                              | 3,257.00              | 1,188.00                  | 5,301.00                 | 1,362.00                      | 3,452.00      | 912                                                            | 4,756.00       | 962                                             | 3,618.00 | 1,351.00                          |                          |
| 21                                                                                                    |                   | 7 SHJ                          |     | 1,723.00      | 1,196.00                                              | 2,044.00              | 925                       | 2,973.00                 | 1,581.00                      | 1,812.00      | 4,429.00                                                       | 1,230.00       | 5.813.00                                        | 2,119.00 | 3,105.00                          |                          |
| 22                                                                                                    |                   | 7 RAK                          |     | 972           | 1,938.00                                              | 5,041.00              | 2,119.00                  | 3,172.00                 | 2,327.00                      | 2,104.00      | 4,796.00                                                       | 2,454.00       | 1,500.00                                        | 4,799.00 | 2,987.00                          |                          |
| 23                                                                                                    |                   | 8 DXB                          |     |               | 3,490.00 not avilab                                   | 1,317.00              | 2,351.00                  | 1,864.00 n.a.            |                               | 4,161.00      | 1,131.00                                                       | 2,173.00       | 4,005.00                                        | 5,238.00 | 1,396.00                          | v                        |
|                                                                                                    |                   | <b>Sales</b>                   |     | $\circledast$ |                                                       |                       |                           |                          |                               | $\frac{1}{2}$ |                                                                |                |                                                 |          |                                   | $\overline{\phantom{a}}$ |
| Ready                                                                                                    | ST.               |                                |     |               |                                                       |                       |                           |                          |                               |               |                                                                | 囲              |                                                 | 吅        |                                   | ۰                        |

*Figure 5-1. Sales data in CSV format*

You can use the Pandas library to read a file and display the first five records. An autogenerated index has been generated by Python starting with 0, as shown in Listing 5-8.

## *Listing 5-8.* Reading a CSV File and Displaying the First Five Records

```
In [53]: import pandas as pd
          sales = pd.read csv("Sales.csv")
          print ("\n\n<<<<<<<<<<<<<<<<<<<<<< First 5 records <<<<<<<<<<< \n\n" )
           print (sales.head())
```
eeeeeee First 5 records eeeeee

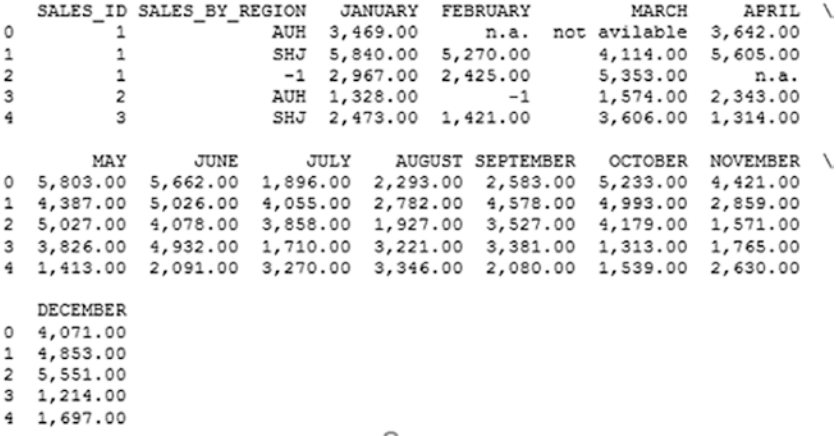

You can display the last five records using the tail() method.

```
In [54]: print (sales.tail())
```
pd.read  $\text{csv}(\text{)}$  is used to read the entire CSV file; sometimes you need to read only a few records to reduce memory usage, though. In that case, you can use the nrows attribute to control the number of rows you want to read.

```
In [55]: import pandas as pd
                salesNrows = pd.read csv("Sales.csv", nrows=4)
                 salesNrows
```
Similarly, you can read specific columns using a column index or label. Listing 5-9 reads columns 0, 1, and 6 using the usecols attribute and then uses the column labels instead of the column indices.

#### *Listing 5-9.* Renaming Column Labels

```
In [58]: salesNrows = pd.read csv("Sales.csv", nrows=4,
usecols=[0, 1, 6]) salesNrows
```

```
Out[10]:
```
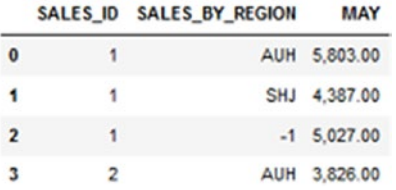

```
In [60]: salesNrows = pd.read csv("Sales.csv", nrows=4,
usecols=['SALES_ID', 'SALES_BY_REGION', 'FEBRUARY', 'MARCH'])
    salesNrows
```

```
Out[11]:
```
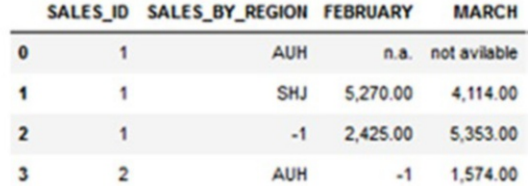

In Listing 5-10, the .rename() method is used to change data set column labels (e.g., SALES\_ID changed to ID). In addition, you set inplace=True to commit these changes to the original data set, not to a copy of it.

#### *Listing 5-10.* Renaming Column Labels

```
In [56]: salesNrows.rename(columns={"SALES_ID":'ID',"SALES_BY_
REGION":'REGION'}, inplace=True)
        salesNrows
```
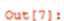

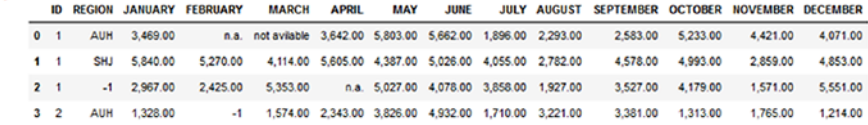

You can find the unique values in your data set variables; you just refer to each column as a variable or pattern that can be used for further processing. See Listing 5-11.

### *Listing 5-11.* Finding Unique Values in Columns

```
In [57]: print (len(salesNrows['JANUARY'].unique()))
         print (len(salesNrows['REGION'].unique()))
         print (salesNrows['JANUARY'].unique())
4
3
['3,469.00' '5,840.00' '2,967.00' '1,328.00']
```
To get precise data, you can replace all values that are anomalies with NaN for further processing. For example, as shown in Listing 5-12, you can use na\_values =["n.a.", "not avilable",  $-1$ ] to generate NaN cases while you are reading the CSV file.

*Listing 5-12.* Automatically Replacing Matched Cases with NaN

```
In [61]: import pandas as pd
         sales = pd.read csv("Sales.csv", nrows=7, na values
         =["n.a.", "not avilable"])
         mydata = sales.head(7) mydata
```
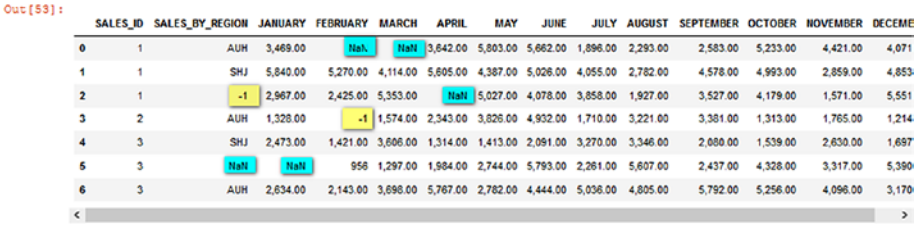

```
In [62]: import pandas as pd
         sales = pd.read csv("Sales.csv", nrows=7, na values
         =["n.a.", "not avilable", -1])
         mydata = sales.head(7) mydata
```
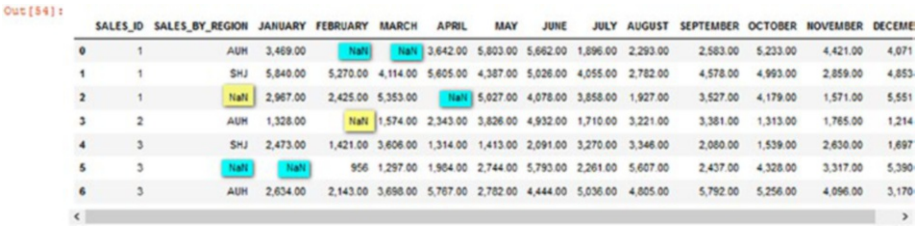

Since you have different patterns in a data set, you should be able to use different values for data cleaning and replacement. The following example is reading from the sales.csv file and storing the data into the sales data frame. All values listed in the na\_values attribute are replaced with the NaN value. So, for the January column, all ["n.a.", "not available", -1] values are converted into NaN.

```
In [25]: sales = pd.read csv("Sales.csv", na values = {
                   "SALES BY REGION": ["n.a.", "not avilabl"],
                    "JANUARY": ["n.a.", "not avilable", -1],
                    "FEBRUARY": ["n.a.", "not avilable", -1]})
          sales.head(20)
```
Another professional method to clean data, while you are loading it, is to define functions for data cleaning. In Listing [5-13](#page-234-0), you define and call two functions: CleanData\_Sales() to clean numerical values and reset all NaN values to 0 and CleanData\_REGION() to clean string values and reset all NaN values to Abu Dhabi. Then you call these functions in the converters attribute.

<span id="page-234-0"></span>*Listing 5-13.* Defining and Calling Functions for Data Cleaning

```
In [26]: def CleanData Sales(cell):
              if (cell=="n.a." or cell=="-1" or cell=="not 
             avilable"):
                  return 0
              return cell
         def CleanData REGION(cell):
              if (cell=="n.a." or cell=="-1" or cell=="not 
             avilable"):
                  return 'AbuDhabi'
              return cell
In [28]: sales = pd.read_csv("Sales.csv", nrows=7, converters={
                            "SALES_BY_REGION": CleanData_REGION,
                           "JANUARY": CleanData_Sales,
                           "FEBRUARY": CleanData_Sales,
                           "APRIL": CleanData Sales,
                           })
          sales.head(20)
```
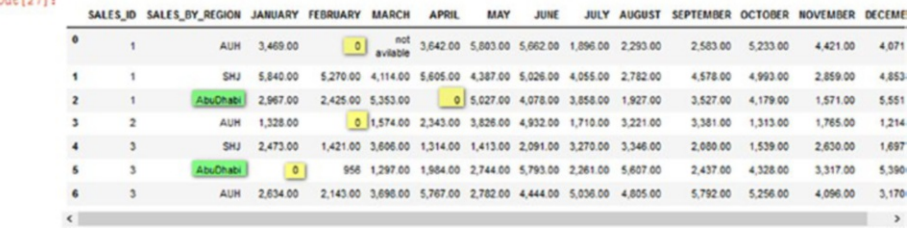

# Merging and Integrating Data

Python provides the merge() method to merge different data sets together using a specific common pattern. Listing [5-14](#page-235-0) reads two different data sets about export values in a different range of years but for the same countries.

#### <span id="page-235-0"></span>*Listing 5-14.* Two Files of Export Sales

In [35]: import pandas as pd

```
a = pd.read.csv("1. Export1 Colums.csv") b = pd.read_csv("1. Export2_Columns.csv")
```
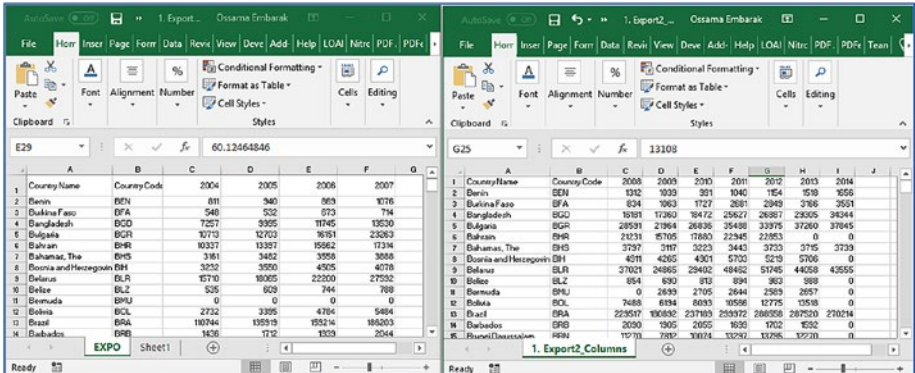

Suppose that you want to drop specific years from this study such as 2009, 2012, 2013, and 2014. Listing 5-15 and Listing [5-16](#page-236-0) demonstrate different methods that are used to drop these columns.

*Listing 5-15.* Loading Two Different Data Sets with One Common Attribute

```
In [35]: import pandas as pd
         a = pd.read csv("1. Export1 Columns.csv")
          b = pd.read_csv("1. Export2_Columns.csv")
In [31]: a.head()
```
#### <span id="page-236-0"></span> $Out[62]:$

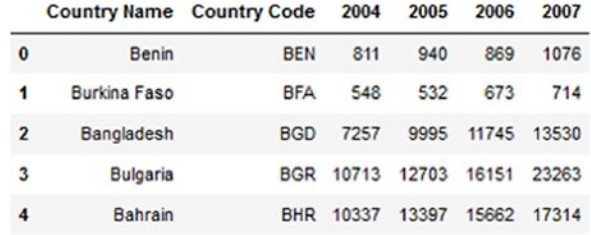

### In [30]: b.head()

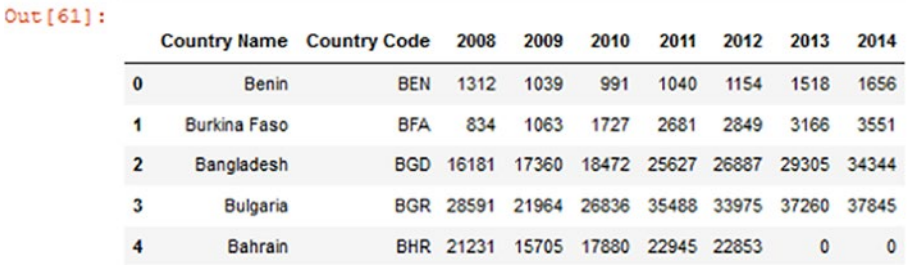

#### *Listing 5-16.* Dropping Columns 2009, 2012, 2013, and 2014

In [32]: b.drop('2014', axis=1, inplace=True) columns = ['2013', '2012'] b.drop(columns, inplace=True, axis=1) b.head()

#### $Out[68]$ :

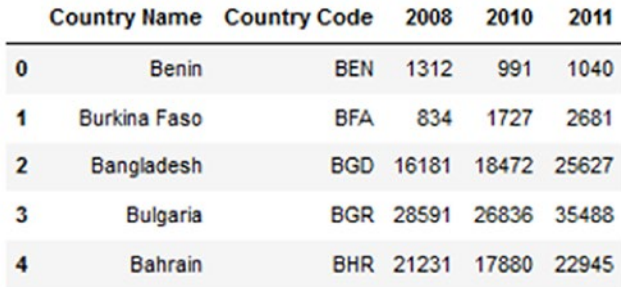

Python's .merge() method can used to merge data sets; you can specify the merging variables, or you can let Python find the matching variables and implement the merging, as shown in Listing 5-17.

### *Listing 5-17.* Merging Two Data Sets

```
In [102]: mergedDataSet = a.merge(b, on="Country Name")
           mergedDataSet.head()
```
Merge two datasets using column labeled County Code\_x and County Code y as shown below.

 $Out[69]:$ 

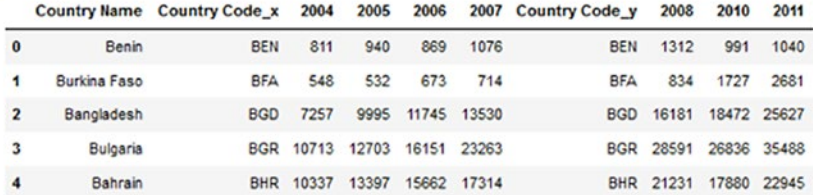

### In  $[103]$ : dataX = a.merge(b) dataX.head()

 $Out[70]:$ 

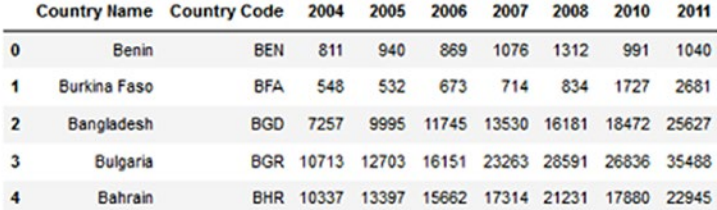

You can merge two data sets using Index via Rows Union operation, as indicated in Listing  $5-18$ , where the .concat() method is used to merge Data1 and Data2 over axis 0. This is a row-wise operation.

### <span id="page-238-0"></span>*Listing 5-18.* Row Union of Two Data Sets

```
In [71]: Data1 = a.head()
         Data1=Data1.reset_index()
          Data1
```
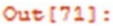

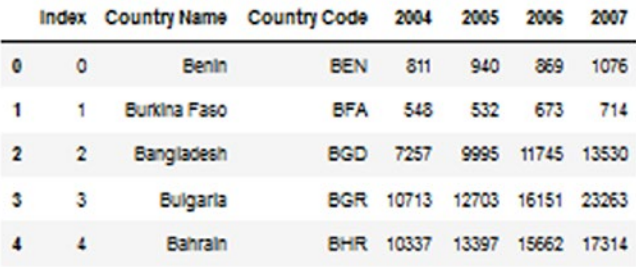

In [72]: Data2 = a.tail() Data2=Data2.reset\_index() Data2

#### $Out[72]:$

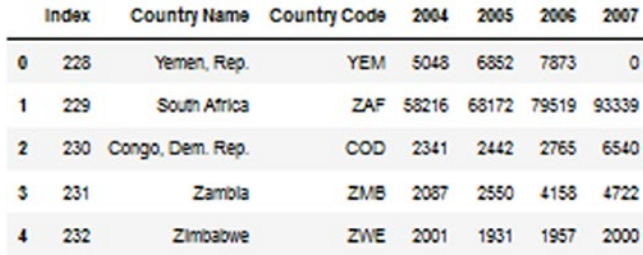

In [78]: # stack the DataFrames on top of each othe VerticalStack = pd.concat((Data1, Data2), axis=0) VerticalStack

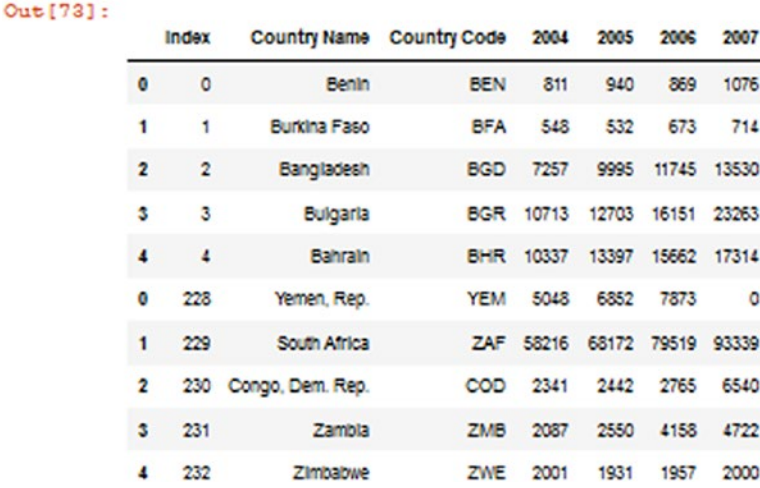

# Reading Data from the JSON Format

The Pandas library can read JSON files using the read\_json function directly from the cloud or from a hard disk. Listing 5-19 demonstrates how to create JSON data and load it in JSON format and then iterate or manipulate the data. The JSON format is similar to a dictionary structure where you have a key-value pair, but in JSON, you can have subattributes with inner values, similar to email in the first example, and its subattribute hide with the value NO.

### *Listing 5-19.* Creating and Manipulating JSON Data

```
In [73]: import json data = '''{
          "name" : "Ossama",
          "phone" : { "type" : "intl", "number" : "+971 50 244 
         5467"},
          "email" : {"hide" : "No" }
          }'''
```

```
 info = json.loads(data)
          print ('Name:',info["name"])
          print ('Hide:',info["email"]["hide"])
          Name: Ossama
          Hide: No
In [74]: input = '''
          { "id" : "001", "x" : "5", "name" : "Ossama"} ,
          { "id" : "009","x" : "10","name" : "Omar" }
          ]'''
          info = json.loads(input) print ('User count:', 
         len(info)) for item in info:
               print ('\nName', item['name'])
               print ('Id', item['id'])
              print ('Attribute', item['x'])
          User count: 2
          Name Ossama
          Id 001
          Attribute 5
          Name Omar
          Id 009
          Attribute 10
```
You can directly read JSON data from an online resource, as shown in Listing 5-20 and Listing [5-21.](#page-241-0)

### *Listing 5-20.* JSON Sample Data

```
url=' http://python-data.dr-chuck.net/comments_244984.json'
print ('Retrieving', url)
uh = urllib.urlopen(url)
data = uh.read()
```
<span id="page-241-0"></span>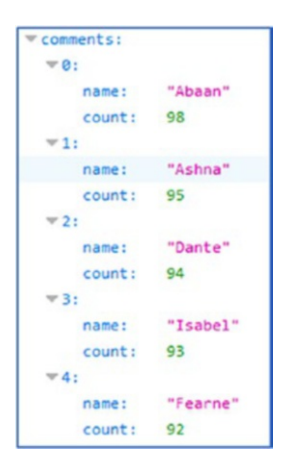

### *Listing 5-21.* Loading a JSON File

In [101]: import json with open('comments.json') as json data: JSONdta = json.load(json\_data) print(JSONdta)

('note': 'This file contains the actual data for your assignment', 'comments': [{'name': 'Abaan', 'count': 98}, ['name': 'Shisti': 95}, ['name': 'Dante': 'Nasha', 'count': 95}, ['name': 'Dante': 'Nasha', 'count': 95}, ['n

You can access JSON data and make further operations on the extracted data. For instance, you can calculate the total number of all users, find the average value of all counts, and more, as shown in Listing [5-22](#page-242-0).

### <span id="page-242-0"></span>*Listing 5-22.* Accessing JSON Data

```
In [102]:sumv=0
           counter=0
           for i in range(len(JSONdta["comments"])):
               counter+=1
               Name = JSONdta["comments"][i]["name"]
               Count = JSONdta["comments"][i]["count"]
               sumv+=int(Count)
           print (Name," ", Count)
           print ("\nCount: ", counter)
           print ("Sum: ", sumv)
```
The following is a sample of extracted data from the JSON file and the calculated total number of all users:

```
Murdo 22
Ata 21
Remonae 17
Muskaan
        17
       17
Lottie
Giane 9
Dineo 6
    5
Zoe
Raul 4
Tammylee 2
Morna 1
Count:
       50
Sum: 2507
```
# Reading Data from the HTML Format

You can read online HTML files, but you should install and use the Beautiful Soup package to do so. Listing [5-23](#page-243-0) shows how to make a request to a URL to be loaded into the Python environment. Then you use the

<span id="page-243-0"></span>HTML parser parameter to read the entire HTML file. You can also extract values stored with HTML tags.

#### *Listing 5-23.* Reading and Parsing an HTML File

```
In [104]:import urllib from bs4
          import BeautifulSoup
          response = urllib.request.urlopen('http://python-data.
         dr-chuck.net/known_by_Rona.html'
         html doc = response.read() soup = BeautifulSoup(html_doc, 'html.parser')
          print(html_doc[:700])
          print("\n")
          print (soup.title)
          print(soup.title.string)
          print(soup.a.string)
```
b'<html>\n<head>\n<title>People that Rona knows</title>\n<style>\n.overlay{\n opacity:0.99;\n background-color: left:0px;\n width:100%;\n height:100%;\n z-index:1000;\n}\n</ #eee;\n position:fixed;\n top:0px;\n rucky. The advantage of the community of the community of the community of the community of the community of the community of the community of the community of the community of the community of the community of the communi at you retrieve and process the data\nin a Python program rather than simply counting down pressing links, and \ndoin g the assignment without writing a Python program :). \nThe names are in the same order in the HTML even though they \ nshift around on the scree

<title>People that Rona knows</title> People that Rona knows Konar

```
In [103]: import urllib.request
           with urllib.request.urlopen("http://python-data.dr-
          chuck.net/known by Rona.html") as url:
                  strhtml = url.read() #I'm guessing this would output the html source code? 
          print(strhtml[:700])
```
b'<html>\n<head>\n<title>People that Rona knows</title>\n<style>\n.overlay{\n opacity: 0.99;\n hackground-color: feee;\n position:fixed;\n width:100%;\n height:100%;\n top:0px;\n left:0px;\n z-index:1000;\n}\n</s<br>tyle>\n</head>\n<br/>cbody>\n<h1>People that Rona knows</h1>\n<div class="overlay" id="overlay" style="display:none" >\n<c  $z\text{-index:}1000;\n\n\h$ enter>\nch2>\nfhis screen randomly changes the beight between list items and vanishes \nafter a while to make sure th<br>at you retrieve and process the data\nin a Python program rather than simply counting down pressing link  $ab$ iffe sun **WAR AM PAR ARM** 

You can also load HTML and use the Beautiful Soup package to parse HTML tags and display the first ten anchor tags, as shown in Listing 5-24.

### *Listing 5-24.* Parsing HTML Tags

```
In [107]: import urllib from bs4
import BeautifulSoup
           response = urllib.request.urlopen('http://python-
          data-dr chuck.net/known by Rona.html' html doc =
          response.read()
          print (html doc[:300])
           soup = BeautifulSoup(html_doc, 'html.parser')
           print ("\n") counter=0
           for link in soup.findAll("a"):
               print(link.get("href"))
               if counter<10: counter+=1
                    continue
               else:
                    break
```
background-color: #eee;\ n position:fixed;\n width:100%;\n height:100%;\n top:0px;\n left:0px;\n z-index:1000;\n}\n</style>\n</hea<br>d>\ncbody>\nchl>Feople that Rona knows</hl>\ncdiv class="overlay" id="over'

http://python-data.dr-chuck.net/known\_by\_Konar.html http://python-data.dr-chuck.net/known\_by\_Mohamad.html<br>http://python-data.dr-chuck.net/known\_by\_Keyra.html http://python-data.dr-chuck.net/known\_by\_Jaxson.html http://python-data.dr-chuck.net/known\_by\_Jordyn.html http://python-data.dr-chuck.net/known\_by\_Cairn.html http://python-data.dr-chuck.net/known\_by\_Bodhan.html http://python-data.dr-chuck.net/known\_by\_Arianna.html http://python-data.dr-chuck.net/known\_by\_Kiarrah.html http://python-data.dr-chuck.net/known by Alannah.html http://python-data.dr-chuck.net/known\_by\_Keira.html

Let's create an html variable that maintains some web page content and read it using Beautiful Soup, as shown in Listing [5-25](#page-245-0).

```
Listing 5-25. Reading HTML Using Beautiful Soup
```

```
In [108]: htmldata="""<html>
              <head>
              <title>
                The Dormouse's story
              </title>
              </head>
              <body>
                <p class="title">
                  \langle h \rangle The Dormouse's story
                  \langle/h>
               \langle/p\rangle <p class="story">
                   Once upon a time there were three little 
                  sisters; and their names were
                   <a class="sister" href="http://example.com/
                  elsie" id="link1"> Elsie
                   </a>
 ,
                   <a class="sister" href="http://example.com/
                  lacie" id="link2"> Lacie
                   </a> and
                   <a class="sister" href="http://example.com/
                 tillie" id="link2"> Tillie
                   </a>
                   ; and they lived at the bottom of a well.
               \langle/p\rangle
```

```
 <p class="story"> ...
                    \langle/p\rangle </body>
               </html>
 """
            from bs4 import BeautifulSoup
            soup = BeautifulSoup(htmldata, 'html.parser')
            print(soup.prettify())
         \leq h + m 1 \leq\sqrt{2}<title>
             The Dormouse's story
            </title>
           \langle/head>
           <body>
            <p class="title">
             \simThe Dormouse's story
             \sim /h \sim\langle/p>
            <p class="story">
             Once upon a time there were three little sisters; and their names were
             <a class="sister" href="http://example.com/elsie" id="link1">
              Elsie
             \lt/a.<br><a class="sister" href="http://example.com/lacie" id="link2">
              Lacie
             \langle/a>
             and
             <a class="sister" href="http://example.com/tillie" id="link2">
              Tillie
             \langle/a>
             ; and they lived at the bottom of a well.
            \langle p \rangle<p class="story">
            \langle/p>
           </body>
          \langle/html>
```
You can also use Beautiful Soup to extract data from HTML. You can extract data, tags, or all related data such as all hyperlinks in the parsed HTML content, as shown in Listing [5-26.](#page-247-0)

<span id="page-247-0"></span>*Listing 5-26.* Using Beautiful Soup to Extract Data from HTML

```
In [109]: soup.title
Out[109]: <title>
                The Dormouse's story
           </title>
In [110]: soup.title.name
Out[110]: 'title'
In [111]: soup.title.string
Out[111]: "\n The Dormouse's story\n "
In [112]: soup.title.parent.name
Out[112]: 'head'
In [113]: soup.p
Out[113]: <p class="title">

                The Dormouse's story
            \langle/b>
          \langle/p\rangleIn [114]: soup.p['class']
Out[114]: ['title']
In [115]: soup.a
Out[115]: <a class="sister" href="http://example.com/elsie" 
id="link1"> Elsie
          \langle/a>
```

```
Chapter 5 Data Gathering and Cleaning
```

```
In [116]: soup.find all('a')
Out[116]: [<a class="sister" href="http://example.com/elsie" 
id="link1"> Elsie
           </a>, <a class="sister" href="http://example.com/
          lacie" id="link2"> Lacie
           </a>, <a class="sister" href="http://example.com/
          tillie" id="link2"> Tillie
          \langle/a>]
In [117]: soup.find(id="link2")
Out[117]: <a class="sister" href="http://example.com/lacie" 
id="link2"> Lacie
           </a>
```
It is possible to extract all the URLs found within a page's <a> tags, as shown in Listing 5-27.

*Listing 5-27.* Extracting All URLs in Web Page Content

```
In [118]: for link in soup.find all('a'):
               print(link.get('href'))
```
http://example.com/elsie http://example.com/lacie http://example.com/tillie

Another common task is extracting all the text from a page and ignoring all the tags, as shown in Listing [5-28.](#page-249-0)

#### <span id="page-249-0"></span>*Listing 5-28.* Extracting Only the Contents

```
In [119]: print(soup.get text())
```

```
The Dormouse's story
 The Dormouse's story
Once upon a time there were three little sisters; and their names were '
Elsie
Lacie
and
Tillie
; and they lived at the bottom of a well.
. . .
```
# Reading Data from the XML Format

Python provides the xml.etree.ElementTree (ET) module to implement a simple and efficient parsing of XML data. ET has two classes for this purpose: ElementTree, which represents the whole XML document as a tree, and Element, which represents a single node in this tree. Interactions with the whole document (reading and writing to/from files) are usually done on the ElementTree level. The interactions with a single XML element and its subelements are done on the Element level. In Listing [5-29,](#page-250-0) you are creating an XML container and reading it using ET for parsing purposes. Then you extract data from the container using the find() and get() methods, parsing through the generated tree.

```
Listing 5-29. Reading XML and Extracting Its Data
```

```
In [128]: xmldata = """
                <?xml version="1.0"?>
                <data>
                    <student
                        name="Omar">
                        <rank>2</rank>
                        <year>2017</year>
                        <GPA>3.5</GPA>
                        <concentration name="Networking" 
                       Semester="7"/> </student>
                    <student name="Ali">
                        <rank>3</rank>
                        <year>2016</year>
                        <GPA>2.8</GPA>
                        <concentration name="Security" 
                       Semester="6"/>
                    </student>
                    <student name="Osama">
                        <rank>1</rank>
                        <year>2018</year>
                        <GPA>3.7</GPA>
                        <concentration name="App Development" 
                       Semester="8"/> </student>
                </data>
           """.strip()
In [129]:from xml.etree import ElementTree as ET stuff = 
ET.fromstring(xmldata) lst = stuff.findall('student')
          print ('Students count:', len(lst)) for item in lst:
```

```
 print ("\nName:", item.get("name"))
             print ('concentration:', item.
            find("concentration").get("name"))
             print ('Rank:', item.find('rank').text)
             print ('GPA:', item.find("GPA").text)
Students count: 3
Name: Omar
concentration: Networking
Rank: 2
GPA: 3.5
Name: Ali
concentration: Security
Rank: 3
GPA: 2.8
Name: Osama
concentration: App Development
Rank: 1
GPA: 3.7
```
# **Summary**

This chapter covered data gathering and cleaning so that you can have reliable data for analysis. This list recaps what you studied in this chapter:

- How to apply cleaning techniques to handle missing values
- How to read CSV-formatted data offline and directly from the cloud
#### Chapter 5 Data Gathering and Cleaning

- How to merge and integrate data from different sources
- How to read and extract data from JSON, HTML, and XML formats

The next chapter will study how to explore and analyze data and much more.

### Exercises and Answers

1. Write a Python script to read the data in an Excel file named movies.xlsx and save this data in a data frame called mov. Perform the following steps:

```
mov = pd.read exceed("movies.xlsx")
```
a. Read the contents of the second sheet that is named 2000s in the Excel file (movies.xlsx) and store this content in a data frame called Second\_sheet.

```
Second sheet = pd.read excel ("movies.xlsx", sheetname = "2000s")
```
b. Write the code needed to show the first seven rows from the data frame Second\_sheet using an appropriate method.

Second sheet.head(7)

c. Write the code needed to show the last five rows using an appropriate method.

Second sheet.tail()

d. Use a suitable command to show only one column that is named Budget.

Second sheet ["Budget"]

e. Use a suitable command to show the total rows in the first sheet that is called 2000s.

len (Second sheet)

f. Use a suitable command to show the maximum value stored in the Budget column.

Second sheet ["Budget"].max()

g. Use a suitable command to show the minimum value stored in the Budget column.

Second sheet ["Budget"].min()

h. Write a single command to show the details (count, min, max, mean, std, 25%, 50%, 75%) about the column User Votes.

Second sheet["User Votes"].describe()

i. Use a suitable conditional statement that stores the rows in which the country name is USA and the Duration value is less than 50 in a data frame named USA50. Show the values in data frame USA50.

#### Chapter 5 Data Gathering and Cleaning

j. Using a suitable command, create a calculated column named Avg Reviews in Second\_sheet by adding Reviews by Users and Reviews by Critics and divide it by 2. Display the first five rows of the Second\_sheet after creating the previous calculated column.

Second sheet["Avg Reviews"] = (Second sheet["Reviews by Users"] + Second sheet["Reviews by Crtiics"] )/2 Second sheet.head()

> k. Using a suitable command, sort the Country values in ascending order (smallest to largest) and Avg\_reviews in descending order (largest to smallest).

Second sheet.sort values (["Country", "Avg Reviews"], ascending=[1,0])

l. Write a Python script to read the following HTML and extract and display only the content, ignoring the tag structure:

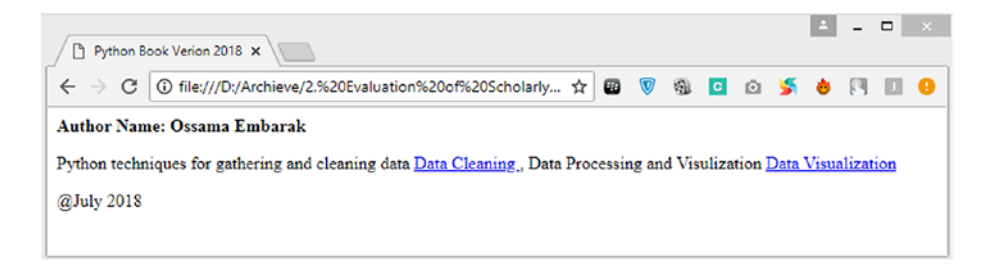

```
<html>
   <head>
    <title>
     Python Book Version 2018
   \langle/title>
   </head>
   <body>
    <p class="title">
    \langle h \rangle Author Name: Ossama Embarak
    \langle/b>
   \langle/p\rangle <p class="story">
     Python techniques for gathering and cleaning data
     <a class="sister" href="https://leanpub.com/
    AgilePythonProgrammingAppliedForEveryone" id="link1">
      Data Cleaning
    \langle/a>
     , Data Processing and Visualization
     <a class="sister" href="http://www.lulu.com/shop/ossama-
    embarak/agile-python-programming-applied-for-everyone/
    paperback/product-23694020.html" id="link2">
      Data Visualization
     </a>
   \langle/p\rangle <p class="story">
    @July 2018
   \langle/p>
   </body>
  </html>
```
Chapter 5 Data Gathering and Cleaning

#### *Answer:*

```
from bs4 import BeautifulSoup
soup = BeautifulSoup(htmldata, 'html.parser')
print(soup.prettify())
print(soup.get_text())
```

```
In [17]: htmldata="""<html>
            <head>
             <title>
              Python Book Verion 2018
             \langle/title>
            \langle/head>
            <body>
             <p class="title">
              \leftrightarrowAuthor Name: Ossama Embarak
              \langle/b>
             \langle/p>
             <p class="story">
              Python techniques for gathering and cleaning data
              <a class="sister"
          href="https://leanpub.com/AgilePythonProgrammingAppliedForEveryone"
          id="link1">
               Data Cleaning
              \langle/a>
              , Data Processing and Visulization
              <a class="sister" href="http://www.lulu.com/shop/ossama-
          embarak/agile-python-programming-applied-for-
          everyone/paperback/product-23694020.html" id="link2">
               Data Visualization
              \langle 2 \rangle\langle p \rangle<p class="story">
             @July 2018
             \langle p \rangle</body>
           \langle/html>
          from bs4 import BeautifulSoup
          soup = BeautifulSoup(htmldata, 'html.parser')
          print(soup.prettify())
```

```
<html>
               <head>
               <bitle><br>Python Book Verion 2018
               \frac{1}{2}\epsilon/head>
               <br />
<br />
<br />
<br />
<br />
<br />
<br />
<br />
<br />
<br />
<br />
<br />
<br />
<br />
<br />
<br /><br /><br /><br /><br /><br /><br /><br /><br /><br /><br /><br /><br /><br /><br /><br /><br /><br /><br /><br
                <p class="title">
                  -<br>≺b>
                   Author Name: Ossama Embarak
                 \frac{1}{2}</p>
                </p><br><p class="story">
                 .p cass= socs;<br>Python techniques for gathering and cleaning data<br><a class="sister" href="https://leanpub.com/AgilePythonProgrammingAppliedForEveryone" id="link1">
                   Data Cleaning
                 embarak/agile-python-programming-applied-for-
             everyone/paperback/product-23694020.html" id="link2">
                   Data Visualization
                 \sqrt{a}\langle/p>
                </p><br><p class="story"><br>@July 2018
               \sqrt{p}\frac{2}{\text{body}}In [18]: print(soup.get_text())
                  Python Book Verion 2018
                   Author Name: Ossama Embarak
                   Python techniques for gathering and cleaning data
                   Data Cleaning
                   , Data Processing and Visulization
                    Data Visualization
```
# **CHAPTER 6**

# **Data Exploring and Analysis**

Nowadays, massive data is collected daily and distributed over various channels. This requires efficient and flexible data analysis tools. Python's open source Pandas library fills that gap and deals with three different data structures: series, data frames, and panels. A *series* is a one-dimensional data structure such as a dictionary, array, list, tuple, and so on. A *data frame* is a two-dimensional data structure with heterogeneous data types, i.e., tabular data. A *panel* refers to a three-dimensional data structure such as a three-dimensional array. It should be clear that the higherdimensional data structure is a container of its lower-dimensional data structure. In other words, a panel is a container of a data frame, and a data frame is a container of a series.

# Series Data Structures

As mentioned earlier, a series is a sequence of one-dimensional data such as a dictionary, list, array, tuple, and so on.

# Creating a Series

Pandas provides a Series() method that is used to create a series structure. A serious structure of size n should have an index of length n. By default Pandas creates indices starting at 0 and ending with n-1. A Pandas series can be created using the constructor pandas.Series (data, index, dtype, copy) where data could be an array, constant, list, etc. The series index should be unique and hashable with length n, while dtype is a data type that could be explicitly declared or inferred from the received data. Listing 6-1 creates a series with a default index and with a set index.

#### *Listing 6-1.* Creating a Series

```
In [5]: import pandas as pd
        import numpy as np
        data = np.array(['O','S','S','A'])
       S1 = pd.Series(data) # without adding index
        S2 = pd.Series(data,index=[100,101,102,103]) # with 
       adding index print (S1) print ("\n") print (S2)
 0 O
 1 S
 2 S
 3 A
        dtype: object
        100 O
        101 S
        102 S
        103 A
        dtype: object
```
In [40]:import pandas as pd

 import numpy as np my series2 =  $np.random.randn(5, 10)$ print ("\nmy\_series2\n", my\_series2)

This is the output of creating a series of random values of 5 rows and 10 columns.

```
my series2
 [[ 0.08590877  0.59702919 -1.29330859 -1.42021041 -0.09535271  0.09058623
 -1.14191133 -0.84699991 0.94028641 1.79400706]<br>[ 0.50645411 -0.37674882 -1.16751734 -1.24061761 0.03981985 0.13478382
  0.76132521 - 0.40671662 - 0.7484758 0.30420489[-0.66951224 -1.19373055 1.86446782 1.43047631 -0.06302096 0.49239499
  -0.48208329 -1.9805521 -0.73735706 -1.03152802[-0.79181088 1.02769491 -1.27216885 0.20320462 0.19385809 -0.51614599
   -0.66898612 - 0.60962025 - 1.43724096 - 0.22663712[1.14193093 -0.8842498 -0.22409272 -0.29599594] 1.1917404 1.090166841.87701454 1.08452103 -1.49587483 -0.31887386]]
```
As mentioned earlier, you can create a series from a dictionary; Listing 6-2 demonstrates how to create an index for a data series.

```
Listing 6-2. Creating an Indexed Series
```

```
In [6]: import pandas as pd
         import numpy as np
        data = {'X' : 0., 'Y' : 1., 'Z' : 2.}
         SERIES1 = pd.Series(data)
         print (SERIES1)
         X 0.0
         Y 1.0
         Z 2.0
         dtype: float64
In [7]: import pandas as pd
         import numpy as np
        data = \{'X' : 0., 'Y' : 1., 'Z' : 2.\}SERIES1 = pd.Series(data,index=['Y', 'Z', 'W', 'X']) print (SERIES1)
         Y 1.0
```

```
 Z 2.0
 W NaN
 X 0.0
 dtype: float64
```
If you can create series data from a scalar value as shown in Listing 6-3, then an index is mandatory, and the scalar value will be repeated to match the length of the given index.

*Listing 6-3.* Creating a Series Using a Scalar

```
In [9]: # Use sclara to create a series
       import pandas as pd
       import numpy as np
       Series1 = pd.Series(7, index=[0, 1, 2, 3, 4])
       print (Series1)
 0 7
 1 7
 2 7
 3 7
       4 7
       dtype: int64
```
## Accessing Data from a Series with a Position

Like lists, you can access a series data via its index value. The examples in Listing [6-4](#page-262-0) demonstrate different methods of accessing a series of data. The first example demonstrates retrieving a specific element with index 0. The second example retrieves indices 0, 1, and 2. The third example retrieves the last three elements since the starting index is -3 and moves backward to -2, -1. The fourth and fifth examples retrieve data using the series index labels.

#### <span id="page-262-0"></span>*Listing 6-4.* Accessing a Data Series

```
In [18]: import pandas as pd
         Series1 = pd.Series([1,2,3,4,5],index = ['a','b','c','d','e'])
          print ("Example 1:Retrieve the first element")
          print (Series1[0] )
          print ("\nExample 2:Retrieve the first three element")
          print (Series1[:3])
          print ("\nExample 3:Retrieve the last three element")
          print(Series1[-3:])
          print ("\nExample 4:Retrieve a single element")
          print (Series1['a'])
          print ("\nExample 5:Retrieve multiple elements")
          print (Series1[['a','c','d']])
Example 1: Retrieve the first element
\mathbf 7Example 2: Retrieve the first three element
      \mathbf{1}a
      \overline{c}b
\mathbf{C}3
dtype: int64
Example 3: Retrieve the last three element
\mathbf{C}3
d
      \overline{4}e
      5
dtype: int64
Example 4: Retrieve a single element
1
Example 5: Retrieve multiple elements
      \mathbf{1}a
      3
c
d
      4
dtype: int64
```
# Exploring and Analyzing a Series

Numerous statistical methods can be applied directly on a data series. Listing 6-5 demonstrates the calculation of mean, max, min, and standard deviation of a data series. Also, the .describe() method can be used to give a data description, including quantiles.

#### *Listing 6-5.* Analyzing Series Data

```
In [10]: import pandas as pd
         import numpy as np
        my series1 = pd.Series([5, 6, 7, 8, 9, 10])
        print ("my_series1\n", my_series1)
         print ("\n Series Analysis\n ")
        print ("Series mean value : ", my series1.mean()) #
        find mean value in a series
        print ("Series max value : ", my series1.max()) #
        find max value in a series
         print ("Series min value : ",my_series1.min()) # 
        find min value in a series
         print ("Series standard deviation value : ",
        my series1.std()) # find standard deviation
         my_series1
 0 5
 1 6
 2 7
 3 8
         4 9
 5 10
         dtype: int64
```

```
 Series Analysis
         Series mean value : 7.5
         Series max value : 10
         Series min value : 5
         Series standard deviation value : 1.8708286933869707
In [11]: my series1.describe()
Out[11]: count 6.000000
         mean 7.500000
         std 1.870829
         min 5.000000
         25% 6.250000
         50% 7.500000
         75% 8.750000
         max 10.000000
         dtype: float64
```
If you copied by reference one series to another, then any changes to the series will adapt to the other one. After copying my\_series1 to my\_ series 11, once you change the indices of my series 11, it reflects back to my series1, as shown in Listing  $6-6$ .

*Listing 6-6.* Copying a Series to Another with a Reference

```
In [17]: my series 11 = my series1
        print (my_series1)
        my_series_11.index = ['A', 'B', 'C', 'D', 'E', 'F']
        print (my_series_11)
        print (my_series1)
 0 5
 1 6
 2 7
 3 8
```
 4 9 5 10 dtype: int64 A 5 B 6 C 7 D 8 E 9 F 10 dtype: int64 A 5 B 6 C 7 D 8 E 9 F 10 dtype: int64

You can use the .copy() method to copy the data set without having a reference to the original series. See Listing 6-7.

*Listing 6-7.* Copying Series Values to Another

```
In [21]: my series 11 = my series1.copy()
        print (my_series1)
        my_series_11.index = ['A', 'B', 'C', 'D', 'E', 'F']
       print (my series 11)
        print (my_series1)
 0 5
 1 6
 2 7
 3 8
```
# Operations on a Series

Numerous operations can be implemented on series data. You can check whether an index value is available in a series or not. Also, you can check all series elements against a specific condition, such as if the series value is less than 8 or not. In addition, you can perform math operations on series data directly or via a defined function, as shown in Listing 6-8.

*Listing 6-8.* Operations on Series

```
In [23]: 'F' in my series 11
Out[23]: True
In [27]: temp = my_series_11 < 8
          temp
```

```
Out[27]: A True
         B True
         C True
         D False
         E False
         F False
         dtype: bool
         In [35]: len(my_series_11)
Out[35]: 6
In [28]: temp = my series 11[my series 11 < 8 ] * 2
         temp
Out[28]: A 10
B 12
         C 14
         dtype: int64
```
Define a function to add two series and call the function, like this:

```
In [37]: def AddSeries(x,y):
             for i in range (len(x)):
                 print (x[i] + y[i])
```

```
In [39]: print ("Add two series\n")
         AddSeries (my series 11, my series1)
           Add two series
           10
           12
           14
           16
           18
           20
```
You can visualize data series using the different plotting systems that are covered in Chapter [7.](#page-308-0) However, Figure 6-1 demonstrates how to get an at-a-glance idea of your series data and graphically explore it via visual plotting diagrams. See Listing 6-9.

#### *Listing 6-9.* Visualizing Data Series

```
In [49]: import matplotlib.pyplot as plt
          plt.plot(my_series2)
          plt.ylabel('index')
          plt.show()
```
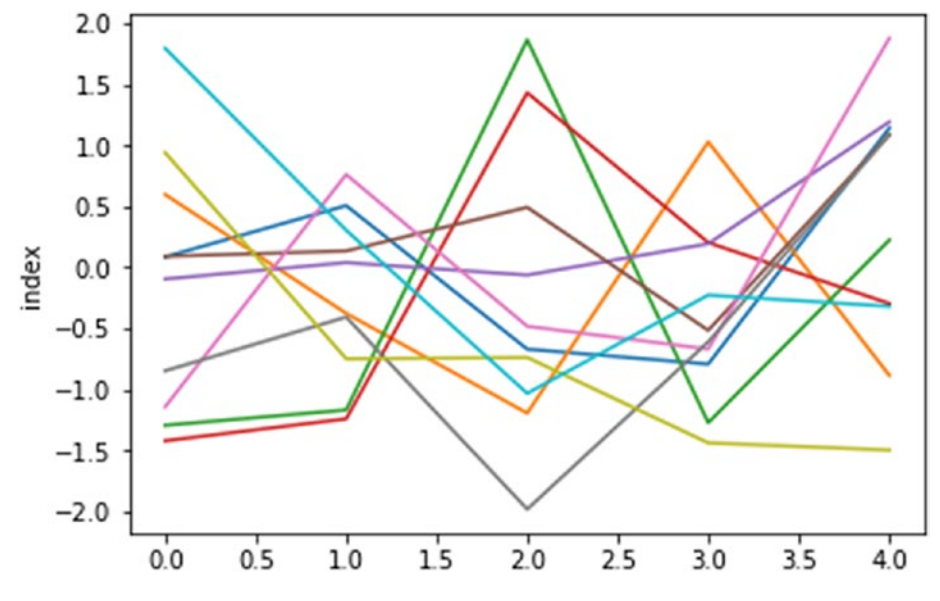

*Figure 6-1. Line visualization*

```
In [54]: from numpy import *
          import math
          import matplotlib.pyplot as plt
         t = 1inspace(0, 2*math.pi, 400)
```

```
a = sin(t)b = \cos(t)c = a + bIn [50]: plt.plot(t, a, 'r') # plotting t, a separately
          plt.plot(t, b, 'b') # plotting t, b separately
          plt.plot(t, c, 'g') # plotting t, c separately
          plt.show()
```
We can add multiple plots to the same canvas as shown in Figure 6-2.

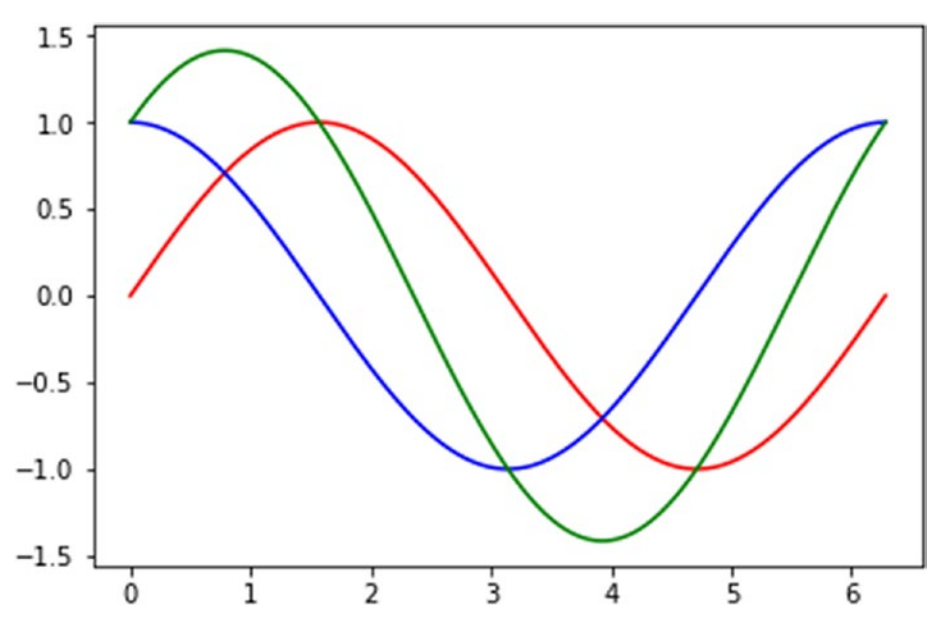

*Figure 6-2. Multiplots on the same canvas*

# Data Frame Data Structures

As mentioned earlier, a data frame is a two-dimensional data structure with heterogeneous data types, i.e., tabular data.

### Creating a Data Frame

Pandas can create a data frame using the constructor pandas.

DataFrame(data, index, columns, dtype, copy). A data frame can be created from lists, series, dictionaries, Numpy arrays, or other data frames. A Pandas data frame not only helps to store tabular data but also performs arithmetic operations on rows and columns of the data frame. Listing 6-10 creates a data frame from a single list and a list of lists.

#### *Listing 6-10.* Creating a Data Frame from a List

```
In [19]: import pandas as pd
        data = [10, 20, 30, 40, 50] DF1 = pd.DataFrame(data)
         print (DF1)
         0 10
         1 20
 2 30
         3 40
         4 50
In [22]: import pandas as pd
         data = [['Ossama',25],['Ali',43],['Ziad',32]]
         DF1 = pd.DataFrame(data,columns=['Name','Age'])
         print (DF1)
              Name Age
         0 Ossama 25
 1 Ali 43
         2 Ziad 32
In [21]: import pandas as pd
         data = [['Ossama',25],['Ali',43],['Ziad',32]]
         DF1 = pd.DataFrame(data,columns=['Name','Age'],
        dtype=float) print (DF1)
```
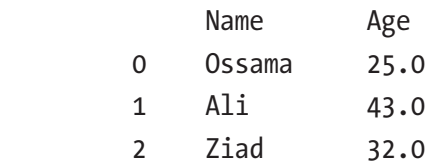

You can create a data frame from dictionaries or arrays, as shown in Listing 6-11. Also, you can set the data frame indices. However, if you don't set the indices, then the data frame starts with 0 and goes up to n-1, where n is the length of the list. Column names are taken by default from the dictionary keys. However, it's possible to set labels for columns as well. The first data frame's df1 columns are labeled with the dictionary key names; that's why you don't see NaN cases except for the missing value of the project in dictionary 1. While in the second data frame, named df2, you change the column name from Test1 to Test 1, and you get NaNs for all the records. This is because of the absence of Test\_1 in the dictionary key of data.

*Listing 6-11.* Creating a DataFrame from a Dictionary

```
In [13]: import pandas as pd
          data = [{'Test1': 10, 'Test2': 20},{'Test1': 30, 
                 'Test2': 20, 'Project': 20}]
          # With three column indices, values same as dictionary 
         keys
          df1 = pd.DataFrame(data, index=['First', 'Second'], 
         columns=['Test2', 'Project' , 'Test1'])
          #With two column indices with one index with another 
         name
          df2 = pd.DataFrame(data, index=['First', 'Second'], 
         columns=['Project', 'Test_1','Test2 ')]
          print (df1)
          print ("\n")
          print (df2)
```
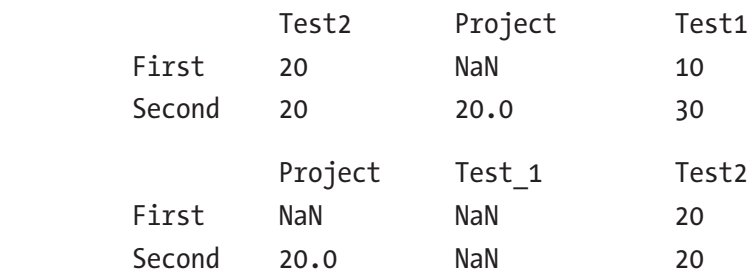

Pandas allows you to create a data frame from a dictionary of series where you get the union of all series indices passed. As shown in Listing 6-12 with the student Salwa, no Test1 value is given. That's why NaN is set automatically.

*Listing 6-12.* Creating a Data Frame from a Series

```
In [16]: import pandas as pd
         data = {'Test1' : pd.Series([70, 55, 89], 
               index=['Ahmed', 'Omar', 'Ali']),
                'Test2' : pd.Series([56, 82, 77, 65], 
               index=['Ahmed', 'Omar', 'Ali', 'Salwa'])}
         df1 = pd.DataFrame(data)
         print (df1)
                   Test1 Test2
         Ahmed 70.0 56
         Ali 89.0 77
         Omar 55.0 82
        Salwa NaN 65
```
# Updating and Accessing a Data Frame's Column Selection

You can select a specific column using the column labels. For example, df1['Test2'] is used to select only the column labeled Test2 in the data frame, while  $df1$ : is used to display all the columns and all the rows, as shown in Listing 6-13.

```
Listing 6-13. Data Frame Column Selection
```

```
In [51]: import pandas as pd
         data = {'Test1' : pd.Series([70, 55, 89], 
               index=['Ahmed', 'Omar', 'Ali']),
                'Test2' : pd.Series([56, 82, 77, 65], 
               index=['Ahmed', 'Omar', 'Ali', 'Salwa'])}
         df1 = pd.DataFrame(data)
         print (df1['Test2']) # Column selection
         print("\n")
         print (df1[:]) # Column selection
         Ahmed 56
         Ali 77
         Omar 82
         Salwa 65
         Name: Test2, dtype: int64
                  Test1 Test2
         Ahmed 70.0 56
         Ali 89.0 77
         Omar 55.0 82
        Salwa NaN 65
```
You can select columns by using the column labels or the column index.  $df1$ . iloc $[:, [1,0]]$  is used to display all rows for columns 1 and 0 starting with column 1, which refers to the column named Test2. In addition,  $df1[0:4:1]$  is used to display all the rows starting from row 0 up to row 3 incremented by 1, which gives all rows from 0 up to 3. See Listing 6-14.

#### *Listing 6-14.* Data Frame Column and Row Selection

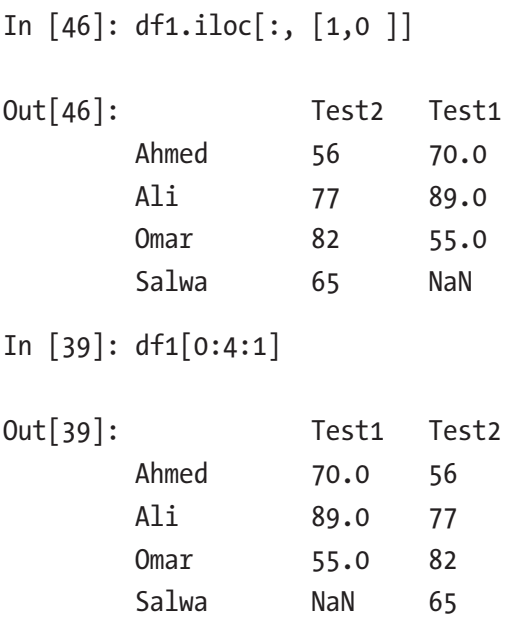

# Column Addition

You can simply add a new column and add its values directly using a series. In addition, you can create a new column by processing the other columns, as shown in Listing [6-15.](#page-275-0)

<span id="page-275-0"></span>*Listing 6-15.* Adding a New Column to a Data Frame

```
In [66]: # add a new Column
        import pandas as pd
        data = {'Test1' : pd.Series([70, 55, 89], 
              index=['Ahmed', 'Omar', 'Ali']),
               'Test2' : pd.Series([56, 82, 77, 65], 
              index=['Ahmed', 'Omar', 'Ali', 'Salwa'])}
            df1 = pd.DataFrame(data)
            print (df1)
           df1['Project'] = pd.Series([90, 83, 67, 87],
           index=['Ali','Omar','Salwa', 'Ahmed'])
            print ("\n")
        df1['Average'] = round((df1['Test1']+df1['Test2']+ 
       df1['Project'])/3, 2)
        print (df1)
                Test1 Test2
        Ahmed 70.0 56
        Ali 89.0 77
        Omar 55.0 82
        Salwa NaN 65
                Test1 Test2 Project Average
 Ahmed 70.0 56 87 71.00
 Ali 89.0 77 90 85.33
 Omar 55.0 82 83 73.33
 Salwa NaN 65 67 NaN
```
# Column Deletion

You can delete any column using the del method. For example, del df2['Test2'] deletes the Test2 column from the data set. In addition, you can use the pop method to delete a column. For example, df2.pop('Project') is used to delete the column Project. However, you should be careful when you use the del or pop method since a reference might exist. In this case, it deletes not only from the executed data frame but also from the referenced data frame. Listing 6-16 creates the data frame df1 and copies df1 to df2.

#### *Listing 6-16.* Creating and Copying a Data Frame

```
In [70]: import pandas as pd
       data = {'Test1' : pd.Series([70, 55, 89], 
           index=['Ahmed', 'Omar', 'Ali']),
            'Test2' : pd.Series([56, 82, 77, 65], 
           index=['Ahmed', 'Omar', 'Ali', 'Salwa'])}
       print (df1)
      df2 = df1 print ("\n")
       print (df2)
             Test1 Test2 Project Average
 Ahmed 70.0 56 87 71.00
 Ali 89.0 77 90 85.33
 Omar 55.0 82 83 73.33
 Salwa NaN 65 67 NaN
             Test1 Test2 Project Average
Ahmed 70.0 56 87 71.00
Ali 89.0 77 90 85.33
Omar 55.0 82 83 73.33
Salwa NaN 65 6 7 NaN
```
In the previous Python script, you saw how to create df2 and assign it df1. In Listing [6-17,](#page-277-0) you are deleting the Test2 and Project variables using the del and pop methods sequentially. As shown, both variables are deleted from both data frames df1 and df2 because of the reference existing between these two data frames as a result of using the assign (=) operator.

#### <span id="page-277-0"></span>*Listing 6-17.* Deleting Columns from a Data Frame

In [71]: # Delete a column in data frame using del function print ("Deleting the first column using DEL function:") del df2['Test2'] print (df2) # Delete a column in data frame using pop function print ("\nDeleting another column using POP function:") df2.pop('Project') print (df2) Deleting the first column using DEL function: Test1 Project Average Ahmed 70.0 87 71.00 Ali 89.0 90 85.33 Omar 55.0 83 73.33 Salwa NaN 67 NaN Deleting another column using POP function: Test1 Average Ahmed 70.0 71.00 Ali 89.0 85.33 Omar 55.0 73.33 Salwa NaN NaN In [72]: print (df1) Test1 Average Ahmed 70.0 71.00 Ali 89.0 85.33 Omar 55.0 73.33 Salwa NaN NaN

In [73]: print (df2)

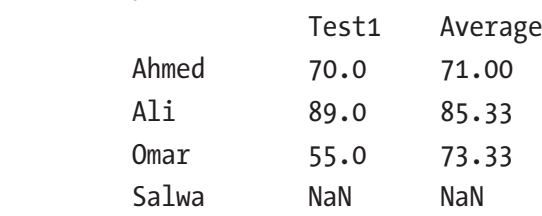

To solve this problem, you can use the df. copy() method instead of the assign operator  $(=)$ . Listing  $6-18$  shows that you deleted the variables Test2 and Project using the del() and pop() methods sequentially, but only df2 has been affected, while df1 remains unchanged.

*Listing 6-18.* Using the Copy Method to Delete Columns from a Data Frame

```
In [83]: # add a new Column
          import pandas as pd
          data = {'Test1' : pd.Series([70, 55, 89], 
                 index=['Ahmed', 'Omar', 'Ali']),
                   'Test2' : pd.Series([56, 82, 77, 65], 
                 index=['Ahmed', 'Omar', 'Ali', 'Salwa'])}
          df1 = pd.DataFrame(data)
          df1['Project'] = pd.Series([90,83,67, 87],
         index=['Ali','Omar','Salwa', 'Ahmed'])
          print ("\n")
         df1['Average'] = round((df1['Test1'] + df1['Test2'] + df1['Project'])/3, 2)
          print (df1)
         print ("\n'\n')df2 = df1.copy() # copy df1 into df2 using copy() method
          print (df2)
          #delete columns using del and pop methods
          del df2['Test2']
```

```
 df2.pop('Project')
 print ("\n")
 print (df1)
 print ("\n")
 print (df2)
```
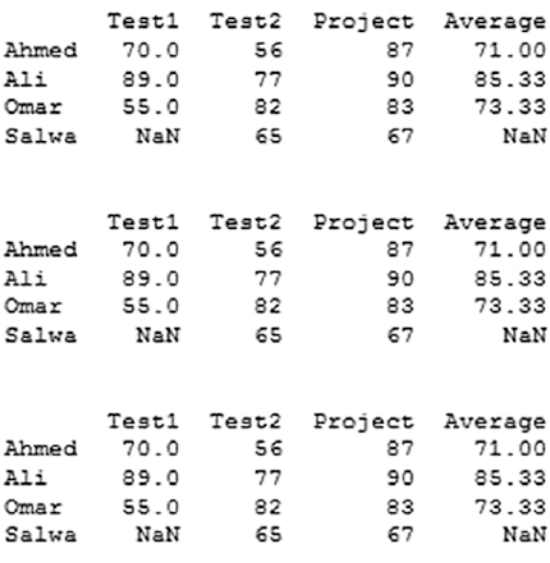

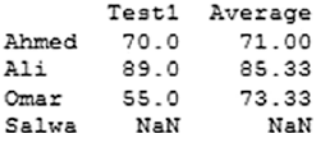

# Row Selection

In Listing [6-19,](#page-280-0) you are selecting the second row for student Omar. Also, you use the slicing methods to retrieve rows 2 and 3.

#### <span id="page-280-0"></span>*Listing 6-19.* Retrieving Specific Rows

```
In [106]: # add a new Column
          import pandas as pd
          data = {'Test1' : pd.Series([70, 55, 89], 
                 index=['Ahmed', 'Omar', 'Ali']),
                   'Test2' : pd.Series([56, 82, 77, 65], 
                 index=['Ahmed', 'Omar', 'Ali', 'Salwa'])}
          df1 = pd.DataFrame(data)
         df1['Project'] = pd.Series([90, 83, 67, 87], index=['Ali','Omar','Salwa', 'Ahmed'])
         print ("\n")
         df1['Average'] = round((df1['Test1']+df1['Test2']+df1 
        ['Project'])/3, 2)
         print (df1)
         print ("\nselect iloc function to retrieve row number 2")
         print (df1.iloc[2])
         print ("\nslice rows")
         print (df1[2:4] )
        Test1
               Test2 Project Average
Ahmed
         70.0
                   56
                             87
                                   71.00
A1189.0
                   77
                             90
                                   85.33
Omar
        55.0
                   82
                             83
                                   73.33
Salwa
         NaN
                  65
                             67
                                     NaN
select iloc function to retrieve row number 2
Test1
            55.00
Test2
            82.00
            83.00
Project
            73.33
Average
Name: Omar, dtype: float64
slice rows
        Test1
               Test2
                       Project Average
Omar
        55.0
                  82
                             83
                                   73.33
Salwa
         NaN
                   65
                             67
                                     NaN
```
# Row Addition

Listing 6-20 demonstrates how to add rows to an existing data frame.

*Listing 6-20.* Adding New Rows to the Data Frame

```
In [134 ]: import pandas as pd
            data = {'Test1' : pd.Series([70, 55, 89], 
                    index=['Ahmed', 'Omar', 'Ali']),
                     'Test2' : pd.Series([56, 82, 77, 65], 
                    index=['Ahmed', 'Omar', 'Ali', 'Salwa']),
                  'Project' : pd.Series([87, 83, 90, 67], 
                index=['Ahmed', 'Omar', 'Ali', 'Salwa']),
                 'Average' : pd.Series([71, 73.33, 85.33, 66], 
                index=['Ahmed', 'Omar', 'Ali', 'Salw
            data = pd.DataFrame(data)
            print (data)
            print("\n")
            df2 = pd.DataFrame([[80, 70, 90, 80]], columns 
           = ['Test1','Test2','Project','Average'], 
           index=['Khalid'])
            datadata.append(df2)
            print (data)
```
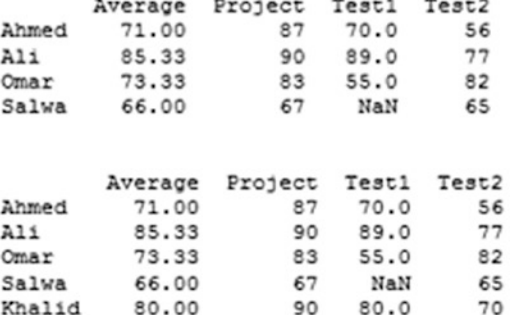

## Row Deletion

Pandas provides the df.drop() method to delete rows using the label index, as shown in Listing 6-21.

#### *Listing 6-21.* Deleting Rows from a Data Frame

```
In [138]: print (data)
      print ('\n')
      data = data.drop('Omar')
      print (data)
     Average Project Test1 Test2
Ahmed 71.00 87
                    70.0 56
       85.33
                90 89.0
                           77
Ali
Omar
       73.33
                83 55.0
                          82
Salwa
       66.00
                67
                    NaN
                          65
       80.00 90 80.0
Khalid
                          70
     Average Project Test1 Test2
Ahmed 71.00 87 70.0 56
       85.33
                90 89.0
                           77
Ali
Salwa
       66.00<br>80.00
                67
                          65
                    NaN
                90 80.0Khalid
                           70
```
### Exploring and Analyzing a Data Frame

Pandas provides various methods for analyzing data in a data frame. The .describe() method is used to generate descriptive statistics that summarize the central tendency, dispersion, and shape of a data set's distribution, excluding NaN values.

DataFrame.describe(percentiles=None,include=None, exclude=None) [source]

DataFrame.describe() analyzes both numeric and object series, as well as data frame column sets of mixed data types. The output will vary depending on what is provided. Listing [6-22](#page-283-0) analyzes the Age, Salary,

<span id="page-283-0"></span>Height, and Weight attributes in a data frame. It also shows the mean, max, min, standard deviation, and quantiles of all attributes. However, Salwa's Age is missing; you get the full description of Age attributes excluding Salwa's data.

#### *Listing 6-22.* Creating a Data Frame with Five Attributes

```
In [61]: print (df1)data = {'Age'} : pd.Series([30, 25, 44, ],index=['Ahmed', 'Omar', 'Ali']),
'Salary' : pd.Series([25000, 17000, 30000, 12000], 
index=['Ahmed', 'Omar', 'Ali',
'Height' : pd.Series([160, 154, 175, 165], 
index=['Ahmed', 'Omar', 'Ali', 'Salwa'
'Weight' : pd.Series([85, 70, 92, 65], index=['Ahmed', 'Omar', 
'Ali', 'Salwa']),
'Gender' : pd.Series(['Male', 'Male', 'Male', 'Female'], 
index=['Ahmed', 'Omar',
data = pd.DataFrame(data)
print (data)
print("\n'\ndf2 = pd.DataFrame([[42, 31000, 170, 80, 'Female']], columns 
=['Age','Salary','Height'
                        , index=['Mona'])
data = data.append(df2)print (data)
```
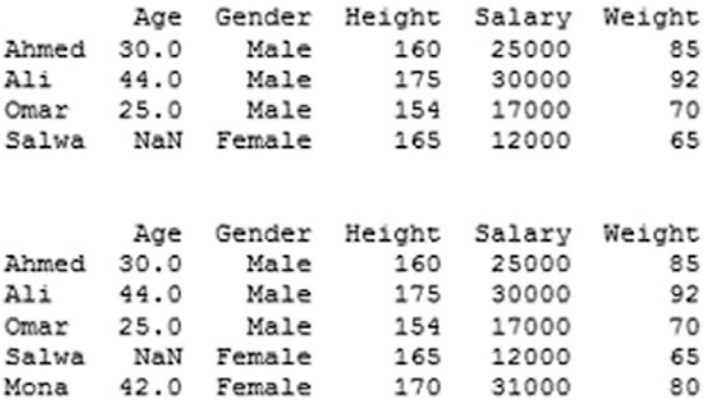

Applying the data.describe() method, you get the full description of all attributes except the Gender attribute because of its string data type. You can enforce implementation of all attributes by using the include='all' method attribute. Also, you can apply the analysis to a specific pattern, for example, to the Salary pattern only, which finds the mean, min, max, std, and quantiles of all employees' salaries. See Listing 6-23.

#### *Listing 6-23.* Analyzing a Data Frame

```
In [63]: data.describe()
```

```
Out [63]:
```
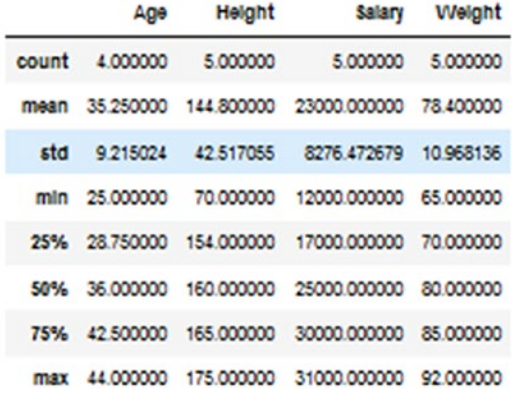

In [64]: data.describe(include='all')

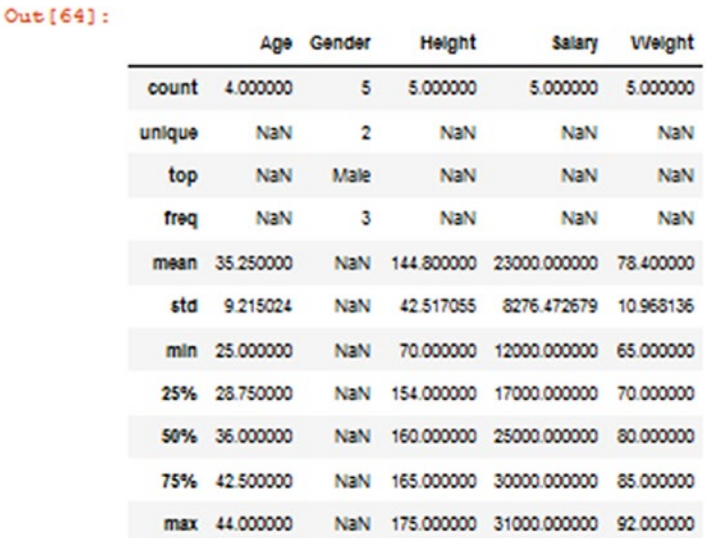

In [66]: data.Salary.describe()

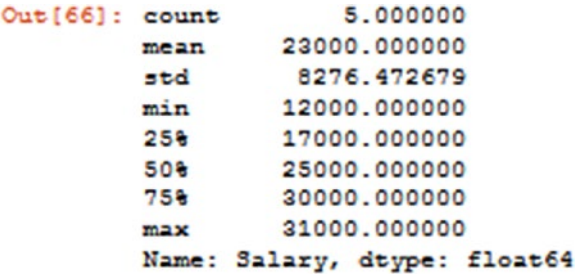

Listing [6-24](#page-286-0) includes only the numeric columns in a data frame's description.

#### <span id="page-286-0"></span>*Listing 6-24.* Analyzing Only Numerical Patterns

```
In [67]: data.describe(include=[np.number])
```

```
Out [67]:
```
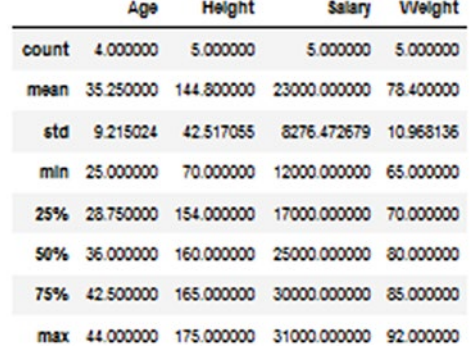

Listing 6-25 includes only string columns in a data frame's description.

*Listing 6-25.* Analyzing String Patterns Only (Gender)

In [68]: data.describe(include=[np.object])

 $\sim$ 

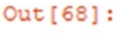

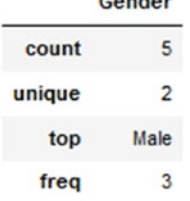

In [70]: data.describe(exclude=[np.number])

```
Out [70]:
```
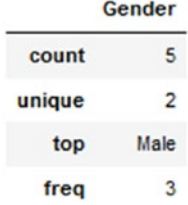

You can measure overweight employee by calculating the optimal weight and comparing this with their recorded weight, as shown in Listing 6-26.

#### *Listing 6-26.* Checking the Weight Optimality

```
In [71]: data
```
 $Out[71]:$ 

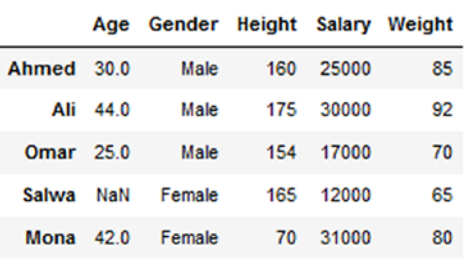

In [75]: OptimalWeight = data['Height']- 100 OptimalWeight

```
Out[75]: Ahmed
              60
       Ali
               75
       Omar
              54
               65
        Salwa
               70
       Mona
       Name: Height, dtype: int64
```
In  $[93]$ :unOptimalCases = data $[$ 'Weight'] <= OptimalWeight unOptimalCases

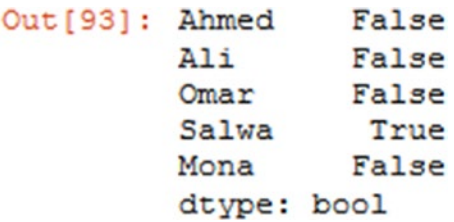
# Panel Data Structures

As mentioned earlier, a *panel* is a three-dimensional data structure like a three-dimensional array.

# Creating a Panel

Pandas creates a panel using the constructor pandas. Panel (data, items, major axis, minor axis, dtype, copy). The panel can be created from a dictionary of data frames and narrays. The data can take various forms, such as ndarray, series, map, lists, dictionaries, constants, and also another data frames.

The following Python script creates an empty panel:

```
#creating an empty panel
import pandas as pd
p = pd.Panel()
```
Listing 6-27 creates a panel with three dimensions.

*Listing 6-27.* Creating a Panel with Three Dimensions

```
In [143]: # creating an empty panel
           import pandas as pd
           import numpy as np
          data = np.random.randn(2,4,5) Paneldf = pd.Panel(data)
           print (Paneldf)
<class 'pandas.core.panel.Panel'>
Dimensions: 2 (items) x 4 (major axis) x 5 (minor axis)
Items axis: 0 to 1
Major axis axis: 0 to 3
Minor axis axis: 0 to 4
```
# Accessing Data from a Panel with a Position

Listing 6-28 creates a panel and fills it with random data, where the first item in the panel is a 4x3 array and the second item is a 4x2 array of random values. For the Item2 column, two values are NaN since its dimension is 4x2. You can also access data from a panel using item labels, as shown in Listing 6-28.

*Listing 6-28.* Selecting and Displaying Panel Items

```
In [147]: # creating an empty panel
import pandas as pd
import numpy as np
data = \{'Item1' : pd.DataFrame(np.random.randn(4, 3)),
          'Item2' : pd.DataFrame(np.random.randn(4, 2))}
Paneldf = pd.Panel(data)
print (Paneldf['Item1'])
print ("\n")
print (Paneldf['Item2'])
         \Omega\mathbf{1}\overline{2}0 -1.069595 0.835842 0.950269
1 1.063784 0.520086 1.342309
2 -2.236069 0.229717 0.752612
3 1.014550 0.903234 2.011993
         \Omega\mathbf{1}\overline{\phantom{0}}0 -1.126333 1.528085 NaN
1 -1.255712 0.076873 NaN
2 1.593704 -0.648342 NaN
3 0.287446 1.591275 NaN
```
Python displays the panel items in a data frame with two dimensions, as shown previously. Data can be accessed using the method panel. major axis(index) and also using the method panel.minor axis(index). See Listing [6-29.](#page-290-0)

<span id="page-290-0"></span>*Listing 6-29.* Selecting and Displaying a Panel with Major and Minor Dimensions

In [149]: print (Paneldf.major xs(1)) Ttem1 Ttem2 0 1.063784 -1.255712 1 0.520086 0.076873 2 1.342309 NaN

In  $[150]$ : print (Paneldf.minor  $xs(1)$ )

Item1 Item2 0 0.835842 1.528085 1 0.520086 0.076873 2 0.229717 -0.648342 3 0.903234 1.591275

# Exploring and Analyzing a Panel

Once you have a panel, you can make statistical analysis on the maintained data. In Listing 6-30, you can see two groups of employees, each of which has five attributes maintained in a panel called P. You implement the .describe() method for Group1, as well as for the Salary attribute in this group.

## *Listing 6-30.* Panel Analysis

```
In [104]: import pandas as pd
data1 = {'Age' : pd.Series([30, 25, 44, ], index=['Ahmed', 
'Omar', 'Ali']),
'Salary' : pd.Series([25000, 17000, 30000, 12000], 
index=['Ahmed', 'Omar', 'Ali', 'Salwa']),
'Height' : pd.Series([160, 154, 175, 165], index=['Ahmed', 
'Omar', 'Ali', 'Salwa']),
```

```
'Weight' : pd.Series([85, 70, 92, 65], index=['Ahmed', 'Omar', 
'Ali', 'Salwa']),
'Gender' : pd.Series(['Male', 'Male', 'Male', 'Female'], 
index=['Ahmed', 'Omar', 'Ali', 'Salwa'])}
data2 = {'Age' : pd.Series([24, 19, 33,25 ], index=['Ziad', 
'Majid', 'Ayman', 'Ahlam']),
'Salary' : pd.Series([17000, 7000, 22000, 21000], 
index=['Ziad', 'Majid', 'Ayman', 'Ahlam']),
'Height' : pd.Series([170, 175, 162, 177], index=['Ziad', 
'Majid', 'Ayman', 'Ahlam']),
'Weight' : pd.Series([77, 84, 74, 90], index=['Ziad', 'Majid', 
'Ayman', 'Ahlam']),
'Gender' : pd.Series(['Male', 'Male', 'Male', 'Female'], 
index=['Ziad', 'Majid', 'Ayman', 'Ahlam'])}
data = {'Group1': data1, 'Group2': data2}
p = pd.Panel(data)In [106]: p['Group1'].describe()
```
Out [106]:

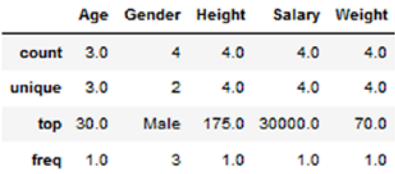

In [107]: p['Group1']['Salary'].describe()

```
Out[107]: count
                         4.0unique 4.0<br>top 30000.0
          freq
                         1.0Name: Salary, dtype: float64
```
# Data Analysis

As indicated earlier, Pandas provides numerous methods for data analysis. The objective in this section is to get familiar with the data and summarize its main characteristics. Also, you can define your own methods for specific statistical analyses.

# Statistical Analysis

Most of the following statistical methods were covered earlier with practical examples of the three main data collections: series, data frames, and panels.

- df.describe(): Summary statistics for numerical columns
- df.mean(): Returns the mean of all columns
- df.corr(): Returns the correlation between columns in a data frame
- df.count(): Returns the number of non-null values in each data frame column
- df.max(): Returns the highest value in each column
- df.min(): Returns the lowest value in each column
- df.median(): Returns the median of each column
- df.std(): Returns the standard deviation of each column

Listing 6-31 creates a data frame with six columns and ten rows.

## *Listing 6-31.* Creating a Data Frame

```
In [11]: import pandas as pd
import numpy as np
```

```
Number = [1, 2, 3, 4, 5, 6, 7, 8, 9, 10]Names = ['Ali Ahmed','Mohamed Ziad','Majid Salim','Salwa 
Ahmed', 'Ahlam Mohamed', 'Omar Ali', 'Amna Mohammed','Khalid 
Yousif', 'Safa Humaid', 'Amjad Tayel']
City = ['Fujairah','Dubai','Sharjah','AbuDhabi','Fujairah','Dub
ai', 'Sharja ', 'AbuDhabi','Sharjah','Fujairah']
columns = ['Number', 'Name', 'City' ]
dataset= pd.DataFrame({'Number': Number , 'Name': Names, 
'City': City}, columns = columns )
Gender= pd.DataFrame({'Gender':['Male','Male','Male','Female', 
'Female', 'Male', 'Female', 'Male','Female', 'Male']})
Height = pd.DataFrame(np.random.randint(120,175, size=(12, 1))) 
Weight = pd.DataFrame(np.random.randn(t50,110, size=(12, 1)))dataset['Gender']= Gender
dataset['Height']= Height
dataset['Weight']= Weight
dataset.set_index('Number')
```
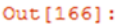

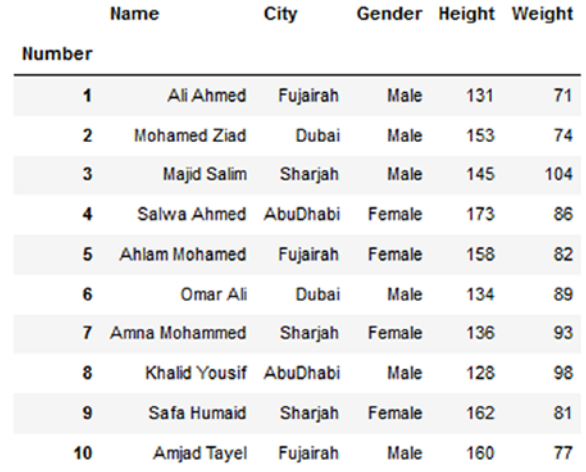

The Python script and examples in Listing 6-32 show the summary of height and weight variables, the mean values of height and weight, the correlation between the numerical variables, and the count of all records in the data set. The correlation coefficient is a measure that determines the degree to which two variables' movements are associated. The most common correlation coefficient, generated by the Pearson correlation, may be used to measure the linear relationship between two variables. However, in a nonlinear relationship, this correlation coefficient may not always be a suitable measure of dependence. The range of values for the correlation coefficient is -1.0 to 1.0. In other words, the values cannot exceed 1.0 or be less than -1.0, whereby a correlation of -1.0 indicates a perfect negative correlation, and a correlation of 1.0 indicates a perfect positive correlation. The correlation coefficient is denoted as r. If its value greater than zero, it's a positive relationship; while if the value is less than zero, it's a negative relationship. A value of zero indicates that there is no relationship between the two variables.

As shown, there is a weak negative correlation (-0.301503) between the height and width of all members in the data set. Also, the initial stats show that the height has the highest deviation; in addition, the 75th quantile of the height is equal to 159.

## *Listing 6-32.* Summary and Statistics of Variables

In [186]: # Summary statistics for numerical columns print ( dataset.describe())

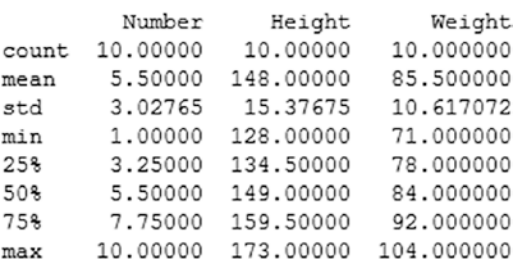

In [187]: print (dataset.mean()) # Returns the mean of all columns

Number  $5.5$ Height 148.0 neight<br>Weight 85.5 dtype: float64

In [188]: # Returns the correlation between columns in a DataFrame print (dataset.corr())

Number Height Weight Number 1.000000 0.124105 0.174557 Height 0.124105 1.000000 -0.301503 Weight 0.174557 -0.301503 1.000000

In [189]: # Returns the number of non-null values in each DataFrame column print (dataset.count())

Number 10 10 Name 10 City Gender 10 Height 10 Weight 10 dtype: int64

In [190]: # Returns the highest value in each column print (dataset.max())

Number  $10$ Name Salwa Ahmed City Sharjah Gender Male Height 173 104 Weight dtype: object

In [191]: # Returns the lowest value in each column print (dataset.min())

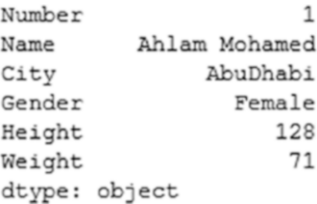

In [192]: # Returns the median of each column print (dataset.median())

Number 5.5 Height 149.0 Weight 84.0 dtype: float64

In [193]: # Returns the standard deviation of each column print (dataset.std())

Number 3.027650 Height 15.376750 Weight 10.617072 dtype: float64

# Data Grouping

You can split data into groups to perform more specific analysis over the data set. Once you perform data grouping, you can compute summary statistics (aggregation), perform specific group operations (transformation), and discard data with some conditions (filtration). In Listing 6-33, you group data using City and find the count of genders per city. In addition, you group the data set by city and display the results, where for example rows 1 and 5 are people from Dubai. You can use multiple grouping attributes. You can group the data set using City and Gender. The retrieved data shows that, for instance, Fujairah has females (row 4) and males (rows 0 and 9).

## *Listing 6-33.* Data Grouping

```
In [3]: dataset.groupby('City')['Gender'].count()
```
The following output shows that we have 2 students from Abu dhabi, 2 from Dubai, 3 from Fujairah and 3 from Sharjah groupped by gender.

```
Out[3]: CityAbuDhabi
                         \overline{z}Dubai
                          \overline{2}Fujairah
                         3
          Sharjah
                          3
          Name: Gender, dtype: int64
```
## In [4]: print (dataset.groupby('City').groups)

{'AbuDhabi': Int64Index([3, 7], dtype='int64'), 'Dubai': Int64Index([1, 5], dtype='int64'), 'Fujairah': Int64I ndex([0, 4, 9], dtype='int64'), 'Sharjah': Int64Index([2, 6, 8], dtype='int64'))

## In [5]: print (dataset.groupby(['City','Gender']).groups)

```
(('AbuDhabi', 'Female'): Inté4Index([3], dtype='inté4'), ('AbuDhabi', 'Male'): Inté4Index([7], dtype='inté4'),<br>('Dubai', 'Male'): Inté4Index([1, 5], dtype='inté4'), ('Eujairah', 'Female'): Inté4Index([4], dtype='inté4'),<br>(
```
# Iterating Through Groups

You can iterate through a specific group, as shown in Listing 6-34. When you iterate through the gender, it should be clear that by default the groupby object has the same name as the group name.

*Listing 6-34.* Iterating Through Grouped Data

```
In [7]: grouped = dataset.groupby('Gender')
         for name,group in grouped:
             print (name)
             print (group)
             print ("\n")
```
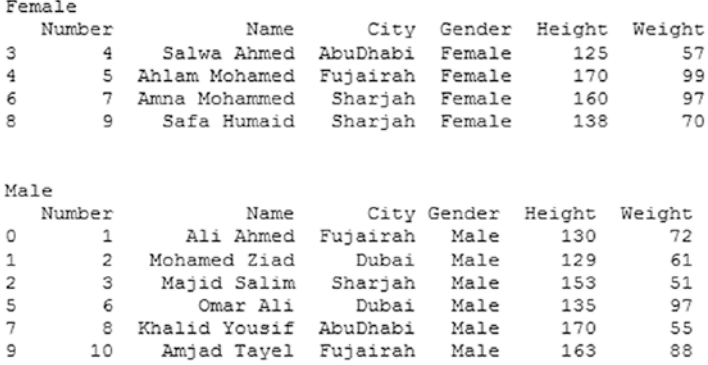

You can also select a specific group using the get group() method, as shown in Listing [6-35](#page-299-0) where you group data by gender and then select only females.

<span id="page-299-0"></span>*Listing 6-35.* Selecting a Single Group

In [9]: grouped = dataset.groupby('Gender') print (grouped.get\_group('Female'))

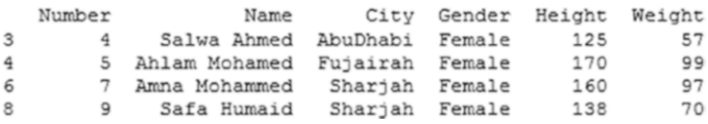

# Aggregations

Aggregation functions return a single aggregated value for each group. Once the groupby object is created, you can implement various functions on the grouped data. In Listing 6-36, you calculate the mean and size of height and weight for both males and females. In addition, you calculate the summation and standard deviations for both patterns of males and females.

*Listing 6-36.* Data Aggregation

```
In [18]: # Aggregation
          grouped = dataset.groupby('Gender')
          print (grouped['Height'].agg(np.mean))
          print ("\n")
          print (grouped['Weight'].agg(np.mean))
          print ("\n")
          print (grouped.agg(np.size))
          print ("\n")
          print (grouped['Height'].agg([np.sum, np.mean, 
         np.std]))
```
Gender Female 145.250000<br>Male 159.333333 Name: Height, dtype: float64 Gender Female 88.750000<br>Male 83.666667 Name: Weight, dtype: float64 Number Name City Height Weight Gender Female 4 4 4 4 4<br>Male 6 6 6 6 6 sum mean std Gender Female 581 145.250000 7.274384<br>Male 956 159.333333 8.891944

# **Transformations**

Transformation on a group or a column returns an object that is indexed the same size as the one being grouped. Thus, the transform should return a result that is the same size as that of a group chunk. See Listing 6-37.

## *Listing 6-37.* Creating the Index

```
In [26]: dataset = dataset.set_index(['Number'])
          print (dataset)
```
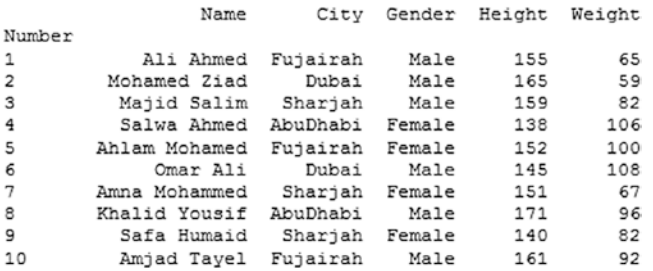

In Listing 6-38, you group data by Gender, then implement the function lambda x:  $(x - x \cdot \text{mean}(x)) / x \cdot \text{std}(x) * 10$ , and display results for both height and weight. The lambda operator or lambda function is a way to create a small anonymous function, i.e., a function without a name. This function is throwaway function; in other words, it is just needed where it has been created.

# *Listing 6-38.* Transformation

```
In [28]: grouped = dataset.groupby('Gender')
          score = lambda x: (x - x \cdot mean()) / x \cdot std() * 10 print (grouped.transform(score))
```
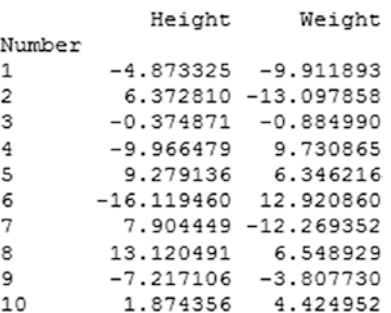

# **Filtration**

Python provides direct filtering for data. In Listing 6-39, you applied filtering by city, and the return cities appear more than three times in the data set.

# *Listing 6-39.* Filtration

```
In [30]: print (dataset.groupby('City').filter(lambda x: len(x) 
>= 3)
```
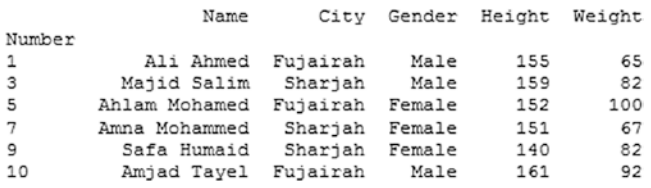

# **Summary**

This chapter covered how to explore and analyze data in different collection structures. Here is a list of what you just studied in this chapter:

- How to implement Python techniques to explore and analyze a series of data, create a series, access data from series with the position, and apply statistical methods on a series.
- How to explore and analyze data in a data frame, create a data frame, and update and access data. This included column and row selection, addition, and deletion, as well as applying statistical methods on a data frame.
- How to apply statistical methods on a panel to explore and analyze its data.
- How to apply statistical analysis on the derived data from implementing Python data grouping, iterating through groups, aggregations, transformations, and filtration techniques.

The next chapter will cover how to visualize data using numerous plotting packages and much more.

# Exercises and Answers

A. Create a data frame called df from the following tabular data dictionary that has these index labels: ['a', 'b', 'c', 'd', 'e', 'f', 'g', 'h',

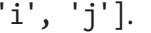

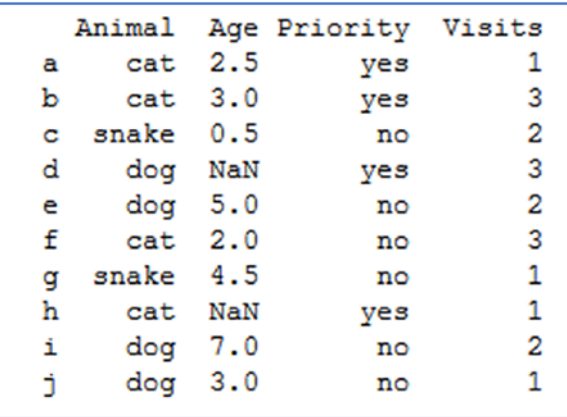

#### *Answer:*

You should import both the Pandas and Numpy libraries.

import numpy as np import pandas as pd

You must create a dictionary and list of labels and then call the data frame method and assign the labels list as an index, as shown in Listing 6-40.

*Listing 6-40.* Creating a Tabular Data Frame

In [5]: import numpy as np import pandas as pd import matplotlib as mpl

```
data = { 'Animal': ['cat', 'cat', 'snake', 'dog', 'dog',
                  'cat', 'snake', 'cat', 'dog', 'dog'],
'Age': [2.5, 3, 0.5, np.nan, 5, 2, 4.5, np.nan, 7, 3],
'Visits': [1, 3, 2, 3, 2, 3, 1, 1, 2, 1],
'Priority': ['yes', 'yes', 'no', 'yes', 'no', 'no', 'no', 
'yes', 'no', 'no']}
labels = ['a', 'b', 'c', 'd', 'e', 'f', 'g', 'h', 'i', 'j']
#Create a DataFrame df from this dictionary data which has the 
index labels.
df = pd.DataFrame( data, index = labels, columns=['Animal', 
'Age', 'Priority', 'Visits'])
print (df)
```
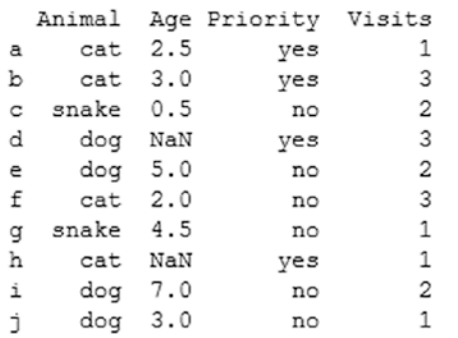

B. Display a summary of the data frame's basic information.

You can use df.info() and df.describe() to get a full description of your data set, as shown in Listing [6-41](#page-305-0).

## <span id="page-305-0"></span>*Listing 6-41.* Data Frame Summary

In [6]: df.info()

```
<class 'pandas.core.frame.DataFrame'>
Index: 10 entries, a to j
Data columns (total 4 columns):
           10 non-null object
Animal
          8 non-null float64
Age
Priority
          10 non-null object
        e.
Visits
           10 non-null int64
dtypes: float64(1), int64(1), object(2)
memory usage: 400.0+ bytes
```
In [7]: df.describe()

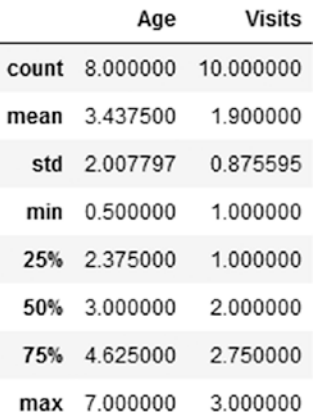

C. Return the first three rows of the data frame df.

Listing  $6-42$  shows the use of  $df$ .iloc $[:3]$  and  $df$ . head(3) to retrieve the first n rows of the data frame.

## <span id="page-306-0"></span>*Listing 6-42.* Selecting a Specific n Rows

## In [12]: df.head(3)

#### $Out[12]:$

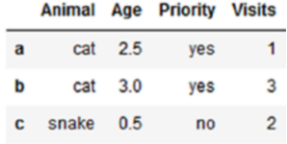

## In [13]: df.iloc[:3]

#### $Out[13]:$

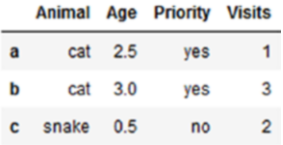

D. Select just the animal and age columns from the data frame df.

The Python data frame loc() method is used to retrieve the specific pattern  $df$ . loc $[$ :, ['Animal', 'Age']]. In addition, an array form retrieval can be used too with df[['Animal', 'Age']]. See Listing 6-43.

## *Listing 6-43.* Slicing Data Frame

```
In [16]: df.loc[:,['Animal', 'Age']]
          # or
          df [['Animal', 'Age']]
```
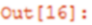

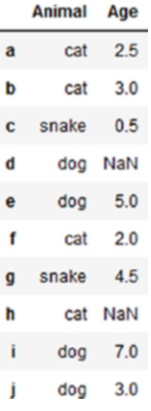

E. Count the visit priority per animal.

In [8]: df.groupby('Priority')['Animal'].count()

F. Find the mean of the animals' ages.

In [10]: df.groupby('Animal')['Age'].mean()

G. Display a summary of the data set. See Listing 6-44.

## *Listing 6-44.* Data Set Summary

In [13]: df.groupby('Animal')['Age'].describe()

 $Out[13]:$ 

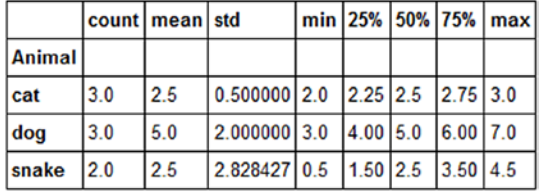

# **CHAPTER 7**

# **Data Visualization**

Python provides numerous methods for data visualization. Various Python libraries can be used for data visualization, such as Pandas, Seaborn, Bokeh, Pygal, and Ploty. Python Pandas is the simplest method for basic plotting. Python Seaborn is great for creating visually appealing statistical charts that include color. Python Bokeh works great for more complicated visualizations, especially for web-based interactive presentations. Python Pygal works well for generating vector and interactive files. However, it does not have the flexibility that other methods do. Python Plotly is the most useful and easiest option for creating highly interactive web-based visualizations.

Bar charts are an essential visualization tool used to compare values in a variety of categories. A bar chart can be vertically or horizontally oriented by adjusting the x- and y-axes, depending on what kind of information or categories the chart needs to present. This chapter demonstrates the use and implementation of various visualization tools; the chapter will use the salaries.csv file shown in Figure [7-1](#page-309-0) as the data set for plotting purposes.

## <span id="page-309-0"></span>Chapter 7 Data Visualization

|                | AutoSave (@ Off)                           | Salaries<br>m                                                       |                             | Ossama Embarak                                                                  | 囨      | Π          | ×                     |   |
|----------------|--------------------------------------------|---------------------------------------------------------------------|-----------------------------|---------------------------------------------------------------------------------|--------|------------|-----------------------|---|
| File           |                                            | Horr Inser Page Form Data Revic View Deve Add- Help LOAI Nitre PDF. |                             |                                                                                 |        |            |                       |   |
| Clipboard      | â<br>◬<br>Font                             | %<br>Ξ<br>Alignment Number                                          |                             | Conditional Formatting -<br>Format as Table -<br>Cell Styles -<br><b>Styles</b> |        | 罱<br>Cells | ٩<br>Editing          | ᄉ |
| D41            |                                            | ×                                                                   | fx                          | 18                                                                              |        |            |                       | v |
|                | A                                          | B                                                                   | $\mathsf{C}$                | D                                                                               | E      | F          | G                     |   |
| 1              | rank                                       | discipline                                                          | phd                         | service                                                                         | sex    | salary     |                       |   |
| $\overline{a}$ | AssocProf                                  | B                                                                   | 11                          | 11                                                                              | Female | 103613     |                       |   |
| 3              | Prof                                       | А                                                                   | 12                          | 6                                                                               | Male   | 93000      |                       |   |
| 4              | Prof                                       | A                                                                   | 23                          | 20                                                                              | Male   | 110515     |                       |   |
| 5              | Prof                                       | A                                                                   | 40                          | 31                                                                              | Male   | 131205     |                       |   |
| 6              | Prof                                       | B                                                                   | 20                          | 18                                                                              | Male   | 104800     |                       |   |
| $\overline{7}$ | Prof                                       | A                                                                   | 20                          | 20                                                                              | Male   | 122400     |                       |   |
| 8              | AssocProf                                  | А                                                                   | 20                          | 17                                                                              | Male   | 81285      |                       |   |
| $\overline{9}$ | Prof                                       | A                                                                   | 18                          | 18                                                                              | Male   | 126300     |                       |   |
| 10             | Prof                                       | A                                                                   | 29                          | 19                                                                              | Male   | 94350      |                       |   |
| 11             | Prof                                       | А                                                                   | 51                          | 51                                                                              | Male   | 57800      |                       |   |
| 12             | Prof                                       | B                                                                   | 39                          | 33                                                                              | Male   | 128250     |                       |   |
| 13             | Prof                                       | B                                                                   | 23                          | 23                                                                              | Male   | 134778     |                       | ٠ |
|                |                                            | <b>Salaries</b>                                                     | $^{\tiny{\textregistered}}$ |                                                                                 | ∢      |            | $\blacktriangleright$ |   |
|                | Select destination and press ENTER or choo |                                                                     |                             | 冊                                                                               | 吅<br>图 |            |                       |   |

*Figure 7-1. Salaries data set*

# Direct Plotting

Pandas is a Python library with data frame features that supplies builtin options for plotting visualizations in a two-dimensional tabular style. In Listing 7-1, you read the Salaries data set and create some vectors of variables, which are rank, discipline, phd, service, sex, and salary.

*Listing 7-1.* Reading the Data Set

```
In [3]: import pandas as pd
        dataset = pd.read csv("./Data/Salaries.csv")
         rank = dataset['rank']
```

```
 discipline = dataset['discipline']
phd = dataset['phd'] service = dataset['service']
 sex = dataset['sex']
 salary = dataset['salary']
```
dataset.head()

#### $Out[1]:$

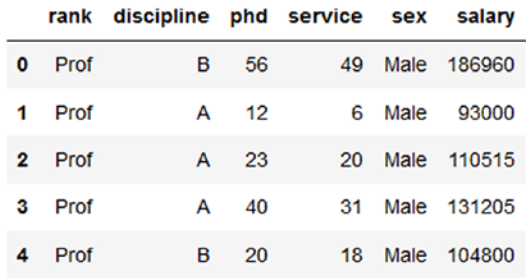

# Line Plot

You can use line plotting as shown in Listing [7-2.](#page-311-0) It's important to ensure the data units, such as the phd, service, and salary variables, are used for plotting. However, only the salaries are visible, while the phd and service information is not clearly displayed on the plot. This is because the numerical units in the salaries are in the hundreds of thousands, while the phd and services information is in very small units.

<span id="page-311-0"></span>Chapter 7 Data Visualization

*Listing 7-2.* Visualizing Patterns with High Differences in Numerical **Units** 

```
In [5]: dataset[["rank", "discipline","phd","service", "sex", 
"salary"]].plot()
```
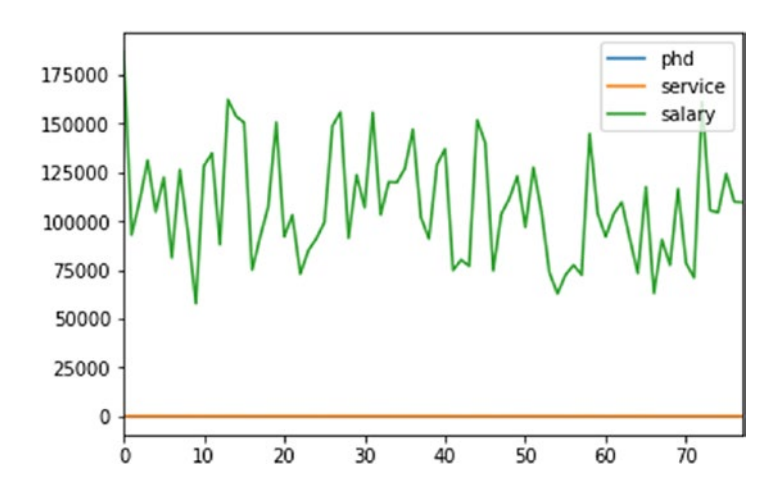

Let's visualize more comparable units such as the phd and services information, as shown in Listing 7-3. You can observe the correlation between phd and services over the years, except from age 55 up to 80, where services decline, which means that some people left the service at the age of 55 and older.

*Listing 7-3.* Visualizing Patterns with Close Numerical Units

```
 In [6]: dataset[["phd","service"]].plot()
```
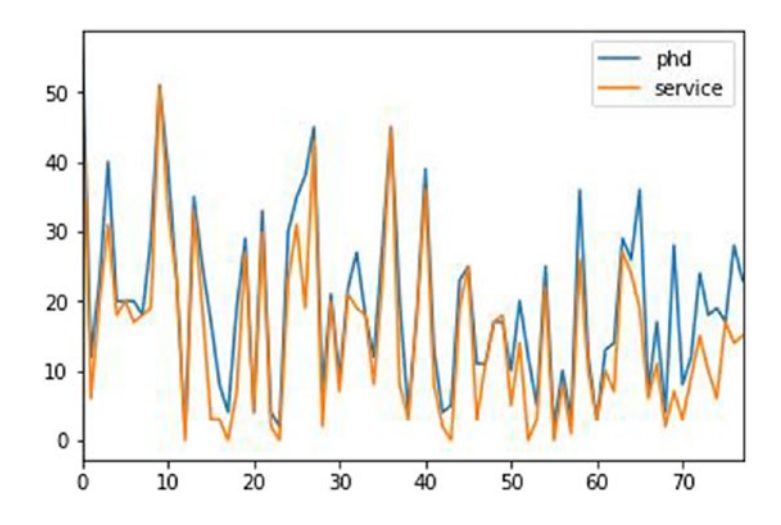

In Listing 7-4, you are grouping data by service and summarizing the salaries per service category. Then you sort the derived data set in descending order according to the salaries. Finally, you plot the sorted data set using a bar chart.

## *Listing 7-4.* Visualizing Salaries per Service Category

```
In [4]: dataset1 = dataset.groupby(['service']).sum()
        dataset1.sort values("salary", ascending = False,
        inplace=True)
         dataset1.head()
```

```
Out[4]:
```
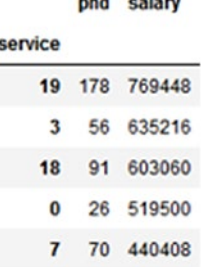

Chapter 7 Data Visualization

In [8]: dataset1["salary"].plot.bar()

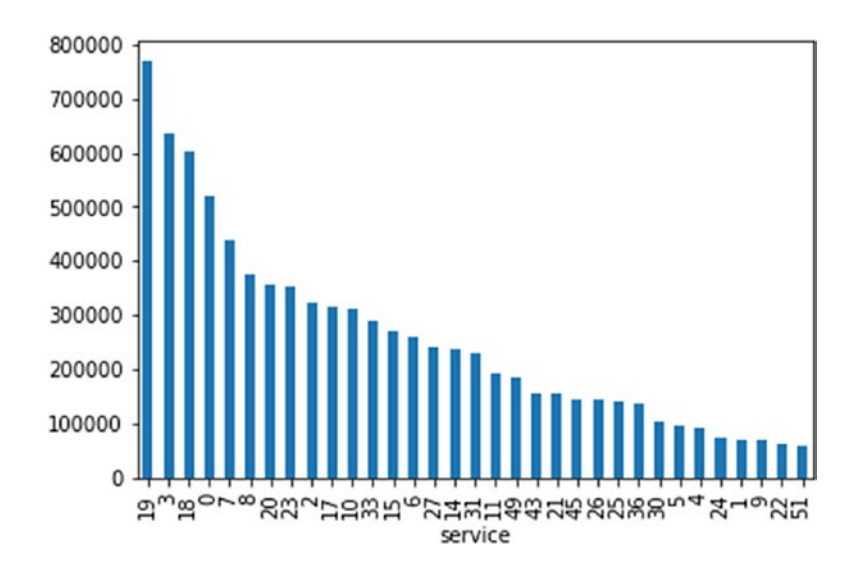

You can see that most people serve approximately 19 years, which is why the highest accumulated salary is from this category.

# Bar Plot

Listing 7-5 shows how to plot the first ten records of phd and services, and you can add a title as well. To add a title to the chart, you need to use .bar(title="Your title").

## *Listing 7-5.* Bar Plotting

```
In [9]: dataset[[ 'phd', 'service' ]].head(10).plot.bar()
```
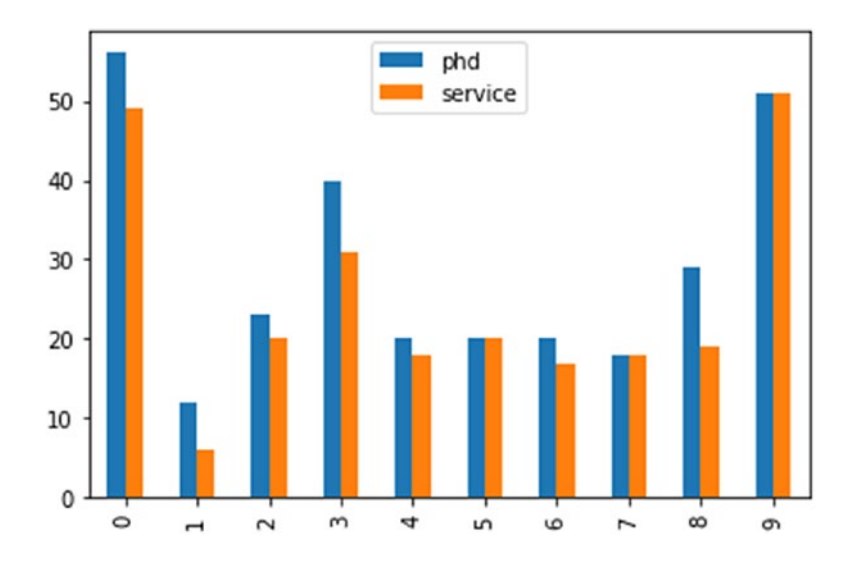

In [11]: dataset[['phd', 'service']].head(10).plot.bar (title="Ph.D. Vs Service\n 2018")

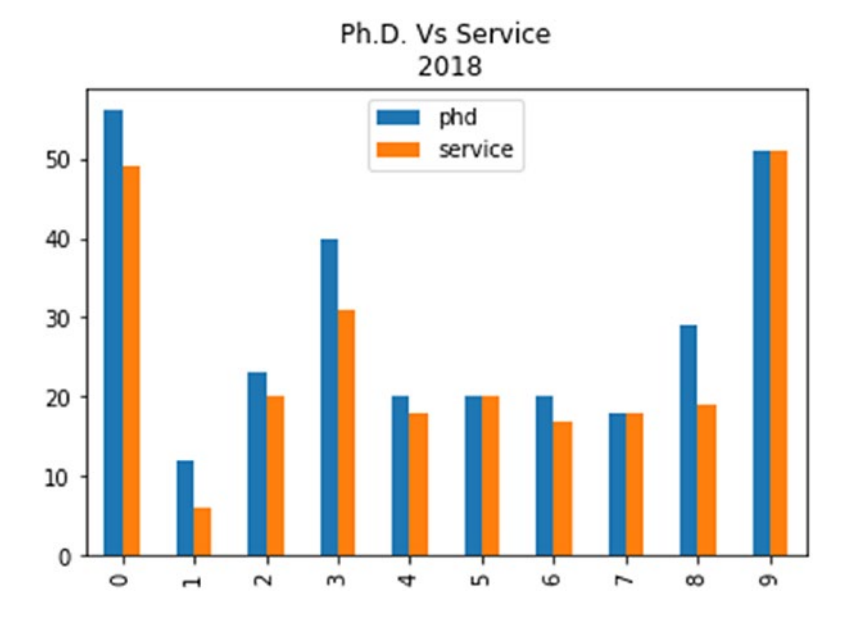

Chapter 7 Data Visualization

In [12]: dataset[['phd', 'service']].head(10).plot.bar (title="Ph.D. Vs Service\n 2018" , color=['g','red'])

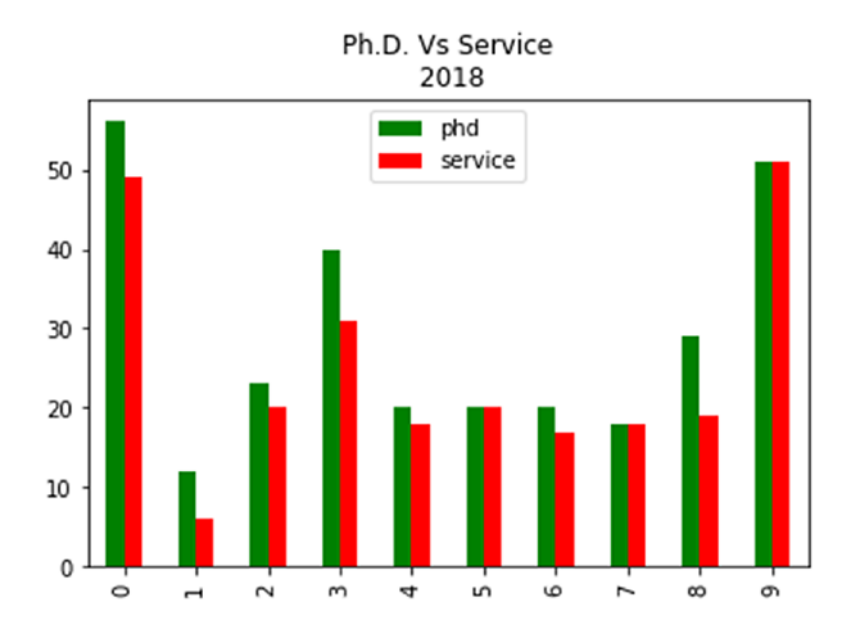

# Pie Chart

Pie charts are useful for comparing parts of a whole. They do not show changes over time. Bar graphs are used to compare different groups or to track changes over time. However, when trying to measure change over time, bar graphs are best when the changes are larger. In addition, a pie chart is useful for comparing small variables, but when it comes to a large number of variables, it falls short. Listing [7-6](#page-316-0) compares the salary package of ten professionals from the Salaries data set.

## <span id="page-316-0"></span>*Listing 7-6.* Pie Chart

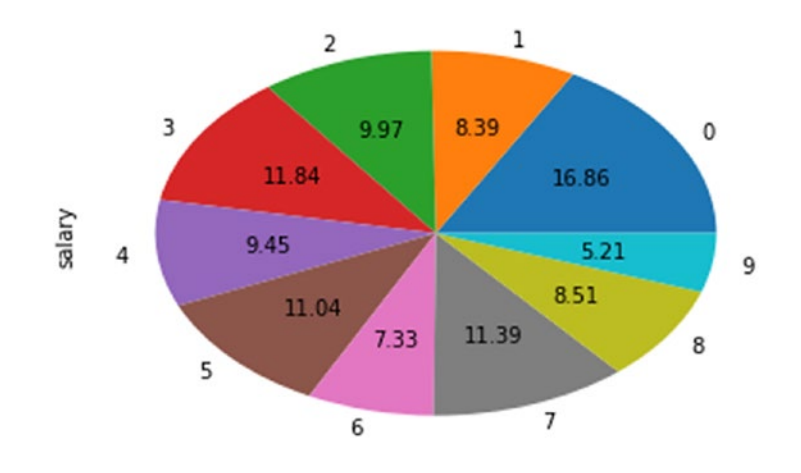

In [13]: dataset["salary"].head(10).plot.pie(autopct='%.2f')

# Box Plot

Box plotting is used to compare variables using some statistical values. The comparable variables should be of the same data units; Listing [7-7](#page-317-0) shows that when you compare phd and salary, it produces improper figures and does not provide real comparison information since the salary numerical units are much higher than the phd numerical values. Plotting phd and services shows that the median and quantiles of phd are higher than the median and quantiles of the service information; in addition, the range of phd is wider than the range of service information.

<span id="page-317-0"></span>CHAPTER 7 DATA VISUALIZATION

## *Listing 7-7.* Box Plotting

In [14]: dataset[["phd","salary"]].head(100).plot.box()

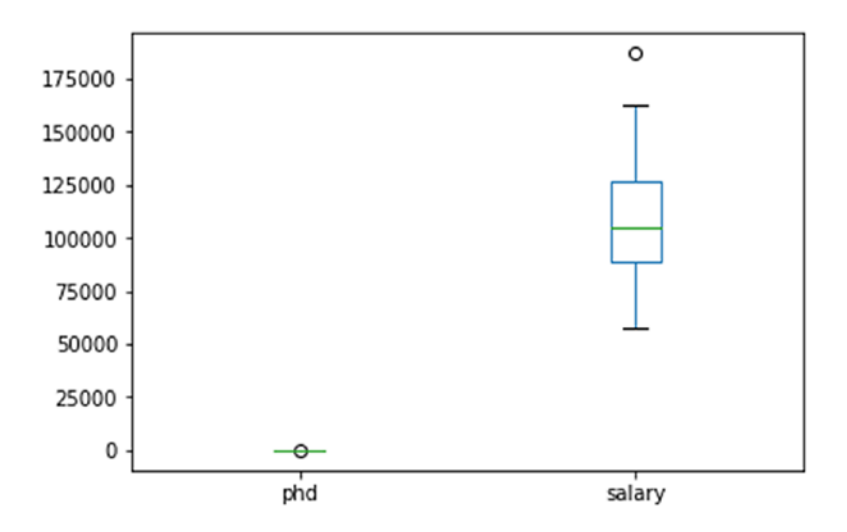

In [15]: dataset[["phd","service"]].plot.box()

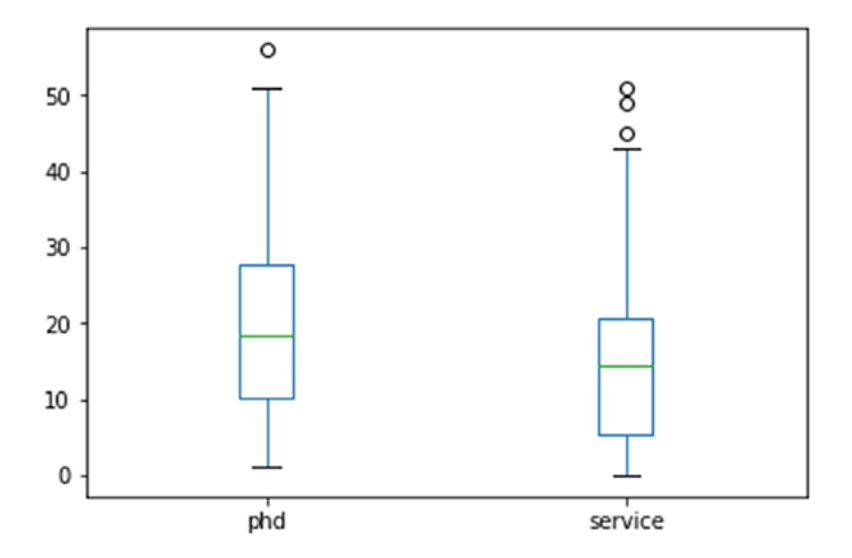

# Histogram Plot

A histogram can be used to represent a specific variable or set of variables. Listing 7-8 plots 20 records of the salaries variables; it shows that salary packages of about 135,000 are the most frequent in this data set.

# *Listing 7-8.* Histogram Plotting

```
In [16]: dataset["salary"].head(20).plot.hist()
```
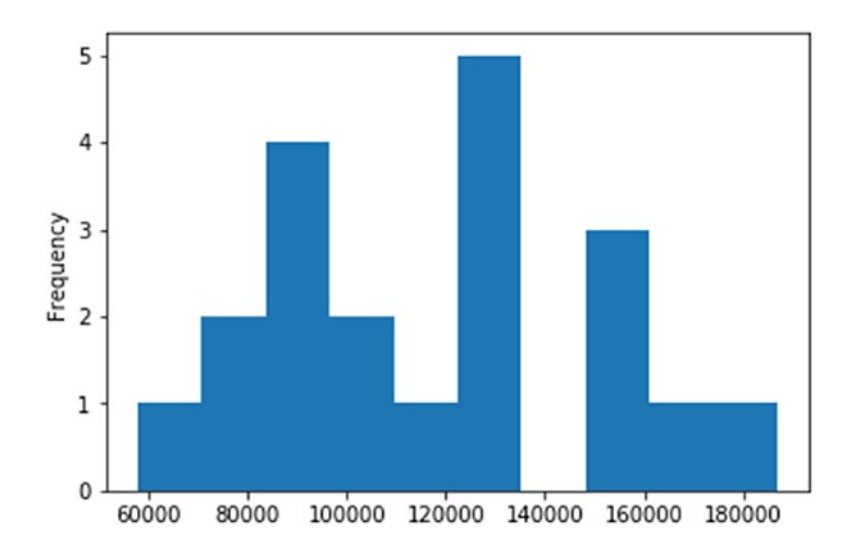

# Scatter Plot

A scatter plot shows the relationship between two factors of an experiment (e.g. phd and service). A trend line is used to determine positive, negative, or no correlation. See Listing [7-9.](#page-319-0)

<span id="page-319-0"></span>Chapter 7 Data Visualization

## *Listing 7-9.* Scatter Plotting

In [17]: dataset.plot(kind='scatter', x='phd', y='service', title='Popuation vs area and density\n 2018', s=0.9)

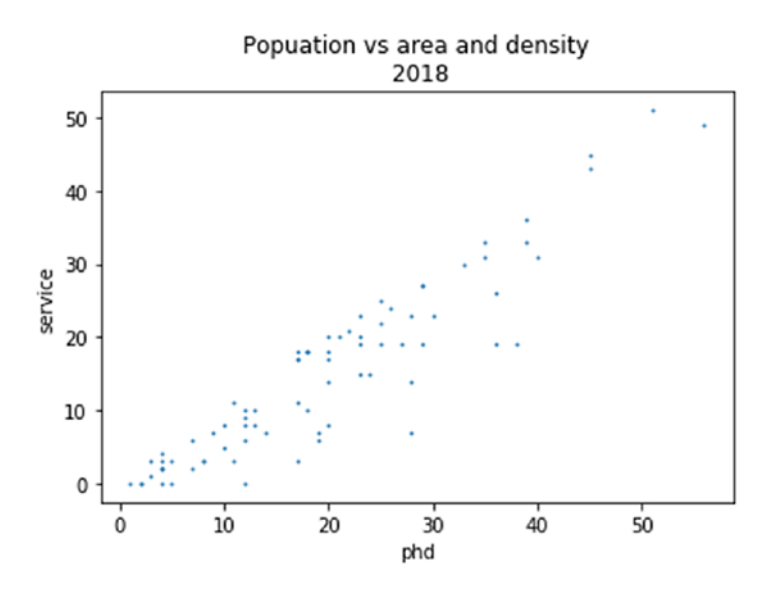

# Seaborn Plotting System

The Python Seaborn library provides various plotting representations for visualizing data. A strip plot is a scatter plot where one of the variables is categorical. Strip plots can be combined with other plots to provide additional information. For example, a box plot with an overlaid strip plot is similar to a violin plot because some additional information about how the underlying data is distributed becomes visible. Seaborn's swarm plot is virtually identical to a strip plot except that it prevents data points from overlapping.

# Strip Plot

Listing 7-10 uses strip plotting to display data per salary category.

## *Listing 7-10.* Simple Strip Plot

```
In [3]: # Simple stripplot sns.stripplot( x = 
dataset['salary'])
```
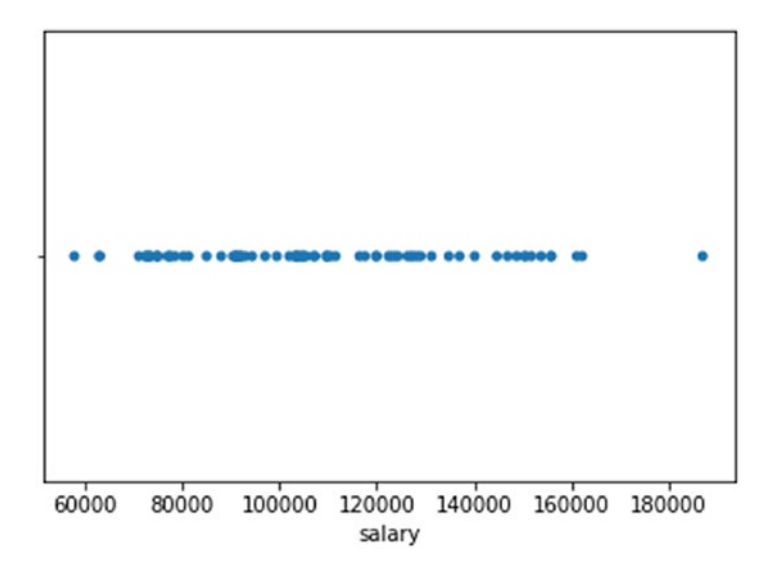

In [4]: # Stripplot over categories sns.stripplot( x = dataset['sex'], y= dataset['salary'], data=dataset);

#### CHAPTER 7 DATA VISUALIZATION

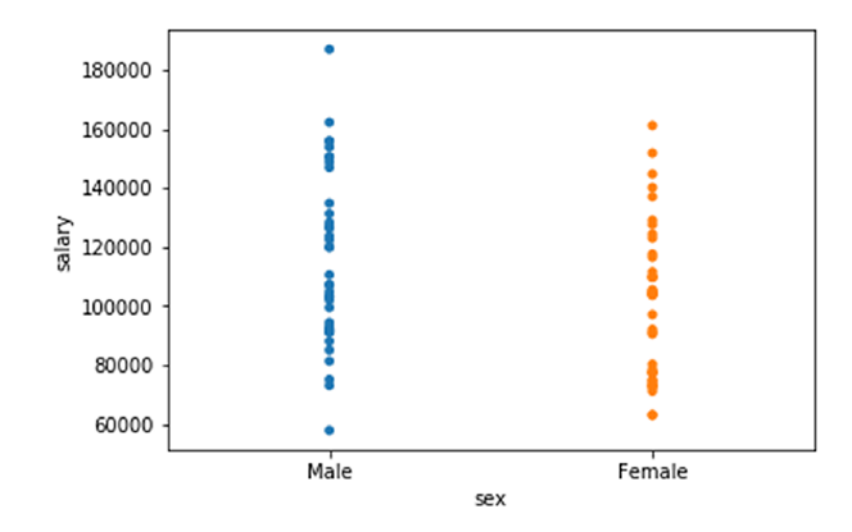

The previous example visualizes the salary variable per gender.

You can visualize the data vertically or horizontally using Listing 7-11, which presents two disciplines, A and B. Discipline B has a bigger range and higher packages compared to discipline A.

*Listing 7-11.* Strip Plot with Vertical and Horizontal Visualizing

```
In [5]: # Stripplot over categories
sns.stripplot( x = dataset['discipline'], y = 
dataset['salary'], data=dataset, jitter=1)
```
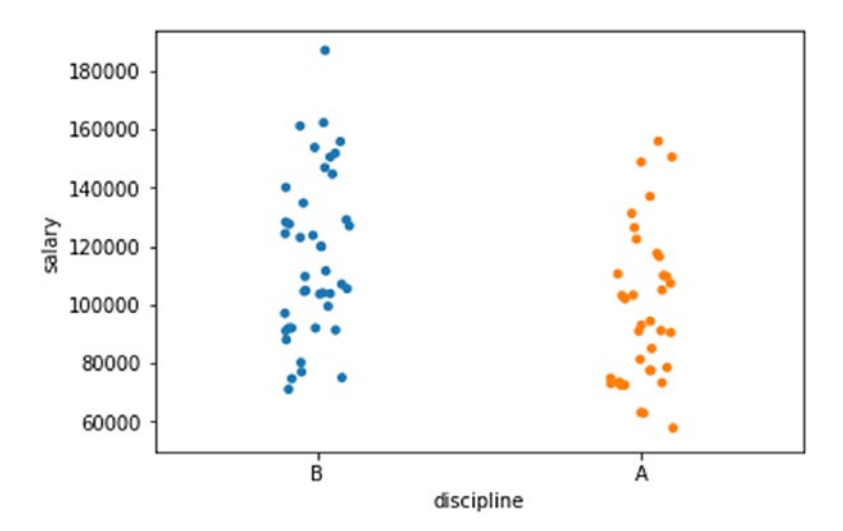

In [6]: # Stripplot over categories Horizontal sns.stripplot( x= dataset['salary'], y = dataset['discipline'], data=dataset, jitter=True);

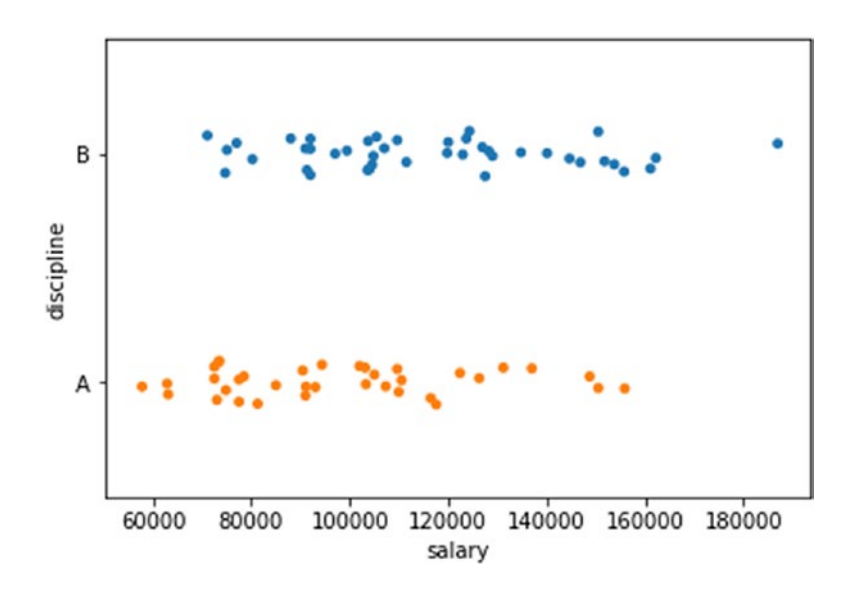

## CHAPTER 7 DATA VISUALIZATION

You can visualize data in a strip plot per category; Listing 7-12 uses the assistance prof, associate prof, and full professor categories. The hue attribute is used to determine the legend attribute.

## *Listing 7-12.* Strip Plot per Category

```
In [7]: # Stripplot over categories
sns.stripplot( x = dataset['rank'], y= dataset['salary'], 
data=dataset, jitter=True);
```
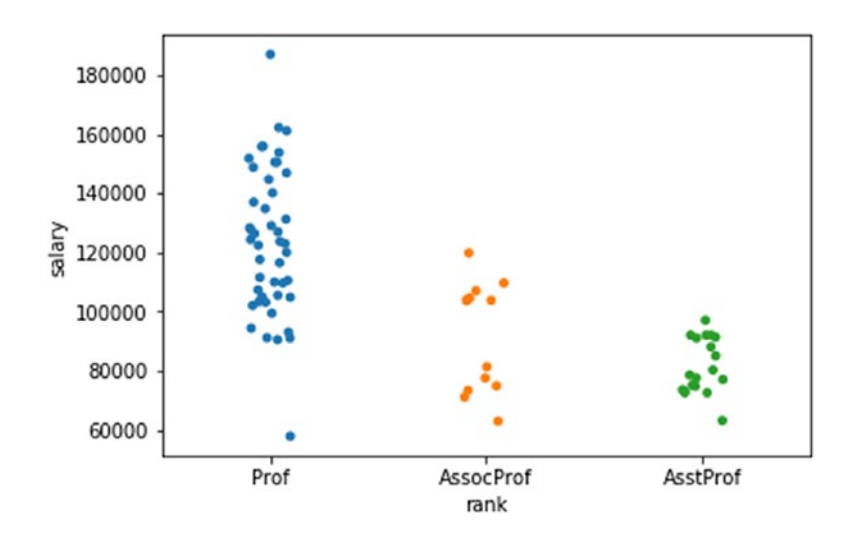

```
In [8]: # Add hue to the graph
         # Stripplot over categories
           sns.stripplot( x ='sex', y= 'salary', hue='rank', 
          data=dataset, jitter=True )
```
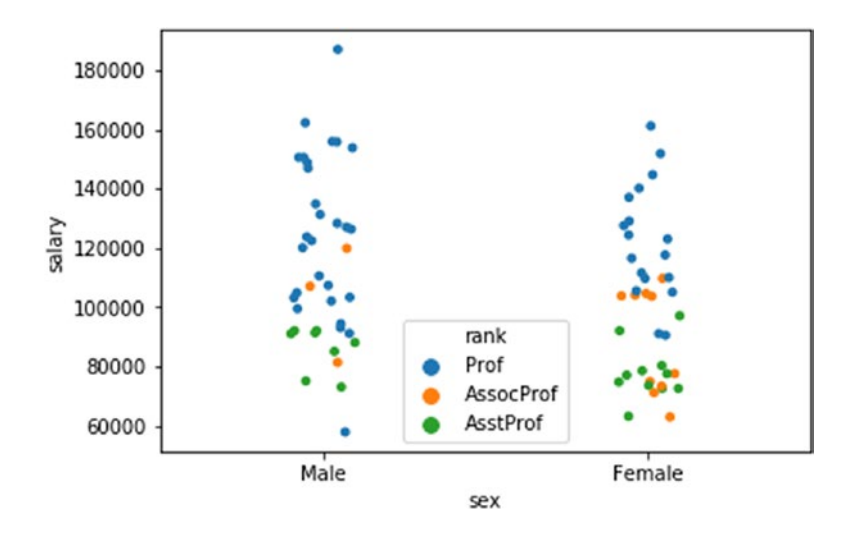

## Box Plot

You can combine a box plot and strip plot to give more information on the generated plot (see Listing 7-13). As shown, the Male category has a higher median salary, maximum salary, and range compared to the Female category.

*Listing 7-13.* Combined Box Plot and Strip Plot Visualization

```
In [10]: # Draw data on top of boxplot
         sns.boxplot(x = 'salary', y ='sex', data=dataset,
         whis=np.inf )
         sns.stripplot(x = 'salary', y ='sex', data=dataset,
         jitter=True, color='0.02')
```
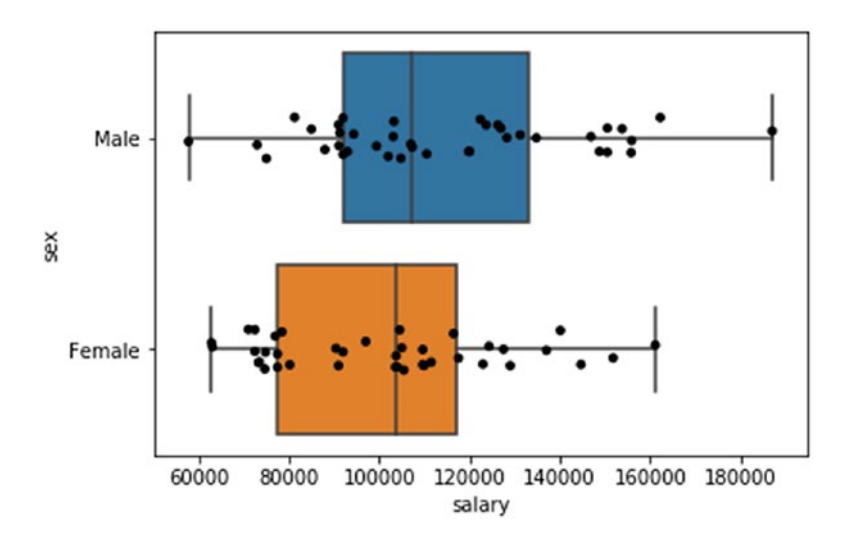

In [13]: # box plot salaries sns.boxplot(x = dataset['salary'])

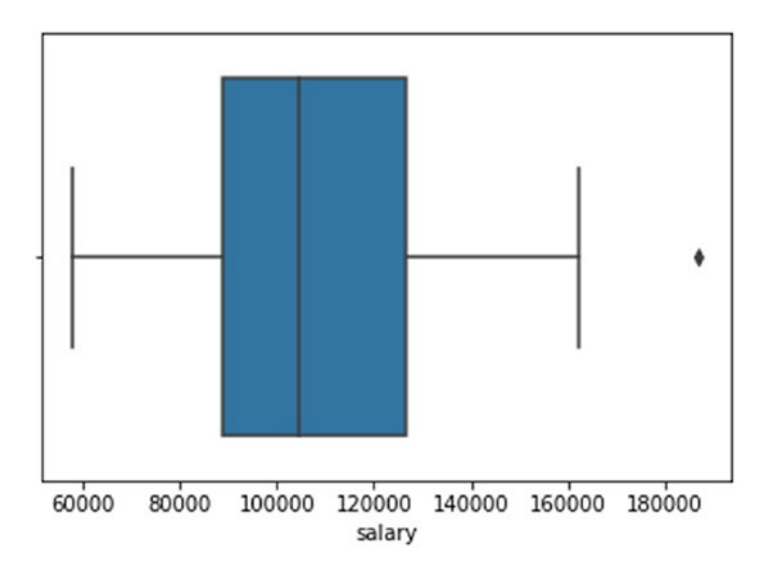

In [14]: # box plot salaries sns.boxplot(x = dataset['salary'], notch=True)

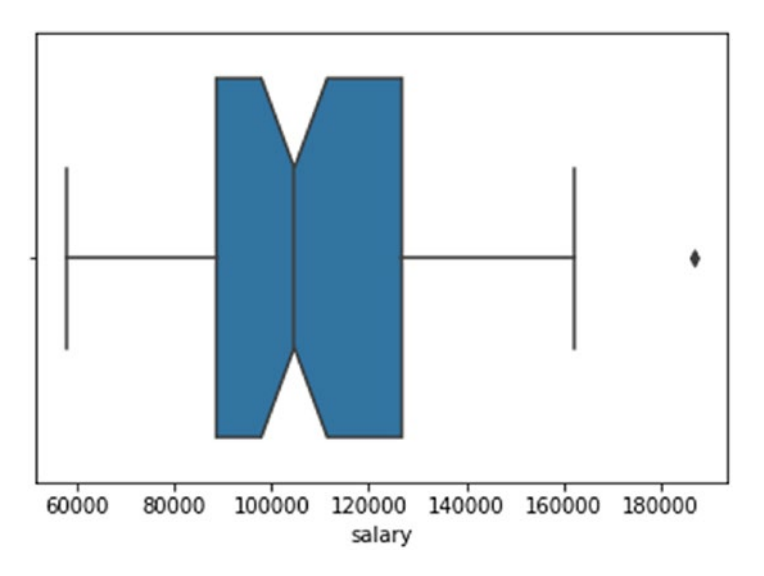

```
In [15]: # box plot salaries
         sns.boxplot(x = dataset['salary'], whis=2)
```
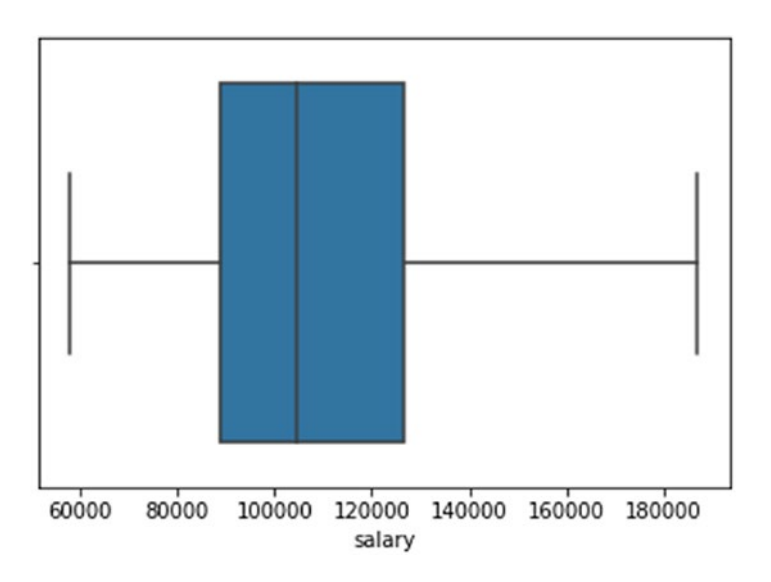

```
In [16]: # box plot per rank
        sns.boxplot(x = 'rank', y = 'salary', data=dataset)
```
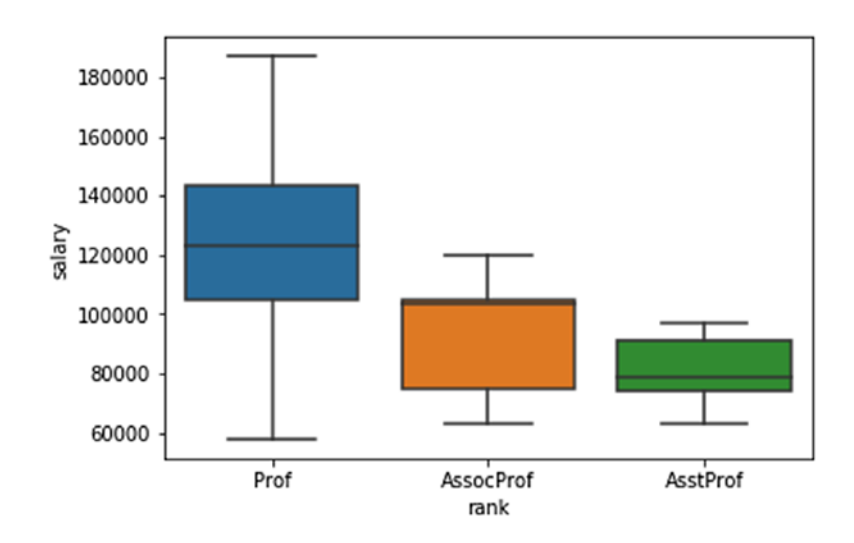

In [17]: # box plot per rank sns.boxplot(x = 'rank', y = 'salary', hue='sex', data=dataset, palette='Set3')

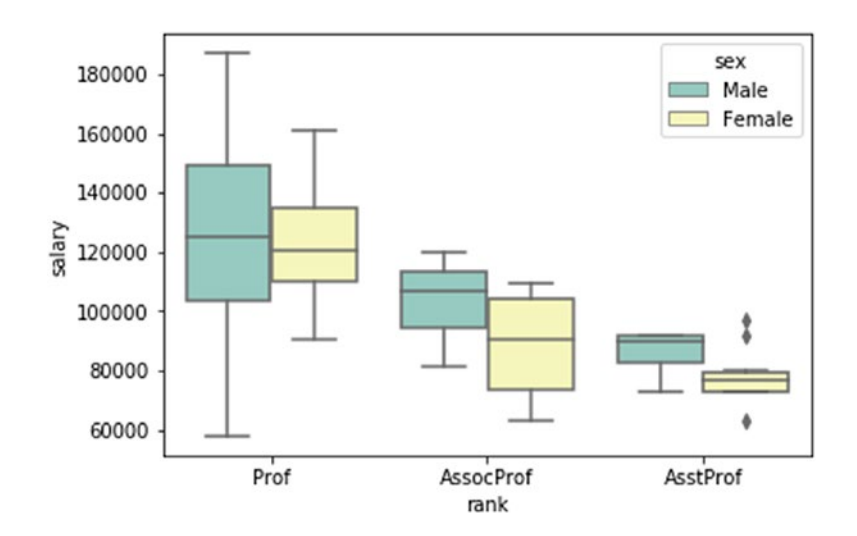

312

```
In [18]: # box plot per rank
         sns.boxplot(x = 'rank', y = 'salary', data=dataset)
         sns.swarmplot(x = 'rank', y = 'salary', data=dataset,
         color='0.25')
```
Combined Box Plot and Strip Plot Visualization as shown in below figure.

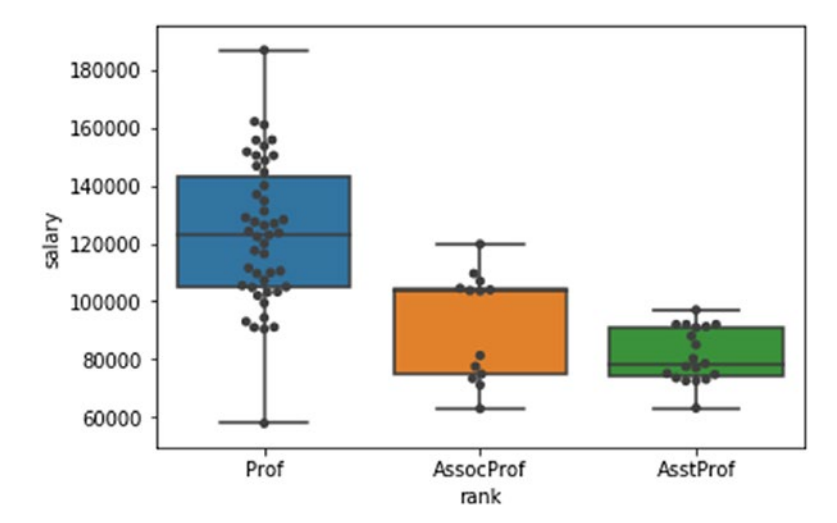

## Swarm Plot

A swarm plot is used to visualize different categories; it gives a clear picture of a variable distribution against other variables. For instance, the salary distribution per gender and per profession indicates that the male professors have the highest salary range. Most of the males are full professors, then associate, and then assistant professors. There are more male professors than female professors, but there are more female associate professors than male associate professors. See Listing 7-14.

#### *Listing 7-14.* Swarm ploting of salary against gender

```
In [11]: # swarmplot
sns.swarmplot( x ='sex', y= 'salary', hue='rank', data=dataset, 
palette="Set2", dodge=True)
```
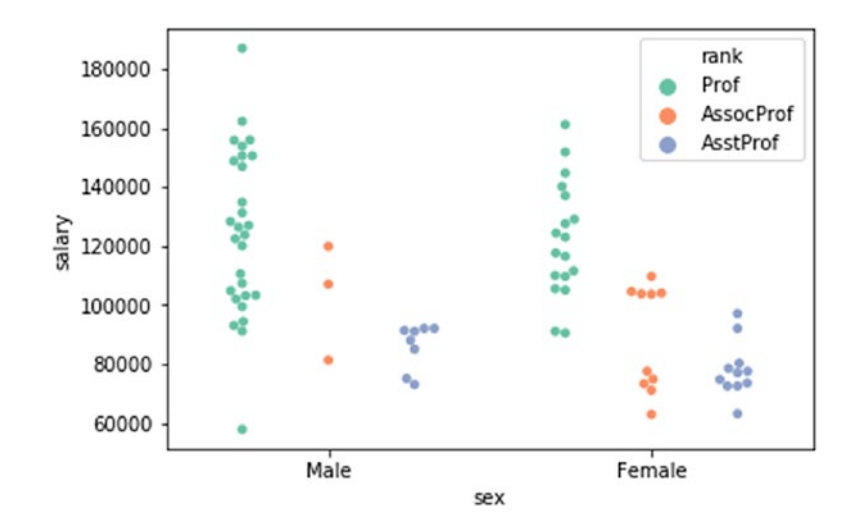

In [12]: # swarmplot sns.swarmplot( x ='sex', y= 'salary', hue='rank', data=dataset, palette="Set2", dodge=False)

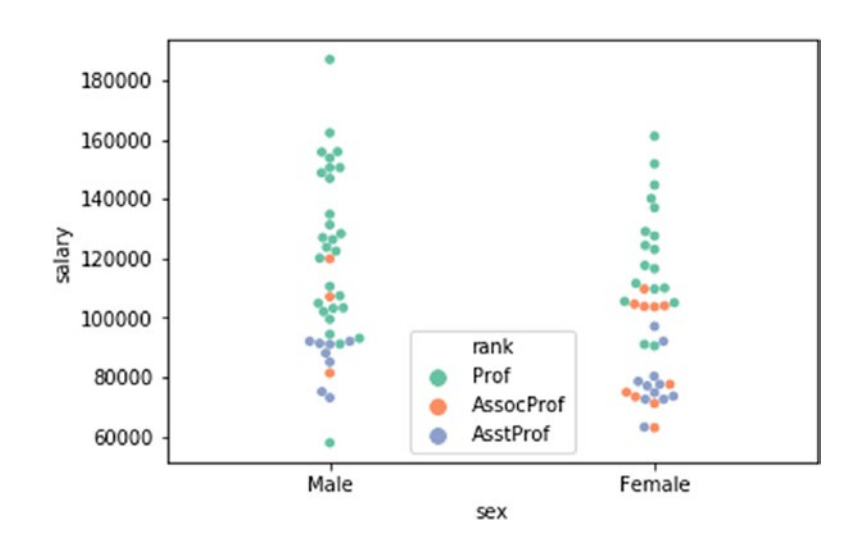

## Joint Plot

A joint plot combines more than one plot to visualize the selected patterns (see Listing 7-15).

#### *Listing 7-15.* Joint Plot Visualization

In  $[22]$ : sns.jointplot(x = 'salary', y = 'service', data=dataset)

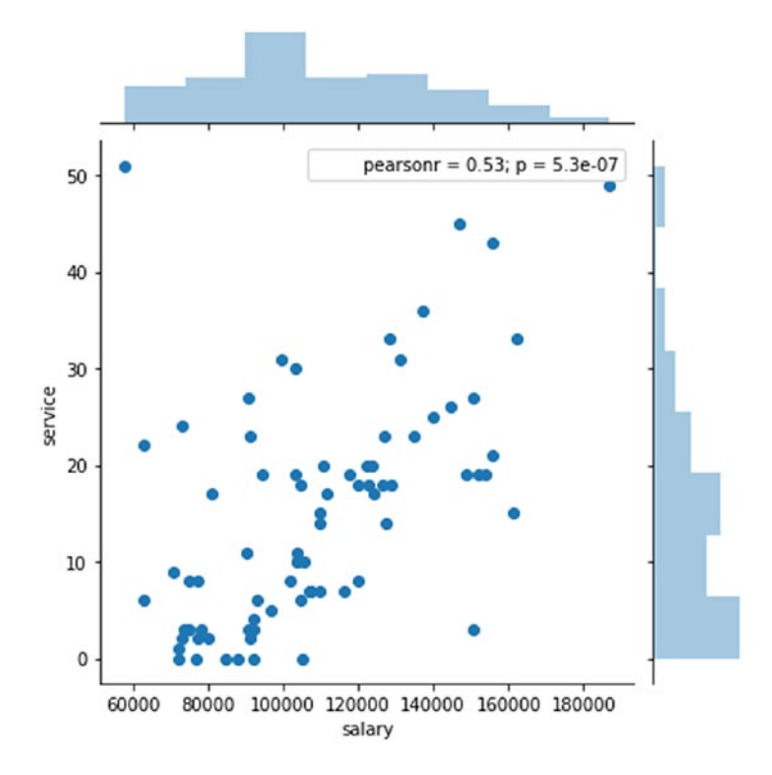

In [24]: sns.jointplot('salary', 'service', data=dataset, kind='reg')

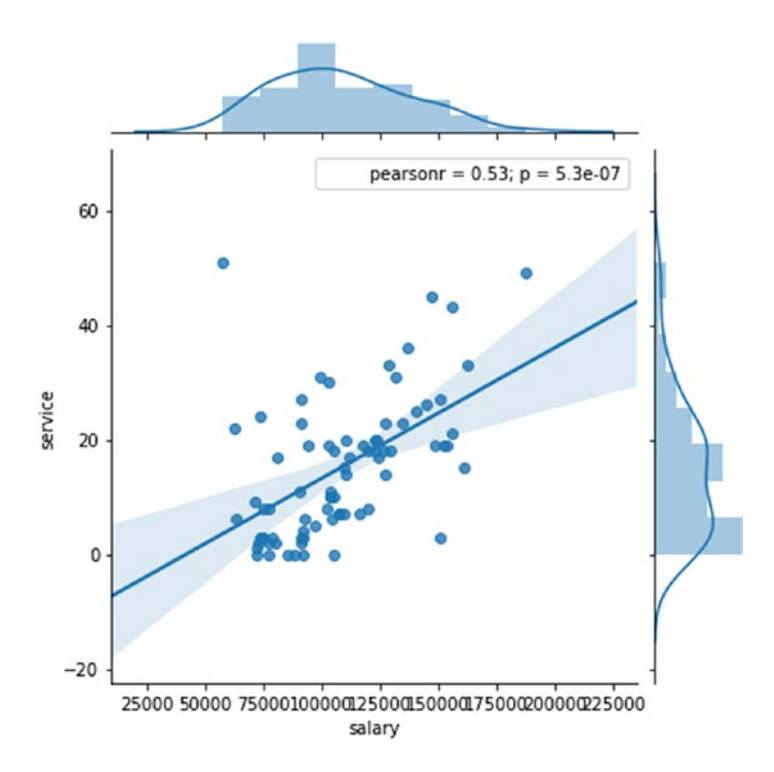

In [25]: sns.jointplot('salary', 'service', data=dataset, kind='hex')

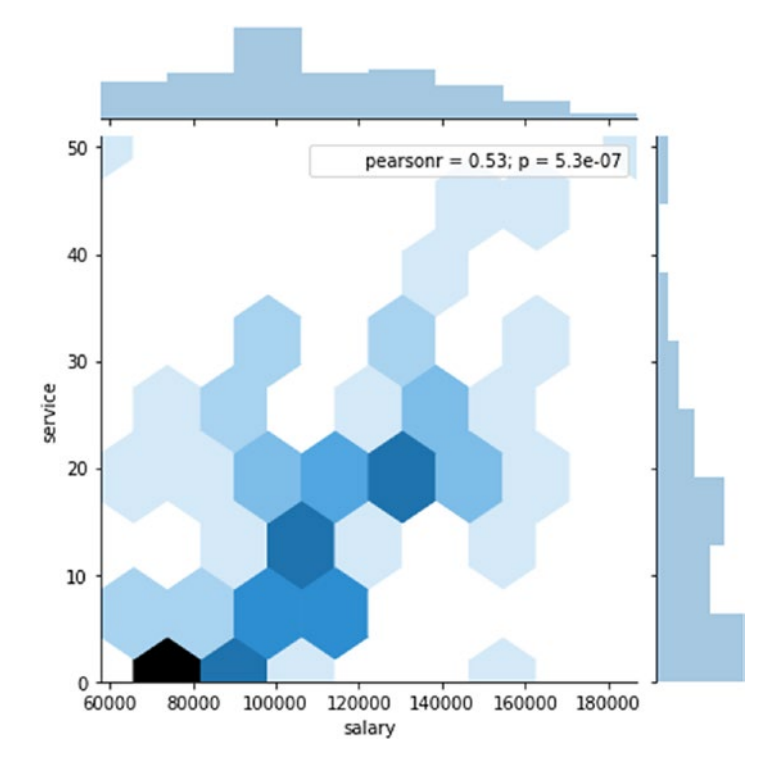

In [26]: sns.jointplot('salary', 'service', data=dataset, kind='kde')

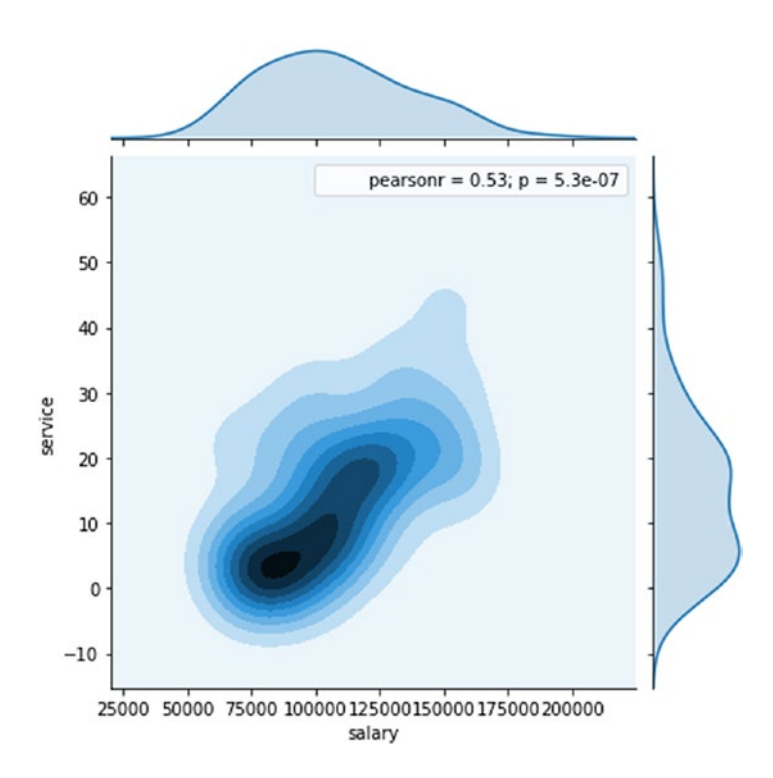

In [27]: from scipy.stats import spearmanr sns. jointplot('salary', 'service', data=dataset, stat\_func= spearmanr )

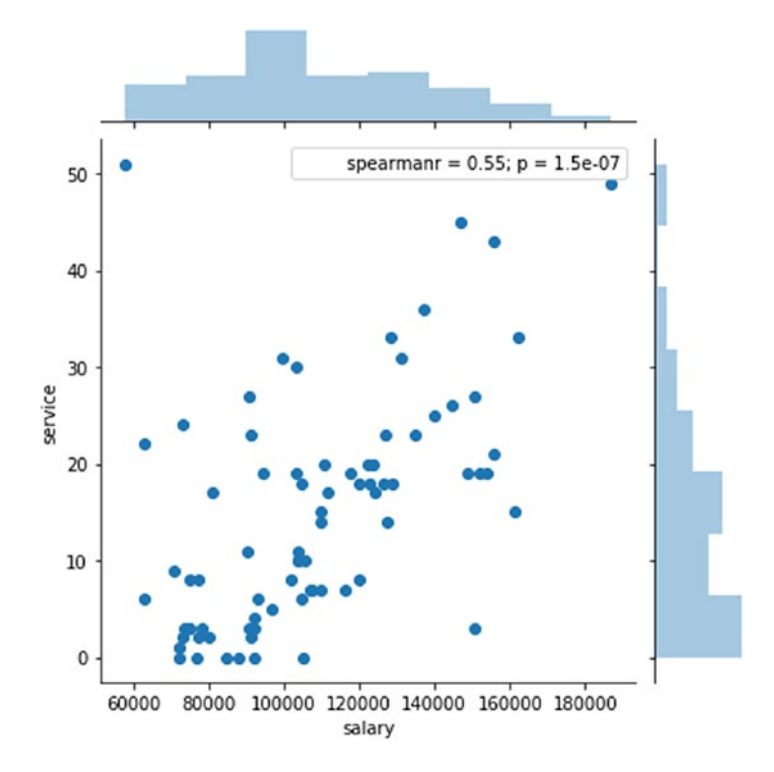

In [31]: sns.jointplot('salary', 'service', data=dataset).plot\_joint(sns.kdeplot, n\_levels=6)

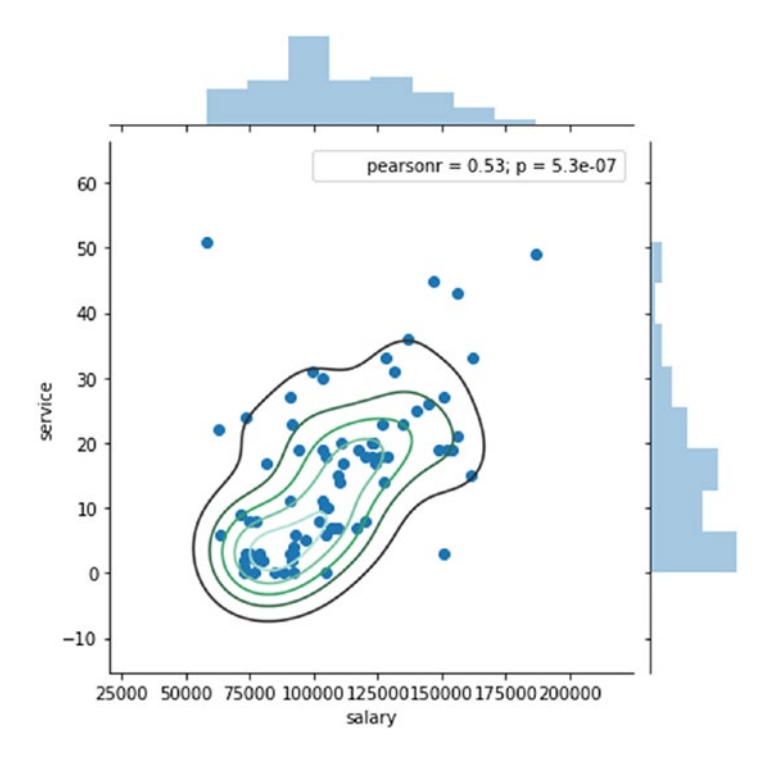

```
In [32]: sns.jointplot('salary', 'service',
         data=dataset).plot joint( sns.kdeplot,n levels=6).
         plot marginals(sns.rugplot)
```
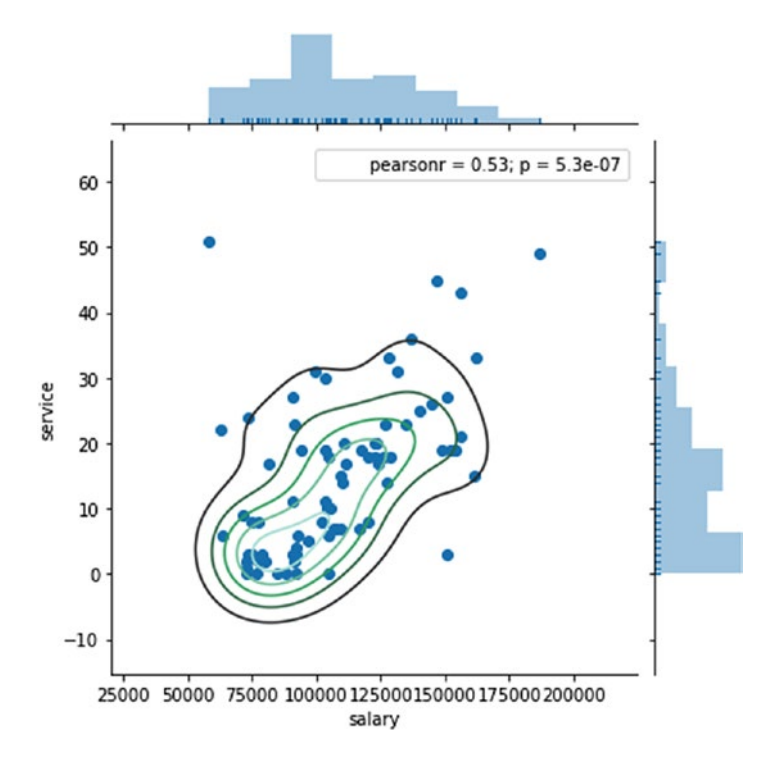

## Matplotlib Plot

Matplotlib is a Python 2D plotting library that produces high-quality figures in a variety of hard-copy formats and interactive environments across platforms. In Matplotlib, you can add features one by one, such as adding a title, labels, legends, and more.

# Line Plot

In inline plotting, you should determine the x- and y-axes, and then you can add more features such as a title, a legend, and more (see Listing [7-16](#page-337-0)).

#### <span id="page-337-0"></span>*Listing 7-16.* Matplotlib Line Plotting

```
In [2]: import matplotlib.pyplot as plt
         x = [3,6,8,11,13,14,17,19,21,24,33,37]y = \begin{bmatrix} 7.5, 12, 13.2, 15, 17, 22, 24, 37, 34, 38.5, 42, 47 \end{bmatrix}x2 = [3,6,8,11,13,14,17,19,21,24,33]y2 = [50, 45, 33, 24, 21, 5, 19, 14, 13, 10, 6, 3] plt.plot(x,y, label='First Line')
          plt.plot(x2, y2, label='Second Line')
          plt.xlabel('Plot Number')
          plt.ylabel('Important var')
          plt.title('Interesting Graph\n2018 ')
          plt.yticks([0,5,10,15,20,25,30,35,40,45,50],
                   ['0B','5B','10B','15B','20B','25B','30B','35B',
                  '40B','45B','50
          B'])
          plt.legend()
          plt.show()
```
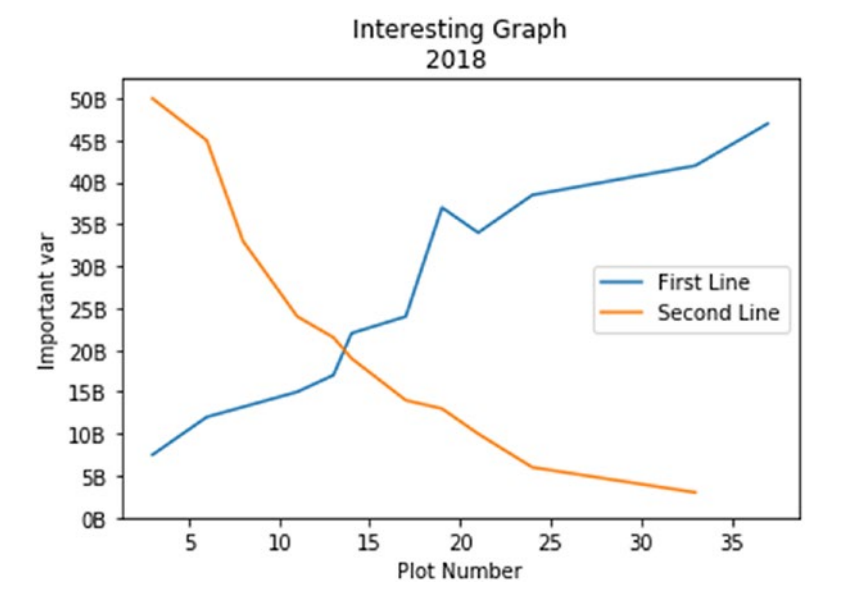

322

In [13]: plt.plot(phd, label='Ph.D.') plt.plot(service, label='service') plt.xlabel('Ph.D./service') plt.ylabel('Frequency') plt.title('Ph.D./service\nDistribution') plt.legend() plt.show()

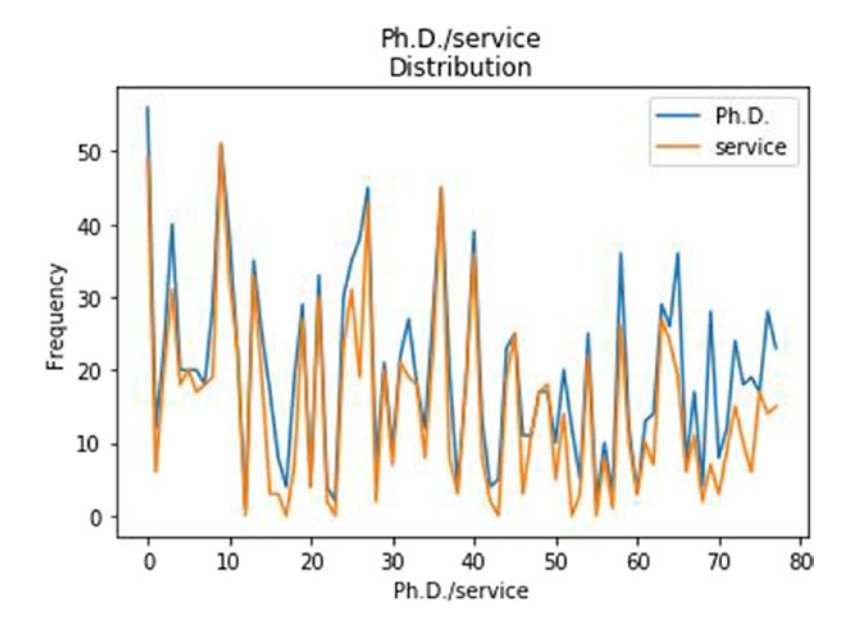

```
In [15]: plt.plot(phd, service, 'bo', label="Ph.D. Vs 
services", lw=10)
          plt.grid()
          plt.legend()
          plt.xlabel('Ph.D')
          plt.ylabel('service')
          plt.title('Ph.D./salary\nDistribution')
          plt.yscale('log')
```
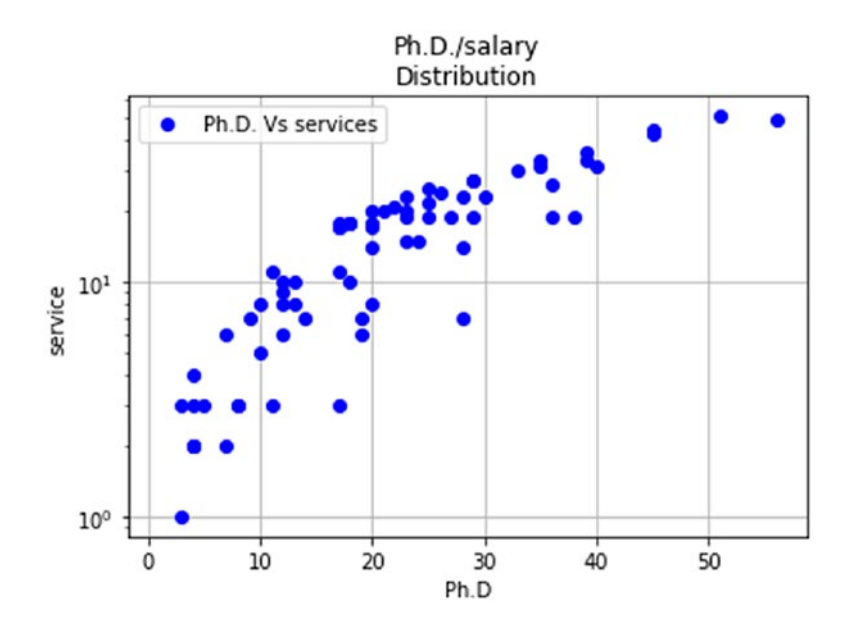

## Bar Chart

Listing 7-17 shows how to create a bar chart to present students registered for courses; there are two students who are registered for four courses.

*Listing 7-17.* Matplotlib Bar Chart Plotting

```
In [3]: Students = [2, 4, 6, 8, 10]Courses = [4,5,3,2,1] plt.bar(Students,Courses, label="Students/Courses")
         plt.xlabel('Students ')
         plt.ylabel('Courses')
         plt.title('Students Courses Data\n 2018')
         plt.legend()
         plt.show()
```
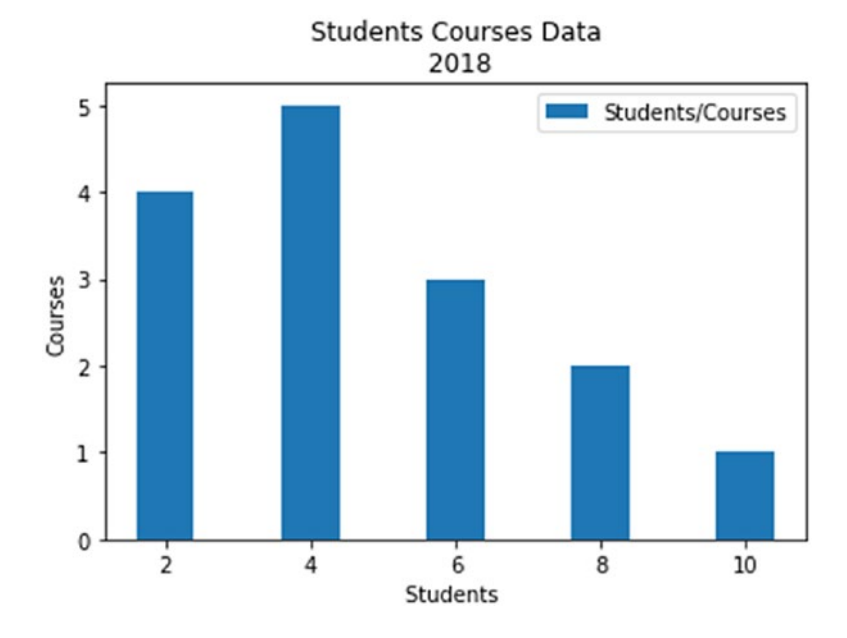

```
In [4]: Students = [2, 4, 6, 8, 10]Courses = [4,5,3,2,3]stds = [3, 5, 7, 9, 11]Projects = [1, 2, 4, 3, 2] plt.bar(Students, Courses, label="Courses", color='r')
         plt.bar(stds, Projects, label="Projects", color='c')
         plt.xlabel('Students')
         plt.ylabel('Courses/Projects')
         plt.title('Students Courses and Projects Data\n 2018')
         plt.legend()
         plt.show()
```
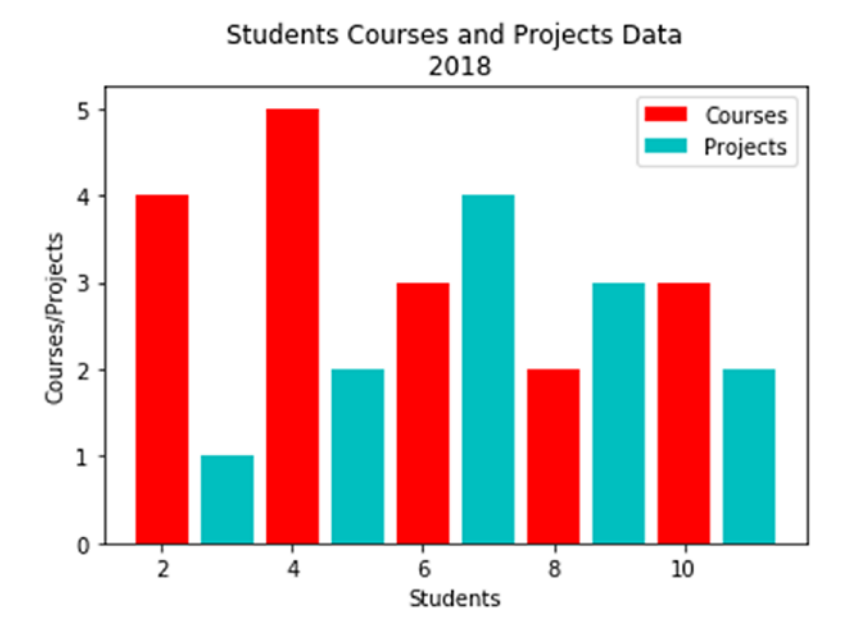

### Histogram Plot

Listing 7-18 shows how to create a histogram showing age frequencies; most people in the data set are between 30 and 40. In addition, you can create a histogram of the years of service and the number of PhDs.

*Listing 7-18.* Matplotlib Histogram Plotting

```
In [5]: Ages = [22.5, 10, 55, 8, 62, 45, 21, 34, 42, 45, 99, 
                 75, 82,
                   77, 55, 43, 66, 66, 78, 89, 101, 34, 65, 56, 
                  25, 34,
                   52, 25, 63, 37, 32]
         binsx = \begin{bmatrix} 0, 10, 20, 30, 40, 50, 60, 70, 80, 90, 100, 110 \end{bmatrix} plt.hist(Ages, bins=binsx, histtype='bar', rwidth=0.7)
```
 plt.xlabel('Ages') plt.ylabel('Frequency') plt.title('Ages frequency for sample pouplation\n 2018') plt.show()

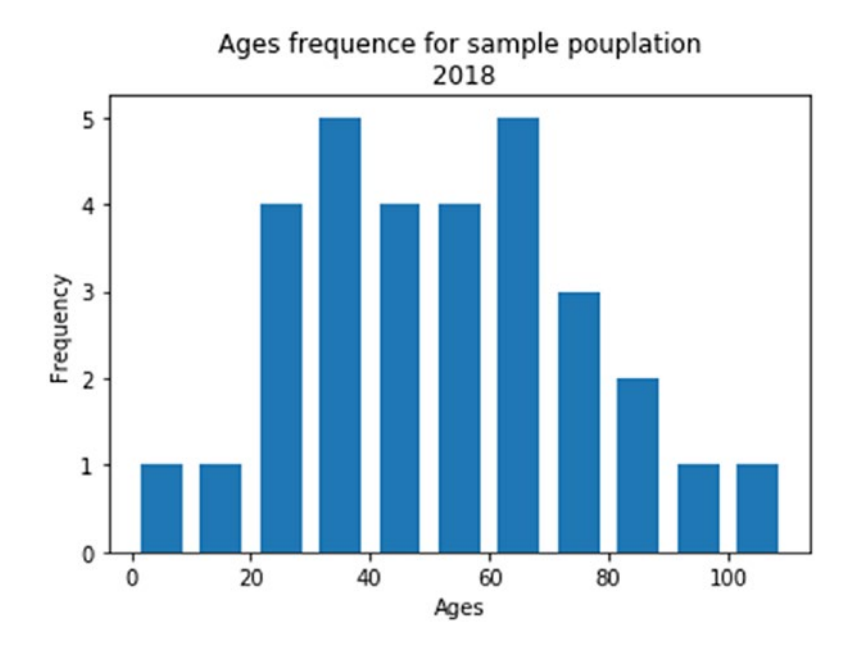

In [18]: plt.hist(service, bins=30, alpha=0.4, rwidth=0.8, color='green', label='service') plt.hist(phd, bins=30, alpha=0.4, rwidth=0.8, color='red', label='phd') plt.xlabel('Services/phd') plt.ylabel('Distribution') plt.title('Services/phd\n 2018') plt.legend(loc='upper right') plt.show()

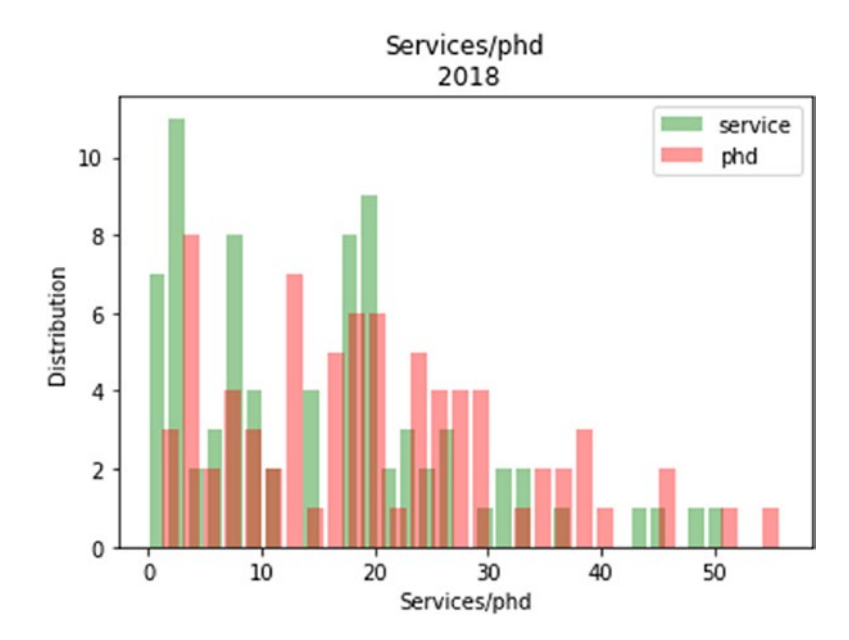

Visualize service years since Ph.D. had attained.

```
In [19]: plt.hist(service, bins=10, alpha=0.4, rwidth=0.8, 
         color='green', label='service')
          plt.hist(phd, bins=10, alpha=0.4, rwidth=0.8, 
         color='red', label='phd')
          plt.xlabel('Services/phd')
          plt.ylabel('Distribution')
          plt.title('Services/phd\n 2018')
          plt.legend(loc='upper right')
          plt.show()
```
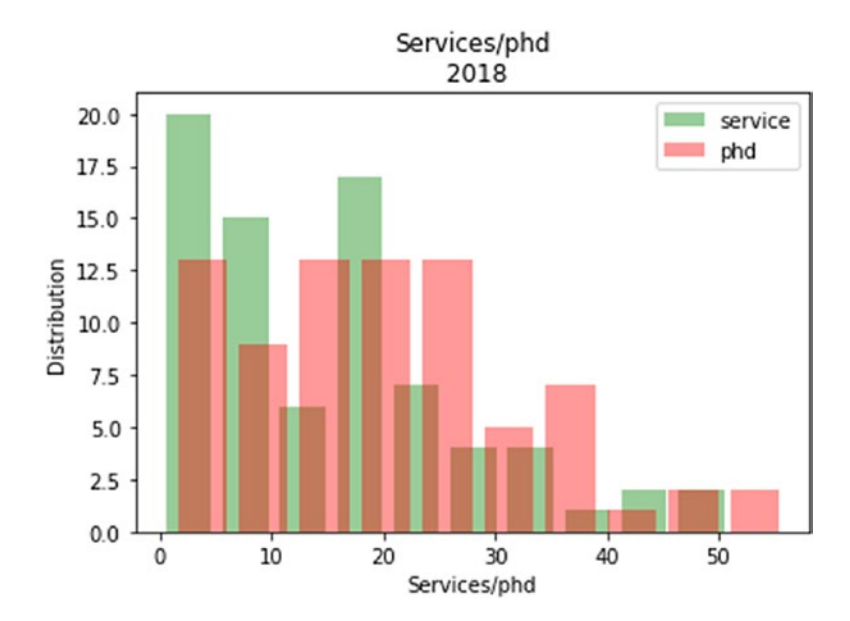

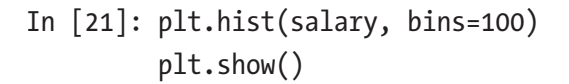

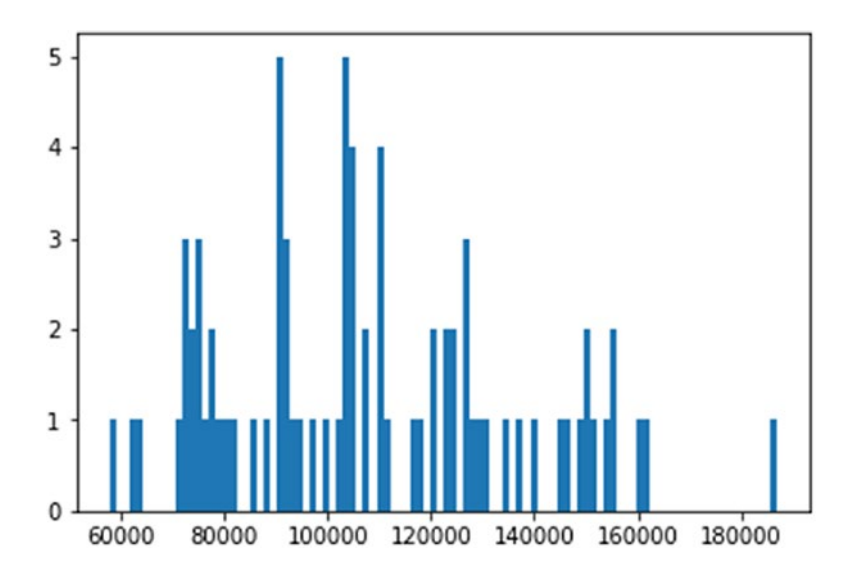

## Scatter Plot

Listing 7-19 shows how to create a scatter plot to present students registered for courses, where four students are registered for five courses.

*Listing 7-19.* Matplotlib Scatter Plot

```
In [7]: Students = [2,4,6,8,6,10, 6] Courses = [4,5,3,2,4, 3, 4] plt.scatter(Students,Courses, label='Students/Courses', 
        color='green', marker='*', s=75 )
         plt.xlabel('Students')
         plt.ylabel('Courses')
         plt.title('Students courses\n Spring 2018')
         plt.legend()
         plt.show()
```
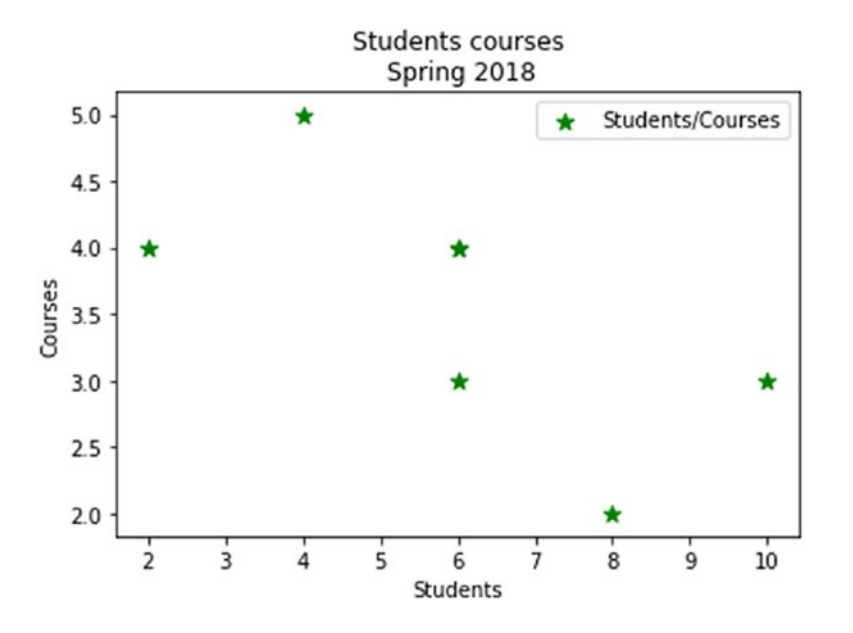

```
In [16]: plt.scatter(rank,salary, label='salary/rank', 
         color='g', marker='+', s=50)
          plt.xlabel('rank') plt.ylabel('salary')
          plt.title('salary/rank\n Spring 2018')
          plt.legend() plt.show()
```
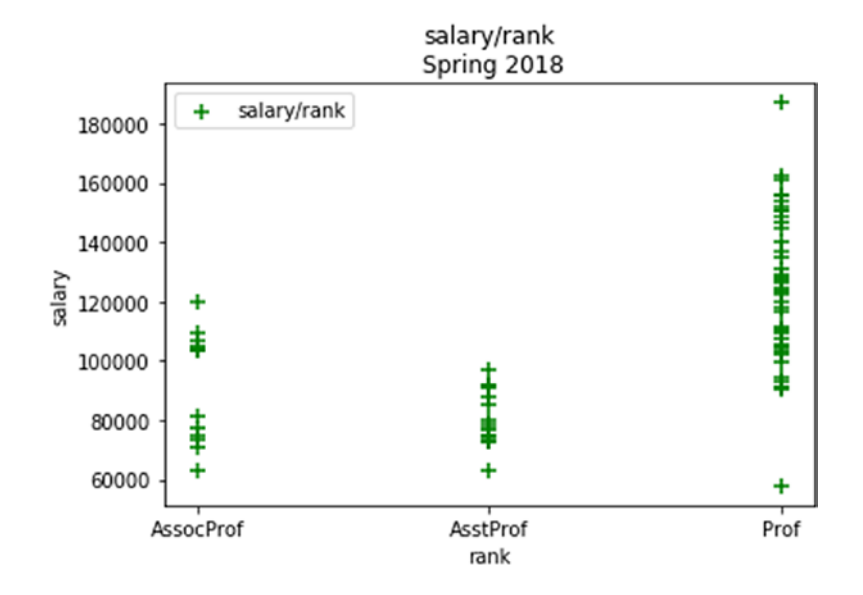

In [20]: plt.scatter(phd,salary, label='Salary/phd', color='g', marker='+', s=80 ) plt.xlabel('phd') plt.ylabel('salary') plt.title('phd/ salary\n Spring 2018') plt.legend() plt.show()

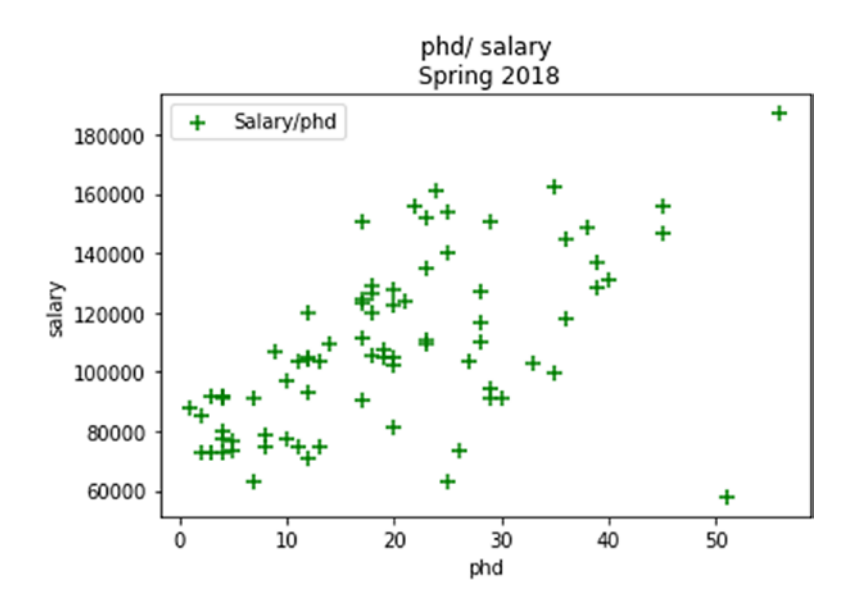

## Stack Plot

Stack plots present the frequency of every activity, such as the frequency of sleeping, eating, working, and playing per day (see Listing 7-20). In this data set, on day 2, a person spent eight hours sleeping, three hours in eating, eight hours working, and five hours playing.

*Listing 7-20.* Persons Weekly Spent Time per activities using Matplotlib Stack Plot

```
In [9]: days = [1, 2, 3, 4, 5]sleeping = [7, 8, 6, 11, 7]eating = [2,3,4,3,2] working = [7,8,7,2,2]
         playing = [8,5,7,8,13]
         plt.plot([],[], color='m', label='Sleeping')
         plt.plot([],[], color='c', label='Eating')
         plt.plot([],[], color='r', label='Working')
```

```
 plt.plot([],[], color='k', label='Playing')
 plt.stackplot(days, sleeping, eating, working , 
playing, colors=['m','c', 'r', 'k'])
 plt.xlabel('days')
 plt.ylabel('Activities')
 plt.title('Persons Weekly Spent Time per activities\n 
Spring 2018')
 plt.legend()
 plt.show()
```
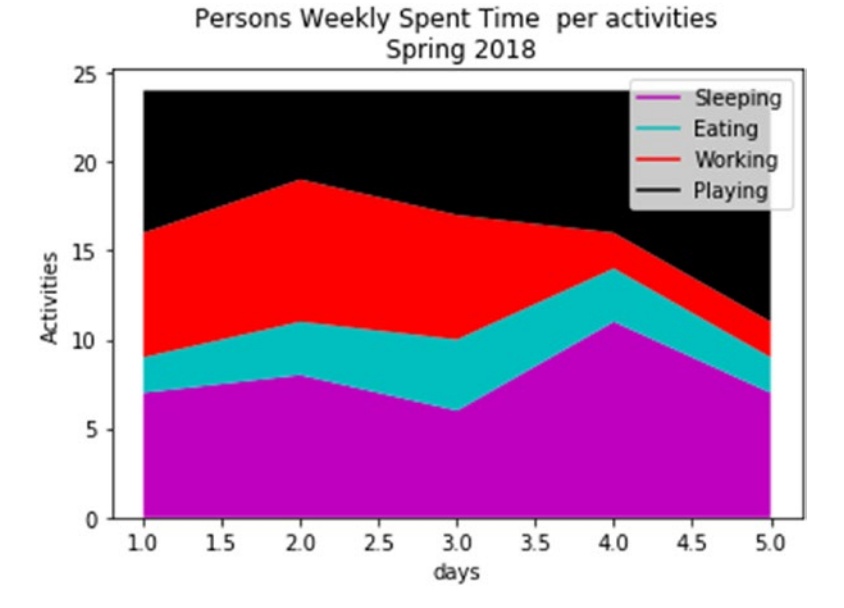

# Pie Chart

In Listing 7-21, you are using the explode attribute to slice out a specific activity. After that, you can add the gender and title to the pie chart.

*Listing 7-21.* Persons Weekly Spent Time per activities using Matplotlib Pie Chart

```
In [10]: days = [1, 2, 3, 4, 5]sleeping = [7, 8, 6, 11, 7]eating = [2,3,4,3,2]working = [7, 8, 7, 2, 2] playing = [8,5,7,8,13]
          slices = [39, 14, 26, 41] activities = ['sleeping', 'eating', 'working', 
          'playing']
          \text{cols} = [\text{'c', 'm', 'r', 'b', 'g'}] plt.pie(slices,
               labels= activities,
               colors= cols,
               startangle=100,
                    shadow=True,
          explode = (0.0, 0.0, 0.09, 0), autopct = '%1.1f%%')
           plt.title('Persons Weekly Spent Time per activities\n 
          Spring 2018')
           plt.legend()
           plt.show()
```
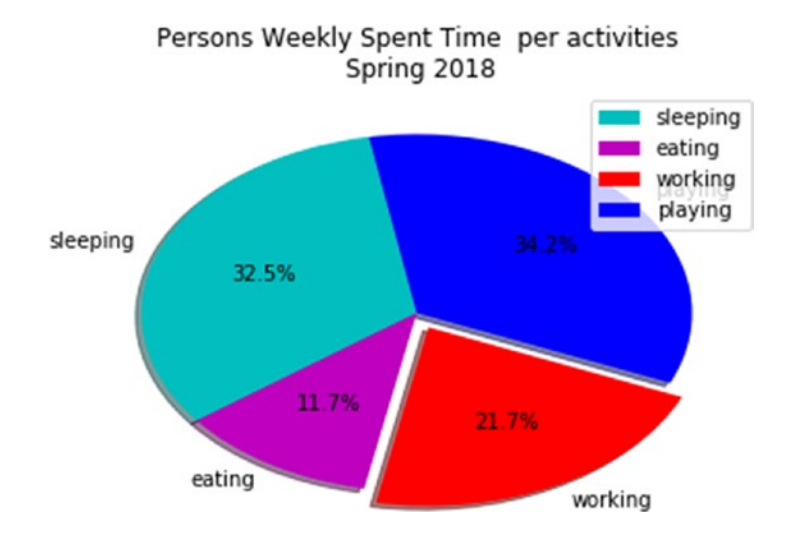

## **Summary**

This chapter covered how to plot data from different collection structures. You learned the following:

- How to directly plot data from a series, data frame, or panel using Python plotting tools such as line plots, bar plots, pie charts, box plots, histogram plots, and scatter plots
- How to implement the Seaborn plotting system using strip plotting, box plotting, swarm plotting, and joint plotting
- How to implement Matplotlib plotting using line plots, bar charts, histogram plots, scatter plots, stack plots, and pie charts

The next chapter will cover the techniques you've studied in this book via two different case studies; it will make recommendations, and much more.

## Exercises and Answers

1. Create 500 random temperature readings for six cities over a season and then plot the generated data using Matplotlib.

*Answer:*

See Listing 7-22.

#### *Listing 7-22.* Plotting the Temperature Data of Six Cities

In [4]: import matplotlib.pyplot as plt plt.style.use('classic') %matplotlib inline import numpy as np import pandas as pd In [30]: # Create temperature data rng = np.random.RandomState(0) season1 =  $np.cumsum(rng.random(500, 6), 0)$ In [32]: # Plot the data with Matplotlib defaults

 plt.plot(season1) plt.legend('ABCDEF', ncol=2, loc='upper left');

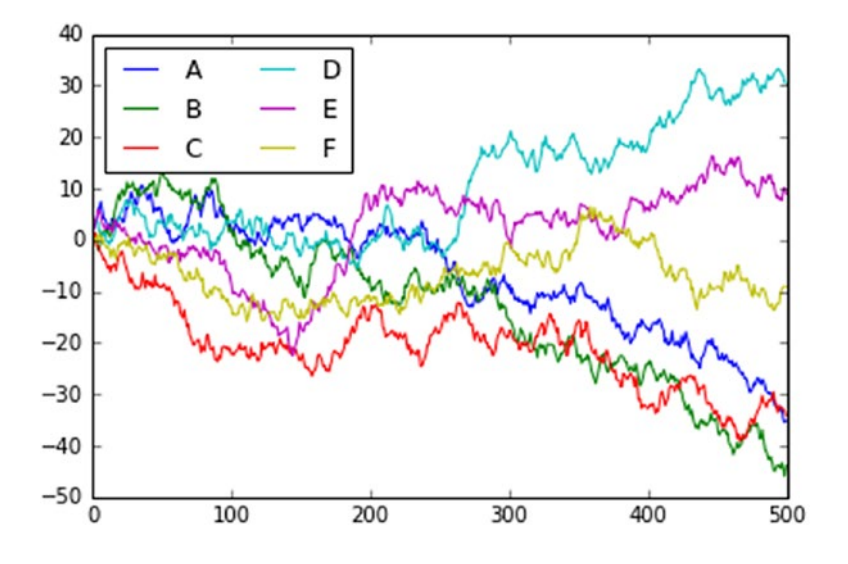

2. Load the well-known Iris data set, which lists measurements of petals and sepals of three iris species. Then plot the correlations between each pair using the .pairplot() method.

#### *Answer:*

See Listing 7-23.

#### *Listing 7-23.* Pair Correlations

```
In [33]: import seaborn as sns
          iris = sns.load_dataset("iris")
          iris.head()
          sns.pairplot(iris, hue='species', size=2.5);
```
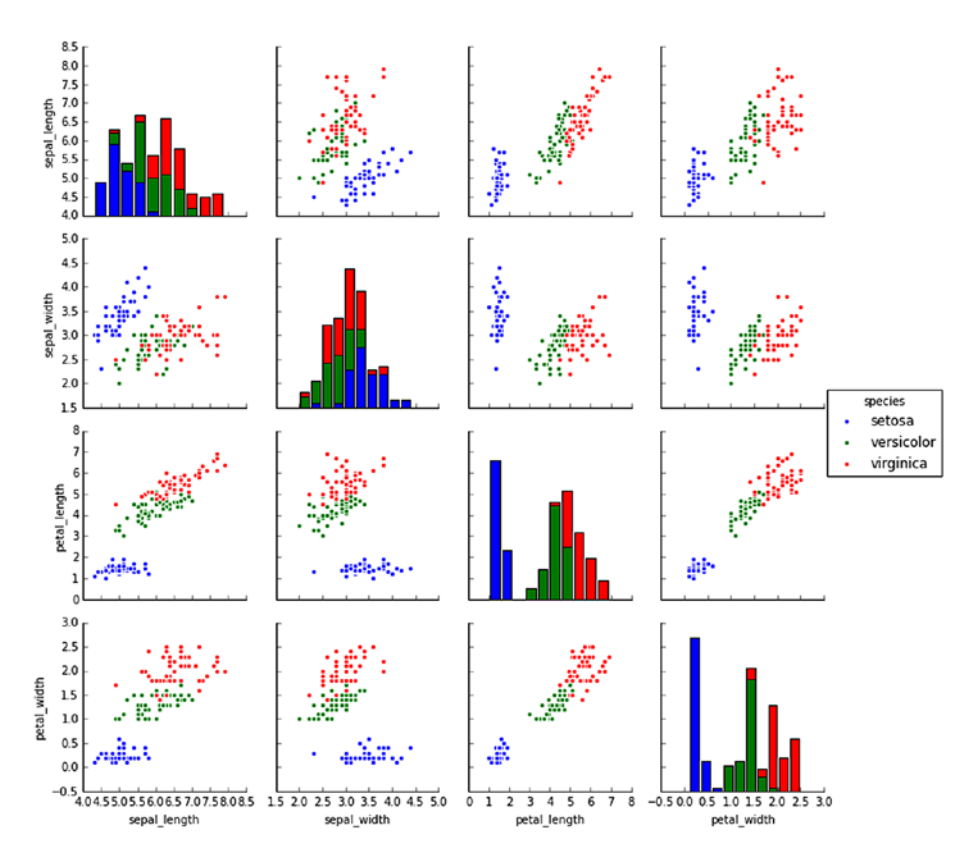

3. Load the well-known Tips data set, which shows the number of tips received by restaurant staff based on various indicator data; then plot the percentage of tips per bill according to staff gender.

*Answer:*

See Listing 7-24.

#### *Listing 7-24.* First five records in the Tips dataset

```
In [36]: import seaborn as sns
          tips = sns.load_dataset('tips')
          tips.head()
```
#### $Out[36]$ :

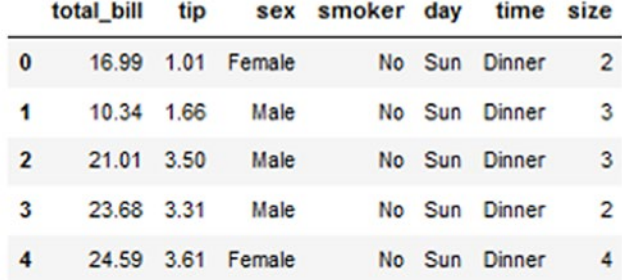

```
In [37]: tips['Tips Percentage'] = 100 * tips['tip'] /
tips['total_bill']
          grid = sns.FacetGrid(tips, row="sex", col="time", 
         margin_titles=True)
          grid.map(plt.hist, "Tips Percentage", bins=np.
         linspace(0, 40, 15));
```
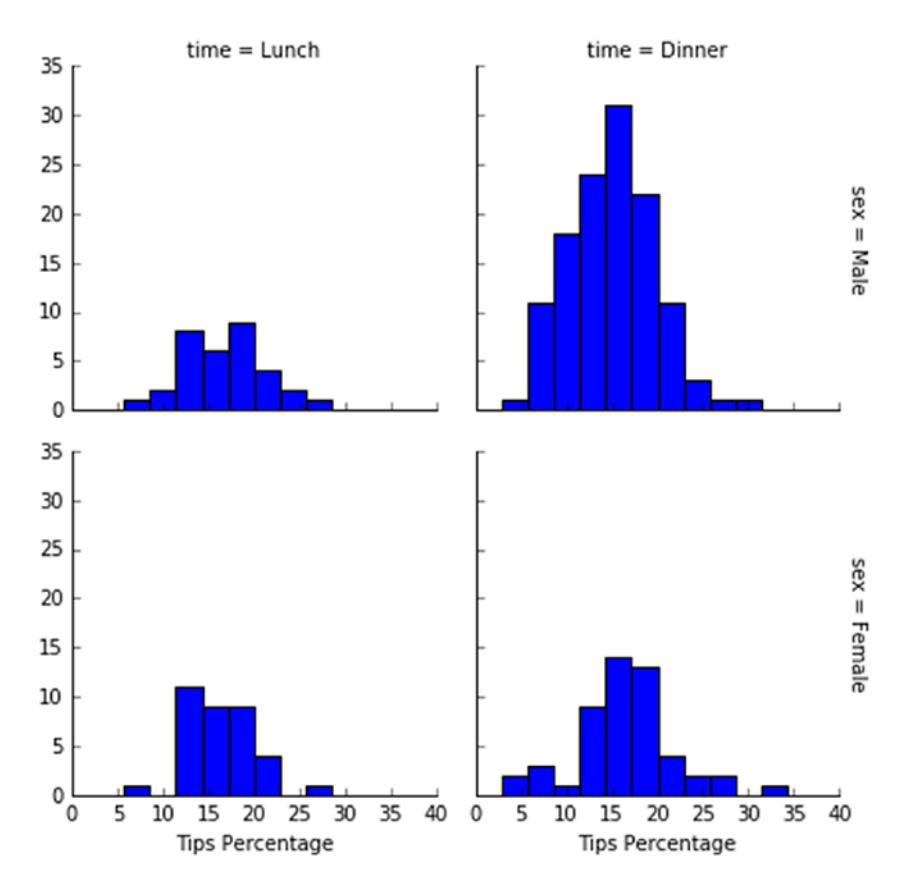

4. Load the well-known Tips data set, which shows the number of tips received by restaurant staff based on various indicator data; then implement the factor plots to visualize the total bill per day according to staff gender.

*Answer:*

See Listing 7-25.

#### *Listing 7-25.* Implementing Factor Plotting

```
In [39]: import seaborn as sns
          tips = sns.load_dataset('tips')
         with sns.axes style(style='ticks'):
          g = sns.factorplot("day", "total_bill", 
         "sex", data=tips, kind="box")
         g.set axis labels("Bill Day", "Total Bill Amount")
```
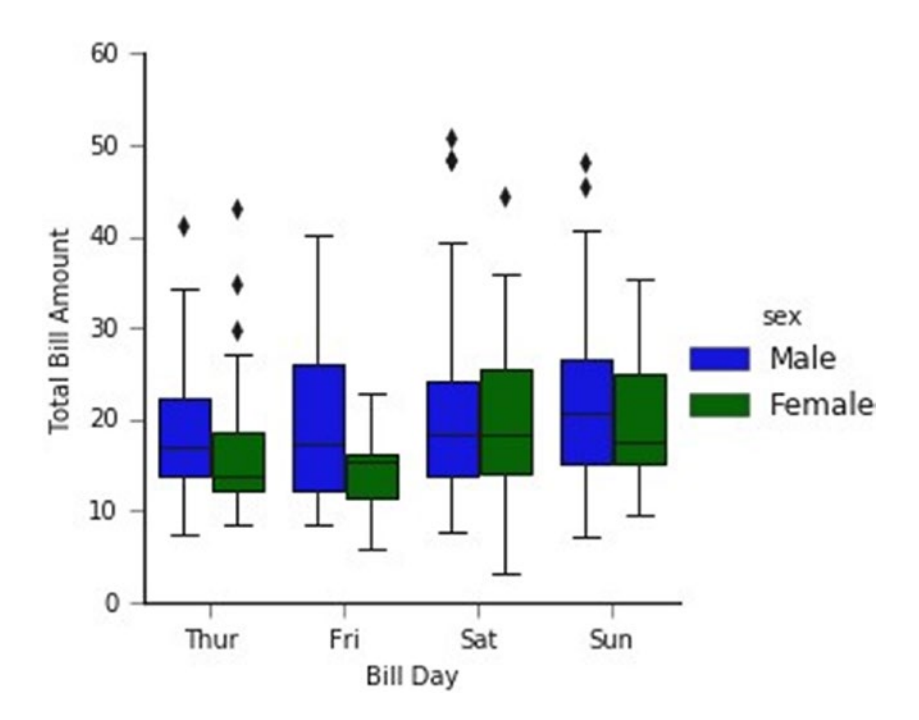

5. Reimplement the previous exercise using the Seaborn joint plot distributions.

#### *Answer:*

See Listing 7-26.

#### *Listing 7-26.* Implementing Joint Plot Distributions

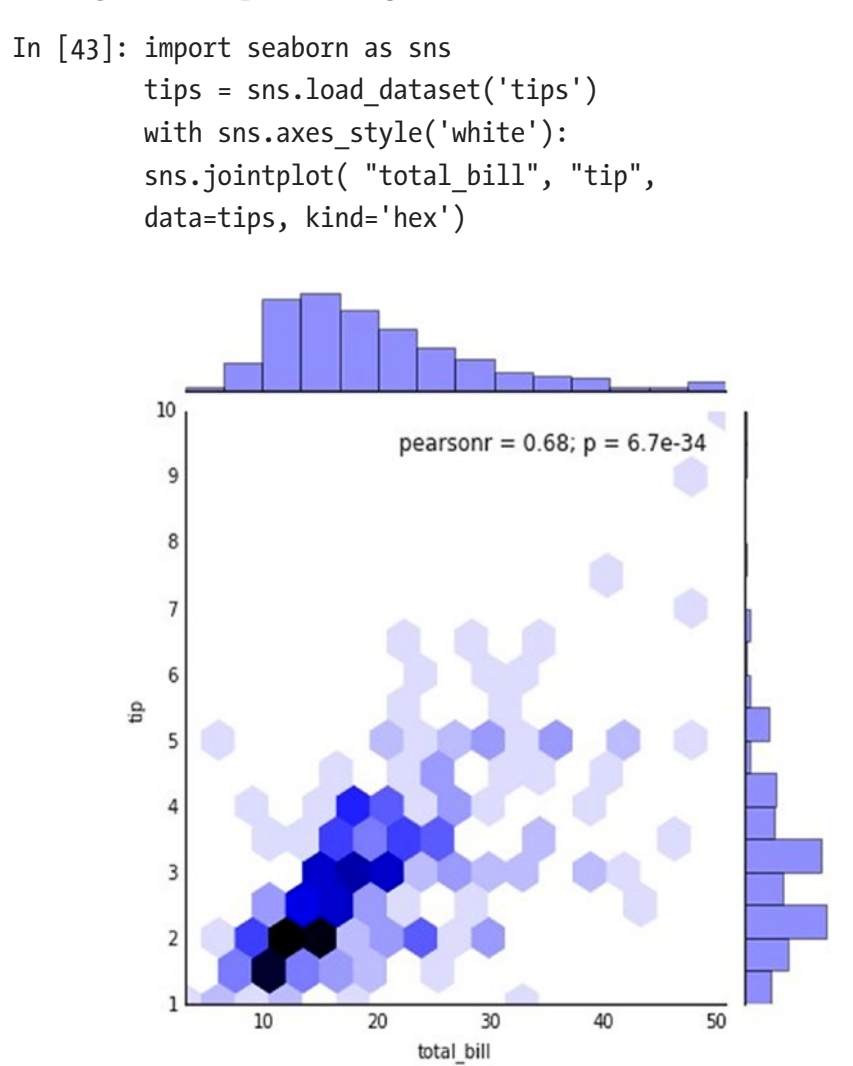

# **CHAPTER 8**

# **Case Studies**

This chapter covers two case studies. I will provide some brief information about each case and then show how to gather the data needed for analysis, how to analyze the data, and how to visualize the data related to specific patterns.

# Case Study 1: Cause of Deaths in the United States (1999–2015)

This study analyses the leading causes of death in the United States of America between 1999 and 2015.

# Data Gathering

It's important to gather a study's data set from a reliable source; it's also important to use an updated and accurate data set to get unbiased findings. The data set in this case study comes from open data from the U.S. government, which can be accessed through <https://data.gov>.

You can download it from here:

[https://catalog.data.gov/dataset/age-adjusted-death-rates](https://catalog.data.gov/dataset/age-adjusted-death-rates-for-the-top-10-leading-causes-of-death-united-states-2013)[for-the-top-10-leading-causes-of-death-united-states-2013](https://catalog.data.gov/dataset/age-adjusted-death-rates-for-the-top-10-leading-causes-of-death-united-states-2013)

© Dr. Ossama Embarak 2018 343 O. Embarak, *Data Analysis and Visualization Using Python*, https://doi.org/10.1007/978-1-4842-4109-7\_8

#### Chapter 8 Case Studies

This case study will try to answer the following questions:

- What is the total number of records in the dataset?
- What were the causes of death in this data set?
- What was the total number of deaths in the United States from 1999 to 2015?
- What is the number of deaths per each year from 1999 to 2015?
- Which ten states had the highest number of deaths overall?
- What were the top causes of deaths in the United States during this period?

## Data Analysis

Let's first read and clean the data set.

• What is the total number of recorded death cases?

See Listing 8-1.

*Listing 8-1.* Cleaned Records of Death Causes in the United States

```
In [2]: import pandas as pd
         data = pd.read_csv("NCHS.csv")
         data.head(3)
```
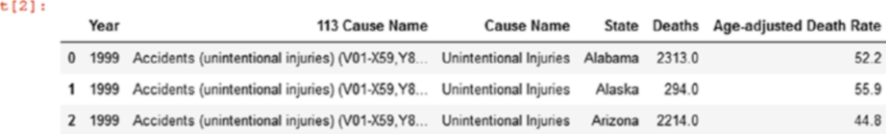

 $_{\text{out}}$
<span id="page-360-0"></span>In  $[3]$ : data.shape # 15028 rows and 6 columns

```
Out[3]: (15028, 6)
```
Remove all rows with na cases.

```
In [4]: data = data.dropna()
         data.shape
```

```
Out[4]: (14917, 6)
```
Approximately 14,917 death cases were recorded in different U.S. states.

Now let's clean the data to find the number of death causes in the data set.

What were the causes of death in this dataset?

See Listing 8-2.

#### *Listing 8-2.* Unique Death Causes in the United States

In  $[7]$ : causes = data $[$ "Cause Name"].unique() causes

```
Out[7]: array(['Unintentional Injuries', 'All Causes', "Alzheimer's disease",
               'Homicide', 'Stroke', 'Chronic liver disease and cirrhosis',
               'CLRD', 'Diabetes', 'Diseases of Heart',
               'Essential hypertension and hypertensive renal disease',
               'Influenza and pneumonia', 'Cancer', 'Suicide', 'Kidney Disease',
               "Parkinson's disease", 'Pneumonitis due to solids and liquids',
               'Septicemia'], dtype=object)
```
Remove All Causes from the Cause Name column.

```
Chapter 8 Case Studies
```
In [8]: data = data[data["Cause Name"] !="All Causes"] causes = data["Cause Name"].unique() causes

```
Out[8]: array(['Unintentional Injuries', "Alzheimer's disease", 'Homicide',
               'Stroke', 'Chronic liver disease and cirrhosis', 'CLRD',
               'Diabetes', 'Diseases of Heart',
               'Essential hypertension and hypertensive renal disease',
               'Influenza and pneumonia', 'Cancer', 'Suicide', 'Kidney Disease',
               "Parkinson's disease", 'Pneumonitis due to solids and liquids',
               'Septicemia'], dtype=object)
```

```
In [9]: len(causes)
```

```
Out[9]: 16
```
As shown, there are 16 death causes according to the loaded data set. Clean the data to find the unique states included in the study. See Listing 8-3.

*Listing 8-3.* Unique States in the Study

```
In [11]: state = data['State'].unique() state
```

```
Out[11]: array(['Alabama', 'Alaska', 'Arizona', 'Arkansas', 'California',
                      'Colorado', 'Connecticut', 'Delaware', 'District of Columbia',
                      'Florida', 'Georgia', 'Hawaii', 'Idaho', 'Illinois', 'Indiana',
                      "Iowa", "Ransas", "Rentucky", "Louisiana", "Maine", "Maryland",<br>"Iowa", "Ransas", "Rentucky", "Louisiana", "Maine", "Maryland",<br>"Massachusetts", "Michigan", "Minnesota", "Mississippi",
                      'Missouri', 'Montana', 'Nebraska', 'Nevada', 'New Hampshire',
                      'New Jersey', 'New Mexico', 'New York', 'North Carolina',
                      'North Dakota', 'Ohio', 'Oklahoma', 'Oregon', 'Pennsylvania',
                      'Rhode Island', 'South Carolina', 'South Dakota', 'Tennessee',<br>'Texas', '<mark>United States</mark>', 'Utah', 'Vermont', 'Virginia',
                      'Washington', 'West Virginia', 'Wisconsin', 'Wyoming'],
                     dtype=object)
```

```
In [12]: data1 = data[data["State"] !="United States"]
          state = data1["State"].unique()
          state
```
Out[12]: array(['Alabama', 'Alaska', 'Arizona', 'Arkansas', 'California', 'Colorado', 'Connecticut', 'Delaware', 'District of Columbia', "Florida", "Georgia", "Hawaii", "Idaho", "Illinois", "Indiana", "Iowa", "Rentucky", "Iowaia", "Indiana", "Iowa", "Rentucky", "Louisiana", "Maine", "Maryland",<br>"Massachusetts", "Michigan", "Minnesota", "Mississippi", 'Missouri', 'Montana', 'Nebraska', 'Nevada', 'New Hampshire', 'New Jersey', 'New Mexico', 'New York', 'North Carolina', 'North Dakota', 'Ohio', 'Oklahoma', 'Oregon', 'Pennsylvania',<br>'Rhode Island', 'South Carolina', 'South Dakota', 'Tennessee',<br>'Texas', 'Utah', 'Vermont', 'Virginia', 'Washington', 'West Virginia', 'Wisconsin', 'Wyoming'], dtype=object)

In [13]: len(state)

```
Out[13]: 51
```
There are 51 states included in the study.

• What was the total number of deaths in the United States from 1999 to 2015?

In [15]: data["Deaths"].sum()

Out[15]: 69279057.0

The total number of deaths during the given period is 69,279,057.

• What is the number of deaths for each year from 1999 to 2015?

See Listing [8-4.](#page-363-0)

### <span id="page-363-1"></span><span id="page-363-0"></span>*Listing 8-4.* Study's Death Trends per Year

### In [16]: dyear= data.groupby(["Year"]).sum() dyear

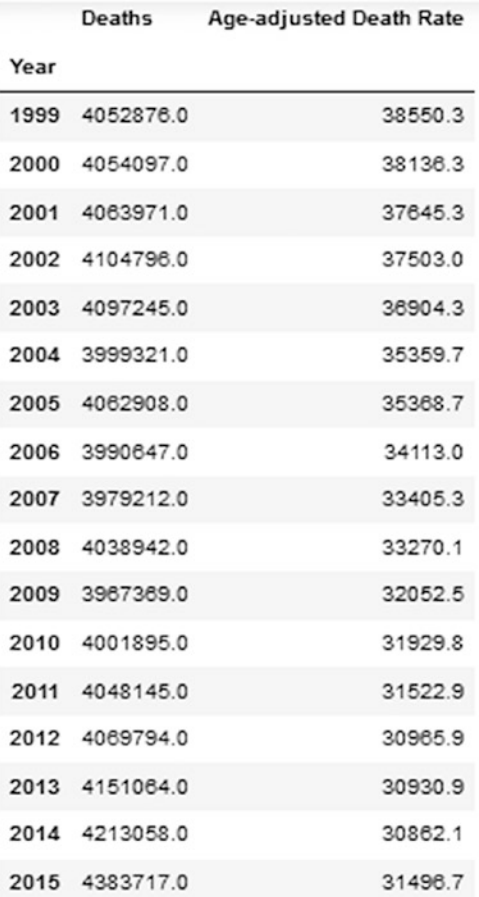

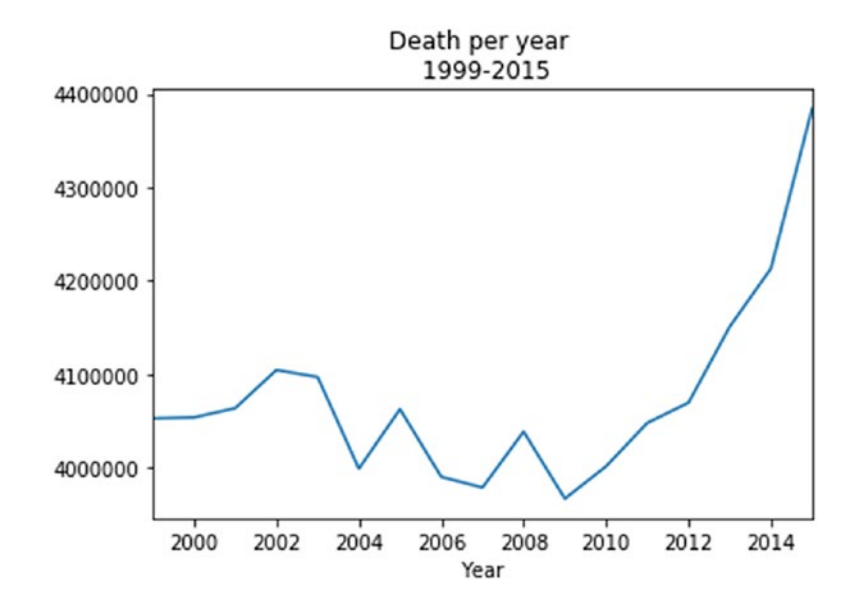

In [18]: dyear["Deaths"].plot(title="Death per year \n 1999-2015")

The number of deaths declined between 2002 and 2009. Then there was a continuous growth in the number of deaths from 2010 to 2013. Finally, there was a sharp increase in the number of deaths in 2013 and 2014.

### Data Visualization

Plotting data gives a clear idea about patterns behind the data and helps to make the right decisions in business.

Which ten states had the highest number of deaths overall?

See Listing [8-5.](#page-365-0)

<span id="page-365-0"></span>*Listing 8-5.* Top Ten States with the Highest Number of Deaths in the United States

```
In [19]: data1 = data[data['State''] !="United States"]
          dataset2 = data1.groupby("State").sum()
         dataset2.sort values("Deaths", ascending=False,
         inplace = True)
          dataset2.head(10)
```
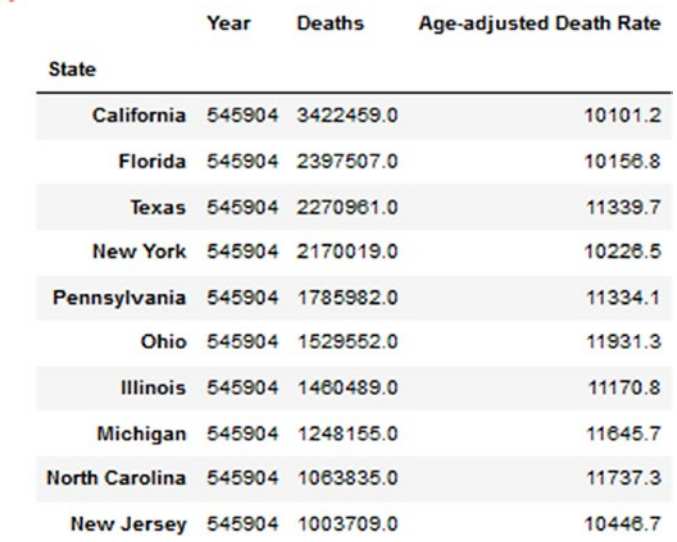

<span id="page-366-0"></span>In [20]: dataset2["Deaths"].head(10).plot.bar(title= "Top ten states with highest death number \n 1999-2015 ")

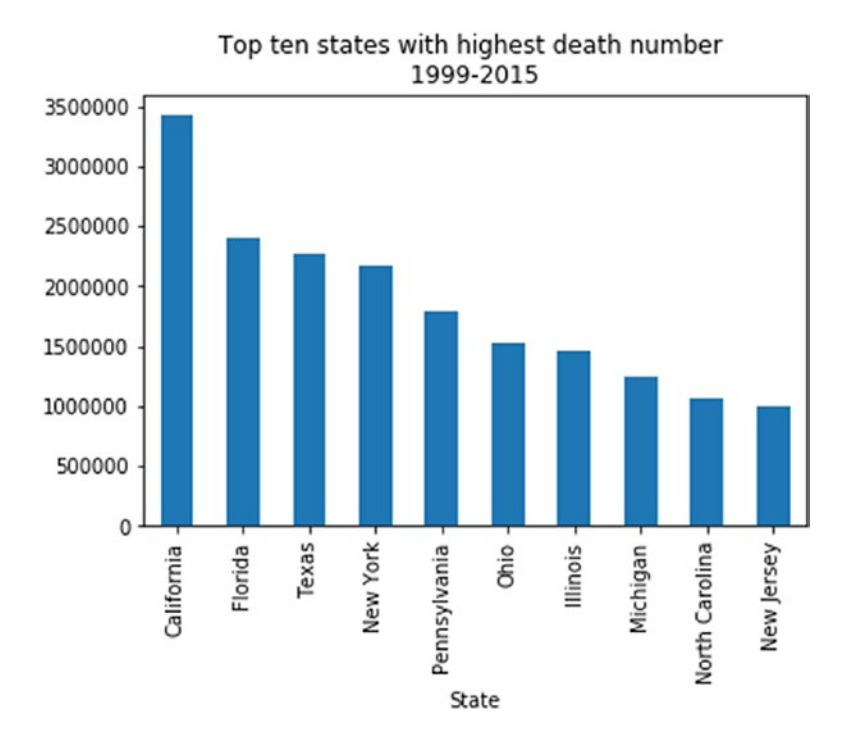

California had the highest number of deaths in the United States, with Florida coming in second.

• What were the top causes of deaths in the United States during this period?

See Listing [8-6.](#page-367-0)

### <span id="page-367-0"></span>*Listing 8-6.* Top Ten Causes of Death in the United States

In [21]: dataset1 = data[data["Cause Name"] !="All Causes"] dataset2 = dataset1.groupby("Cause Name").sum() dataset2.sort\_values("Deaths", ascending=False , inplace = True) dataset2.head(10)

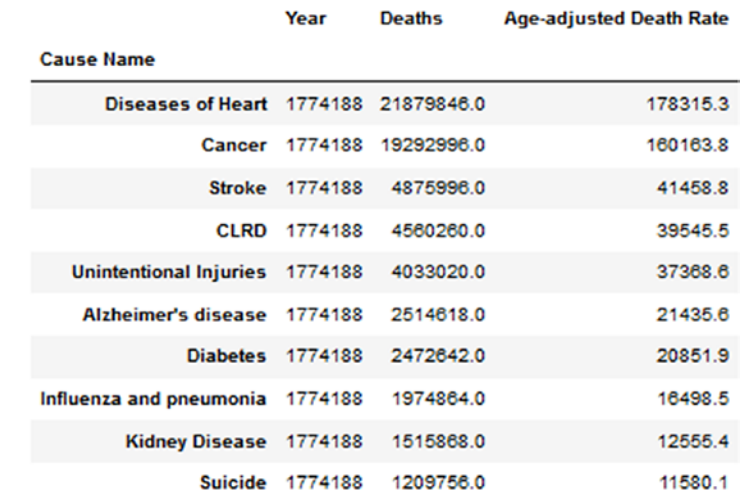

#### $Out[211:$

<span id="page-368-0"></span>In [22]: dataset2["Deaths"].head(10).plot.bar(title="Top ten causes of death in USA \n 1999-2015 ")

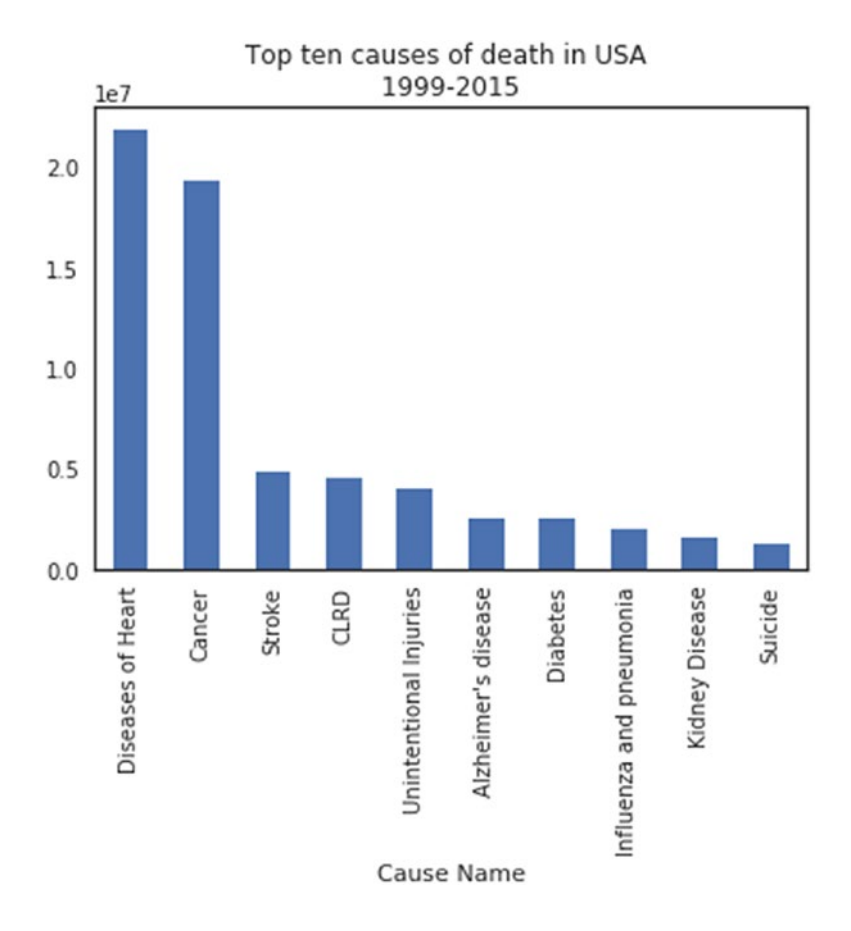

Diseases of the heart represent the biggest cause of death followed by cancer.

### Findings

Table [8-1](#page-369-0) summarizes the study findings.

<span id="page-369-1"></span><span id="page-369-0"></span>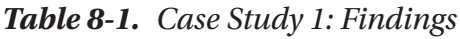

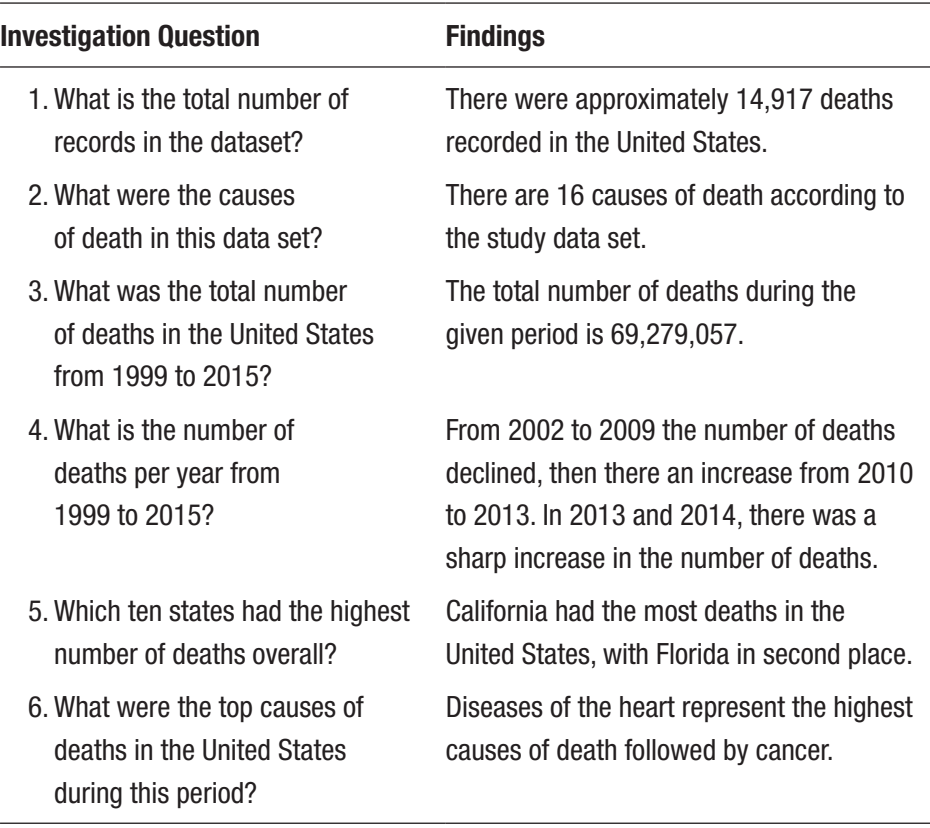

# Case Study 2: Analyzing Gun Deaths in the United States (2012–2014)

This study analyzes gun deaths in the United States of America between 2012 and 2014.

This case study will try to answer the following questions:

• What is the number of annual suicide gun deaths in the United States from 2012 to 2014, by gender?

- <span id="page-370-0"></span>• What is the number of gun deaths by race in the United States per 100,000 people from 2012 to 2014?
- What is the annual number of gun deaths in the United States on average from 2012 to 2014, by cause?
- What is the percentage per 100,000 people of annual gun deaths in the United States from 2012 to 2014, by cause?
- What is the percentage of annual suicide gun deaths in the United States from 2012 to 2014, by year?

### Data Gathering

The data set for this study comes from GitHub and can be accessed here:

```
https://github.com/fivethirtyeight/guns-data.git
```
Load and clean the dataset and prepare it for processing. See Listing 8-7.

*Listing 8-7.* Reading Gun Deaths in the United States (2012–2014) Data Set

```
In [25]: import pandas as pd
          import numpy as np
          import matplotlib.pyplot as plt
          import seaborn as sns
         sns.set(style='white', color codes=True)
          %matplotlib inline
```
<span id="page-371-0"></span>In  $[26]$ : dataset = pd.read csv('Death data.csv', index col=0) print(dataset.shape) dataset.index.name = 'Index' dataset.columns = map(str.capitalize, dataset.columns) dataset.head(5)

(100798, 10)

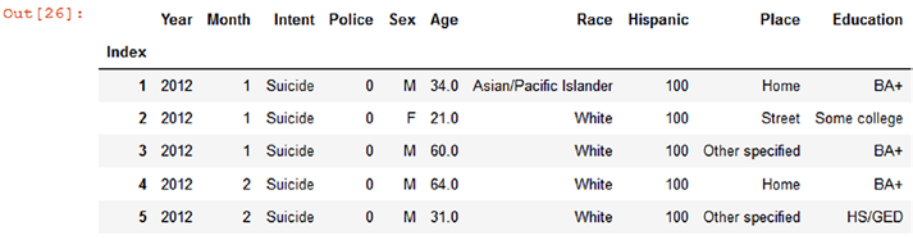

Organize the data set by year and then by month.

```
In [27]: dataset Gun = dataset
          dataset Gun.sort values(['Year', 'Month'],
          inplace=True)
```
# Data Analysis

Now let's look at the data and make some analysis.

• How many males and females are included in this study?

```
In [28]: dataset Gun.Sex.value counts(normalize=False)
 Out[28]: M 86349
 F 14449
 Name: Sex, dtype: int64
```
• How many educated females are included in this study?

As shown here, there are 14,243 educated females involved in this study.

Group the data set by gender.

```
In [8]: dataset byGender = dataset Gun.groupby('Sex').
count()
 dataset_byGender
```
 $Out[8]:$ 

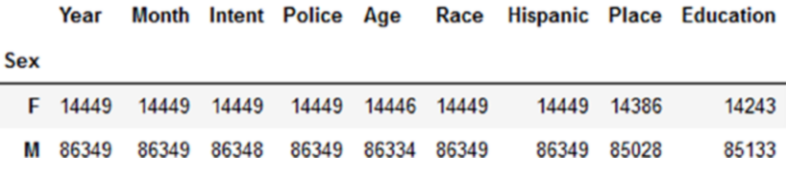

### Data Visualization

In this case study, we will try to find the answers to the numerous questions posed earlier. Let's get started.

• What is the number of suicide gun deaths in the United States from 2012 to 2014, by gender?

See Listing [8-8.](#page-373-0)

### <span id="page-373-0"></span>*Listing 8-8.* Gun Death by Gender

In [29]: dataset suicide Gender =dataset Gun[ dataset Gun["Intent"] =="Suicide"] dataset suicide Gender.Sex.value counts (normalize=False).plot.bar(title='Annual U.S.\\suicide gun deaths \n 2012-2014, by gender')

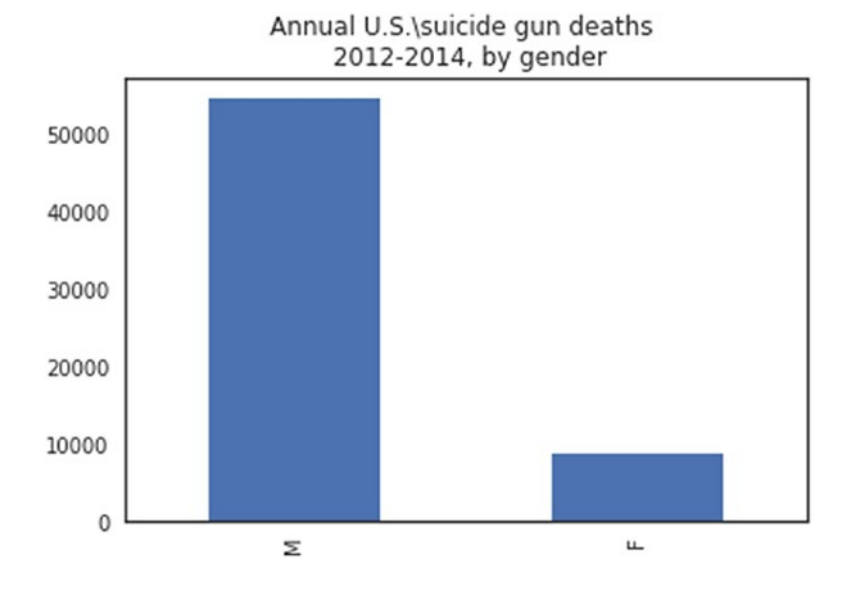

It's clear that there are huge differences between males and females. The number of male suicides by gun is above 50,000, while the female death rate is below 10,000, which shows how males are more likely to commit suicide using a gun.

In [31]: dataset byGender.plot.bar(title='Annual U.S. suicide gun deaths \n 2012-2014, by gender')

<span id="page-374-0"></span>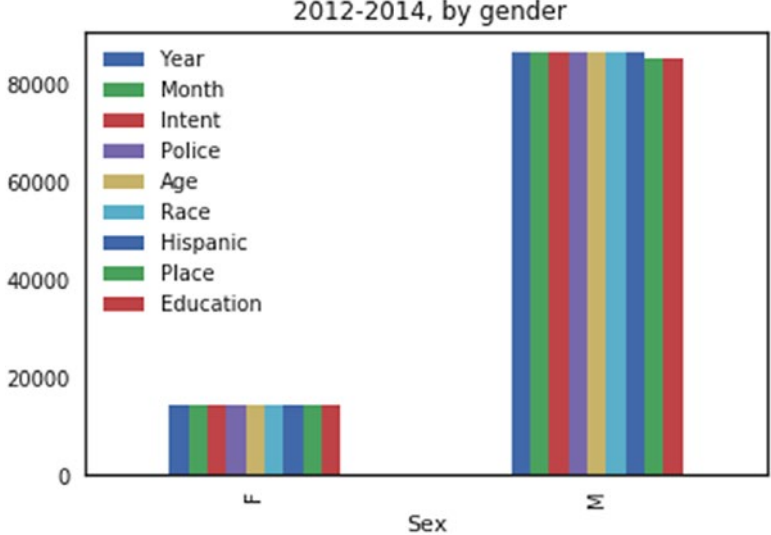

Annual U.S. suicide gun deaths 2012-2014, by gender

• What is the number of gun deaths by race in the United States per 100,000 people from 2012 to 2014?

See Listing 8-9.

*Listing 8-9.* Analyzing and Visualizing Gun Death Percentage by Race

```
In [32]: dataset_byRace = dataset (dataset_byRace.Race.value_ 
counts(ascending=False)*100/100000)
```
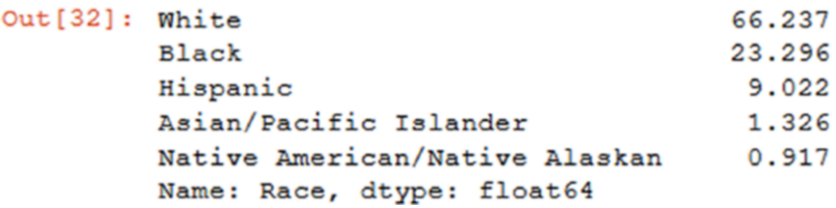

The highest death rate was for white people, then black, and then Hispanic. There are a few other races listed, but the rates are small comparatively.

In [33]:(dataset\_byRace.Race.value\_counts(ascending=False) \*100/100000).plot.bar(title='Percent death toll from guns in the United States \nfrom 2012 to 2014, by race')

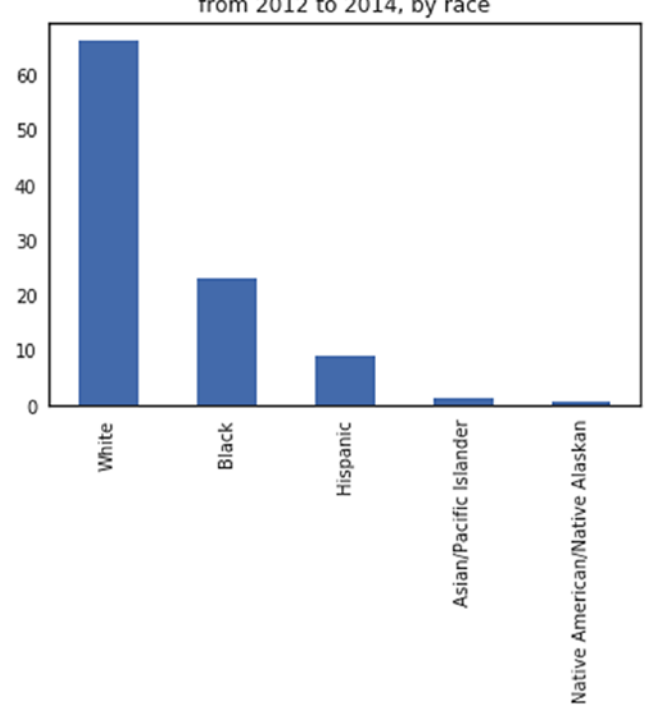

Percentage of Average annual\death toll from guns in the United States from 2012 to 2014, by race

• What is the number of gun deaths in the United States on average from 2012 to 2014, by cause?

See Listing [8-10](#page-376-0).

#### <span id="page-376-1"></span><span id="page-376-0"></span>*Listing 8-10.* Visualizing Gun Death by Cause

In [14]: dataset byRace.Intent.value counts(sort =True, ascending=False)

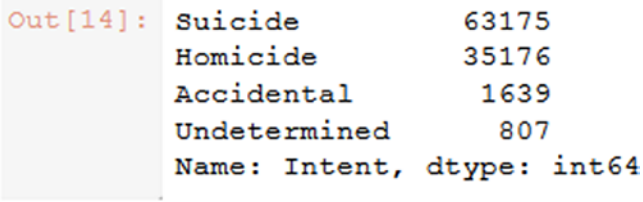

In [17]: dataset\_byRace.Intent.value\_counts(sort=True).plot. bar(title='Annual number of gun deaths in the United States on average \n from 2012 to 2014, by cause')

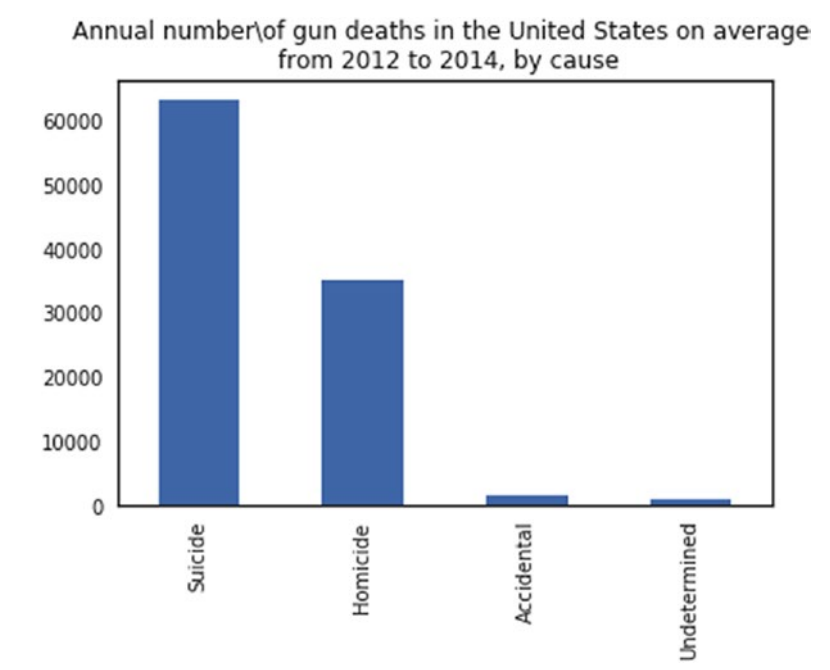

The figure shows a high number of suicide and homicide deaths compared to a low number of deaths due to accidents.

• What is the percentage per 100,000 people of annual gun deaths in the United States from 2012 to 2014, by cause?

See Listing 8-11.

#### *Listing 8-11.* Visualizing Gun Death per 100,000 by Cause

In [40]: dataset byRace.Intent.value counts(ascending=False) \*100/100000

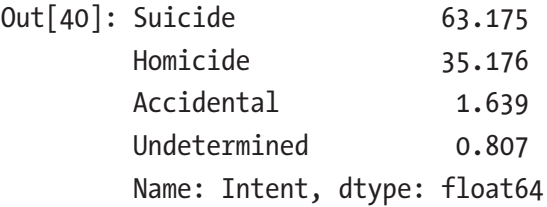

In [41]: (dataset byRace.Intent.value counts(ascending=False) \*100/100000).plot.bar(title='Rate gun deaths in the U.S. per 100,000 population \n2012-2014, by race')

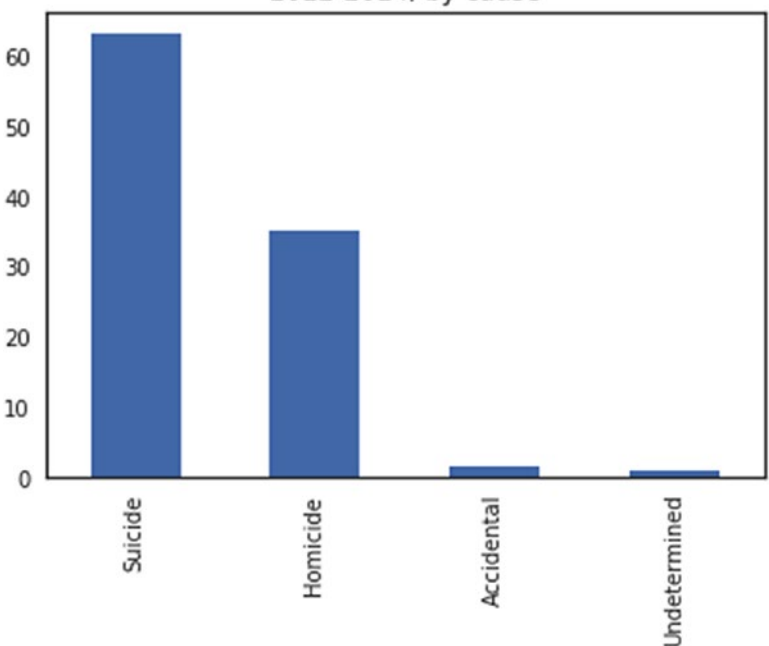

<span id="page-378-0"></span>The 100k Percentage of gun deaths tools in the U.S. 2012-2014, by cause

This shows that there are 60 suicide cases for every 100,000 people. In addition, there are 30 homicide cases for every 100,000.

• What is the percentage of suicide gun deaths in the United States from 2012 to 2014, by year?

See Listing 8-12.

#### *Listing 8-12.* Visualizing Gun Death by Year

```
In [42]: dataset suicide=dataset[ dataset["Intent"]
=="Suicide"]
datasetSuicide= dataset suicide.Year.value
counts(ascending=False) *100/100000
datasetSuicide.sort_values(ascending=True)
```
Out[42]: 2012 20.666 2013 21.175 2014 21.334 Name: Year, dtype: float64 Chapter 8 Case Studies

```
In [43]:datasetSuicide.sort_values(ascending=True).plot.
bar(title='Percentage of annual suicide gun deaths in the 
United States \nfrom 2012 to 2014, by year')
```
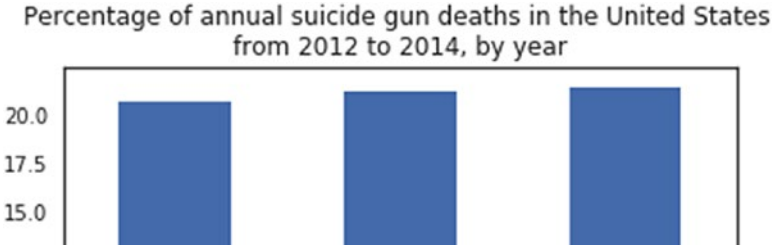

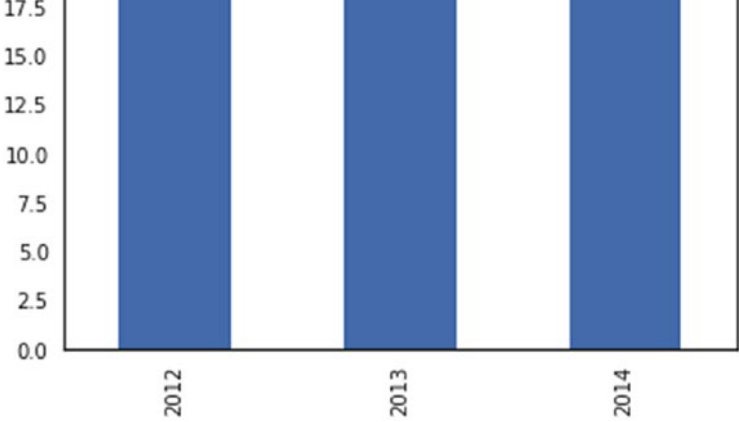

The figure shows almost the same number of suicides each year over three years, which means that this is a regular pattern.

# **Findings**

Table [8-2](#page-380-0) shows the findings.

| <b>Investigation Question</b>                                                                                           | <b>Findings</b>                                                                                                    |
|----------------------------------------------------------------------------------------------------|----------------------------------------------------------------------------------------------------|
| 1. What is the number of U.S.<br>suicide gun deaths from 2012<br>to 2014, by gender?                                    | Male suicide gun deaths is over<br>50,000, while females suicide gun<br>deaths is below 10,000, which shows<br>how males are more likely to commit<br>suicide with a gun.                                   |
| 2. What is the number of gun deaths<br>in the United States per a 100,000<br>population from 2012 to 2014?              | The highest number of deaths is for while<br>people, then black, and then Hispanic.                                                                                                    |
| 3. What are the annual number of<br>gun deaths in the United States on<br>average from 2012 to 2014,<br>by cause?       | There is a high number of suicide and<br>homicide deaths compared to a low<br>number of deaths due to accidents.                                                                                            |
| 4. What is the 100,000 percentage<br>of annual guns death tolls in the<br>United States from 2012 to 2014,<br>by cause? | The 100,000 percentages shows that<br>there are 60 suicide cases for every<br>100,000 people, which somehow is<br>not a high rate. In addition, there are<br>30 homicide cases for every 100,000<br>people. |
| 5. What is the percentage of<br>annual suicide gun deaths in<br>the United States from 2012<br>to 2014, by year?        | The analysis shows almost the same<br>number of suicides each year over a<br>period of three years, which means that<br>this is a regular pattern in society.                                               |

<span id="page-380-0"></span>*Table 8-2. Case Study 2: Findings*

# **Summary**

This chapter covered how to apply Python techniques on two different case studies. Here's what you learned:

- How to determine the problem under investigation
- How to determine the main questions to answer
- How to find a reliable data source
- How to explore the collected data to remove anomalies
- How to analyze and visualize cleaned data
- How to discuss findings

# **Index**

### **A**

Anaconda, [7](#page-25-0) Anaconda Navigator, [7](#page-25-0) Analysis model, [206](#page-222-0) Azure Jupyter Notebooks, [6](#page-24-0) folder creation, [10](#page-28-0) new library, creation, [9](#page-27-0) registering and logging, [8](#page-26-0)

### **B**

Bar chart, [293](#page-308-0) Beautiful Soup package, [228](#page-244-0) Business intelligence (BI), [86](#page-103-0)

### **C**

Case study, [354](#page-369-1) causes of death (United States) cleaned records, [344](#page-359-0) data gathering, [343](#page-358-0) death trends, [348](#page-363-1) findings, [353](#page-368-0) top ten causes, [353](#page-368-0) top ten states, [351](#page-366-0) unique death, [345–](#page-360-0)[346](#page-361-0)

gun death (United States) annual suicide, [354](#page-369-1) by cause, [361](#page-376-1) data analysis, [357](#page-372-0) data gathering, [355–](#page-370-0)[356](#page-371-0) by gender, [357](#page-372-0) by race, [359](#page-374-0) by year, [363](#page-378-0) Comma-separated values (CSV), [212](#page-228-0) conda command, [93](#page-110-0) Correlation coefficient, [279](#page-294-0)

### **D**

Data acquisition, [205](#page-221-0) Data aggregation, [284](#page-299-0) Data analysis, [205](#page-221-0) aggregation, [284](#page-299-0) correlation coefficient, [279](#page-294-0) data frame creation, [277–](#page-292-0)[278](#page-293-0) filtration, [286](#page-301-0) get\_group() method, [283,](#page-298-0) [284](#page-299-0) grouping, [282](#page-297-0) iterating, group, [283](#page-298-0) statistical methods, [277](#page-292-0)

© Dr. Ossama Embarak 2018 367 O. Embarak, *Data Analysis and Visualization Using Python*, <https://doi.org/10.1007/978-1-4842-4109-7>

#### **INDEX**

transformation, [285–](#page-300-0)[286](#page-301-0) variables, statistics, [279–](#page-294-0)[281](#page-296-0) Data cleaning, [205](#page-221-0) CSV file CleanData\_REGION() function, [217](#page-233-0) CleanData\_Sales() function, [217](#page-233-0) NaN cases, [216](#page-232-0) na\_values attribute, [217](#page-233-0) nrows attribute, [214](#page-230-0) pd.read\_csv(), [214](#page-230-0) .rename() method, [215](#page-231-0) sales data, [212–](#page-228-0)[213](#page-229-0) tail() method, [214](#page-230-0) unique values, [216](#page-232-0) usecols attribute, [214](#page-230-0) missing data, [207](#page-223-0) missing values bfill/backfill methods, [210](#page-226-0) boolean value, [208](#page-224-0) data frame, NaN, [207](#page-223-0) dropna() function, [211](#page-227-0) filling forward, [210](#page-226-0) NaN rows dropping, [211](#page-227-0) NaN, scalar value, [209](#page-225-0) null cases checking, [208](#page-224-0) Python methods, [207](#page-223-0) replace() method, [211](#page-227-0) noisy data (NA or NaN), [207](#page-223-0) Data collection, [125](#page-142-0) Data analysis (*cont.*)

Data frame, [277](#page-292-0) analyzing creating, attributes, [268](#page-283-0) .describe() method, [267,](#page-282-0) [269–](#page-284-0)[270](#page-285-0) measure, optimal, [272](#page-287-0) NaN values, [267](#page-282-0) numerical patterns, [271](#page-286-0) string patterns, [271](#page-286-0) assign() method, [165–](#page-182-0)[166](#page-183-0) column addition, [260](#page-275-0) column deletion copy() method, [261,](#page-276-0) [263–](#page-278-0)[264](#page-279-0) del method, [260,](#page-275-0) [262–](#page-277-0)[263](#page-278-0) pop method, [260](#page-275-0) column selection, [258–](#page-273-0)[259](#page-274-0) creation dictionary, [256](#page-271-0) list, [255](#page-270-0) Pandas, [255](#page-270-0) series, [257](#page-272-0) defined, [243](#page-258-0) dictionary of Ndarray, [160](#page-177-0) dictionary of series, [158–](#page-175-0)[159](#page-176-0) dictionary of tuples, [162](#page-179-0) indexing and selection, [167–](#page-184-0)[170](#page-187-0) list of dicts, [161–](#page-178-0)[162](#page-179-0) Numpy functions, [171](#page-188-0) operations, [163–](#page-180-0)[165,](#page-182-0) [168–](#page-185-0)[170](#page-187-0) record array, creation, [161](#page-178-0) row addition, [266](#page-281-0) deletion, [267](#page-282-0) selection, [264–](#page-279-0)[265](#page-280-0)

transposing, [170](#page-187-0) Data integration columns dropping, [220](#page-236-0) .concat() method, [221](#page-237-0) export files, [219](#page-235-0) loading data sets, [219](#page-235-0) merge() method, [218,](#page-234-0) [221](#page-237-0) row union, [222](#page-238-0) Data visualization, [206](#page-222-0) BI, [86](#page-103-0) decision making, [89](#page-106-0) dynamic graphs, [105–](#page-122-0)[106](#page-123-0) easier approaches, [90](#page-107-0) Geoplotlib, [108](#page-125-0) goals, [86–](#page-103-0)[87](#page-104-0) histogram graph, [103–](#page-120-0)[104](#page-121-0) install/update Python packages, [93–](#page-110-0)[94](#page-111-0) joint distribution graph, [102–](#page-119-0)[103](#page-120-0) kernel density estimation, [100–](#page-117-0)[102](#page-119-0) libraries, [94–](#page-111-0)[95](#page-112-0) matplotlib, plotting formats, [96–](#page-113-0)[98](#page-115-0) needs, [87–](#page-104-0)[88](#page-105-0) numpy attributes, [97](#page-114-0) pandas, [108](#page-125-0) plotly.offline, [106–](#page-123-0)[107](#page-124-0) plotting formats, [109–](#page-126-0)[116](#page-133-0) Python packages Geoplotlib, [108](#page-125-0) Matplotlib, [95–](#page-112-0)[98](#page-115-0) Pandas, [108](#page-125-0) Plotly, [105–](#page-122-0)[108](#page-125-0)

Seaborn, [99–](#page-116-0)[102](#page-119-0) quick response, [89](#page-106-0) real-time data, [90](#page-107-0) R language *vs.* Python, [91–](#page-108-0)[92](#page-109-0) seaborn, plotting formats, [100–](#page-117-0)[105](#page-122-0) simplicity, [90](#page-107-0) sns.jointplot, [102–](#page-119-0)[103](#page-120-0) sns.kdeplot, [100](#page-117-0) sns.pairplot, [104–](#page-121-0)[105](#page-122-0) team involvement, [90](#page-107-0) technologies, [88–](#page-105-0)[89](#page-106-0) types, [92](#page-109-0) unify interpretation, [90–](#page-107-0)[92](#page-109-0) df.drop() method, [267](#page-282-0) Dictionary, [139,](#page-156-0) [141](#page-158-0) accessing, [139–](#page-156-0)[140](#page-157-0) creation, [138–](#page-155-0)[139](#page-156-0) deletion, [141](#page-158-0) functions, [141–](#page-158-0)[143](#page-160-0) methods, [143–](#page-160-0)[145](#page-162-0) sorting, [145](#page-162-0) updation, [139–](#page-156-0)[140](#page-157-0) Direct plotting bar plot, [298](#page-313-0) box plot, [301–](#page-316-0)[302](#page-317-0) histogram plot, [303](#page-318-0) line plot bar chart, [297](#page-312-0) data units, [295](#page-310-0) visualizing, [296–](#page-311-0)[298](#page-313-0) Pandas, [294](#page-309-0) pie charts, [300](#page-315-0) scatter plot, [303–](#page-318-0)[304](#page-319-0)

**INDEX** 

# **E, F**

ElementTree (ET) module, [233](#page-249-0) Explanation, data visualization, [92](#page-109-0) Exploration, data visualization, [92](#page-109-0) Exploratory analysis, [205](#page-221-0)

### **G**

GitHub, [355](#page-370-0)

# **H**

HTML file Beautiful Soup, [228–](#page-244-0)[229](#page-245-0) data extraction, [231–](#page-247-0)[232](#page-248-0) html variable, [228](#page-244-0) parsing tags, [228](#page-244-0) reading and parsing, [227](#page-243-0) URLs extraction, [232](#page-248-0)

# **I**

Integrated development environments (IDEs), [6](#page-24-0) I/O processing accessing directories, [187–](#page-203-0)[188](#page-204-0) close() method, [186](#page-202-0) file attributes, [185–](#page-201-0)[186](#page-202-0) file.read() method, [186](#page-202-0) File.write() method, [186–](#page-202-0)[187](#page-203-0) getcwd() method, [187](#page-203-0) input() function, [183](#page-199-0) modes description, [185](#page-201-0)

open() function, [184](#page-200-0) remove() method, [187](#page-203-0) rename() method, [187](#page-203-0) screen data, [183–](#page-199-0)[184](#page-200-0) isnull() function, [208](#page-224-0) Iteration statements, Python break statement, [37,](#page-55-0) [39](#page-57-0) continue statement, [37,](#page-55-0) [39](#page-57-0) control statement, [37](#page-55-0) pass statement, [37,](#page-55-0) [39](#page-57-0) range() method, [38](#page-56-0)

## **J, K**

JSON file accessing data, [226](#page-242-0) data manipulation, [223](#page-239-0) online resource, [224–](#page-240-0)[225](#page-241-0) read\_json function, [223](#page-239-0)

# **L**

Lambda function, [286](#page-301-0) Lambdas and Numpy library anonymous functions, [60](#page-78-0) creating arrays, [63](#page-81-0) filter() function, [62](#page-80-0) map() function, [61](#page-79-0) operations, [63](#page-81-0) reduce() function, [62–](#page-80-0)[63](#page-81-0) **Lists** accessing, [126–](#page-143-0)[127](#page-144-0) addition, [127–](#page-144-0)[128](#page-145-0) aliasing, [136–](#page-153-0)[137](#page-154-0)

append() method, [128](#page-145-0) creation, [126](#page-143-0) deletion, [128–](#page-145-0)[129](#page-146-0) functions, [131–](#page-148-0)[132](#page-149-0) indexing, [130](#page-147-0) join() method, [135](#page-152-0) methods, [132](#page-149-0) operations, [129](#page-146-0) parsing lines, [135–](#page-152-0)[136](#page-153-0) remove() method, [128](#page-145-0) slicing, [130](#page-147-0) sorting, [133](#page-150-0) and strings, [134–](#page-151-0)[135](#page-152-0) traversing, [133](#page-150-0) updation, [127–](#page-144-0)[128](#page-145-0)

### **M**

Matplotlib plotting, [206](#page-222-0) bar chart, [324](#page-339-0) histogram plot, [326](#page-341-0) line plot, [321](#page-336-0) pie chart, [334](#page-349-0) scatter plot, [330](#page-345-0) stack plot, [332](#page-347-0)

### **N, O**

notnull() functions, [208](#page-224-0) NumPy, [206–](#page-222-0)[208,](#page-224-0) [255](#page-270-0)

### **P, Q**

Pandas, [206,](#page-222-0) [208,](#page-224-0) [211,](#page-227-0) [223,](#page-239-0) [244,](#page-259-0) [255,](#page-270-0) [257,](#page-272-0) [267,](#page-282-0) [273,](#page-288-0) [277](#page-292-0) pandas.Panel constructor, [273](#page-288-0)

pandas.Series, [244](#page-259-0) Panel accessing, position, [274–](#page-289-0)[275](#page-290-0) analysis, [275–](#page-290-0)[276](#page-291-0) creation, [273](#page-288-0) defined, [243,](#page-258-0) [273](#page-288-0) dictionary of data frame, [173–](#page-190-0)[174](#page-191-0) 3D Ndarray, [172](#page-189-0) selection and slicing, [175–](#page-192-0)[176](#page-193-0) panel.major\_axis(index) method, [274](#page-289-0) panel.minor\_axis(index) method, [274](#page-289-0) pip command, [93](#page-110-0) plotting formats area plot graph, [114–](#page-131-0)[115](#page-132-0) bar plot graph, [110–](#page-127-0)[111](#page-128-0) box plot graph, [113–](#page-130-0)[114](#page-131-0) direct plot graph, [109](#page-126-0) histograms plot graph, [112–](#page-129-0)[113](#page-130-0) scatter plot graph, [115–](#page-132-0)[116](#page-133-0) pop method, [260](#page-275-0) Python argument, [27](#page-45-0) basic syntax, [14–](#page-32-0)[15](#page-33-0) break, continue, and pass statements, [40](#page-58-0) calendar module, [30](#page-48-0) comments, [25](#page-43-0) conversion, [26](#page-44-0) correlation analysis, [71–](#page-89-0)[72](#page-90-0) data cleaning techniques, [64](#page-82-0) data frame

#### **INDEX**

central tendency, [73](#page-91-0) two-dimensional series, [68](#page-86-0) virtual structure, [68](#page-86-0) date and time, [28](#page-46-0) definition, [2](#page-20-0) describe() method, [72](#page-90-0) editors, [6–](#page-24-0)[7](#page-25-0) features, [3–](#page-21-0)[4](#page-22-0) formatted strings, [25](#page-43-0) getting help, [14](#page-32-0) iteration statements (*see* Iteration statements, Python) learning resources, [4–](#page-22-0)[6](#page-24-0) line indentation, [15–](#page-33-0)[16](#page-34-0) manipulation techniques, [64](#page-82-0) multiline statements, [16–](#page-34-0)[17](#page-35-0) multiple statements, [18](#page-36-0) operators arithmetic, [22](#page-40-0) assign, [23–](#page-41-0)[24](#page-42-0) bitwise, [22](#page-40-0) logical, [24](#page-42-0) pandas, [293–](#page-308-0)[294](#page-309-0) data frame, [55,](#page-73-0) [57–](#page-75-0)[59](#page-77-0) features, [55](#page-73-0) library, [55–](#page-73-0)[56](#page-74-0) panels, [59](#page-77-0) series, [56–](#page-74-0)[57](#page-75-0) quotation marks, [17](#page-35-0) regression analysis, [70](#page-88-0) replacement field ({}), [27–](#page-45-0)[28](#page-46-0) reserved keywords, [15](#page-33-0) Python (*cont.*)

Seaborn Python library, [69–](#page-87-0)[70](#page-88-0) selection statements if-else statement, [34](#page-52-0) if statement, [32](#page-50-0) nested if statement, [34–](#page-52-0)[35](#page-53-0) series iloc() and loc() attributes, [65](#page-83-0) lock() attribute, [66](#page-84-0) ilock() attribute, [66](#page-84-0) Numpy operation, [66–](#page-84-0)[67](#page-85-0) structure and query, [65](#page-83-0) Spyder IDE, [13](#page-31-0) statistical data analysis, [69](#page-87-0) tabular data and data formats, [54–](#page-72-0)[55](#page-73-0) time module methods, [30](#page-48-0) try and except statements, [41–](#page-59-0)[42](#page-60-0) variables assign operator, [20](#page-38-0) data types, [19](#page-37-0) equal (=) operator, [19](#page-37-0) multiple assigns, [20](#page-38-0) names and keywords, [21](#page-39-0) statements and expressions, [21](#page-39-0) versions, [3](#page-21-0) PythonAnywhere, [7](#page-25-0)

### **R**

Reading and writing files, [186](#page-202-0) Regular expression alternatives, [198](#page-214-0) anchors, [199](#page-215-0)

#### **INDEX**

e-mails extraction, [192–](#page-208-0)[193](#page-209-0) extracting lines, [191–](#page-207-0)[192](#page-208-0) extracting Nonwhitespace, [194–](#page-210-0)[195](#page-211-0) finall() method, [201](#page-217-0) greedy/nongreedy extraction, [196](#page-212-0) implementations, [196–](#page-212-0)[197](#page-213-0) *vs.* method, [199–](#page-215-0)[200](#page-216-0) numerical values, [195–](#page-211-0)[196](#page-212-0) processing text file, [191](#page-207-0) repetition characters, [198](#page-214-0) special characters, [195–](#page-211-0)[197](#page-213-0) syntax, [188–](#page-204-0)[190](#page-206-0)

### **S**

SciPy, [206](#page-222-0) Seaborn plotting box plot, [309](#page-324-0) joint plot, [315](#page-330-0) strip plot category visualization, [308](#page-323-0) display data, [305](#page-320-0) vertical and horizontal visualizing, [306](#page-321-0) swarm plot, [313–](#page-328-0)[314](#page-329-0) Series, data structure analyzing calculation, [248–](#page-263-0)[249](#page-264-0) copying, [249–](#page-264-0)[251](#page-266-0) .describe() method, [248](#page-263-0) creation data series, [245–](#page-260-0)[246](#page-261-0) default index, [244–](#page-259-0)[245](#page-260-0)

scalar, [246](#page-261-0) series() method, [244](#page-259-0) data accessing, [246–](#page-261-0)[247](#page-262-0) defined, [243](#page-258-0) dictionary, creation, [154–](#page-171-0)[155](#page-172-0) name attribute, [157–](#page-174-0)[158](#page-175-0) **Ndarray** creation, [151–](#page-168-0)[154](#page-171-0) operations, [153](#page-170-0) slicing, [152](#page-169-0) operations line visualization, [253](#page-268-0) math operations, [251–](#page-266-0)[252](#page-267-0) multiplots, [254](#page-269-0) plotting systems, [253](#page-268-0) scalar value, creation, [155–](#page-172-0)[156](#page-173-0) vectorizing operations, [156–](#page-173-0)[157](#page-174-0) Slicing methods, [264](#page-279-0) String backward indexing, [42](#page-60-0) conversions and formatting symbols, [45–](#page-63-0)[46](#page-64-0) definition, [42](#page-60-0) find operator, [53](#page-71-0) format symbols, [43](#page-61-0) forward indexing, [42](#page-60-0) iterating and slicing, [48–](#page-66-0)[49](#page-67-0) iteration statements, [46–](#page-64-0)[48](#page-66-0) methods/functions, [49–](#page-67-0)[52](#page-70-0) operators, [43,](#page-61-0) [52](#page-70-0) parsing and extracting, [53–](#page-71-0)[54](#page-72-0) slicing and concatenation, [45](#page-63-0) traversal, [46](#page-64-0)

Index

# **T, U, V**

Tuples, [148](#page-165-0) accessing, [148–](#page-165-0)[150](#page-167-0) concatenation, [148,](#page-165-0) [150](#page-167-0) creation, [146–](#page-163-0)[147](#page-164-0) deletion, [149](#page-166-0) operations, [150](#page-167-0) slicing, [149](#page-166-0) sorting, [147](#page-164-0)

# **X, Y, Z**

XML file data extraction, [235](#page-251-0) Element class, [233](#page-249-0) ElementTree class, [233](#page-249-0) find()method, [233](#page-249-0) get() method, [233](#page-249-0)

### **W**

WinPython, [7](#page-25-0)